# **Chapitre 1.À propos de ce manuel** (**V3**)

Ce chapitre donne un aperçu du contenu, de l'objectif, de la compatibilité et du public cible de ce manuel. L'onduleur de pompe solaire de la série SG600 (ci-après dénommé onduleur) est une amélioration du micrologiciel du variateur de fréquence du moteur SG600, qui spécial Ce manuel supplémentaire vise à servir de guide de démarrage rapide pour l'installation, la mise en service et le fonctionnement de l'onduleur de pompe solaire SG600. Ce manuel comprend tous les réglages de paramètres requis et les caractéristiques du programme spécifiques à l'onduleur de la pompe solaire.

**LISEZ ET SUIVEZ TOUTES LES INSTRUCTIONS!** Lors de l'installation et de l'utilisation de cet équipement électrique, des précautions de sécurité de base doivent toujours être suivies, notamment:

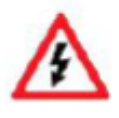

**AVERTISSEMENT** - Pour réduire le risque de blessure, ne laissez pas les enfants utiliser ce produit à moins qu'ils ne soient étroitement surveillés en tout temps.

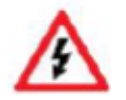

**AVERTISSEMENT** - Pour réduire le risque de choc électrique, remplacez immédiatement le cordon endommagé.

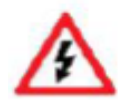

**AVERTISSEMENT** - Il faut s'assurer que toutes les connexions de mise à la terre sont correctement effectuées et les résistances répondent aux codes ou aux exigences locales

#### **Sécurité et prudence**

#### **1.1 Avertissements généraux**

Le manuel contient des instructions de base qui doivent être respectées lors de l'installation, du fonctionnement et de la maintenance. Le manuel doit être lu attentivement avant l'installation et la mise en service par le responsable de l'installation. Le manuel doit également être lu par tous les autres personnels techniques / opérateurs et doit être disponible à tout moment sur le site d'installation. Qualification et formation du personnel - Tout le personnel chargé de l'exploitation, de la maintenance, de l'inspection et de l'installation doit être pleinement qualifié pour effectuer ce type de travail. La responsabilité, la compétence et la supervision de ce personnel doivent être strictement réglementées par l'utilisateur. Si le personnel disponible n'est pas qualifié, il doit être formé et formé en conséquence. Si nécessaire, l'opérateur peut exiger que le fabricant / fournisseur fournisse une telle formation. Qualification et formation du personnel - Tout le personnel pour l'exploitation, la maintenance, l'inspection et l'installation doit être pleinement qualifiée pour effectuer ce type de travail. Responsabilité, compétence et la supervision de ce personnel doit être strictement réglementée par l'utilisateur.

De plus, l'opérateur / l'utilisateur doit s'assurer que le personnel comprend parfaitement le contenu du manuel. Dangers d'ignorer les symboles de sécurité - Ignorer les consignes de sécurité et les symboles peut présenter un danger pour les humains ainsi que pour l'environnement et l'équipement lui-même. Le non-respect peut annuler toute garantie.

Le non-respect des consignes de sécurité et des symboles peut par exemple entraîner les éléments suivants: défaillance de fonctions importantes de l'équipement / de l'installation; échec des méthodes prescrites d'entretien et de réparation; mise en danger des personnes par des effets électriques, mécaniques et chimiques; danger pour l'environnement en raison de fuites de matières dangereuses; danger d'endommagement de l'équipement et des bâtiments.

**Fonctionnement axé sur la sécurité** - Les consignes de sécurité contenues dans le manuel, les réglementations nationales en vigueur pour la prévention des accidents ainsi que les directives internes et les réglementations de sécurité pour l'opérateur et l'utilisateur doivent être respectées à tout moment.

Consignes de sécurité générales pour l'opérateur / l'utilisateur - Si des pièces d'équipement chaudes ou froides présentent un danger, elles doivent être protégées par l'opérateur / l'utilisateur contre tout contact avec des personnes. Les couvercles de protection des pièces mobiles (par exemple les accouplements) ne doivent pas être retirés lorsque l'équipement est en marche. Les fuites (par exemple au niveau du joint d'arbre) des fluides de pompage dangereux (par exemple, les liquides explosifs, toxiques et chauds) doivent être éliminées de manière à éliminer tout danger pour le personnel et l'environnement. Toutes les réglementations gouvernementales et locales doivent être respectées à tout moment. Tout danger pour les personnes dû à l'énergie électrique doit être exclu en utilisant de bonnes pratiques d'installation et en respectant les réglementations locales.

Consignes de sécurité pour les travaux de maintenance, d'inspection et de montage - Il est de la responsabilité de l'utilisateur de s'assurer que tous les travaux de maintenance, d'inspection et de montage sont effectués exclusivement par des experts autorisés et qualifiés suffisamment informés par une lecture attentive du mode d'emploi. Les règles de prévention des accidents doivent être respectées. Tous les travaux sur l'équipement doivent être effectués lorsqu'il n'est pas opérationnel et idéalement isolé électriquement. La séquence d'arrêt de l'équipement est décrite dans le manuel et doit être strictement respectée. Les pompes ou groupes motopompes manipulant des liquides dangereux doivent être décontaminés. Immédiatement après l'achèvement des travaux, tous les équipements de sécurité et de protection doivent être restaurés et activés.

Avant de redémarrer l'équipement, tous les points contenus dans le chapitre « Première mise en service » doivent être respectés.

Modifications non autorisées et fabrication de pièces de rechange - Toute conversion ou modification de l'équipement ne peut être effectuée qu'après avoir consulté le fabricant. Les pièces de rechange et accessoires d'origine autorisés par le fabricant garantissent la sécurité de fonctionnement. L'utilisation de pièces non autorisées peut annuler toute responsabilité de la part du fabricant. Fonctionnement non autorisé - La sécurité de fonctionnement de l'équipement livré n'est garantie que si l'équipement est utilisé conformément aux instructions contenues dans ce manuel. Les limites indiquées dans les fiches techniques ne doivent en

aucun cas être dépassées. Transport et stockage intermédiaire - Le stockage intermédiaire prolongé dans un environnement de forte humidité et de températures fluctuantes doit être évité. L'humidité et la condensation peuvent endommager les enroulements et les pièces métalliques. Le non-respect annulera toute garantie.

## **1.2 Inspection d'achat**

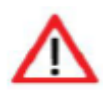

**ATTENTION**: vérifiez correctement la livraison avant l'installation. N'installez jamais le lecteur lorsque vous le trouver endommagé ou manquer d'un composant. Une installation incomplète ou défectueuse peut provoquer des accidents.

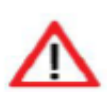

**ATTENTION**: Le moteur submersible est une machine AC remplie d'eau. Respectez toujours les notices livrées avec le moteur en fonction de son remplissage en eau. Ces instructions peuvent être trouvé dans le manuel du moteur ou sur le

corps du moteur lui-même. Ignorer ces instructions raccourcir la durée de vie du produit et endommager le moteur de façon permanente.

1.3 Installation

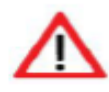

 **ATTENTION**: pour assurer un refroidissement efficace, le lecteur doit être installé verticalement avec au moins 10cm d'espace au-dessus et en dessous du boîtier.

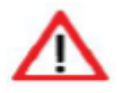

**ATTENTION**: Lorsqu'il est installé à l'intérieur, une ventilation suffisante doit être assurée par un évent ou ventilateur ou appareil similaire. Ne pas installer dans un endroit exposé à la lumière directe du soleil.

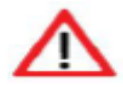

**ATTENTION**: Ne laissez pas les copeaux de forage tomber dans l'ailette d'entraînement ou le ventilateur pendant l'installation. Cette pourrait affecter la dissipation thermique

1.4 Connexion

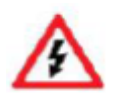

**AVERTISSEMENT**: la connexion du variateur doit être effectuée uniquement par du personnel qualifié. Une manipulation non qualifiée peut entraîner un choc, des brûlures ou la mort.

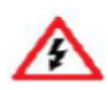

**AVERTISSEMENT**: veuillez vérifier que l'alimentation d'entrée a été déconnectée avant de connecter l'appareil, sinon une électrocution ou un incendie pourrait se produire.

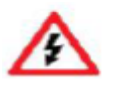

**AVERTISSEMENT:** la borne de terre doit être mise à la terre de manière fiable, sinon vous touchez le variateur la coquille pourrait provoquer un choc.

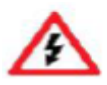

**AVERTISSEMENT:** la sélection du type de module PV, de la charge du moteur et du variateur doit être l'équipement pourrait être endommagé.

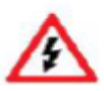

**AVERTISSEMENT:** la mise à la terre de cet équipement électrique est obligatoire. Ne faites jamais fonctionner la pompe système lorsque le fil de terre n'est pas connecté à la terre appropriée. Ignorer cette instruction peut conduire à

l'électrocution.

#### 1.5 Fonctionnement

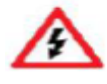

**AVERTISSEMENT:** le variateur ne doit être connecté à l'alimentation qu'après un câblage correct, ou le variateur pourrait être endommagé.

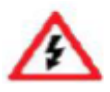

**AVERTISSEMENT:** ne modifiez pas la connexion lorsque le système est connecté à l'alimentation, ou toucher une partie de celui-ci pourrait provoquer une électrocution

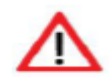

ATTENTION: Ajustez les paramètres de contrôle partiels selon les étapes indiquées par le manuel avant la première opération. Ne modifiez pas les paramètres de contrôle du variateur de manière aléatoire, sinon pourrait

endommager l'équipement.

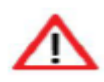

ATTENTION: le dissipateur de chaleur chauffe pendant le fonctionnement. Ne le touchez pas jusqu'à ce qu'il ait refroidi à nouveau, ou vous pourriez vous brûler.

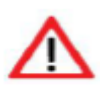

ATTENTION: à plus de 1 000 m d'altitude, l'entraînement doit être déclassé pour utilisation. Le courant de sortie doit être déclassé de 10% pour chaque incrément de 1500 m d'altitude

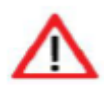

ATTENTION: Ne faites jamais fonctionner la pompe lorsqu'elle n'est pas complètement immergée dans l'eau. Lorsque la pompe est installé le bon sens de marche peut être déterminé en mesurant les débits.

## **Chapitre2 Introduction au système de pompage solaire**

## **2.1. Présentation du système de pompage solaire**

Les systèmes de pompage solaire peuvent être appliqués à toutes les formes d'utilisation quotidienne, le pompage de l'eau pour l'approvisionnement en eau potable pour les villages et les fermes éloignés sans connexion au réseau d'eau, pour une utilisation agricole comme l'arrosage du bétail, l'irrigation agricole, l'irrigation forestière, la gestion des étangs, la lutte contre le désert et une utilisation industrielle comme le traitement des eaux usées, etc.

Ces dernières années, avec la promotion de l'utilisation des ressources énergétiques renouvelables, les systèmes de pompage solaire sont de plus en plus utilisés dans l'ingénierie municipale, les places du centre-ville, les parcs, les sites touristiques, les stations balnéaires et les hôtels, et les systèmes de fontaines dans les zones résidentielles.

Le système est composé d'un générateur PV, d'une pompe et d'un onduleur de pompe solaire. Basé sur la philosophie de conception selon laquelle il est plus efficace de stocker de l'eau plutôt que de l'électricité, il n'y a pas de dispositif de stockage d'énergie tel qu'une batterie de stockage dans le système. Le système est prêt à être combiné avec un stockage d'eau élevé, par ex. château d'eau ou une installation de réservoir en montée.

Le générateur PV, une agrégation de modules PV connectés en série et en parallèle, absorbe l'irradiation solaire et la convertit en énergie électrique, fournissant de l'énergie pour l'ensemble du système. L'entraînement de la pompe contrôle et ajuste le fonctionnement du système et convertit le courant continu produit par le module PV en courant alternatif pour entraîner la pompe, et ajuste la fréquence de sortie en temps réel en fonction de la variation de l'intensité de la lumière du soleil pour réaliser le suivi du point de puissance maximale (MPPT). La pompe, entraînée par un moteur triphasé à courant alternatif, peut puiser de l'eau dans des puits profonds, des rivières et des lacs et la verser dans des réservoirs de stockage ou des réservoirs, ou être connectée directement au système d'irrigation, au système de fontaine, etc.

Selon la demande réelle du système et les conditions d'installation, différents types de pompes telles que pompe centrifuge, pompe à débit axial, pompe à débit mixte ou pompe à puits profond peuvent être utilisés.

#### **Il comprend des panneaux solaires, un onduleur de pompe solaire et un AC pompes.**

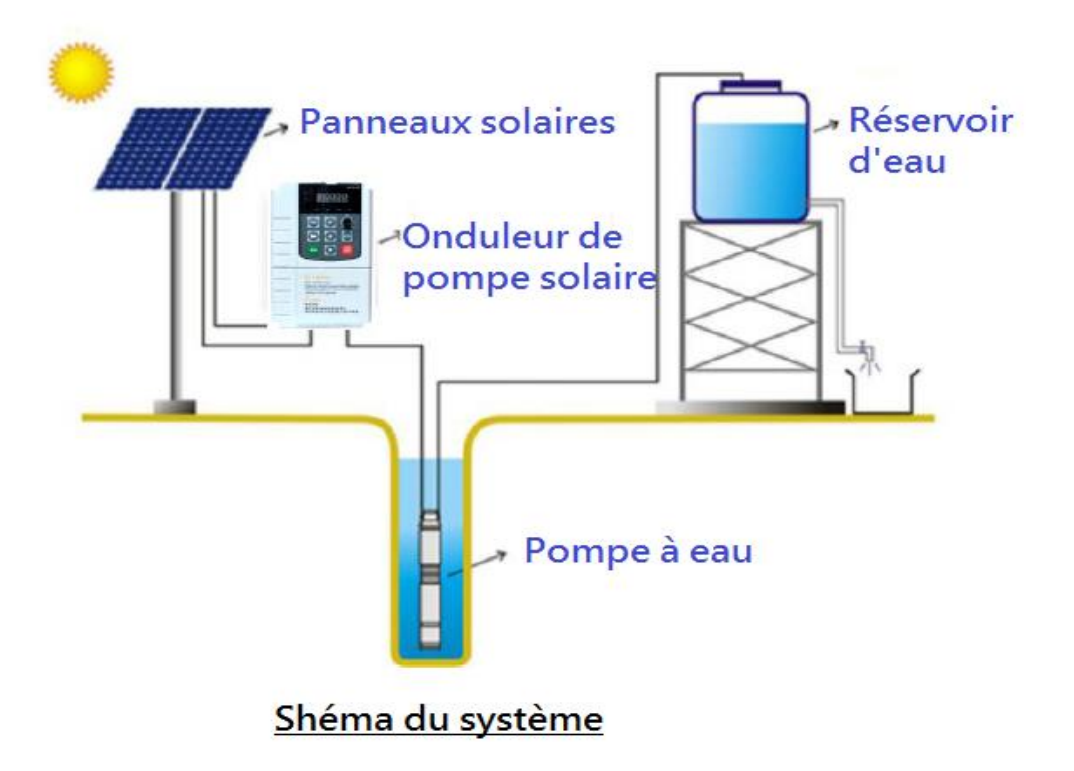

## **2.2. Caractéristiques de l'onduleur de pompe solaire:**

Réduisez les coûts énergétiques et maximisez la productivité Les onduleurs à pompe solaire garantissent une alimentation électrique fiable tout au long de la journée avec une compatibilité sur et hors réseau.

#### **Sauvegarder l'environnement**

Exploiter la puissance du soleil permet un pompage respectueux de l'environnement sans produire d'émissions de CO2

Installation et fonctionnement faciles et petits paramètres Configuration. L'utilisateur final, qui n'a jamais utilisé d'onduleur auparavant, peut très bien l'installer et le faire fonctionner.

#### **Réduisez les coûts de maintenance**

Les variateurs peuvent être équipés d'options de surveillance à distance, réduisant les déplacements de maintenance sur le site

#### **Réduisez le risque opérationnel**

Fonctionnalités spécifiques à la pompe intégrées telles que la détection de marche à sec, la protection d'entrée d'alimentation minimale, la protection de courant maximale, la protection de fonctionnement à fréquence de pas.

## **Chapitre 3. Présentation de l'onduleur de pompe solaire**

L'onduleur de pompe solaire de la série SG600 est un variateur CA basse tension de 0,3 à 100 kW au-dessus de la puissance nominale conçu pour fonctionner avec de l'énergie tirée de panneaux solaires ou de cellules photovoltaïques (PV).

L'onduleur est personnalisé pour fonctionner en mode d'alimentation double, de sorte que l'alimentation connectée au réseau est utilisée en l'absence d'énergie provenant des cellules photovoltaïques. Ce variateur fonctionne avec l'algorithme de suivi de point de puissance maximale (MPPT) le plus récent de la technologie pour dériver la puissance maximale des cellules PV à tout instant.

L'onduleur est spécialement conçu pour répondre aux exigences des fabricants de pompes et des fabricants d'équipement d'origine (OEM).

## **3.1. Caractéristiques du produit**

- $\triangleright$  Suivi du point de puissance maximale (MPPT) avec une vitesse de réponse rapide et une efficacité de fonctionnement stable> 99%;
- Uits Convient à la plupart des pompes triphasées AC et des pompes AC PMSM à haut rendement.
- La tension de fonctionnement du panneau solaire peut être réglée par suivi manuel ou MPPT automatiquement
- Compatible avec une double entrée d'alimentation, une grille CA et une entrée d'alimentation CC.
- $\triangleright$  Fonction veille-réveil automatique intégrée,
- $\triangleright$  Protection contre la marche à sec (sous charge)
- $\triangleright$  Protection maximale du courant du moteur
- Faible protection de la puissance d'entrée
- **Protection contre la fréquence d'arrêt la plus basse**
- $\triangleright$  La courbe de performance PO (puissance / débit) permet de calculer le débit de sortie de la pompe
- Commande numérique pour un fonctionnement entièrement automatique, un stockage des données et des fonctions de protection
- $\triangleright$  Module d'alimentation intelligent (IPM) pour le circuit principal
- Operating Panneau de commande d'affichage à LED et prise en charge de la télécommande
- Capteur de sonde de niveau d'eau bas et fonction de contrôle du niveau d'eau
- $\triangleright$  Forte protection contre la foudre
- $\triangleright$  Température ambiante d'utilisation: -10 à + 50°C.

## **3.2. Théorie de fonctionnement de l'onduleur de pompe solaire**

L'onduleur de la pompe solaire utilise le programme de contrôle MPPT (Maximum Power Point Tracking) pour améliorer l'efficacité des systèmes d'énergie solaire. La sortie de la

cellule photovoltaïque (PV) est proportionnelle à sa surface et à son intensité, tandis que la tension de sortie est limitée par une jonction p-n de 0,6 à 0,7 V.Par conséquent, lorsque la tension de sortie est constante, la puissance de sortie est proportionnelle à l'intensité et à la surface. Le courant et la tension auxquels la cellule photovoltaïque génère une puissance maximale sont appelés point de puissance maximale.

Le contrôleur MPPT suit différentes stratégies pour dériver la puissance maximale du générateur photovoltaïque.

L'algorithme MPPT interne est utilisé pour dériver la puissance maximale de la cellule PV à tout instant.

Ceci est réalisé en modifiant la tension ou le courant de fonctionnement dans la cellule PV jusqu'à ce que la puissance maximale soit obtenue.

Lorsque la tension de sortie est nulle, les cellules PV créent un courant de court-circuit. Si les cellules PV ne sont connectées à aucune charge, la tension de sortie est égale à la tension en circuit ouvert. Le point de puissance maximale est obtenu au genou de la courbe I-V. Voir les caractéristiques I-V ci-dessous.

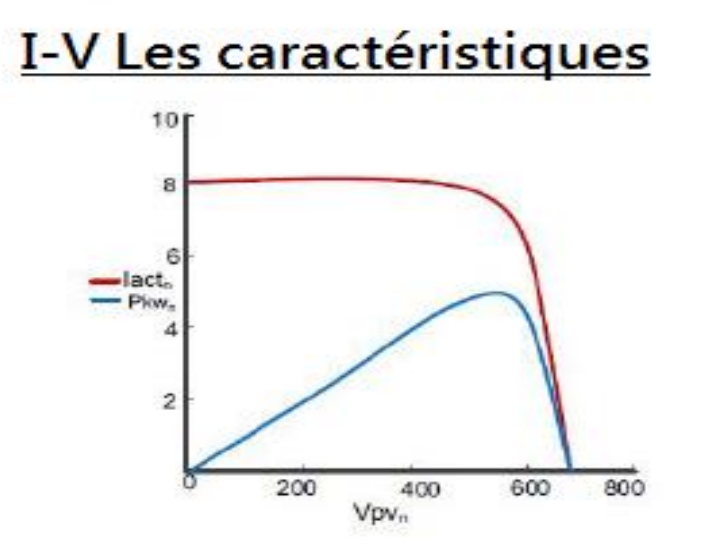

La courbe I-V n'est pas constante car l'intensité et la température changent pendant la journée. A température constante, le courant change linéairement avec l'intensité et la tension change logarithmiquement avec l'intensité. Étant donné que la variation de tension est faible par rapport aux changements d'intensité, la puissance maximale varie proportionnellement à l'intensité

## **3.3. Onduleur de pompe solaire série SG600 compatible avec le mode d'alimentation double**

L'onduleur de la pompe solaire fonctionne en mode d'alimentation double, soit avec une alimentation en courant alternatif, soit avec une tension continue provenant de panneaux solaires.

Un commutateur à quatre pôles permet de basculer entre les deux modes d'alimentation. À un moment donné, une seule alimentation (cellule photovoltaïque ou réseau) sera connectée à l'onduleur.

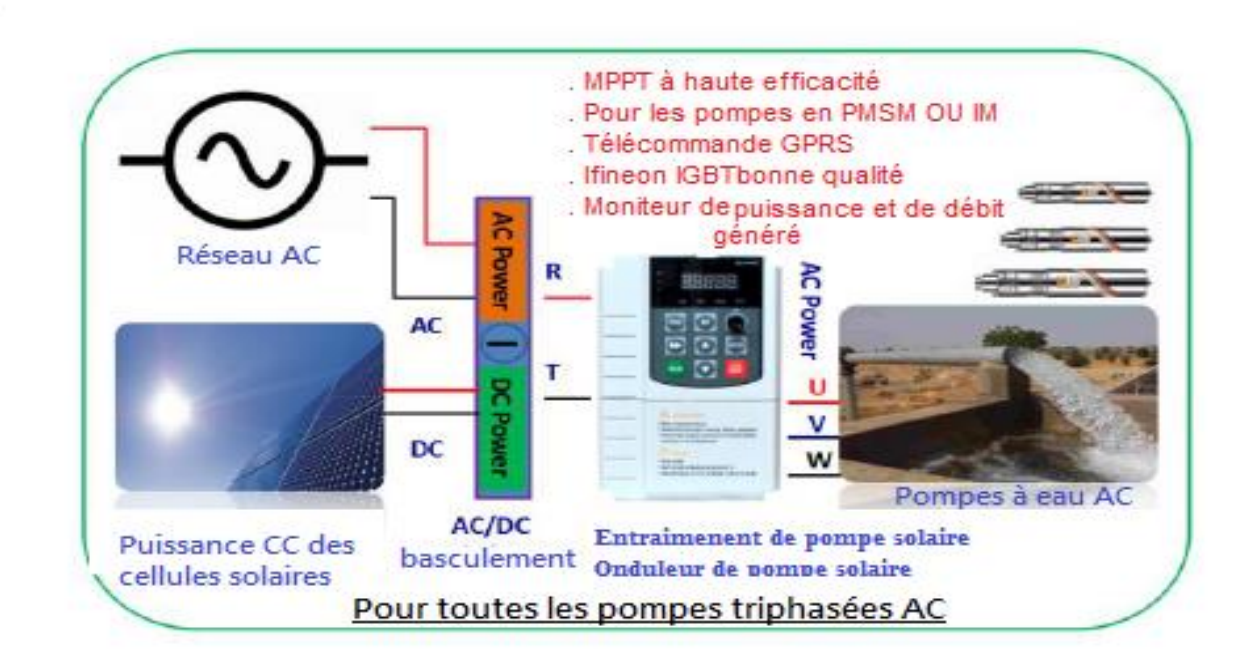

**Remarque:** Veuillez noter que la polarité se connecte pour l'entrée d'alimentation CC aux bornes P et N.

#### **3.4. Description du modèle d'inverseur de pompe solaire de la série SG600**

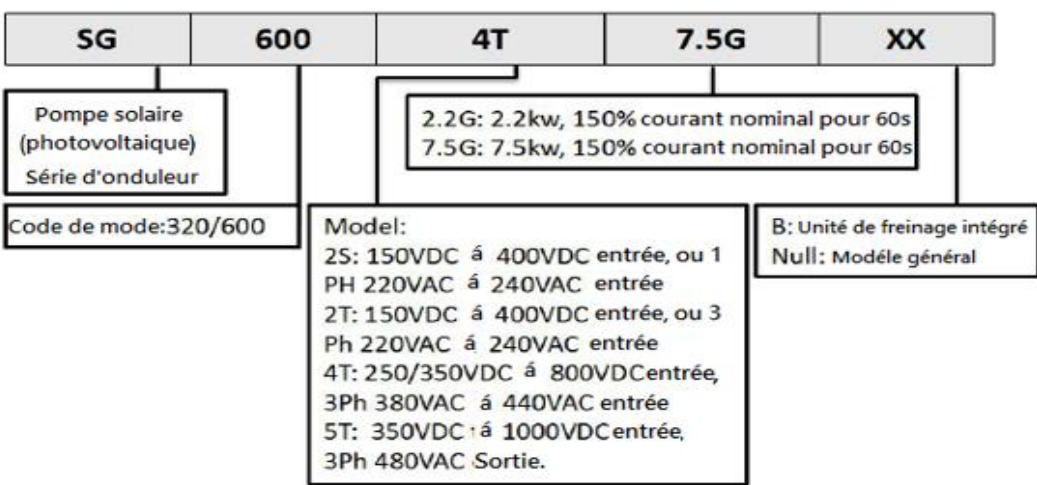

Plaque signalétique de l'onduleur de pompe solaire

**Gamme de tension de l'onduleur de la pompe solaire SG600**

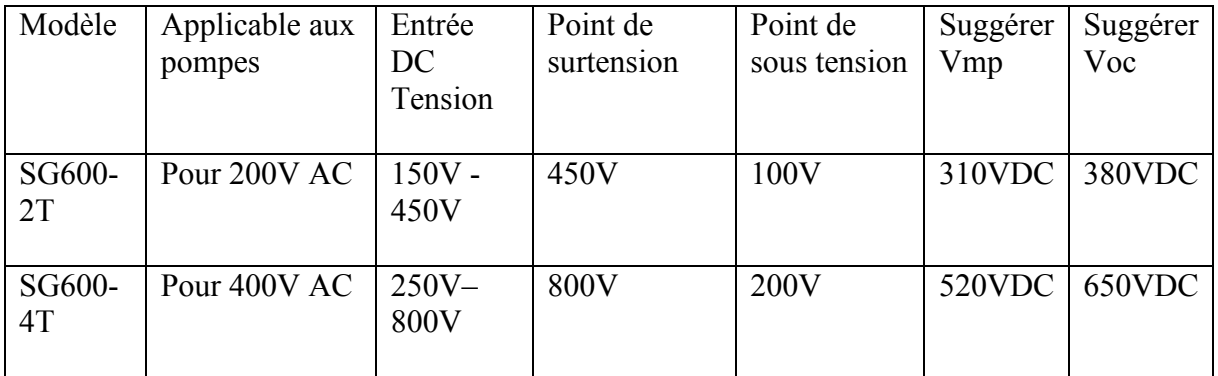

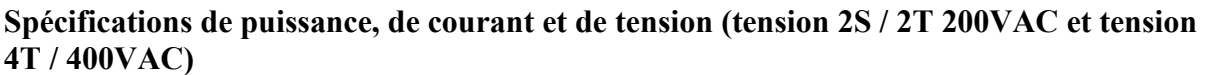

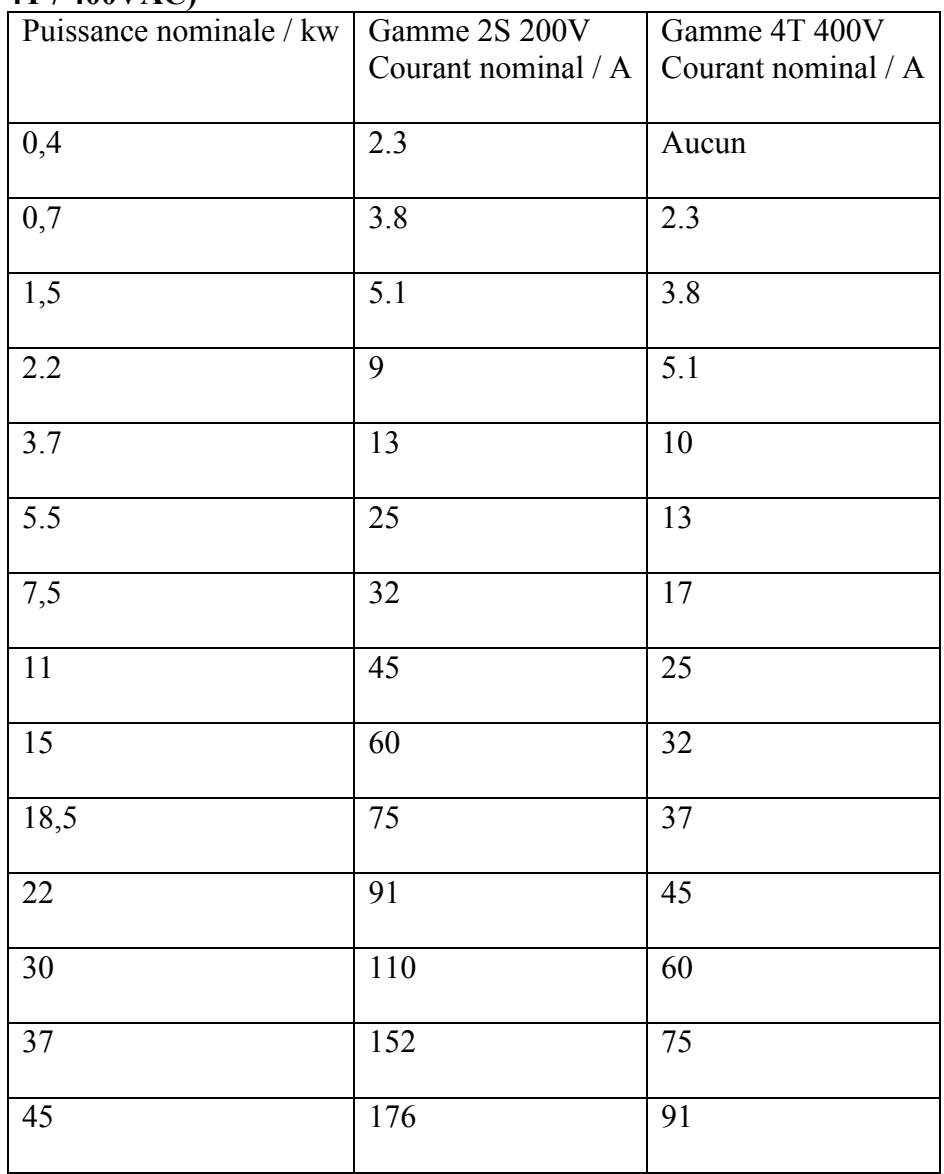

**3.5. Modèles et spécifications**

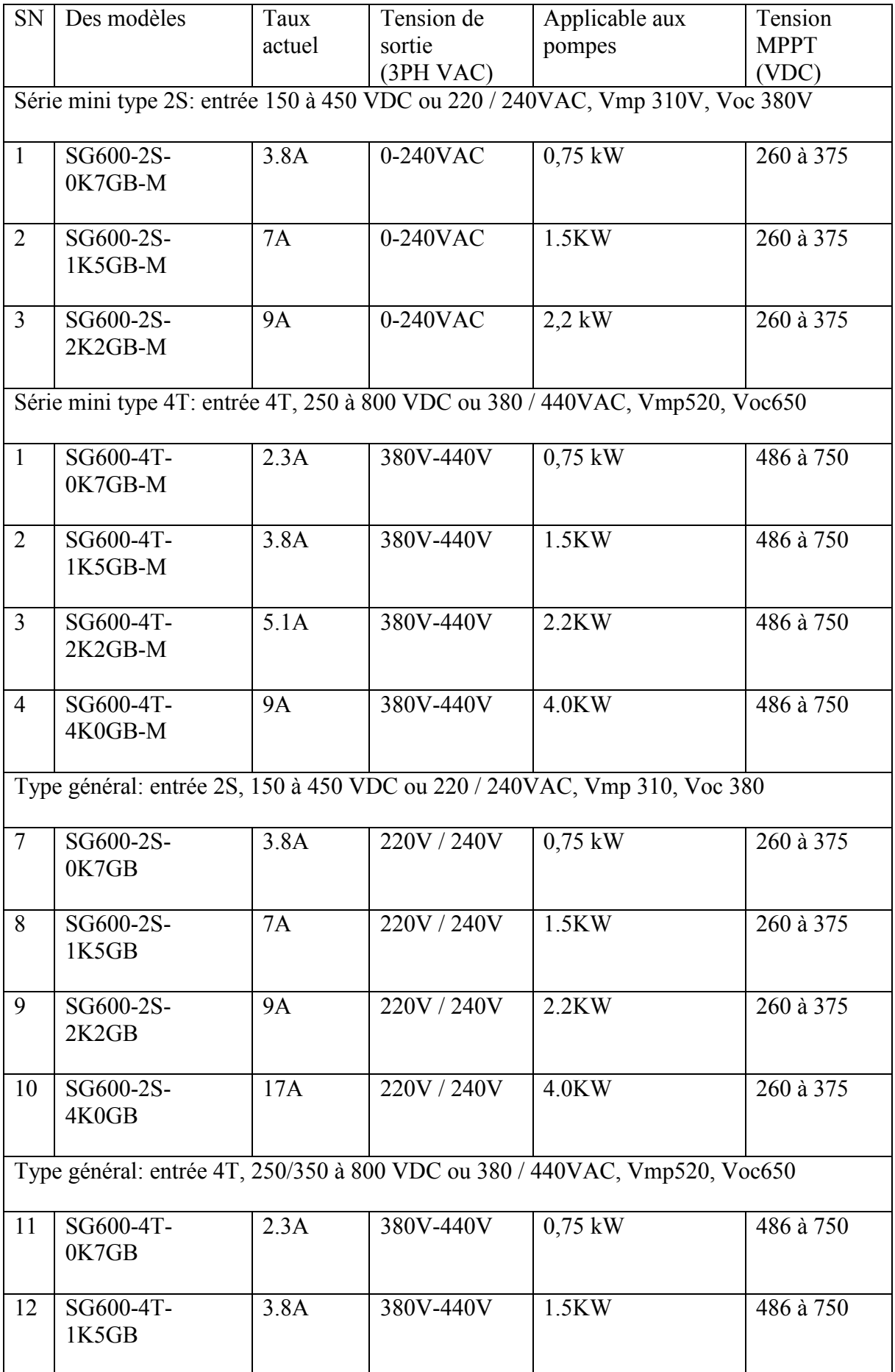

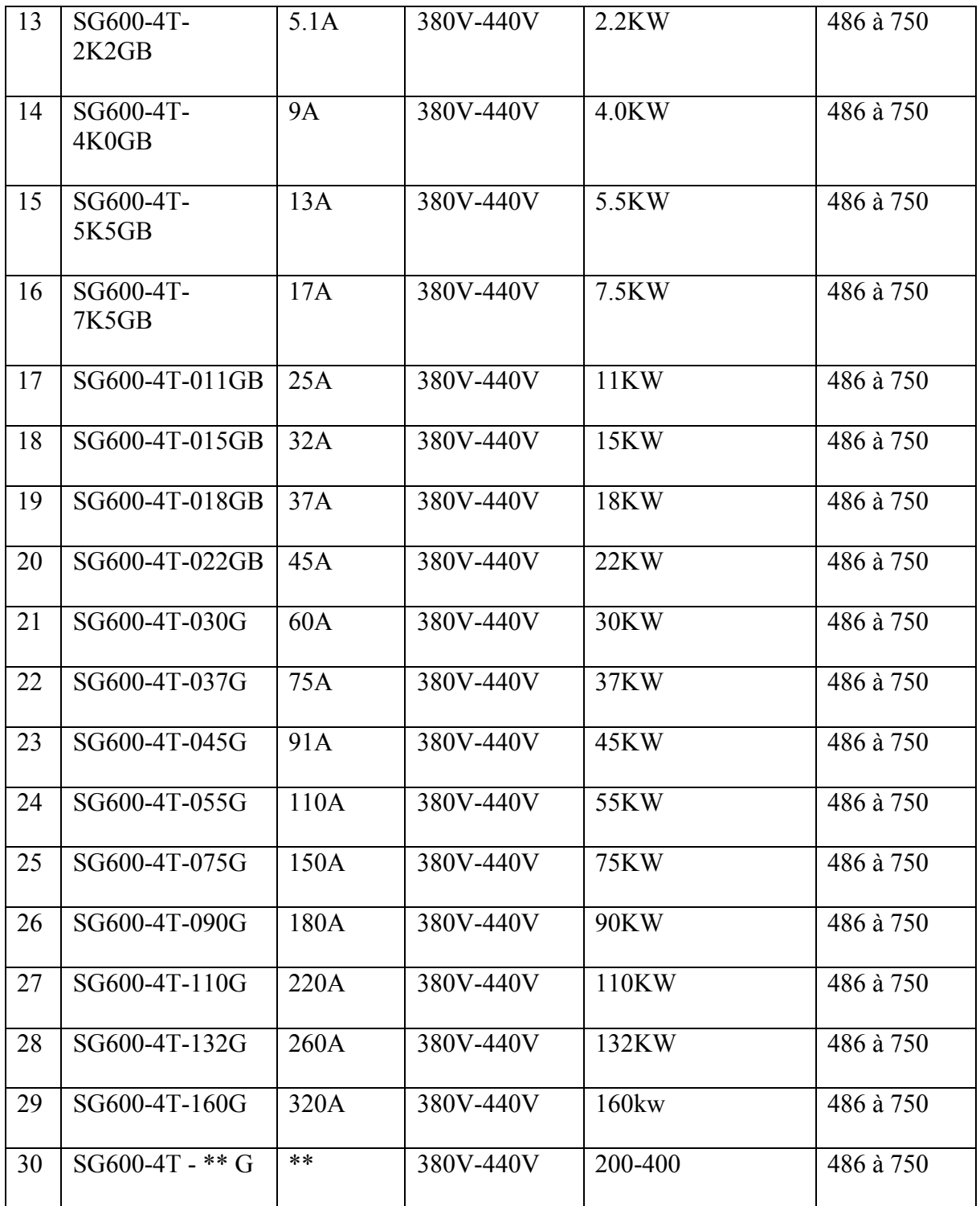

# **3.6 Spécifications techniques de l'onduleur de la pompe solaire de la série SG600**

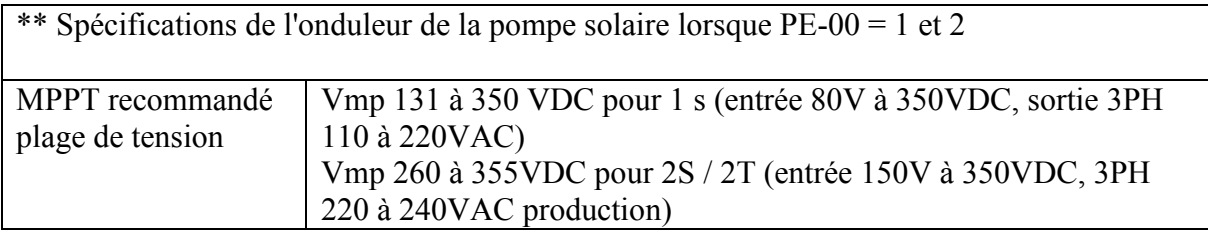

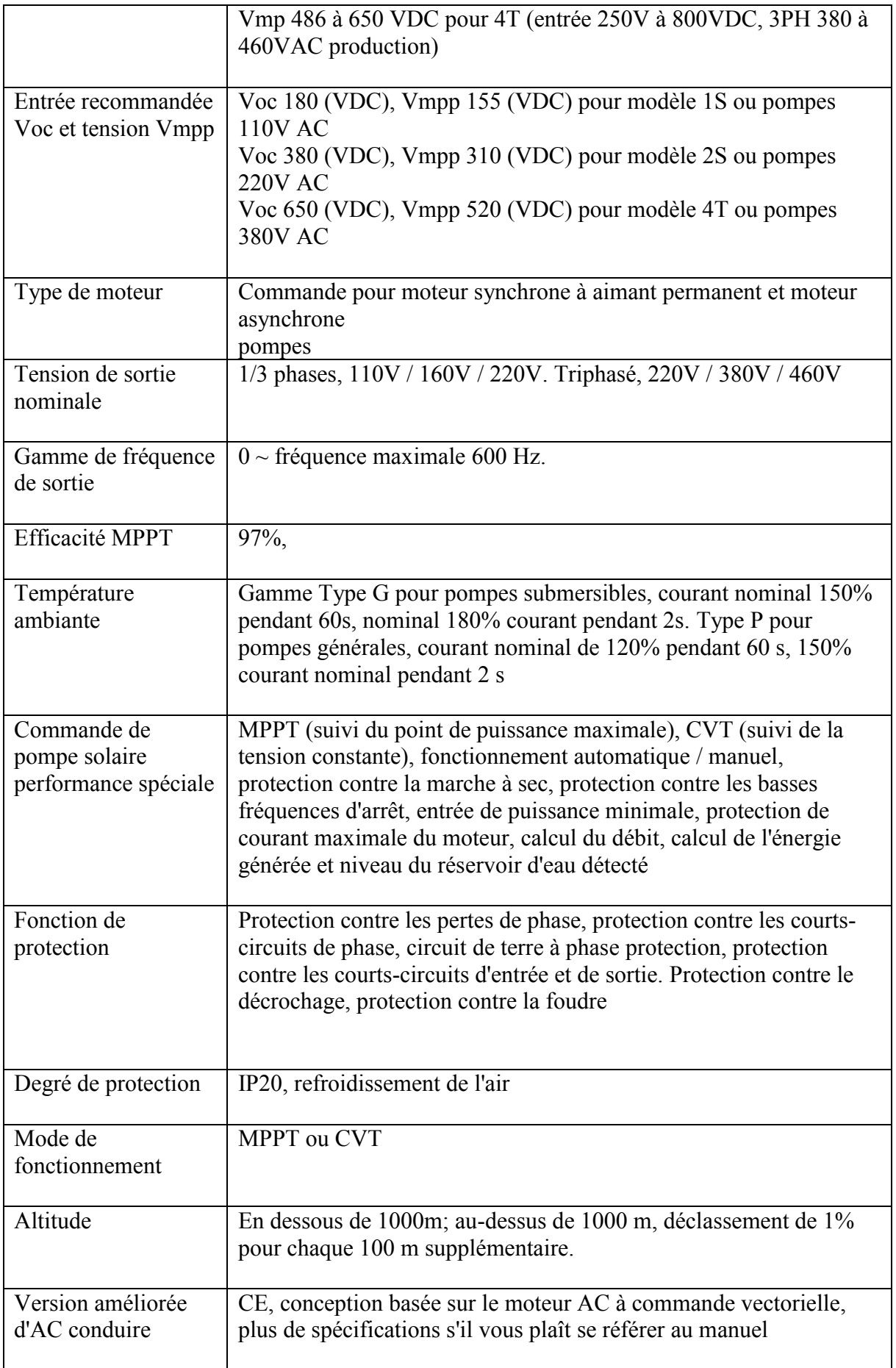

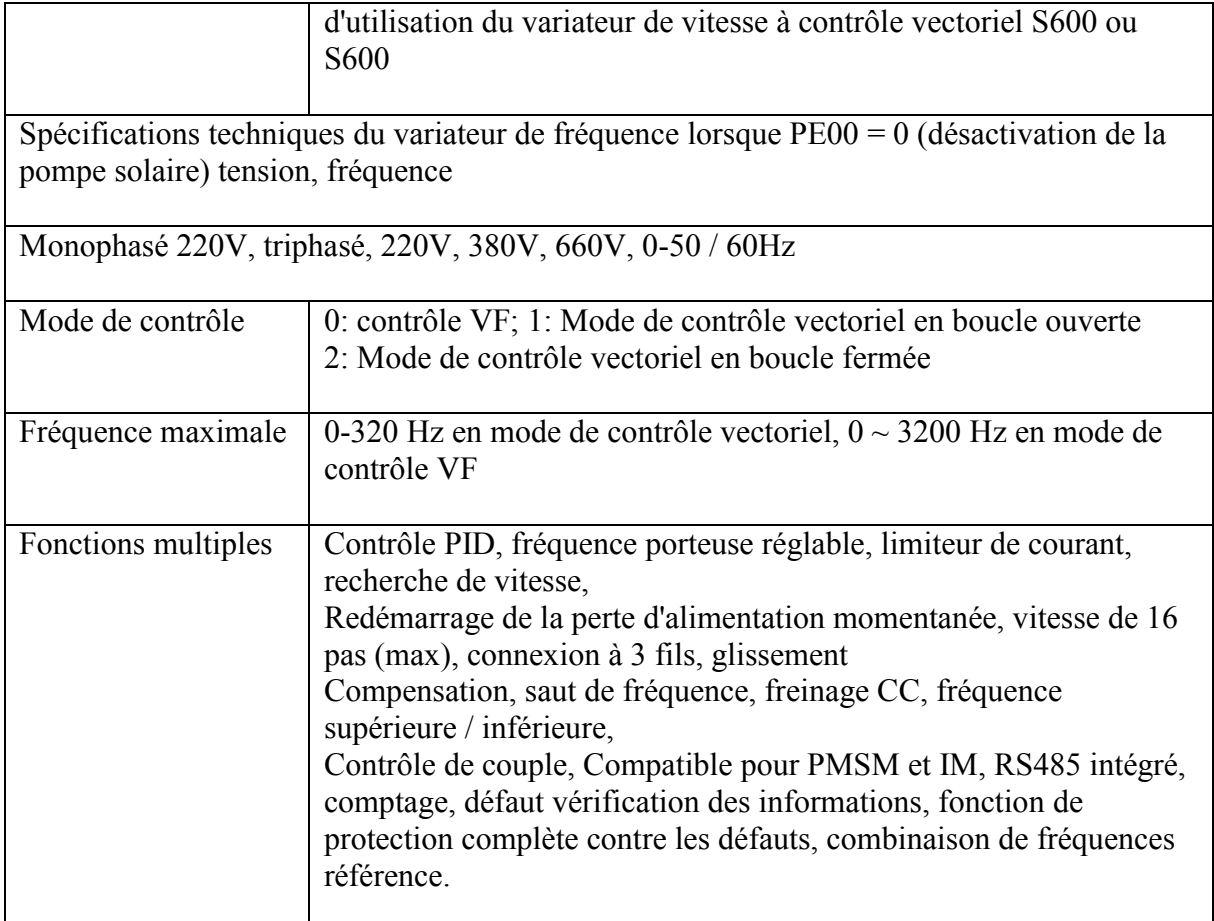

## **3.7 Dimensions de l'onduleur de la pompe solaire de la série SG600 3.7.1 Mini-invertère de type**

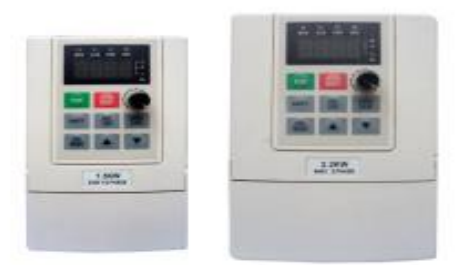

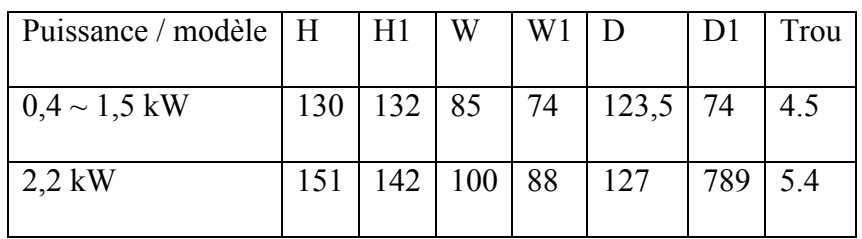

**3.7.2 Inverseur de type général**

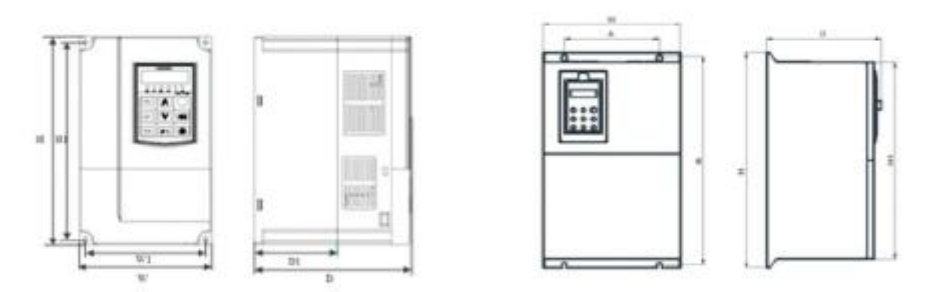

#### **Dimension de l'onduleur 0,75 kW-110 kW**

MPPT (suivi du point de puissance maximale), CVT (suivi de la tension constante), fonctionnement automatique / manuel, protection contre la marche à sec, protection contre les basses fréquences d'arrêt, entrée de puissance minimale, protection de courant maximale du moteur, calcul du débit, calcul de l'énergie générée et niveau du réservoir d'eau détecté

| moleur, calcul du débit, calcul de l'energie generee et inveau du reservoir à cau détecte<br>Modèle | Emplacement du<br>$trou$ (mm) |              |            | Dimension<br>onduleur (mm) |     |       | Trou $D$ (mm) | N.W            |
|----------------------------------------------------------------------------------------------------|-------------------------------|--------------|------------|----------------------------|-----|-------|---------------|----------------|
|                                                                                                    | $\mathbf{A}$                  | $\mathbf{B}$ | H1         | H                          | W   | D     |               | (kg)           |
| Entrée 220V monophasé, 50/60Hz                                                                      |                               |              |            |                            |     |       |               |                |
| S600-2S-0.7GB                                                                                       |                               |              |            |                            |     |       |               |                |
| MS600-2S-1.5GB                                                                                      | 106,5                         | 175          | $\sqrt{2}$ | 185                        | 118 | 153,8 | 4.5           | 2.1            |
| S600-2S-2.2GB                                                                                       |                               |              |            |                            |     |       |               |                |
| S600-2S-4.0GB                                                                                       | 148                           | 235,5        | $\sqrt{ }$ | 247                        | 160 | 175   | 5.5           | $\overline{4}$ |
| 50 / 60Hz<br>Entrée triphasée 380V,                                                                 |                               |              |            |                            |     |       |               |                |
| S600-4T-0.7GB                                                                                       |                               |              |            |                            |     |       |               |                |
| S600-4T-1.5GB                                                                                       | 106,5                         | 175          | $\sqrt{2}$ | 185                        | 118 | 153,8 | 4.5           | 2.1            |
| S600-4T-2.2GB                                                                                       |                               |              |            |                            |     |       |               |                |
| S600-4T-4.0GB / 5.5PB                                                                               |                               |              |            |                            |     |       |               |                |
| S600-4T-5.5GB / 7.5PB                                                                               |                               |              |            |                            |     |       |               |                |
| S600-4T-7.5GB / 11PB                                                                                | 148                           | 235,5        | $\bigg)$   | 247                        | 160 | 175   | 5.5           | $\overline{4}$ |
| S600-4T-11GB / 15PB                                                                                 |                               |              |            |                            |     |       |               |                |
| ** $S600-4T-15GB/18,5$                                                                              | 205                           | 305          | $\sqrt{2}$ | 320                        | 220 | 197,3 | 6.5           | 8              |
| ** S600-4T-18.5G / 22P                                                                              |                               |              |            |                            |     |       |               |                |

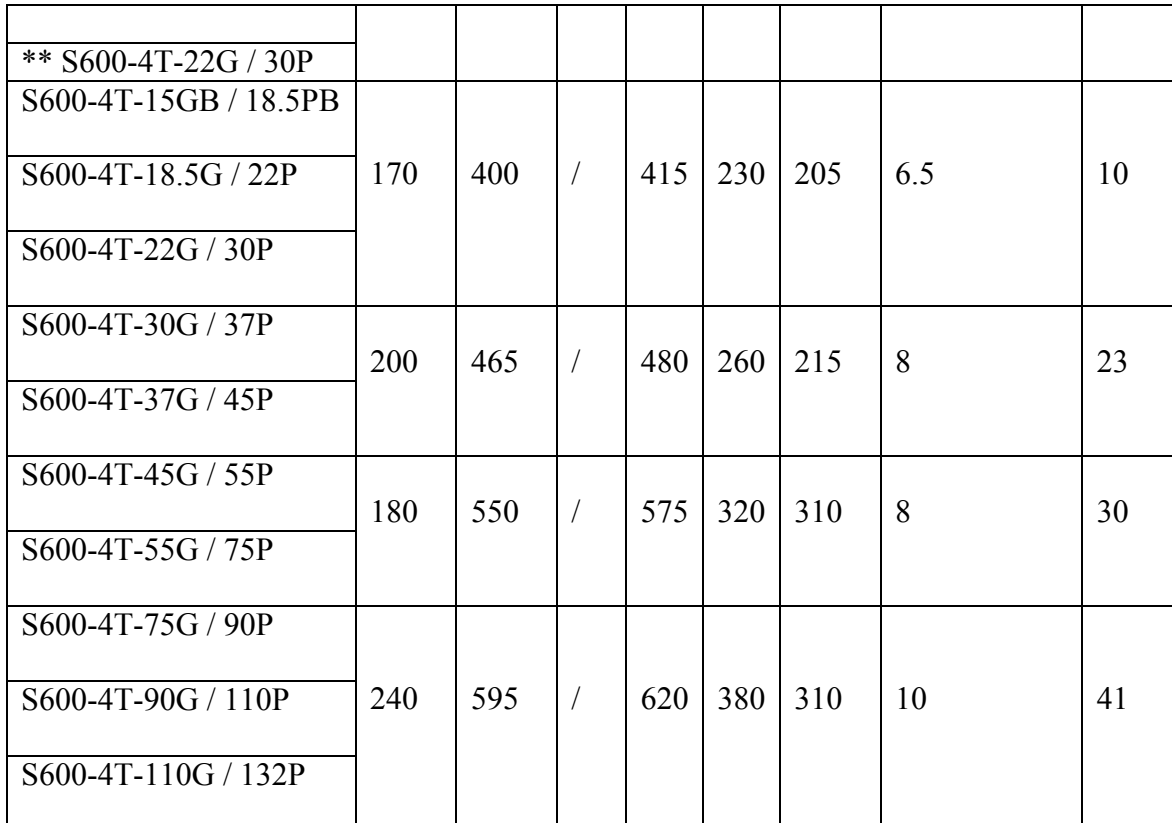

**Remarque: \*\* 15kw, 18kw et 22kw ont 2 constructions, plastique et métal.**

## **3.7.3. 380V, 160kw-400kw sans réacteur DC intégré**

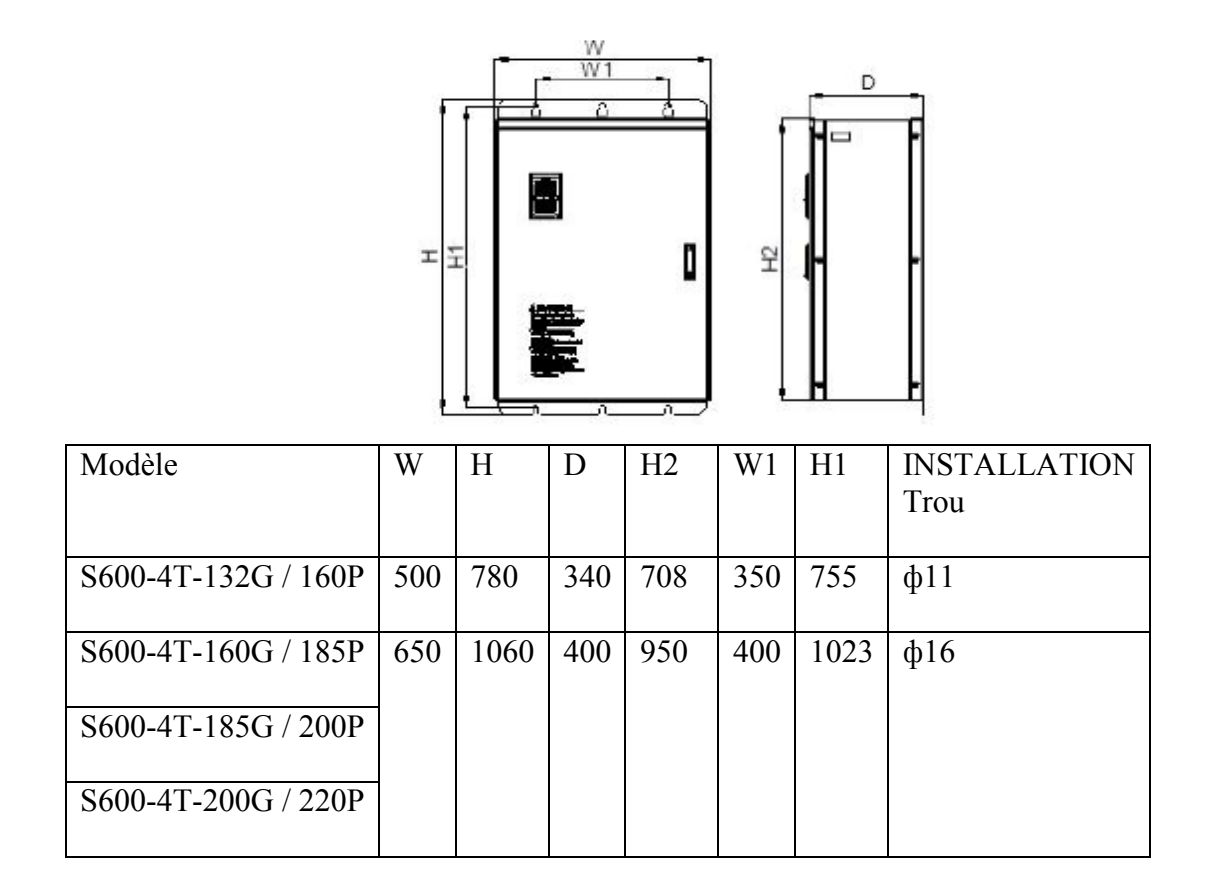

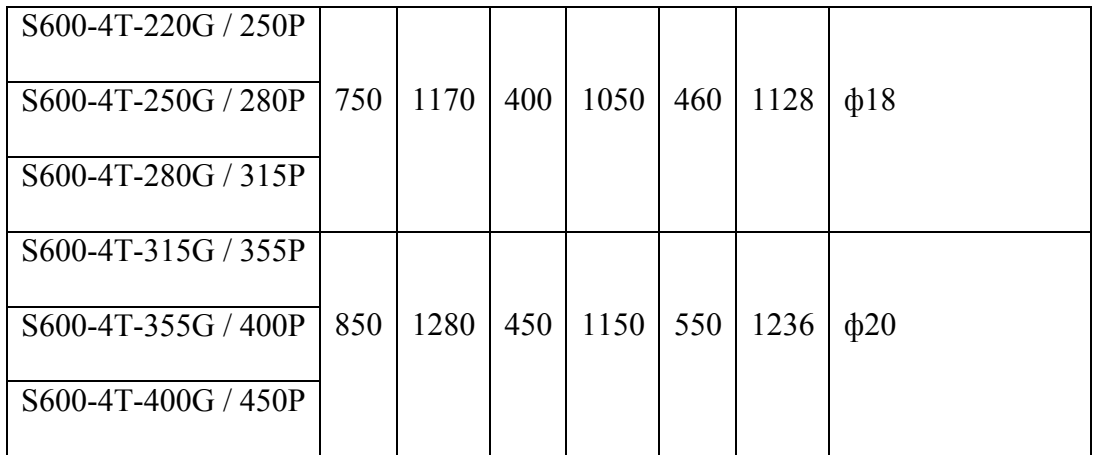

## **Chapitre 4. Description du panneau de commande de fonctionnement 4.1 Appuyez sur la description de la touche de fonction**

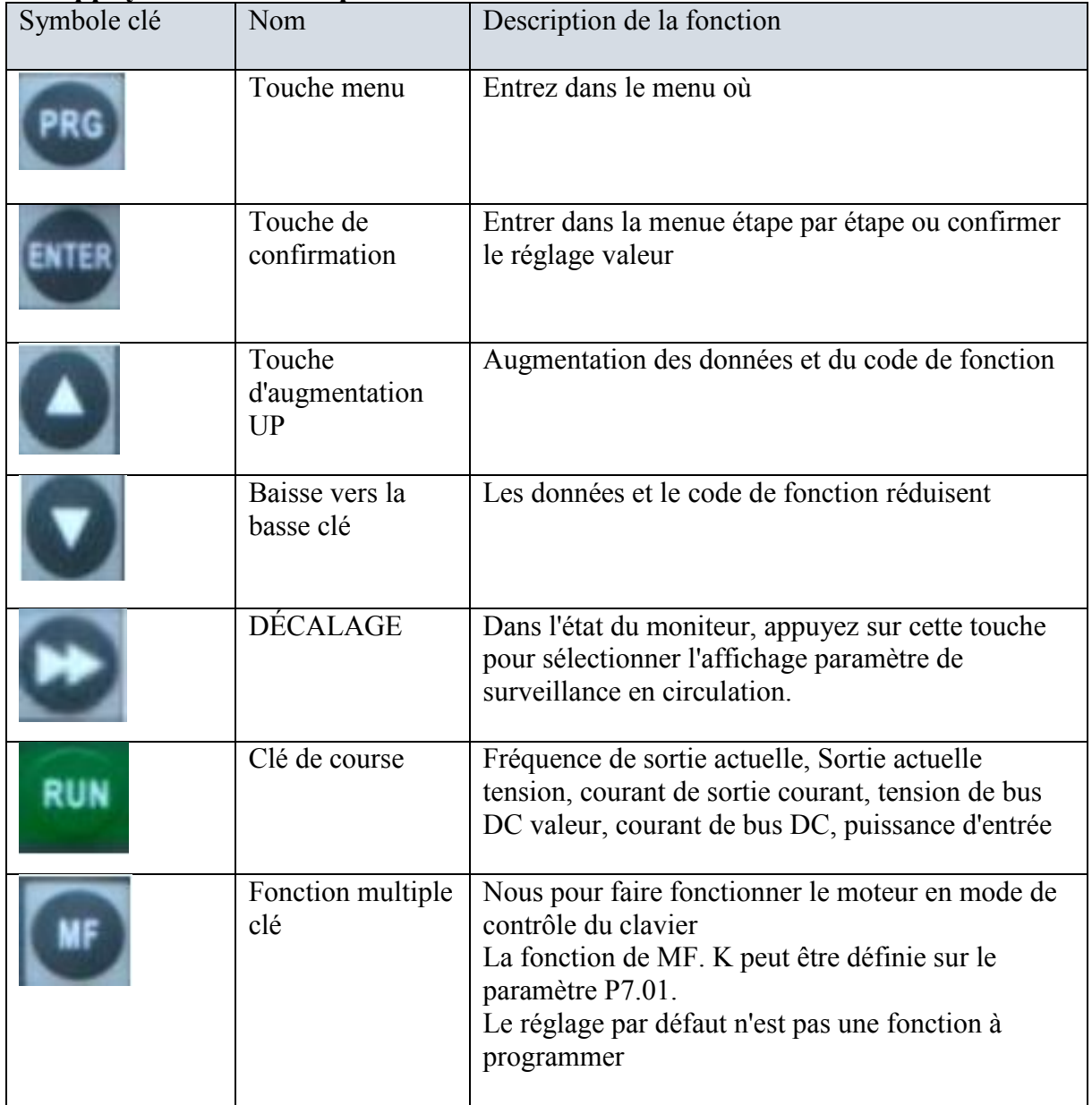

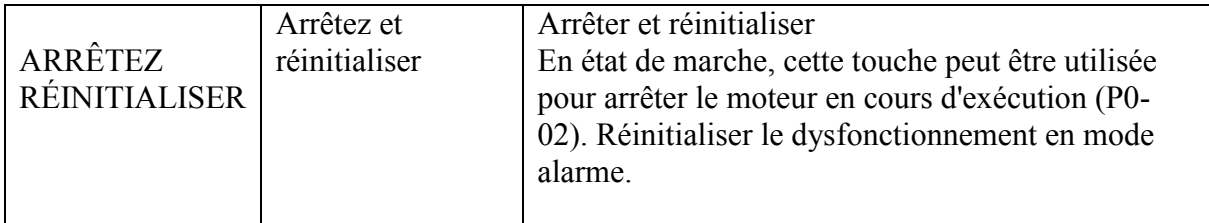

#### **4.2. Statut de travail indiquant**

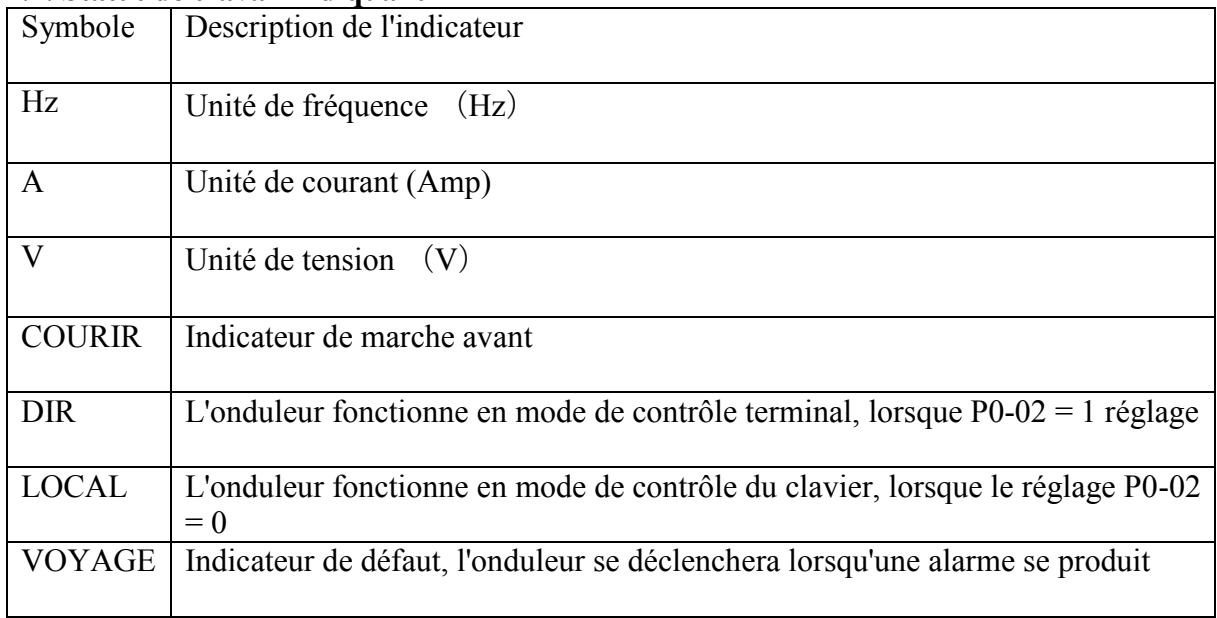

## **4.3. Zone d'affichage numérique**

Affichage LED à 5 chiffres, il peut utiliser pour afficher la référence de fréquence, la fréquence de sortie et les types de données de surveillance et code d'alarme de défaut.

4.4. Fonctionnement du code de fonction

Il y a respectivement 3 niveaux de menu.

1. Paramètres du code de fonction (Menu de premier niveau)

2. Nom du code de fonction (Le menu de deuxième niveau)

3. Réglage de la valeur du code de fonction (le menu de troisième niveau)

Remarque: Si dans le menu de troisième niveau, vous pouvez appuyer sur la touche PRG ou ENTER pour revenir au deuxième menu.

La différence est qu'appuyez sur la touche ENTER gardera le réglage du paramètre dans la carte CPU de l'onduleur puis revenez au deuxième menu, appuyez sur la touche PRG un deuxième menu de retour directement sans stocker les paramètres.

#### **Exemple de fonctionnement du clavier**

1. Modifier la source de commande pour le contrôle des terminaux

Modifier la source de commande pour le contrôle des terminaux, la pompe démarrera une fois que X1 et GND seront allumés. Si X1 et GND restent allumés, l'onduleur démarre automatiquement le matin et s'éteint automatiquement le soir.

2, modifier la puissance nominale du moteur dans P1-01. Si la puissance nominale de l'onduleur est beaucoup plus importante que celle du moteur, veuillez régler P1-01 par plaque signalétique du moteur pour une meilleure protection du moteur.

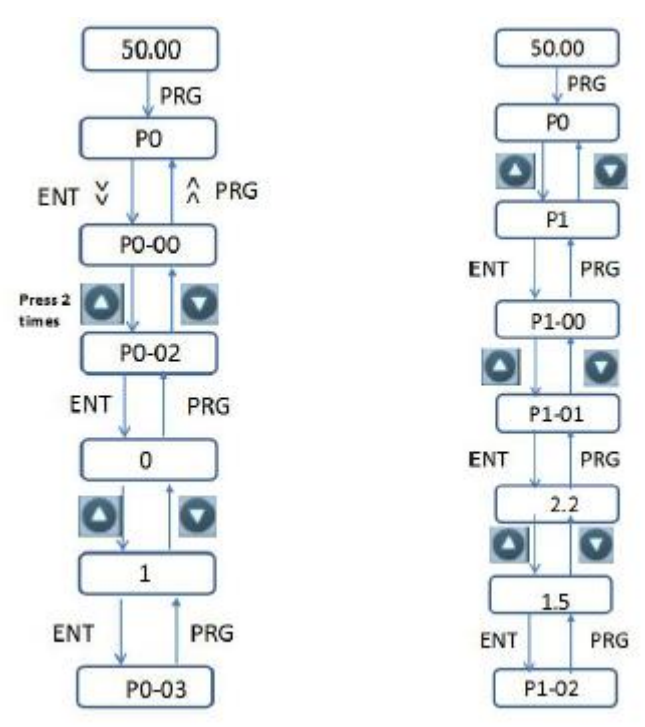

**Réglez P0-02 = 1 guidage Set P1-02 = 1,5 kw de guidage**

### **4.5. Surveillez l'interrogation des paramètres.**

Il existe deux façons d'interroger les paramètres de surveillance.

Appuyez sur « » pour interroger les paramètres d'état de fonctionnement de l'onduleur tels que la fréquence de sortie, le courant de sortie, la tension de sortie, la tension CC, etc. L'utilisateur peut également accéder aux paramètres du groupe U pour interroger les paramètres relatifs.

Exemple: Appuyez sur PRG pour revenir à la fenêtre d'affichage de surveillance et trouver dans le groupe U, l'utilisateur peut obtenir la fréquence de fonctionnement avec U0-00, la tension de bus CC de U0-02 ...

4.6. Réinitialisation des défauts

L'onduleur de la pompe solaire affichera des informations relatives aux défauts en cas d'alarme.

L'utilisateur peut le réinitialiser par « STOP / RESET » ou par des bornes externes (P402 = 9, réinitialisation du défaut par les bornes DI3). Une fois réinitialisé, placez le lecteur en mode veille.

Si l'onduleur est en réinitialisation de défaut et sans réinitialisation, il se trouve en état de protection et ne peut pas fonctionner**.**

## **Chapitre 5. Installation de l'onduleur de la pompe solaire de la série SG600 5.1 À propos de ce chapitre**

Ce chapitre contient les informations de base sur l'installation mécanique et électrique de l'onduleur de la pompe solaire et fournit également des étapes pour faire fonctionner rapidement l'onduleur.

Pour des instructions générales sur l'installation et la maintenance du variateur de fréquence S600, reportez-vous au manuel d'utilisation S600.

Consignes de sécurité

**ATTENTION!** Tous les travaux d'installation électrique et de maintenance sur le variateur doivent être effectués uniquement par des électriciens qualifiés. Suivez les consignes de sécurité ci-dessous.

• Ne travaillez jamais sur l'onduleur, le circuit de l'hacheur de freinage, le câble du moteur ou le moteur lorsque l'alimentation d'entrée est appliquée à l'onduleur.

• Après avoir déconnecté l'alimentation d'entrée, attendez toujours 5 minutes pour laisser les condensateurs du circuit intermédiaire se décharger. Assurez-vous toujours en mesurant qu'aucune tension n'est réellement présente.

• Un moteur à aimant permanent rotatif génère une tension dangereuse. Assurez-vous toujours de verrouiller mécaniquement l'arbre du moteur avant de connecter un moteur à aimant permanent à l'onduleur et avant de travailler sur un système d'entraînement connecté à un moteur à aimant permanent.

-------------------------------------------------- --------------------------------------------------

#### **5.2 Installation mécanique**

Dans le montage arrière, fixez le lecteur au mur avec des vis à l'aide de quatre trous de montage.

Remarque: Exigences de l'environnement d'installation

1. La température ambiante, la température de l'environnement environnant ont un grand effet pour la durée de vie de l'onduleur de la pompe solaire, ne laissez pas la température ambiante supérieure à la température autorisée supérieure  $(-10 \degree C \hat{a} + 50 \degree C)$ 

2. Dissipation thermique, installez le lecteur solaire sur la surface d'un objet incombustible et assurez-vous qu'il y a suffisamment d'espace autour pour la dissipation thermique. Installez l'onduleur de la pompe solaire verticalement sur le support à l'aide de vis.

3. vibration, elle doit être inférieure à 0,6 g, loin de la poinçonneuse ou similaire.

4. Exempt de la lumière directe du soleil, d'une humidité élevée et de la condensation

5. Exempt de gaz corrosif, explosif et combustible

6. Exempt de saleté d'huile, de poussière et de poudre métallique

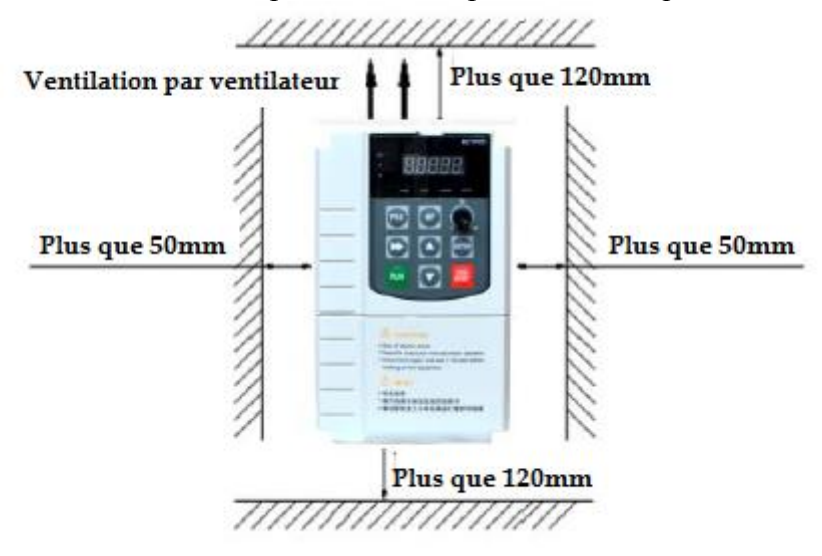

**Besoin d'espace d'installation de l'onduleur de la pompe solaire.**

**5.3. Installation et câblage**

**5.3.1. Schéma de connexion de la boucle du circuit principal d'entrée monophasé 220 V**

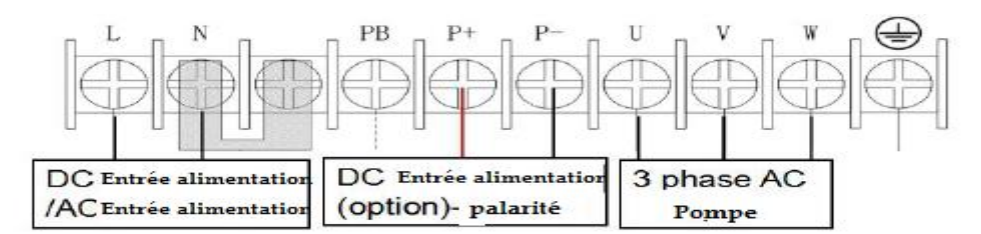

**Fig 5.3-1. Entrée de courant alternatif monophasé 220V connexion de boucle de circuit principal**

**5.3.2. Schéma de connexion de la boucle du circuit principal triphasé 380 V pour un inverseur inférieur à 22 kW**

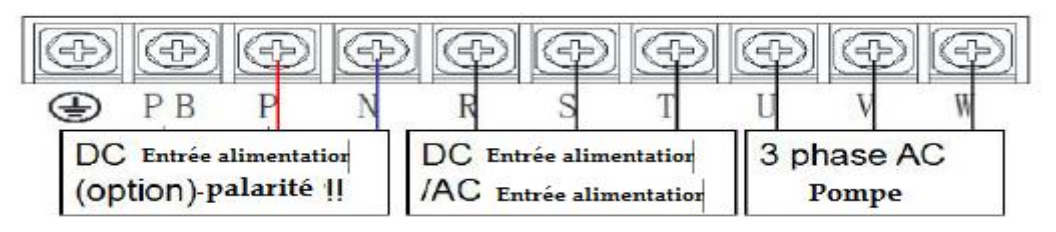

**Fig 5.3-2. Entrée d'alimentation triphasée pour un onduleur de moins de 22 kW 5.3.3. Schéma de connexion de boucle de circuit principal triphasé 380 V pour un onduleur de plus de 30 kW.**

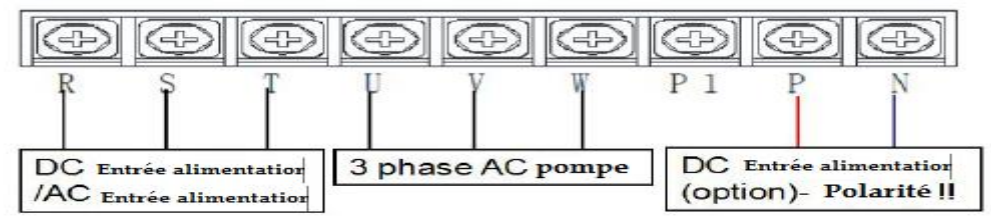

## **Fig 5.3-3. Entrée d'alimentation CA triphasée pour un onduleur de plus de 22 kW**

Remarque: les bornes R et T (L et N) de l'onduleur sont utilisées pour connecter l'alimentation CC des panneaux solaires.

Il n'est pas nécessaire de distinguer la polarité de l'alimentation CC lors de la connexion des bornes R et T.

Mais veuillez faire très attention à la distinction de polarité lors de la connexion de

l'alimentation CC aux bornes P et N. P + doit se connecter au positif de la puissance, N-doit se connecter au négatif de la puissance.

Sinon, l'onduleur sera endommagé.

• N'utilisez pas de câble moteur de construction asymétrique.

• Acheminez séparément le câble moteur, le câble d'alimentation d'entrée et les câbles de commande.

• Assurez-vous que les longueurs de câble maximales ne sont pas dépassées. Pour plus d'informations, consultez le manuel de l'utilisateur.

Manuel d'utilisation.

 $\bullet$  A noté la connexion de polarité lors de la connexion de P + et N

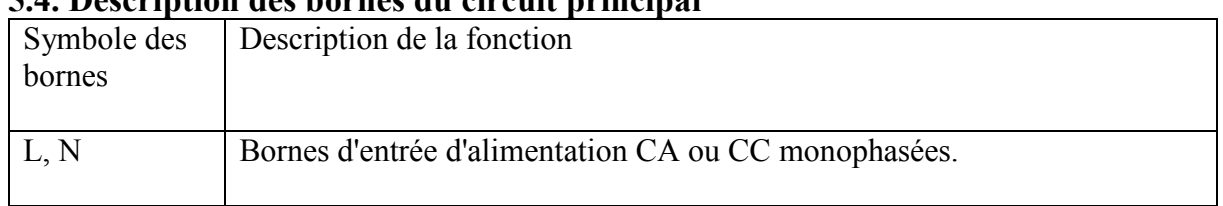

# **5.4. Description des bornes du circuit principal**

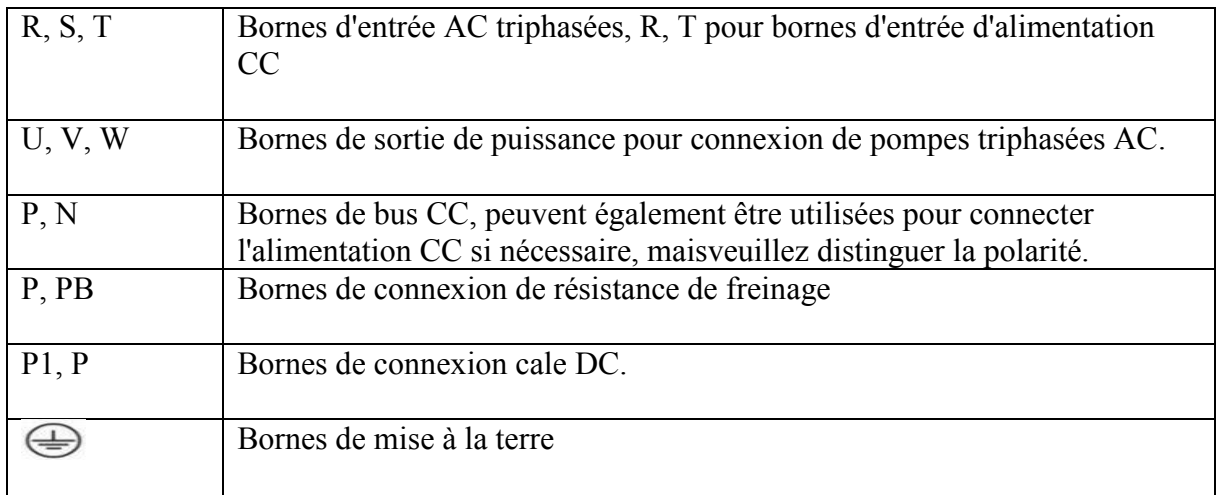

### **5.5. Procédure de connexion**

1. Dénudez le câble d'alimentation d'entrée. Mettez à la terre le blindage nu du câble (le cas échéant) à 360 degrés sous la borne de mise à la terre. Fixez le conducteur de mise à la terre (E) du câble d'alimentation d'entrée sous la vis de la pince de mise à la terre. Connectez le câble d'alimentation aux bornes R, T du panneau solaire PV.

2. Dénudez le câble du moteur. Mettez à la terre le blindage nu du câble à 360 degrés sous la pince de mise à la terre. Tournez le bouclier pour former une queue de cochon aussi courte que possible et fixez-le sous la vis de la pince de mise à la terre. Connectez les conducteurs de phase aux bornes U, V et W.

4. Fixez mécaniquement les câbles à l'extérieur du lecteur.

5.6 Bornes du circuit de commande

5.6.1 Schéma des bornes du circuit de commande

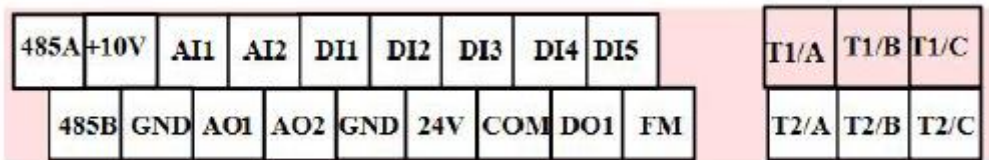

#### **5.6.2. Description de la fonction des bornes du circuit de commande**

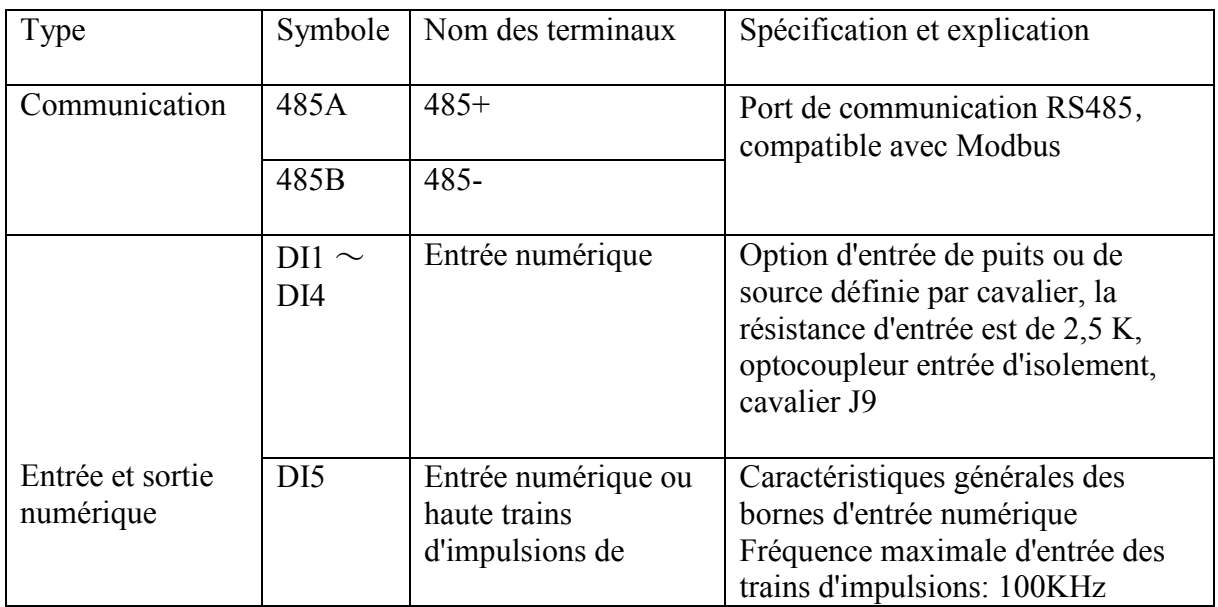

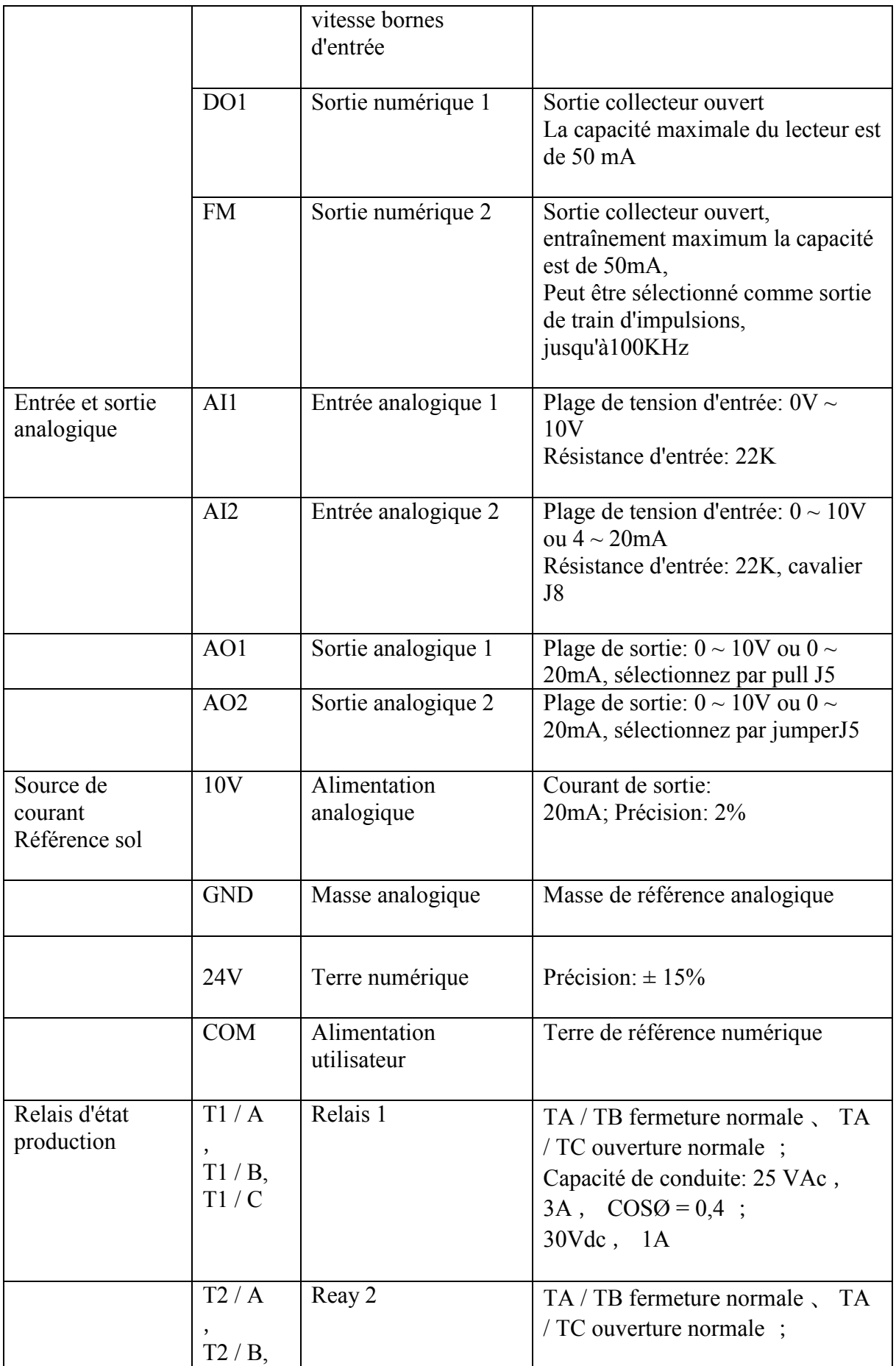

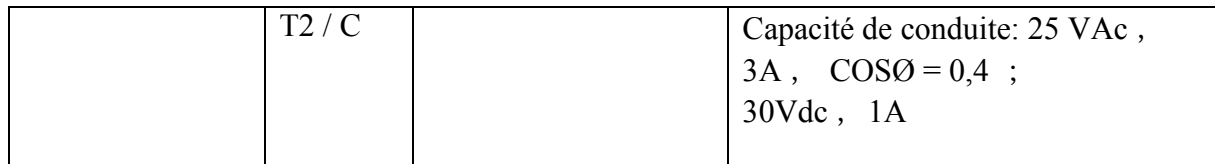

Remarque: Il y a une courte connexion entre DI1 et COM avant de quitter l'usine. Si le disjoncteur principal est allumé et que l'onduleur reste sous tension, il démarrera et s'arrêtera automatiquement. Cet onduleur sera démarré et utilisé selon les étapes ci-dessous: L'interrupteur d'alimentation de cet onduleur est activé, le disjoncteur CC est connecté et le commutateur sur CC alimentation côté panneaux solaires.

2), les panneaux solaires photovoltaïques génèrent de l'énergie une fois le soleil levé et alimentent l'onduleur.

3), l'onduleur détectera la Voc des panneaux solaires et tentera de démarrer la pompe, si la tension est inférieure à tension de veille, l'onduleur se rendra à nouveau en veille. Et inveter se réveillera après un certain temps une fois que la tension monte pour réveiller la tension. Dans un certain temps, la pompe fonctionnera à basse vitesse, si la vitesse n'atteint pas la vitesse la plus basse, l'onduleur arrêtez de courir et attendez de courir.

## **Chapitre 6: Fonctionnement et surveillance**

Onduleur de pompe solaire pour les essais de pompes triphasées AC

6.1. Câblez selon le schéma et vérifiez si la capacité de puissance d'entrée et la tension d'entrée des panneaux solaires sont suffisantes.

Connexion de l'alimentation des panneaux solaires aux bornes R, T de l'onduleur. (Ou bornes  $P + P - (N)$ .

Connexion de l'alimentation du réseau CA à R, S, T si besoin.

a), pour le modèle 2S / 2T, qui utilise pour piloter des pompes CA de gamme 220VAC, il a besoin que Vmp soit 310VDC, Voc soit 350Voc,

b), pour le modèle 4T, qui utilise pour conduire des pompes CA de gamme 3800VAC, il a besoin que Vmp soit 540VDC, Voc est 620VDC.

Il doit suivre la tension basse du redresseur d'alimentation CA à l'alimentation CC.

Vmp =  $\sqrt{2}$  \* 220V = 310VDC pour les pompes 220VAC, Voc = 1,15 = 350VDC.

Vmp =  $\sqrt{2}$  \* 380V = 540VDC pour les pompes 380VAC, Voc = 1,15 = 620VDC.

La puissance totale d'entrée des panneaux solaires doit être supérieure à 1,3 à 1,5 fois la puissance nominale des pompes, et la puissance nominale de l'onduleur doit être supérieure ou égale à celle des pompes à courant alternatif.

C). N'allumez pas les deux alimentations (AC et DC) en même temps sans connecter la diode avant les bornes  $P + e t P - (N)$ . Parce qu'il n'y a pas de fonction de protection contre les inversions de polarité pour l'entrée d'alimentation CC avec bornes P + et P- (N).

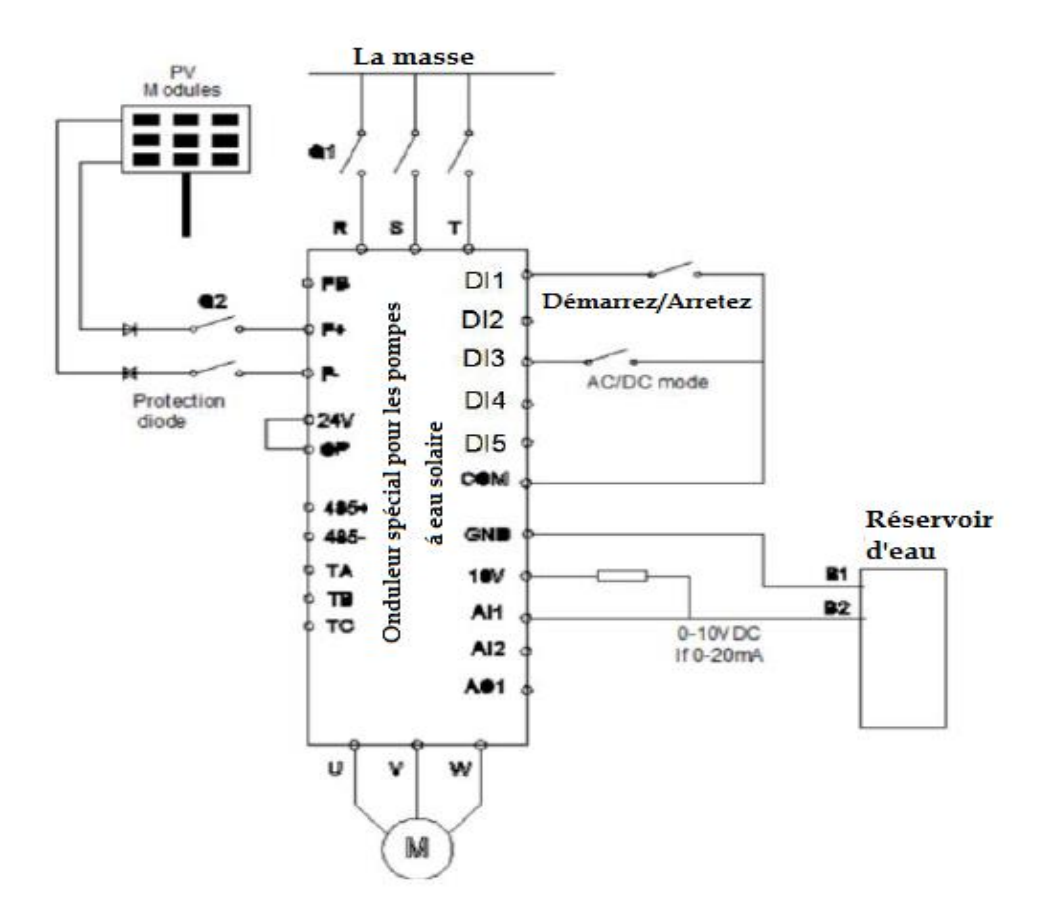

#### **Connexion de l'onduleur de la pompe solaire**

6.2. Vérifiez que le câblage est correct et allumez Q2, mettez l'onduleur sous tension.

6.3. Confirmez que si le mode de contrôle des pompes solaires est activé, PE-00 = 2 MPPT est le réglage par défaut.

Et définissez la valeur Voc des panneaux photovoltaïques (d0-02) sur PE-03 si nécessaire. 6.4. Réglez les paramètres du groupe de moteurs sur P2 (P2.01 à P2.06) en fonction de la plaque signalétique des pompes.

6.5. Confirmez la commande en cours si elle est définie par la commande du clavier (P0-02 = 0).

Appuyez sur la touche RUN pour démarrer l'onduleur. L'indicateur RUN est allumé et commence à pomper de l'eau.

6.6. Vérifiez si le sens de marche de la pompe est correct ou non, en cas de mauvais sens. Veuillez modifier l'ordre biphasé de la connexion des pompes ou régler P8.13 = 0 (faire le sens inverse).

6.7. Vérifiez le débit d'eau et la fréquence de sortie si elle est bonne ou non, l'utilisateur peut configurer PE04 à PE13.

6.8. Si besoin de démarrer / arrêter automatiquement, veuillez définir le canal de commande par les terminaux. P0.02 = 1 6.9. L'utilisateur peut configurer certaines protections telles que le fonctionnement à sec, la fréquence d'arrêt la plus basse, la courbe de débit PQ dans PE16 à PE40.

6.A. Pour piloter des pompes PMSM à haut rendement, l'utilisateur doit sélectionner le mode de contrôle vectoriel en boucle ouverte (P0-01 = 1) pour le fonctionnement. Avant de sélectionner le mode de contrôle vectoriel en boucle ouverte, nous devons obtenir le paramètre de précision du moteur en effectuant le réglage automatique du moteur. 6.10. Procédure de réglage automatique du moteur PMSM.

1). Réglez P0.01 = 1 pour sélectionner le mode de contrôle vectoriel sans capteur en boucle ouverte du PMSM. 2). Configurez le groupe de paramètres moteur P1 (P1.00 à P1-20) et définissez P1.37 = 11 pour le réglage automatique du moteur statique (F2.27 = 12, le réglage automatique en rotation est également disponible). Après le réglage automatique du moteur, cet onduleur peut être utilisé pour piloter des pompes PMSM à haut rendement.

#### **Remarque:**

1. Il est interdit de connecter l'alimentation aux bornes de sortie U, V, W de l'onduleur, sinon cela endommagerait gravement l'onduleur.

2.Confirmez le sens de marche du moteur s'il est correct ou non. Si ce n'est pas le cas, veuillez modifier l'ordre biphasé du câblage U, V, W.

3. La puissance totale d'entrée des panneaux solaires doit être supérieure à 1,3 à 1,5 fois la puissance nominale des pompes. Et la puissance nominale de l'onduleur doit être supérieure à la puissance nominale des pompes.

4. Il doit effectuer le réglage automatique du moteur pour les pompes PMSM à haut rendement. En ce qui concerne la conduite du PMSM, le réglage automatique du moteur est très important. L'utilisateur peut vérifier les paramètres de P1-20, après un réglage automatique s'il a été modifié, si ces paramètres ne sont pas corrects pour les pompes, veuillez le modifier selon les spécifications des pompes

#### **6.11. Clavardage des commissions et des opérations**

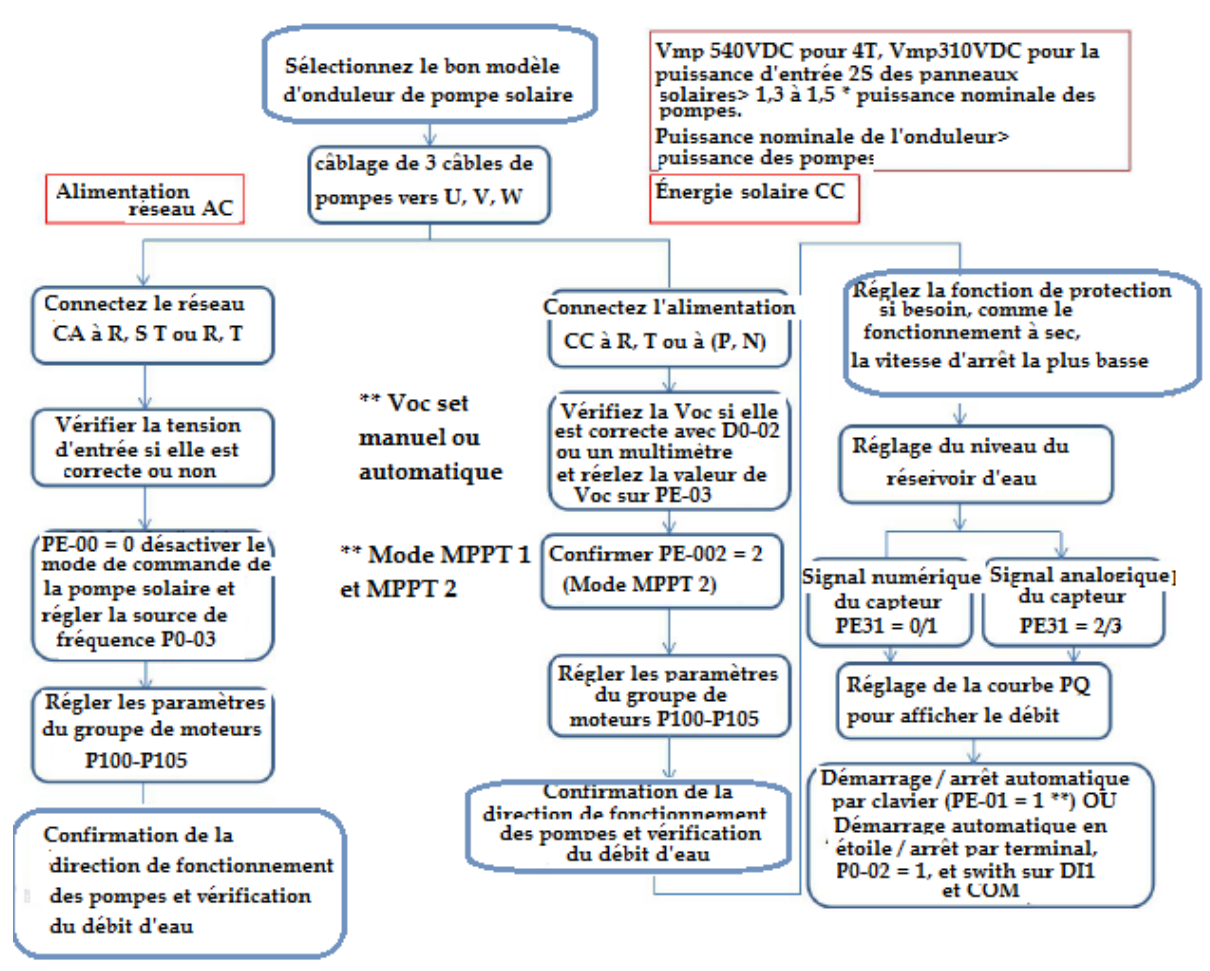

**Flux de fonctionnement de l'onduleur de la pompe solaire SG600**

**Remarque**: L'utilisateur peut prendre cet inverseur de pompe solaire pour un convertisseur de fréquence variable en utilisant. Il peut être utilisé pour contrôler la vitesse et le couple du moteur à courant alternatif. Et toutes les fonctions du variateur de fréquence sont disponibles pour  $FE00 = 0$ .

2. Réglez la valeur Voc de PV sur PE-03 (PE-03 = Voc) par la valeur de détection d0-02 ou mesurée par un multimètre.

3. Réglez la fonction marche à sec avec les paramètres PE22 à PE22 pour la protection des pompes s'il n'y a pas assez d'eau dans le puits.

Régler la fonction de fréquence d'arrêt la plus basse pour les pompes ne pas permettre de fonctionner en protection basse vitesse avec PE19 à PE2. Réglez les pompes sur la protection actuelle avec PE25 et PE26.

Réglez la fonction d'entrée d'alimentation minimale pour éviter que le système de pompe solaire ne fonctionne en entrée de faible puissance. (PE28 à PE30).

Compatible avec le signal numérique et analogique de l'émetteur pour la détection de remplissage du réservoir d'eau. (PE31 à PE 35)

L'utilisateur peut obtenir le débit, le débit journalier, la génération d'énergie et les informations de génération d'énergie journalière depuis inveter avec le réglage de la courbe PQ. (PE38 à PE39), et obtenez le formulaire moniteur U0 13 à U0 19

Fournir un module de contrôle à distance GPRS pour la surveillance à distance, le contrôle à distance, l'enregistrement des données d'historique, la fonction de réglage à distance des paramètres

## **Chapitre 7. Liste de paramètres simple**

Description du symbole de la table:

« √ » - indique que le paramètre peut être modifié au cours de l'arrêt et de l'exécution.

 $\sqrt{\gamma}$  - indique que le paramètre peut être modifié en mode d'arrêt, ne peut pas être modifié pendant le fonctionnement;

"●" -Indique que les paramètres initiaux liés au modèle de lecteurs

Ci-dessous la liste de tous les paramètres des entraînements AC, non seulement pour le contrôle de la pompe solaire mais aussi pour le contrôle de la vitesse et du couple du moteur. Les mots bleus et gras représentent les paramètres qui peuvent se rapporter à la fonction de commande de la pompe solaire.

« \*» Réglage d'usine, il n'est pas autorisé de le régler par l'utilisateur.

Les paramètres liés à la fonction de contrôle PV sont affichés en bleu gras

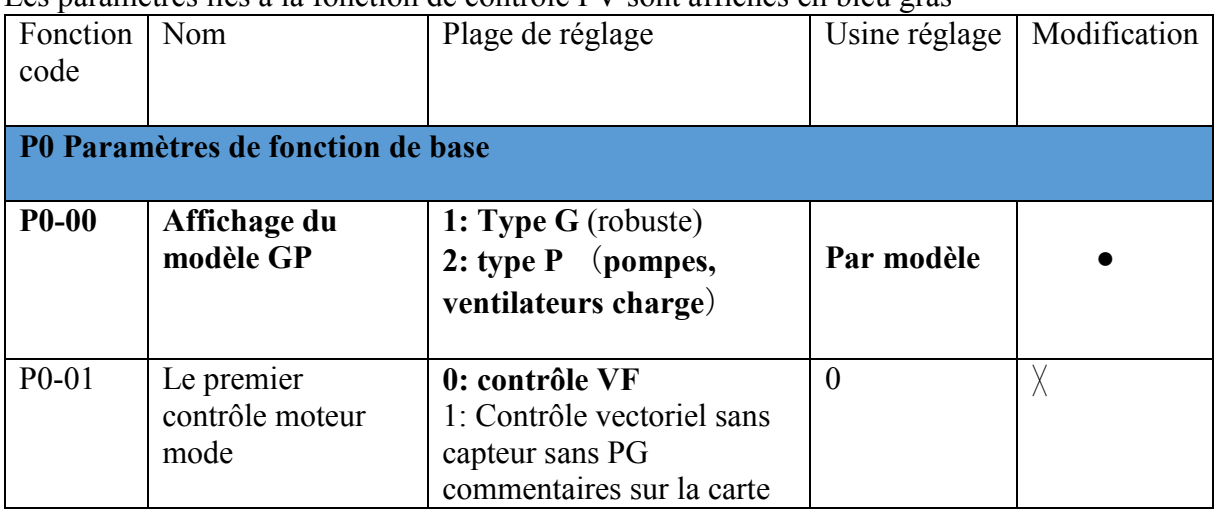

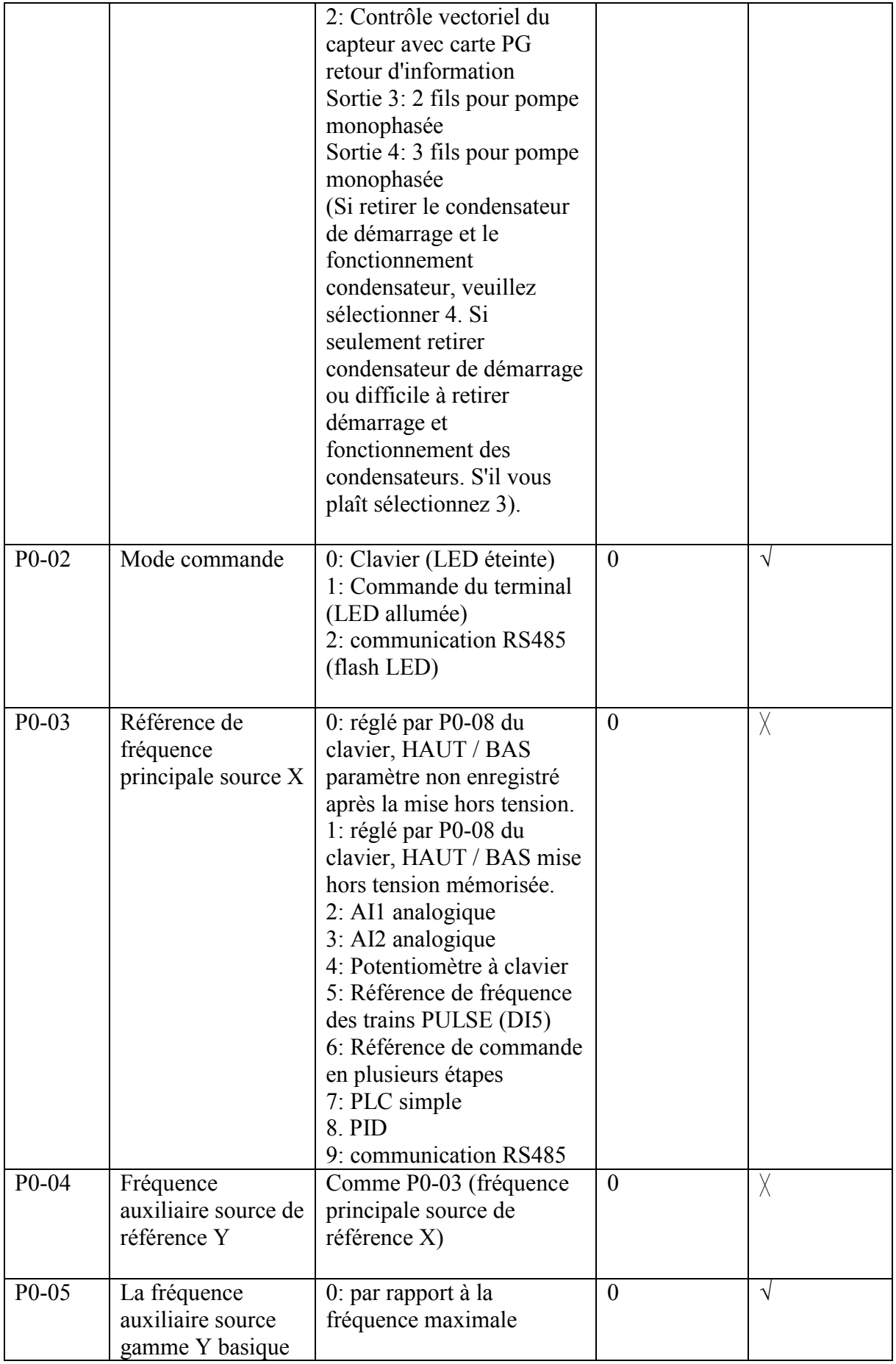

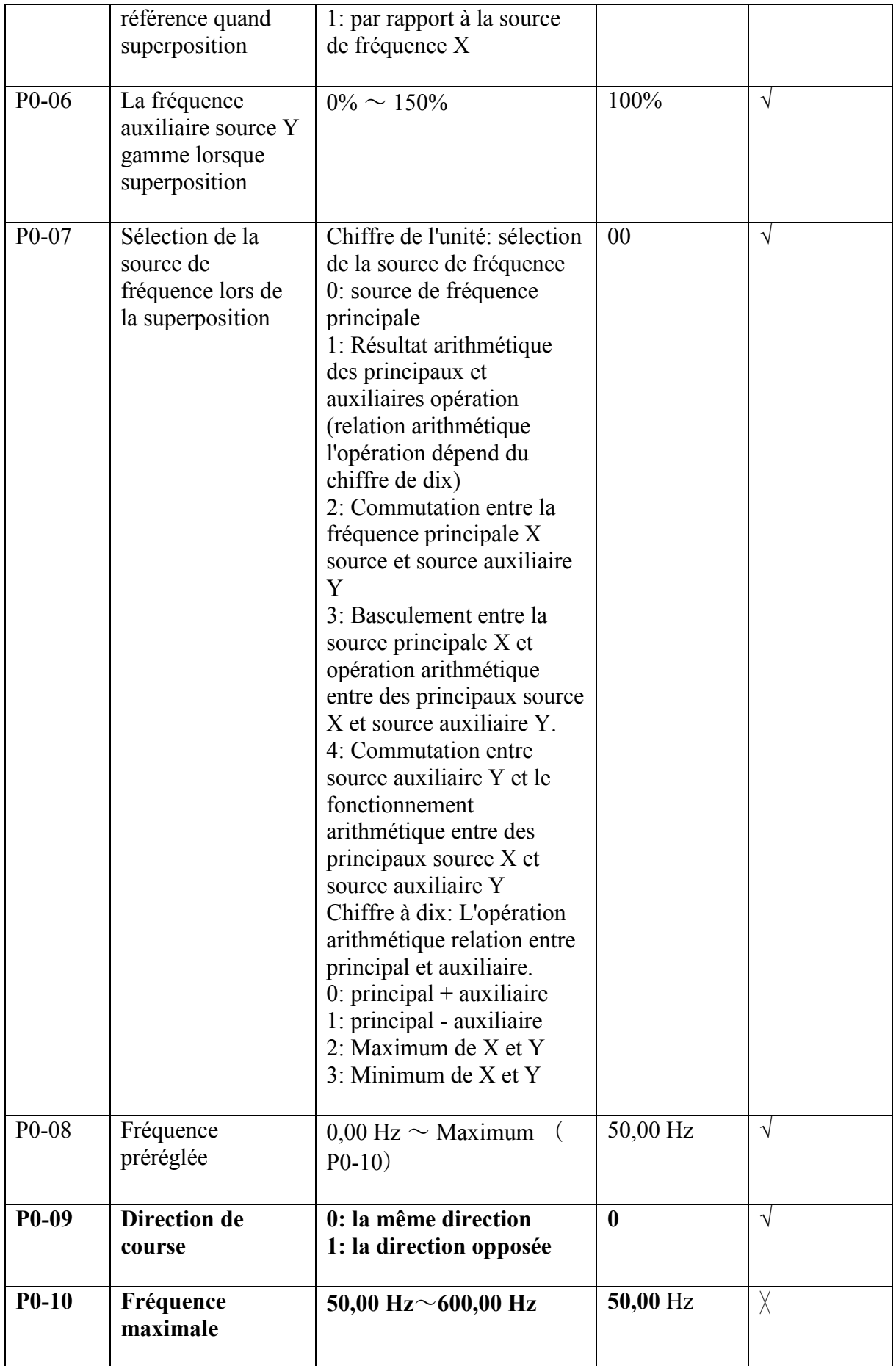

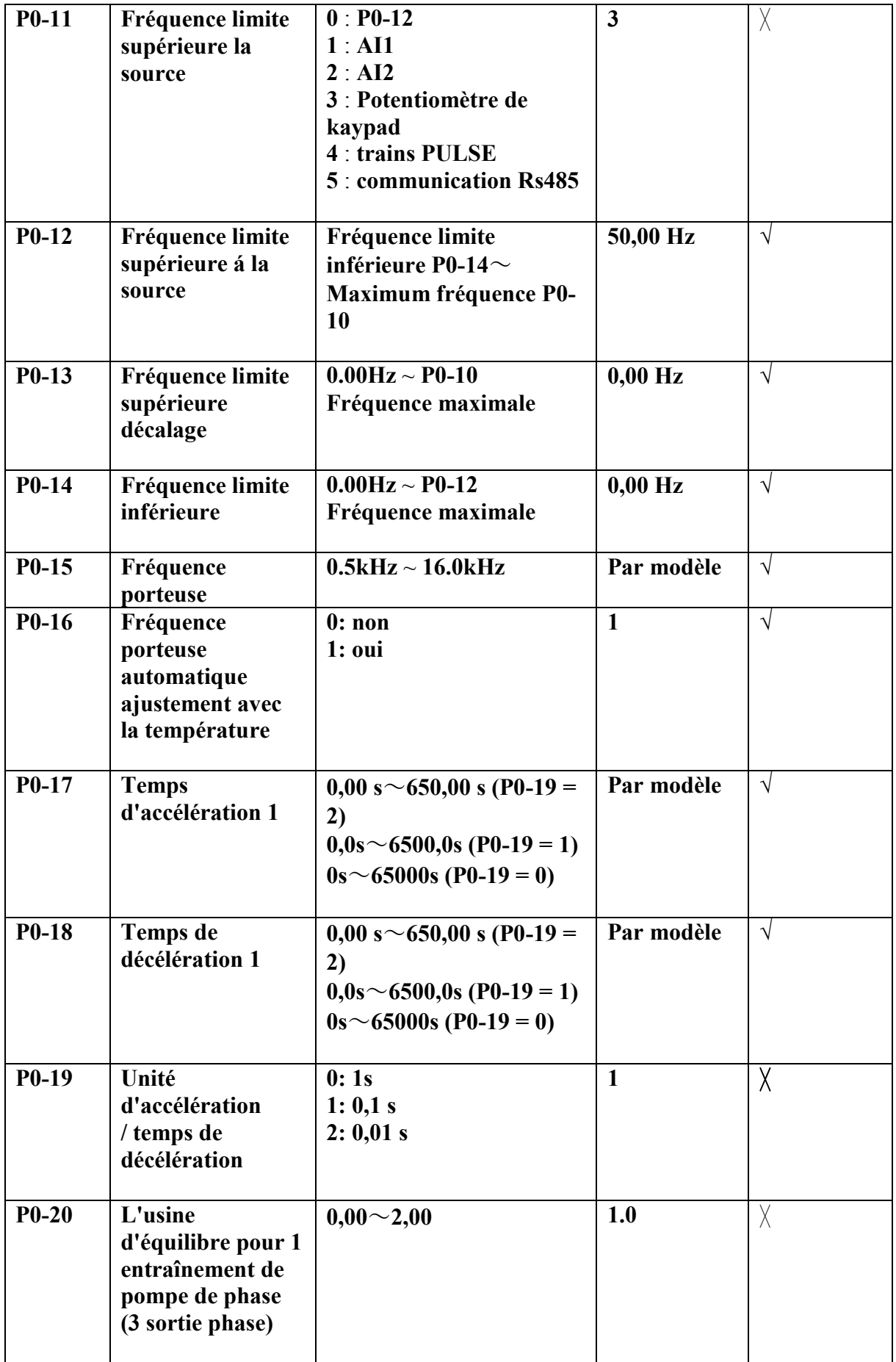

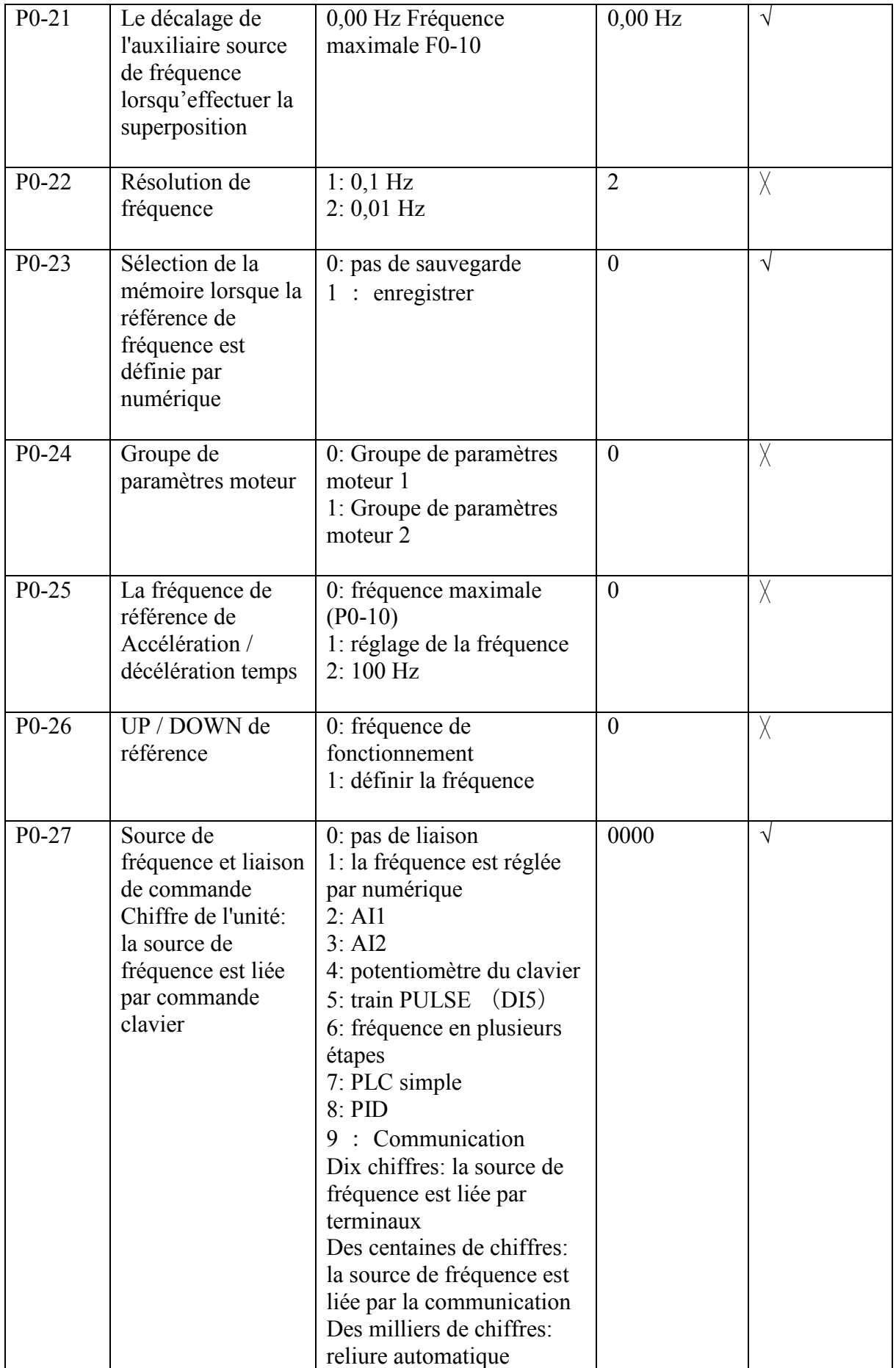

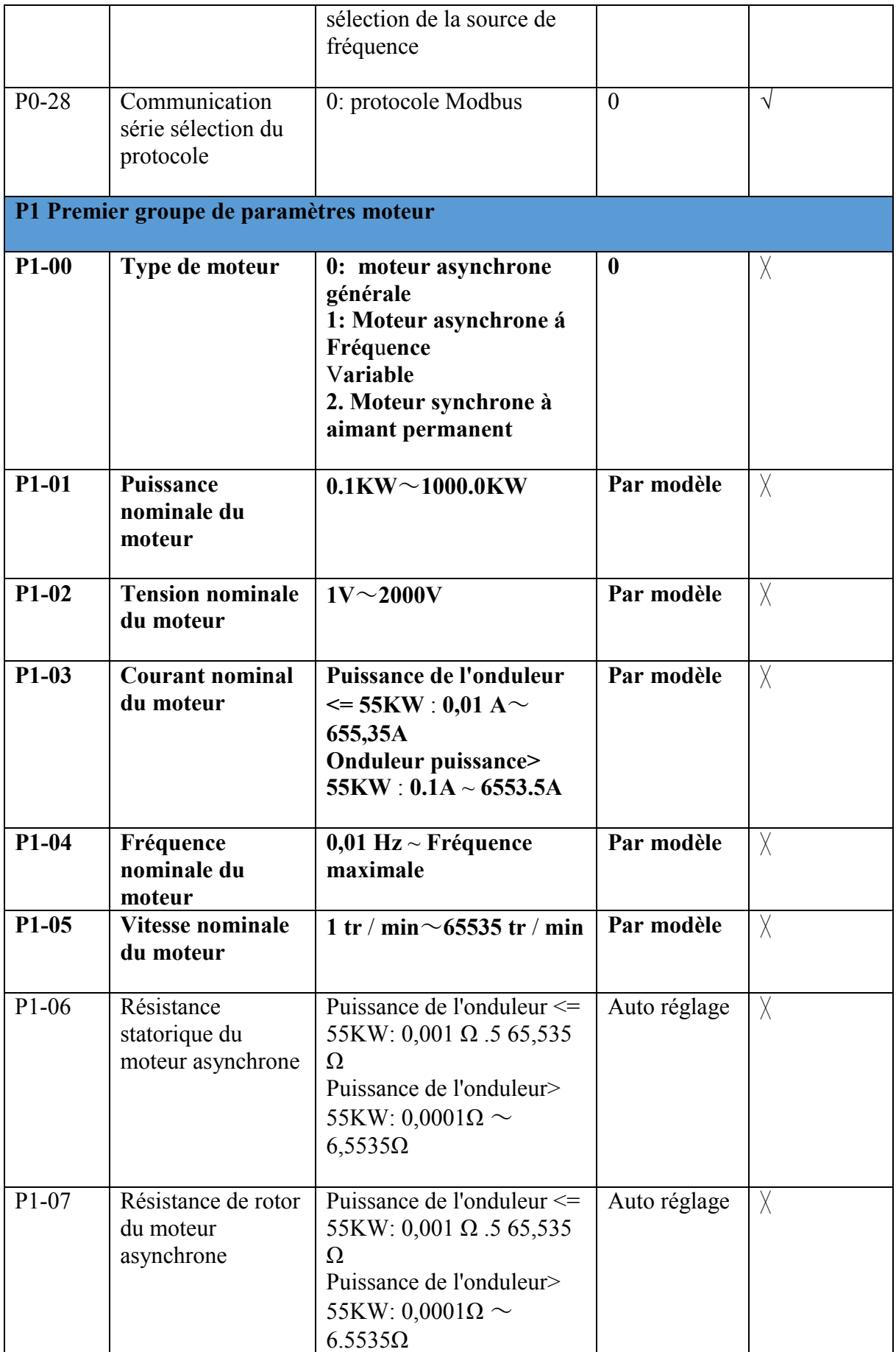

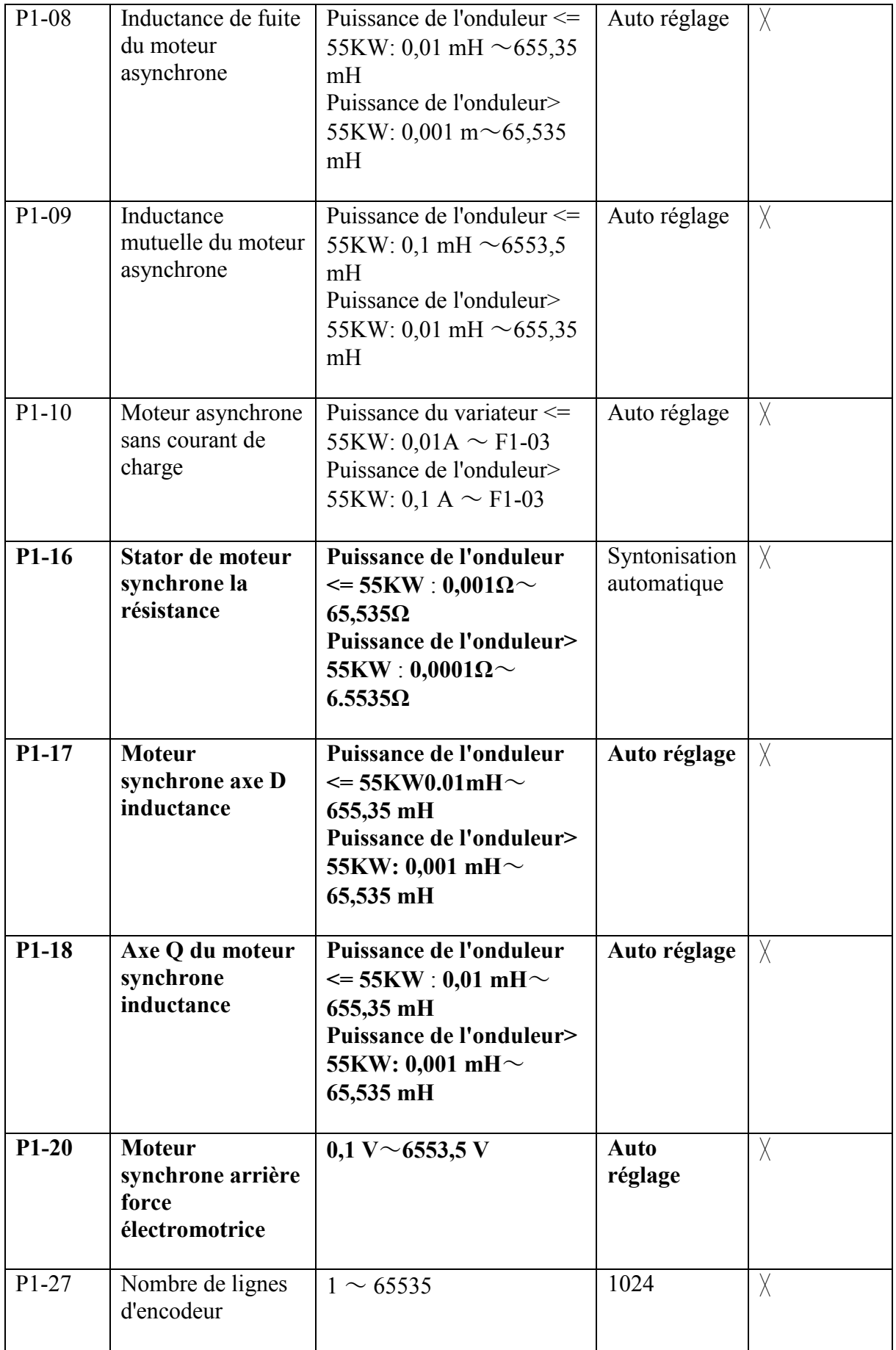

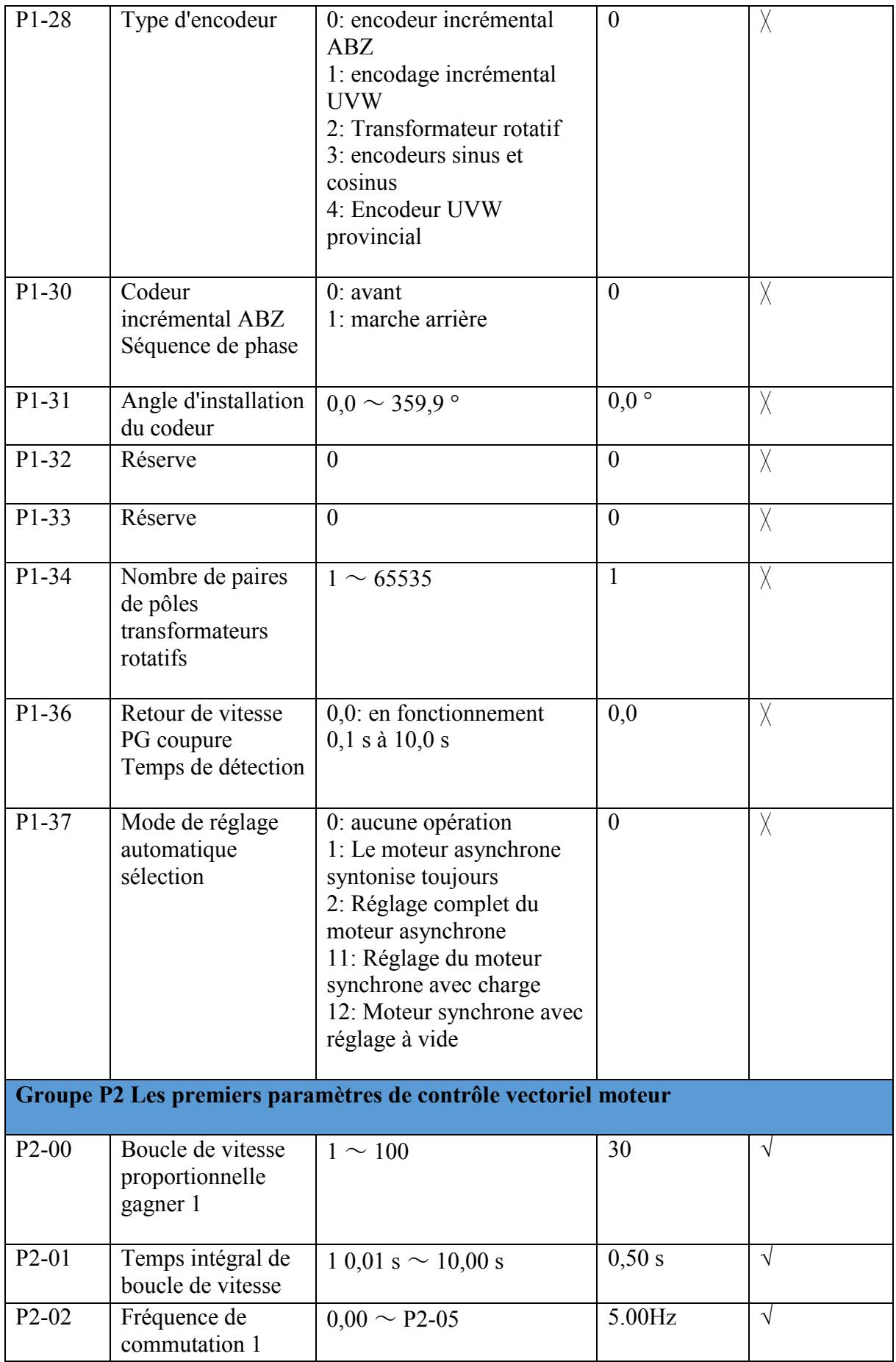

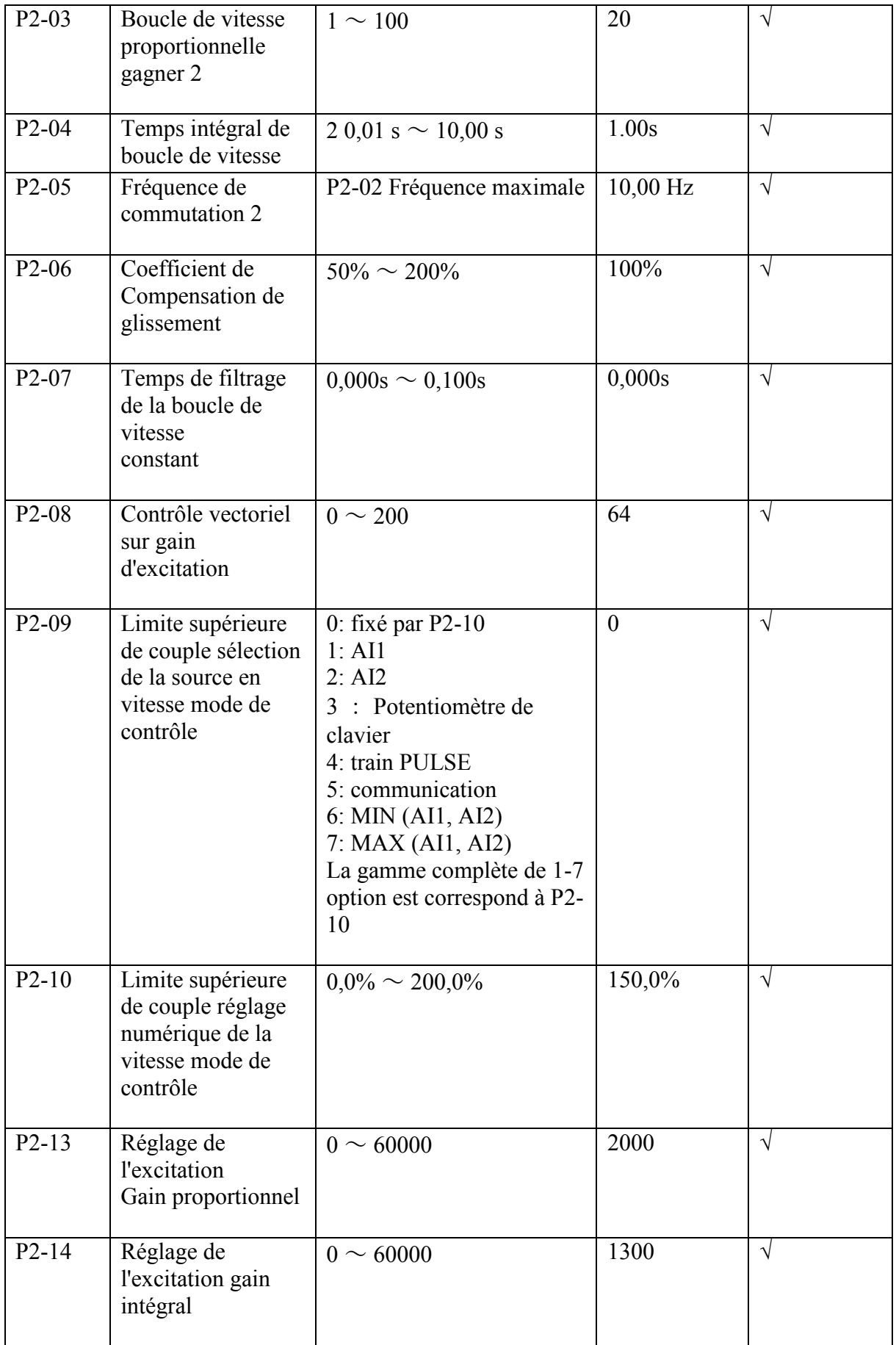

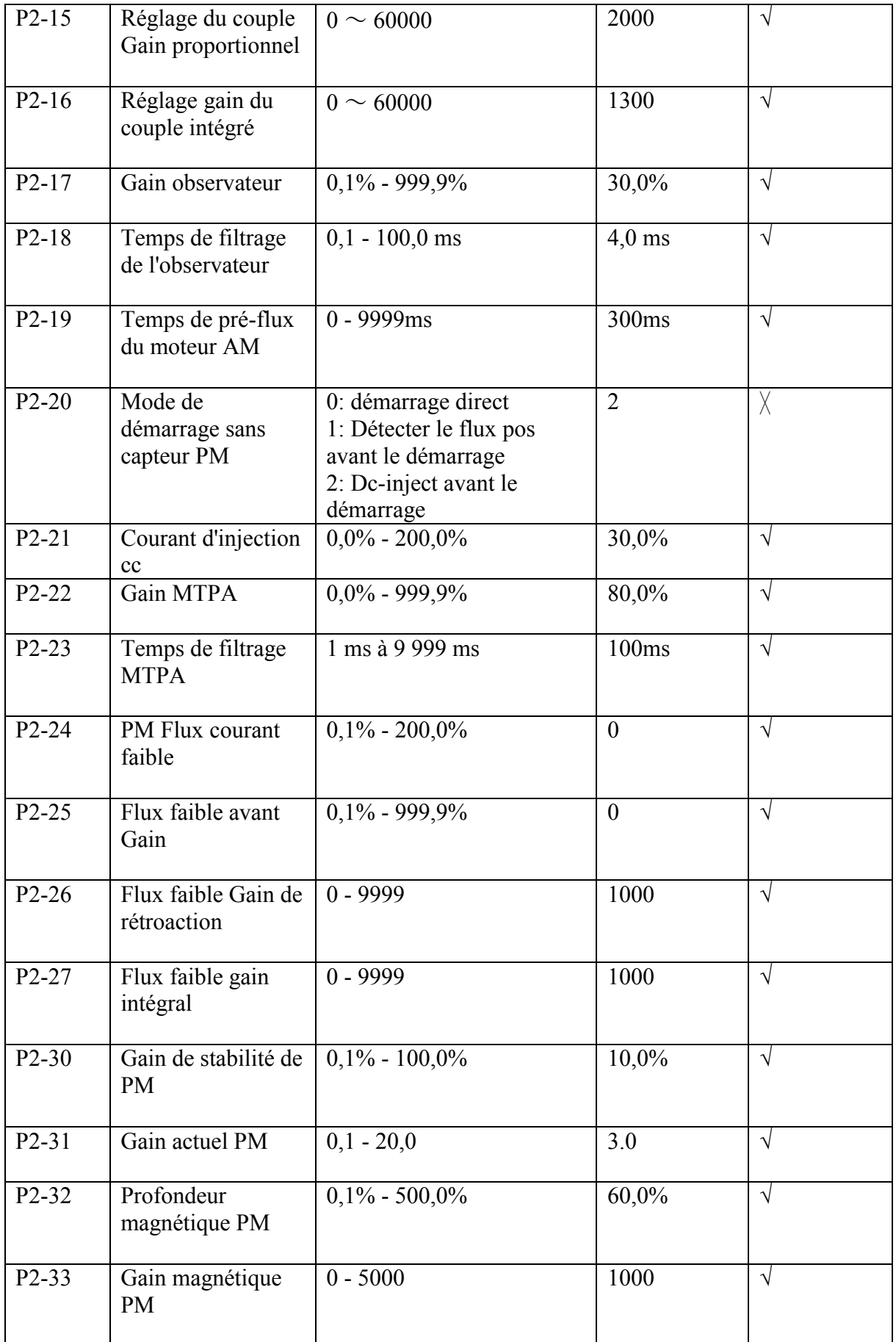

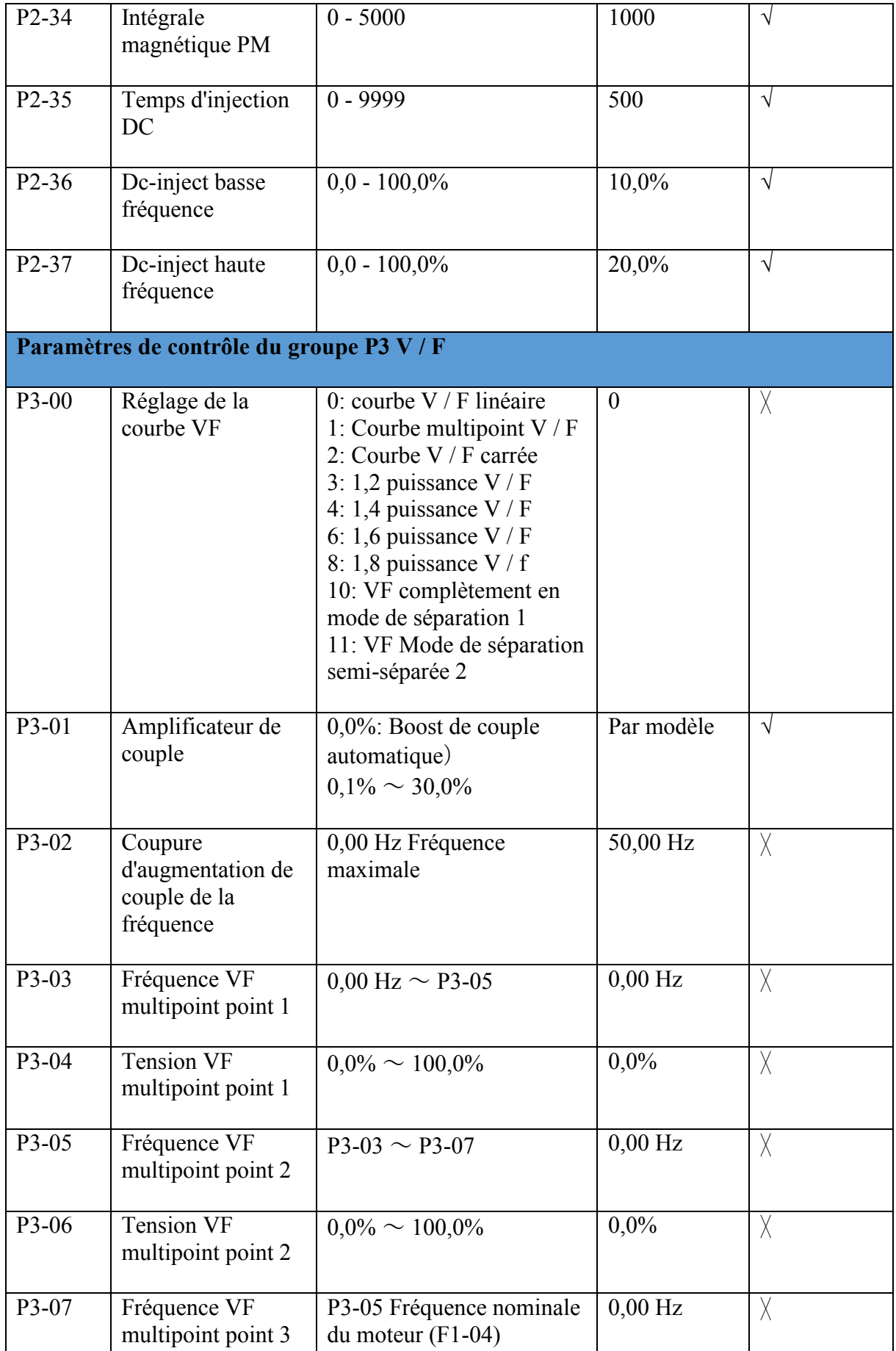
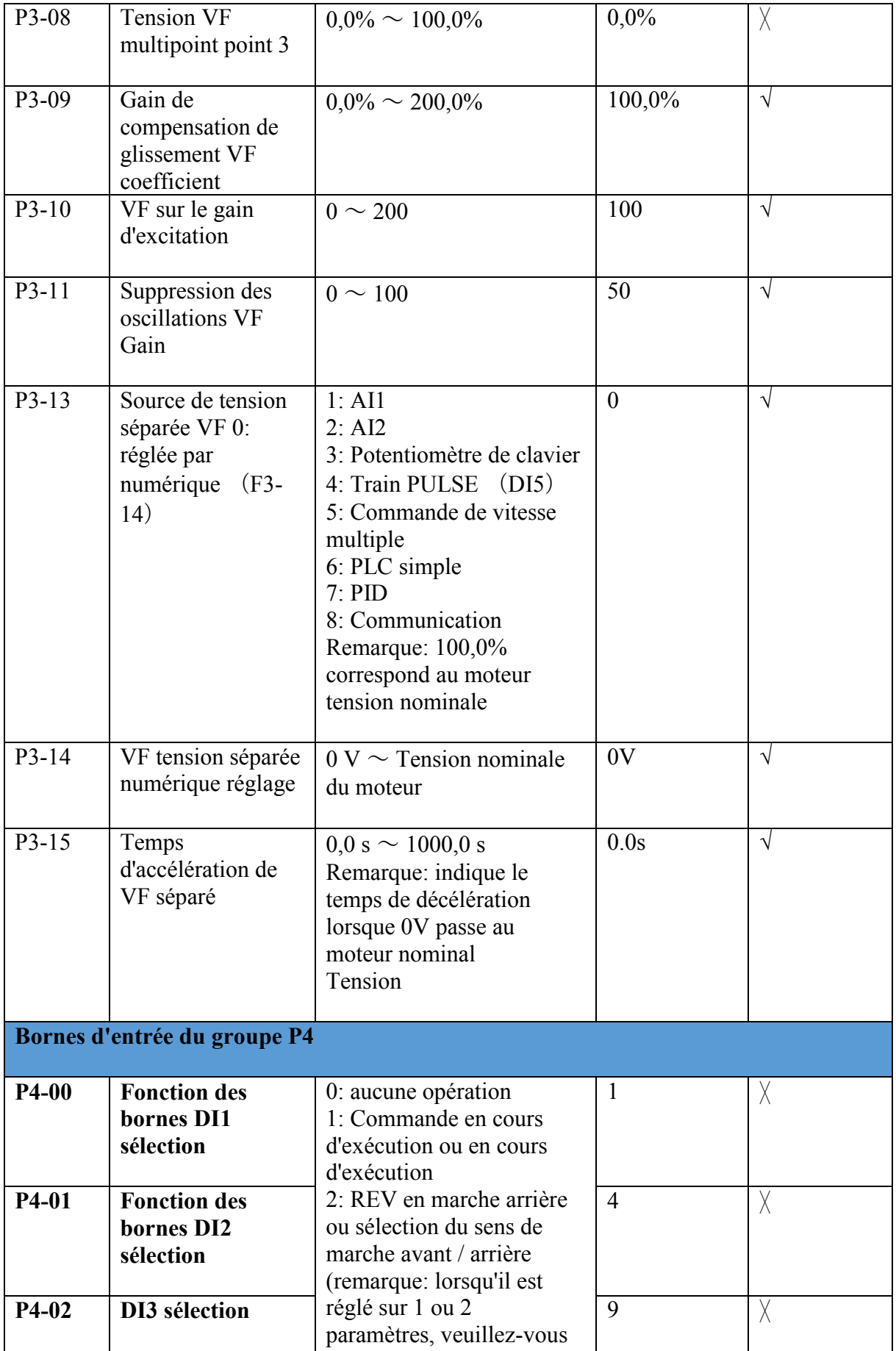

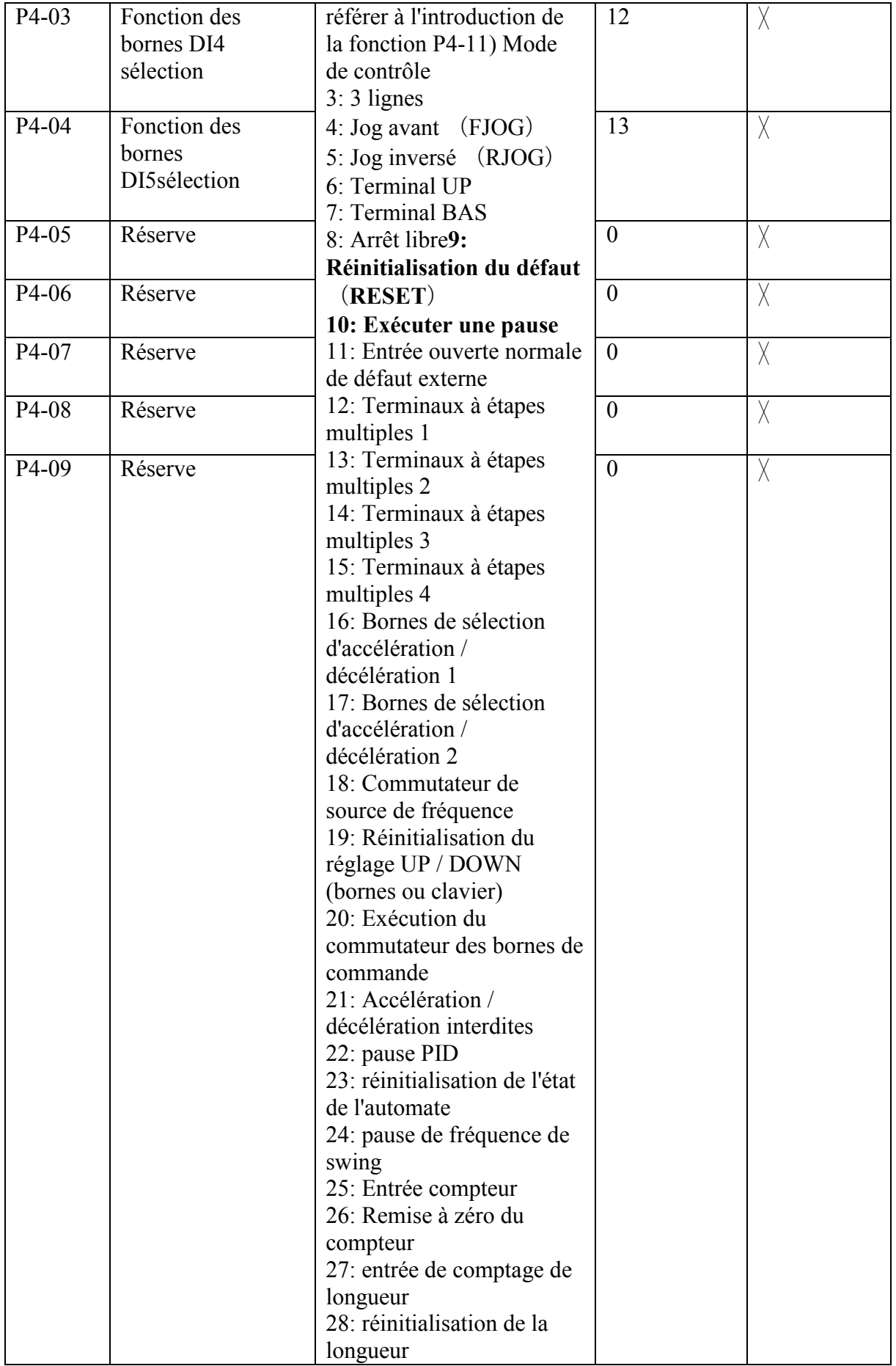

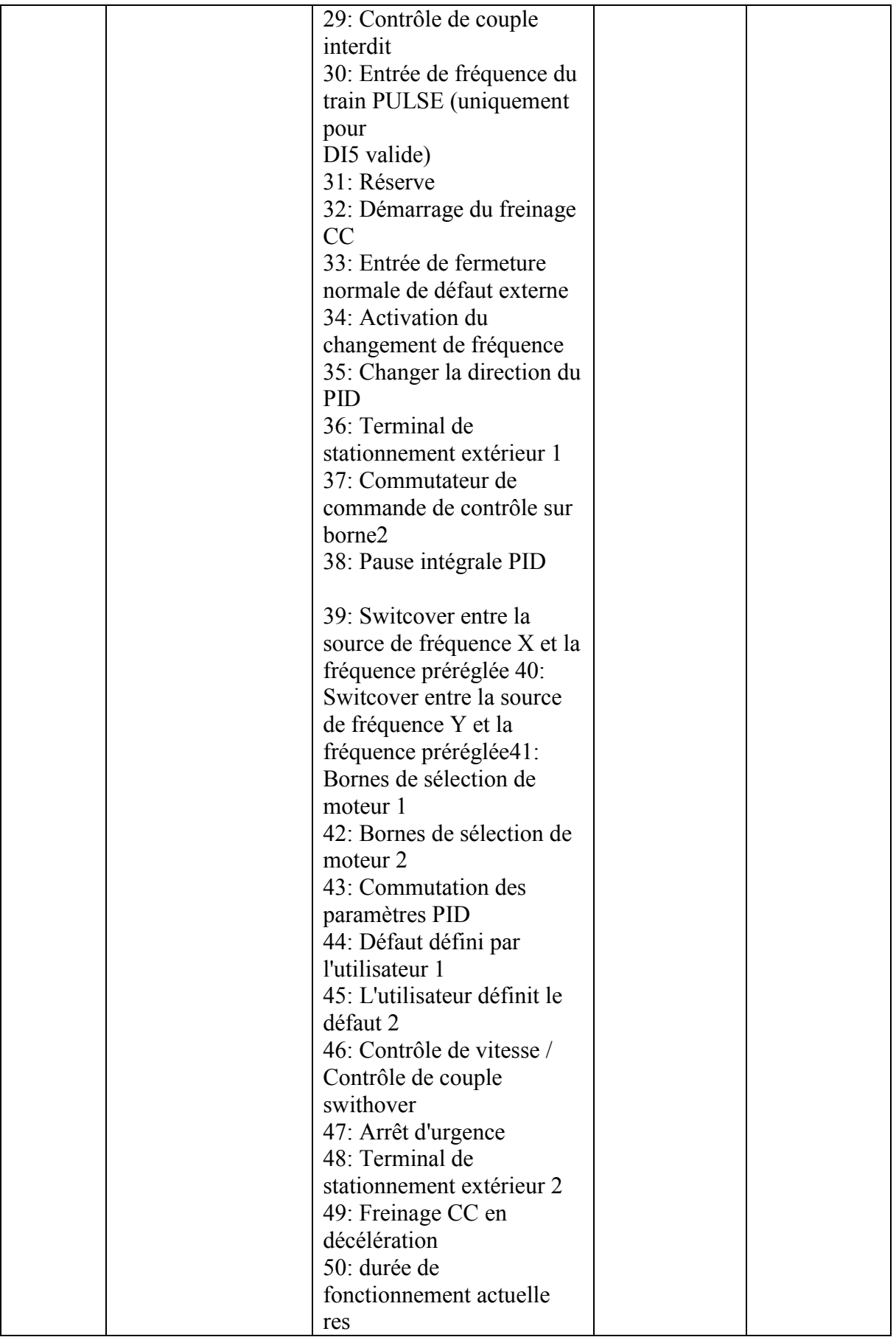

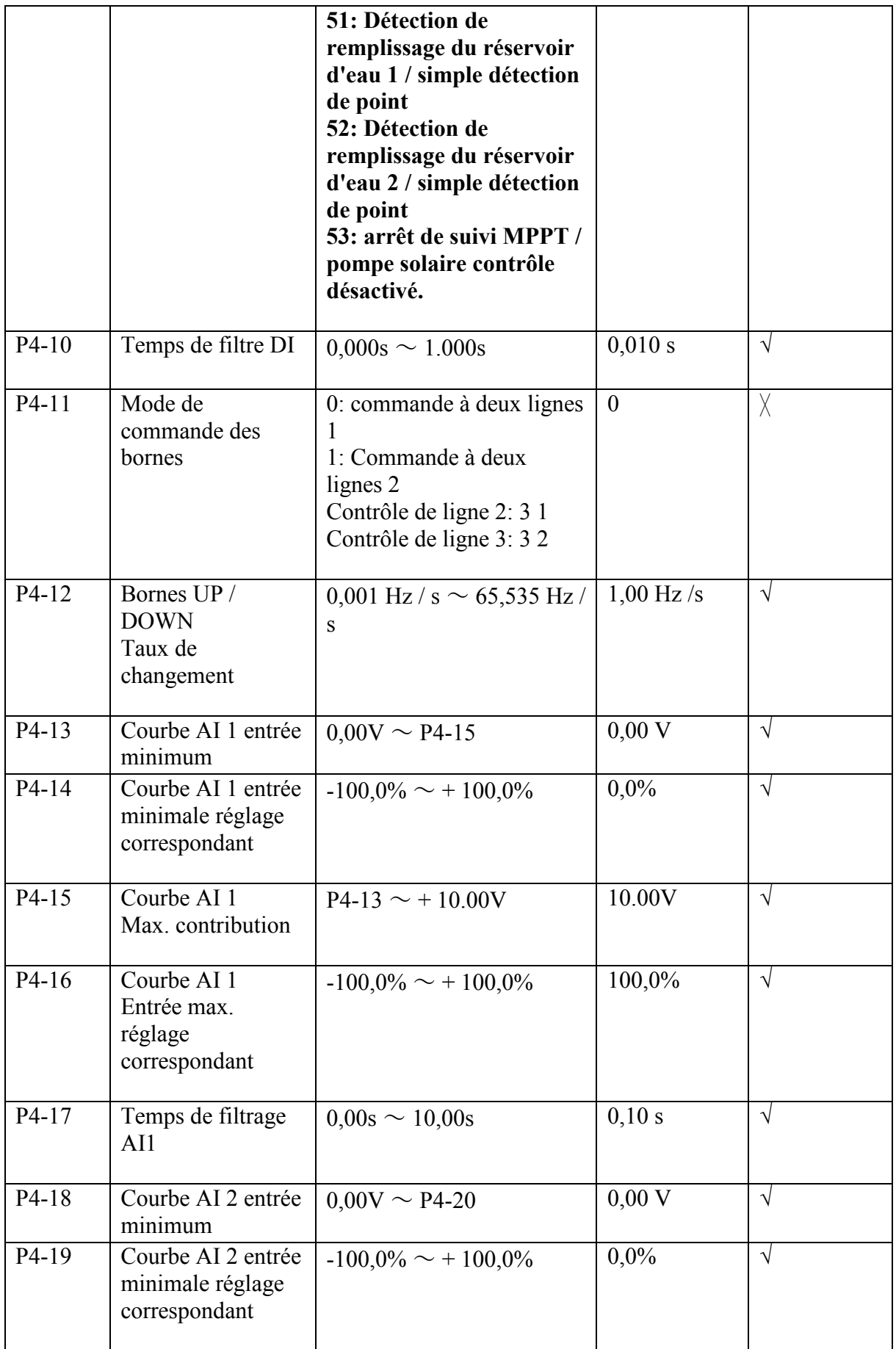

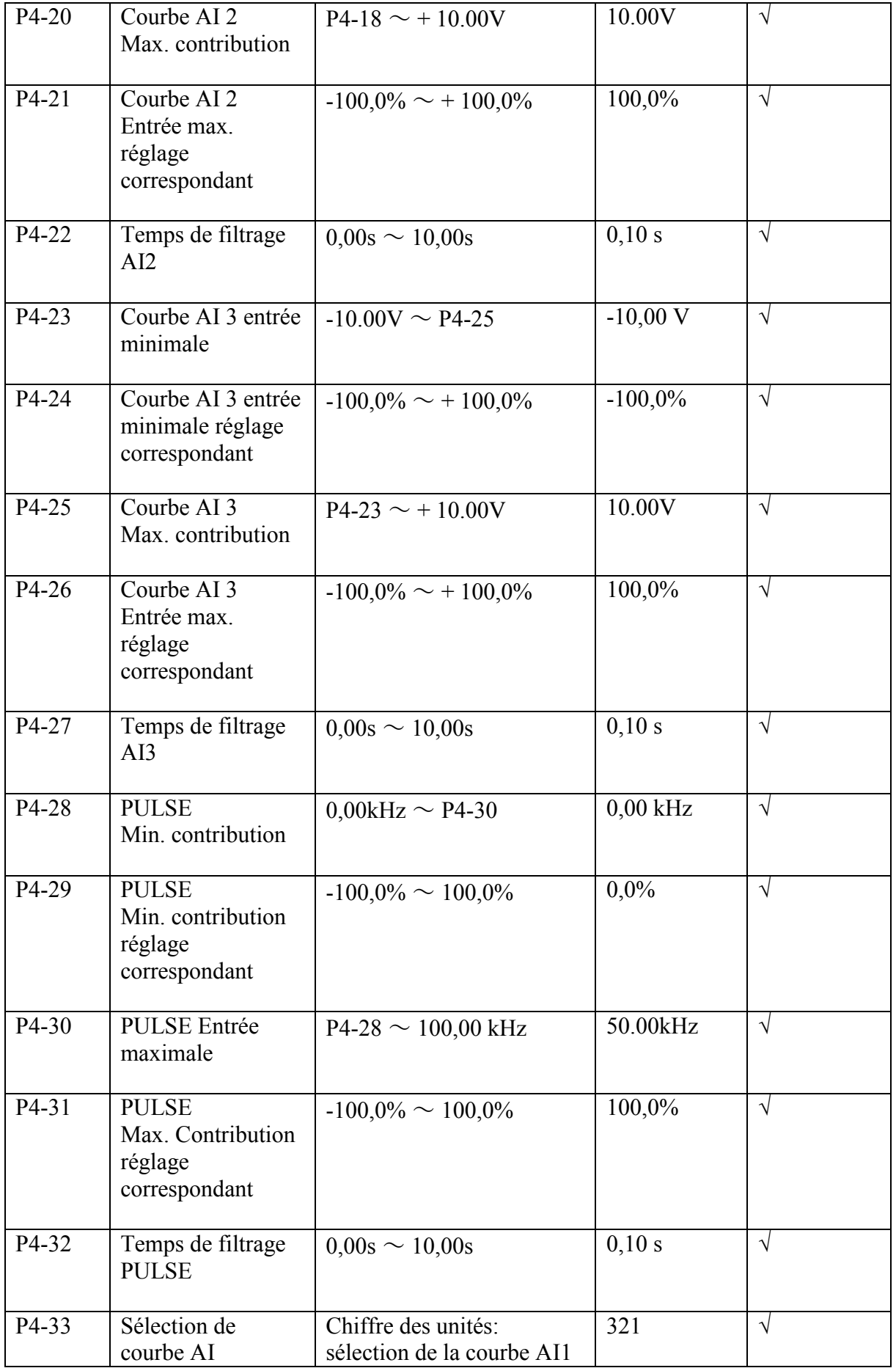

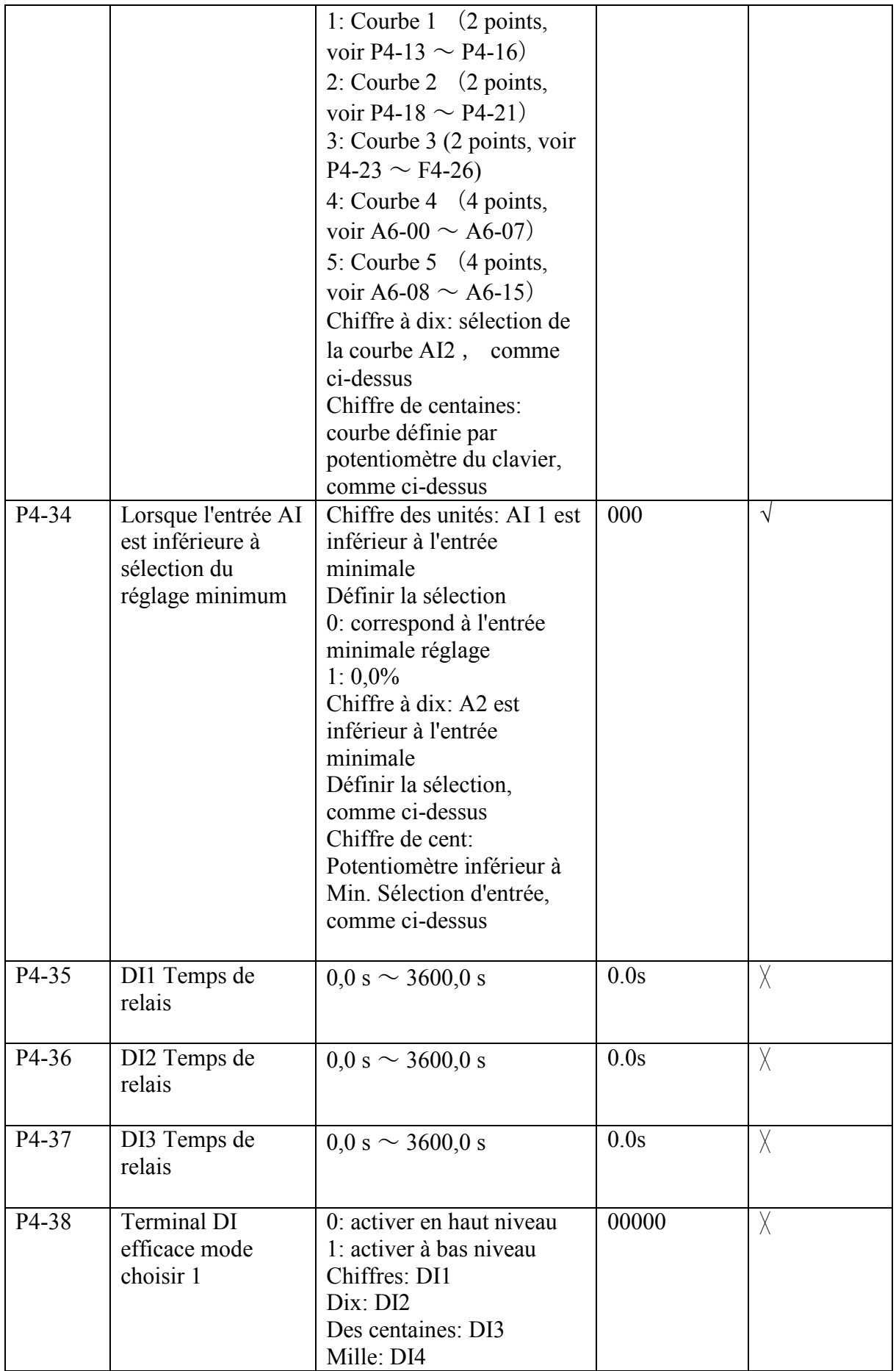

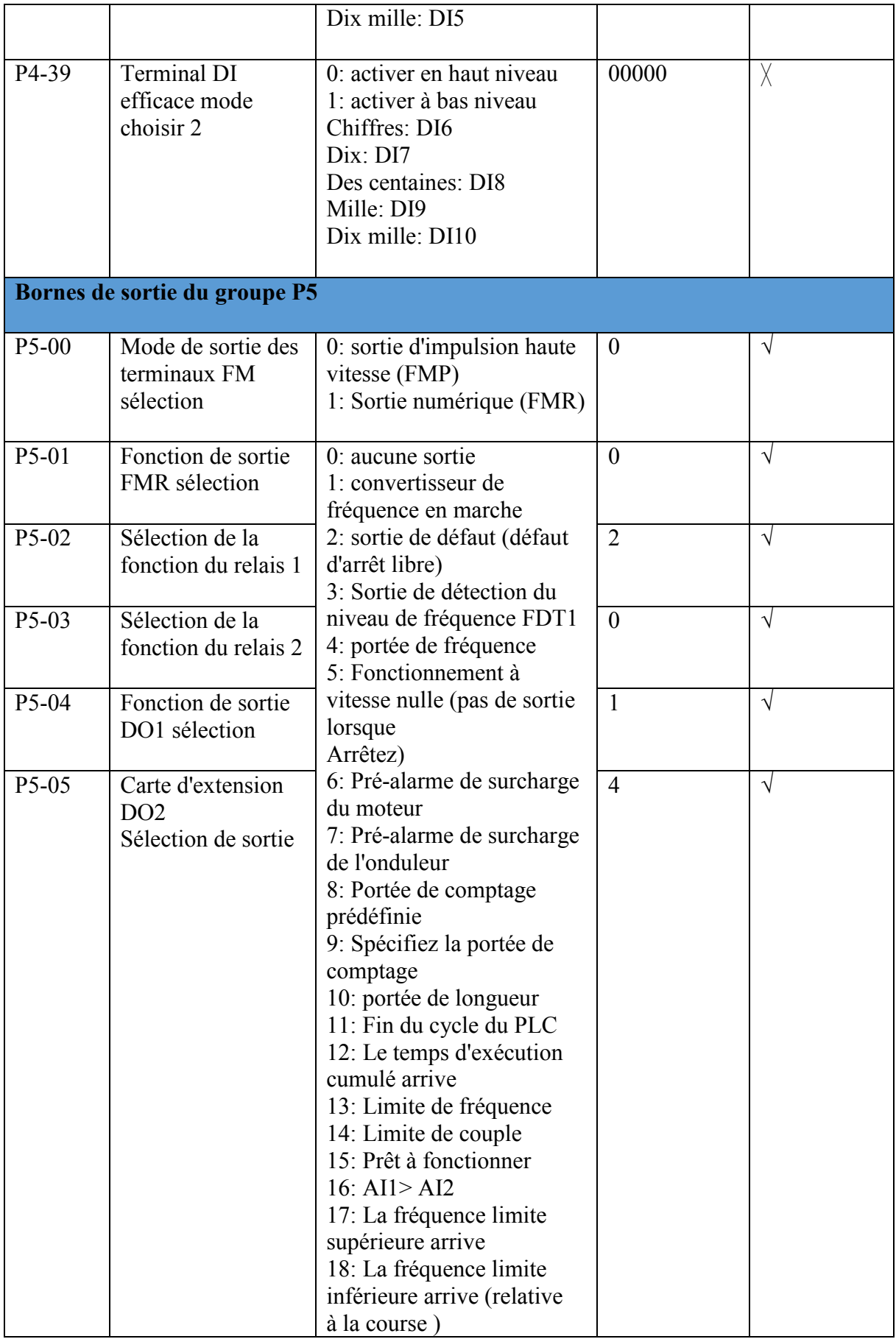

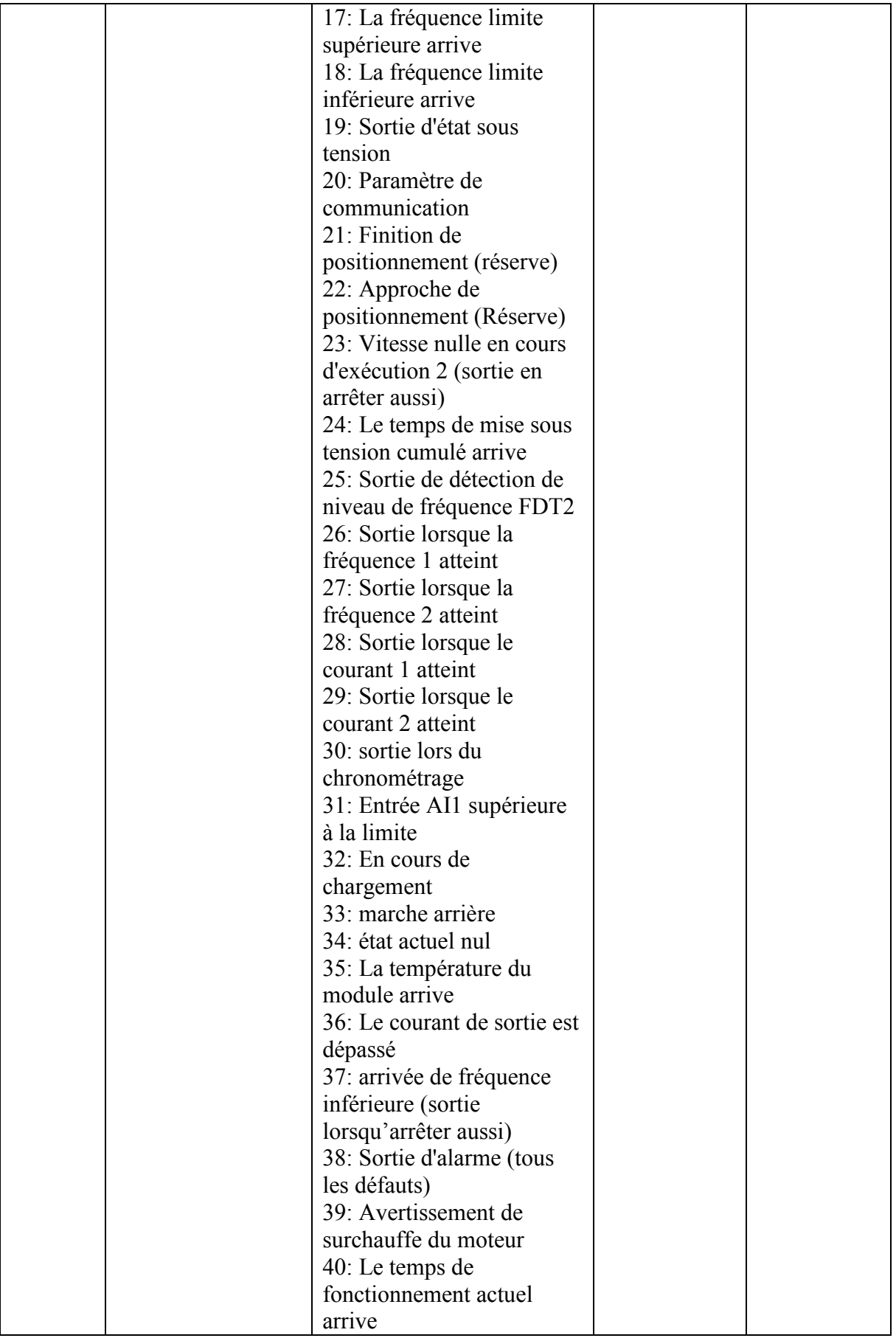

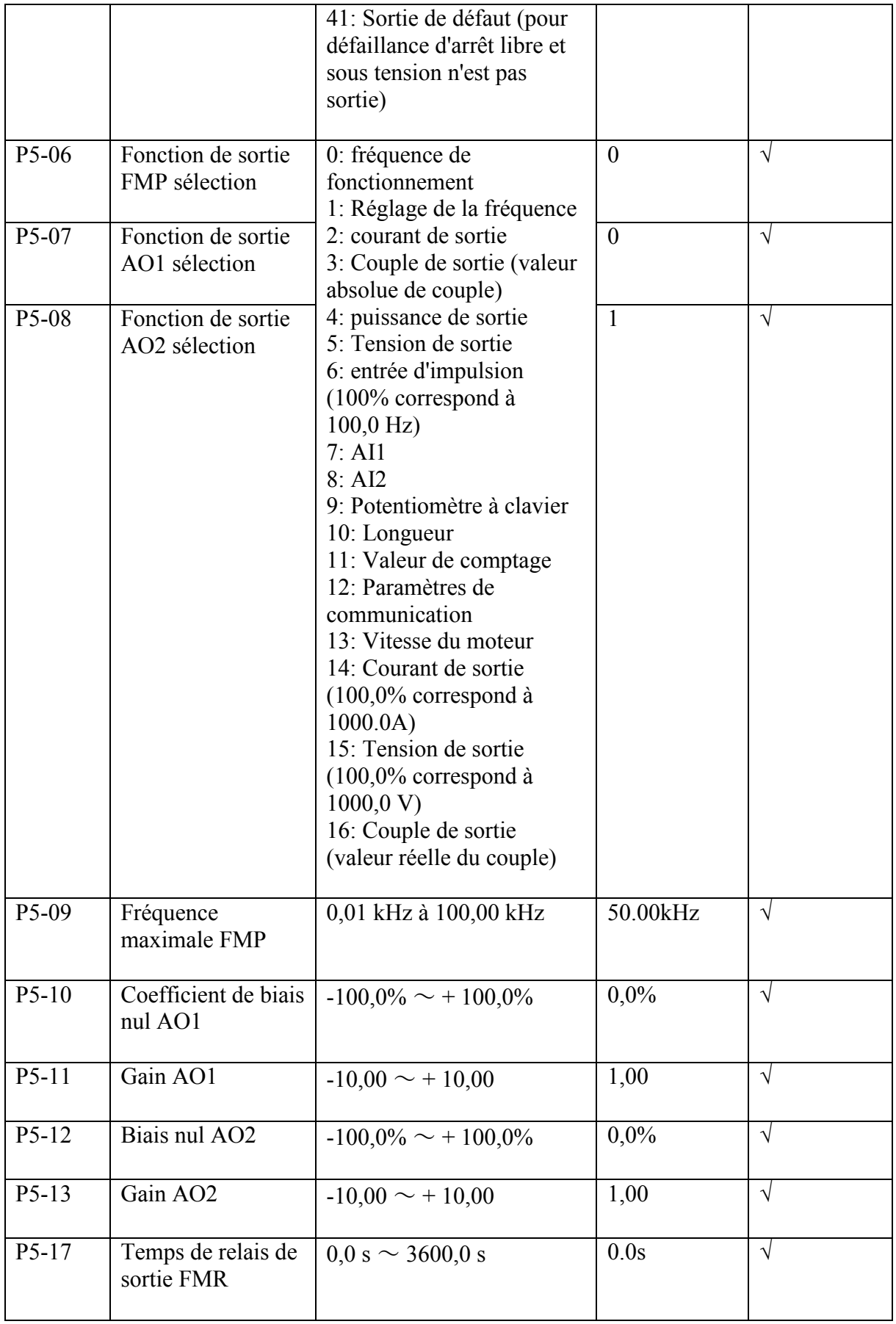

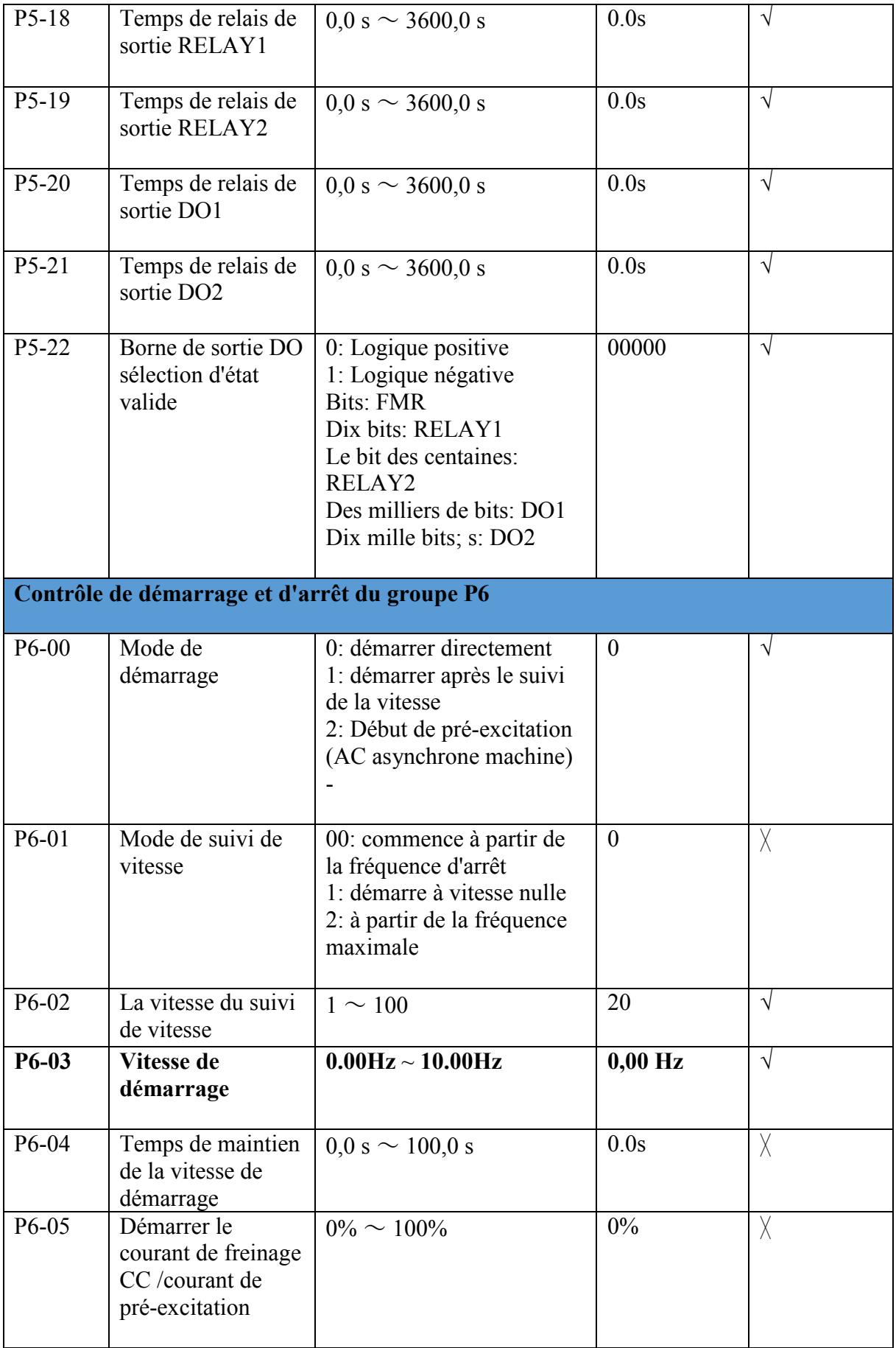

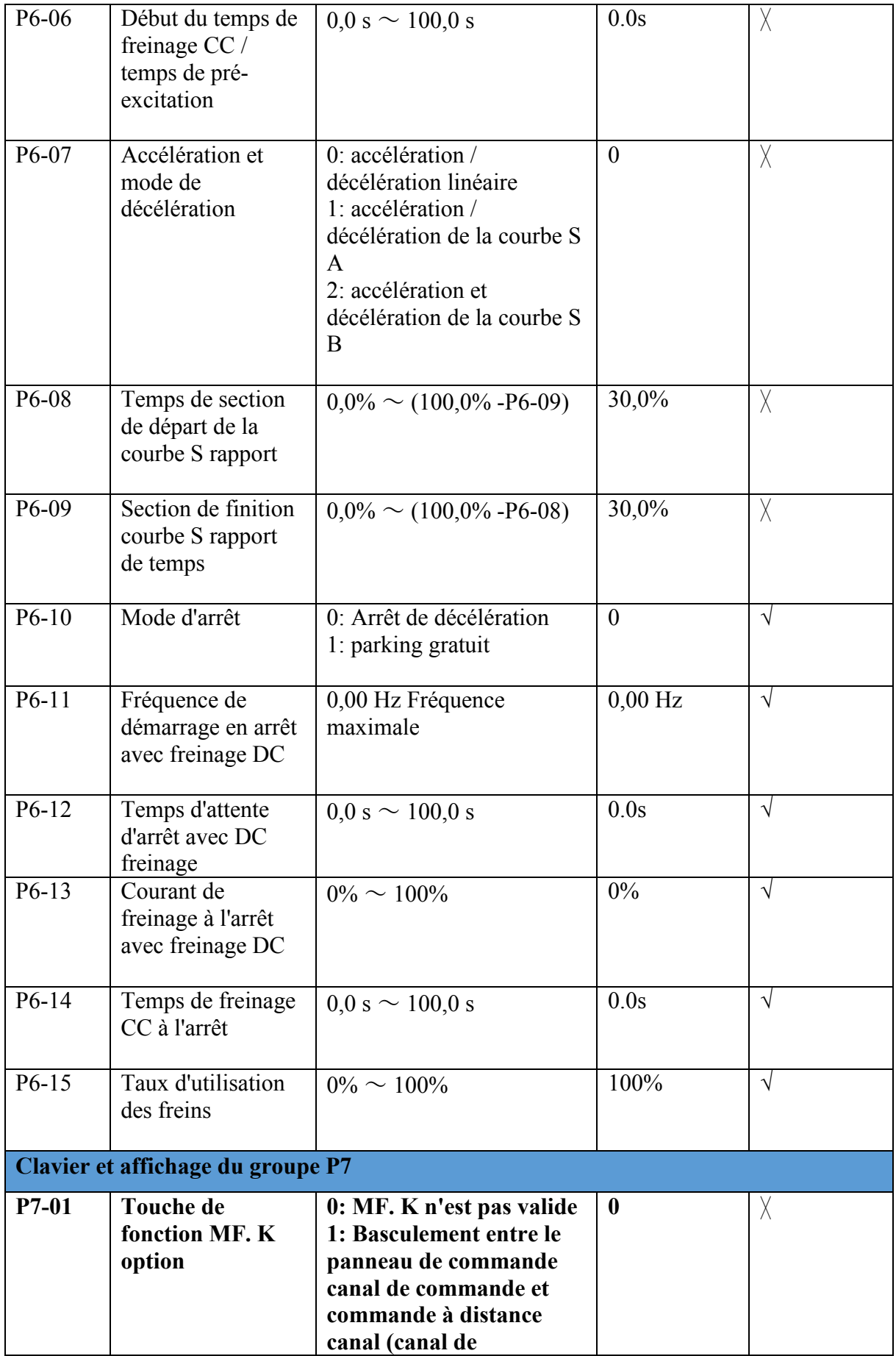

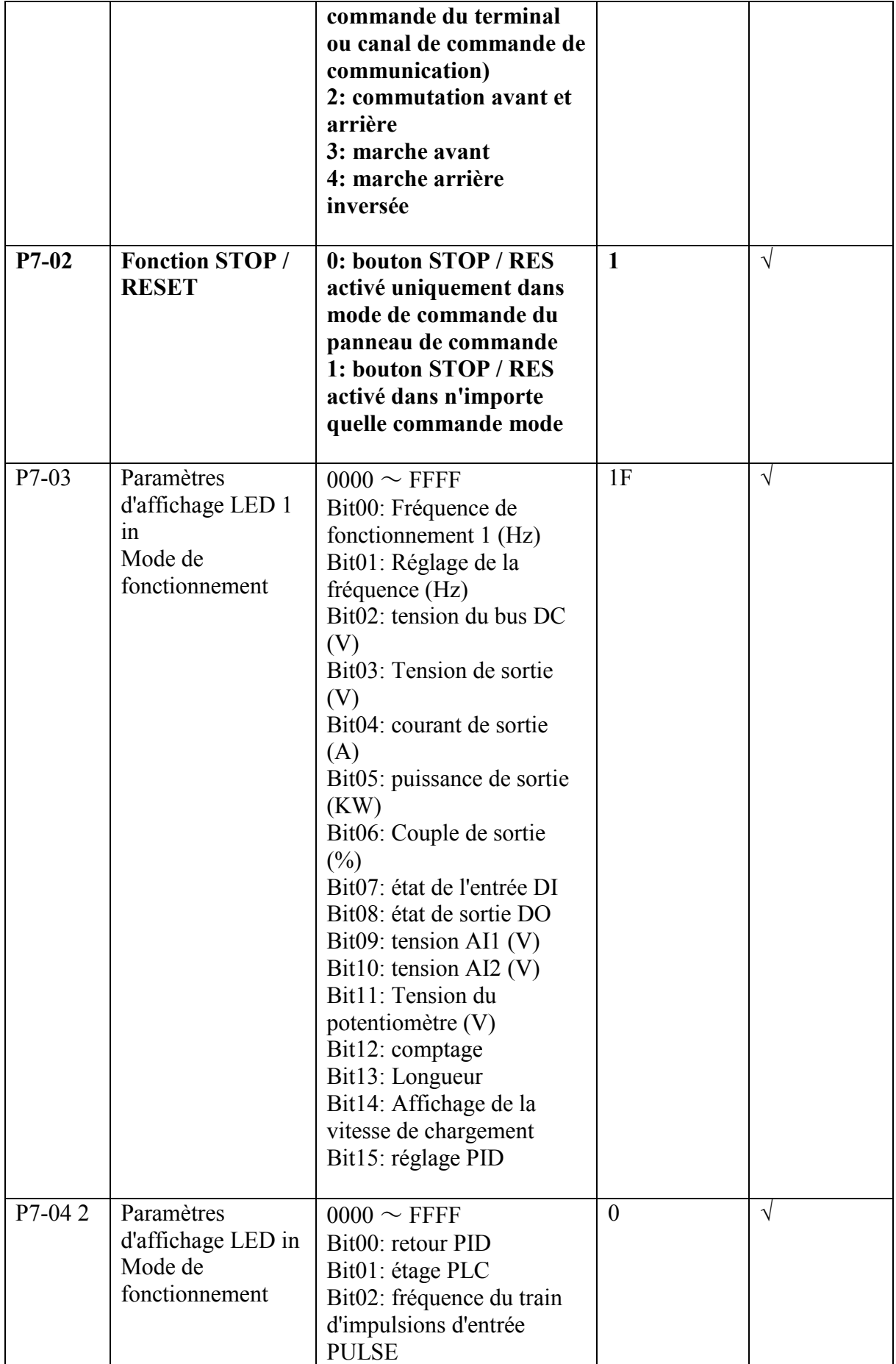

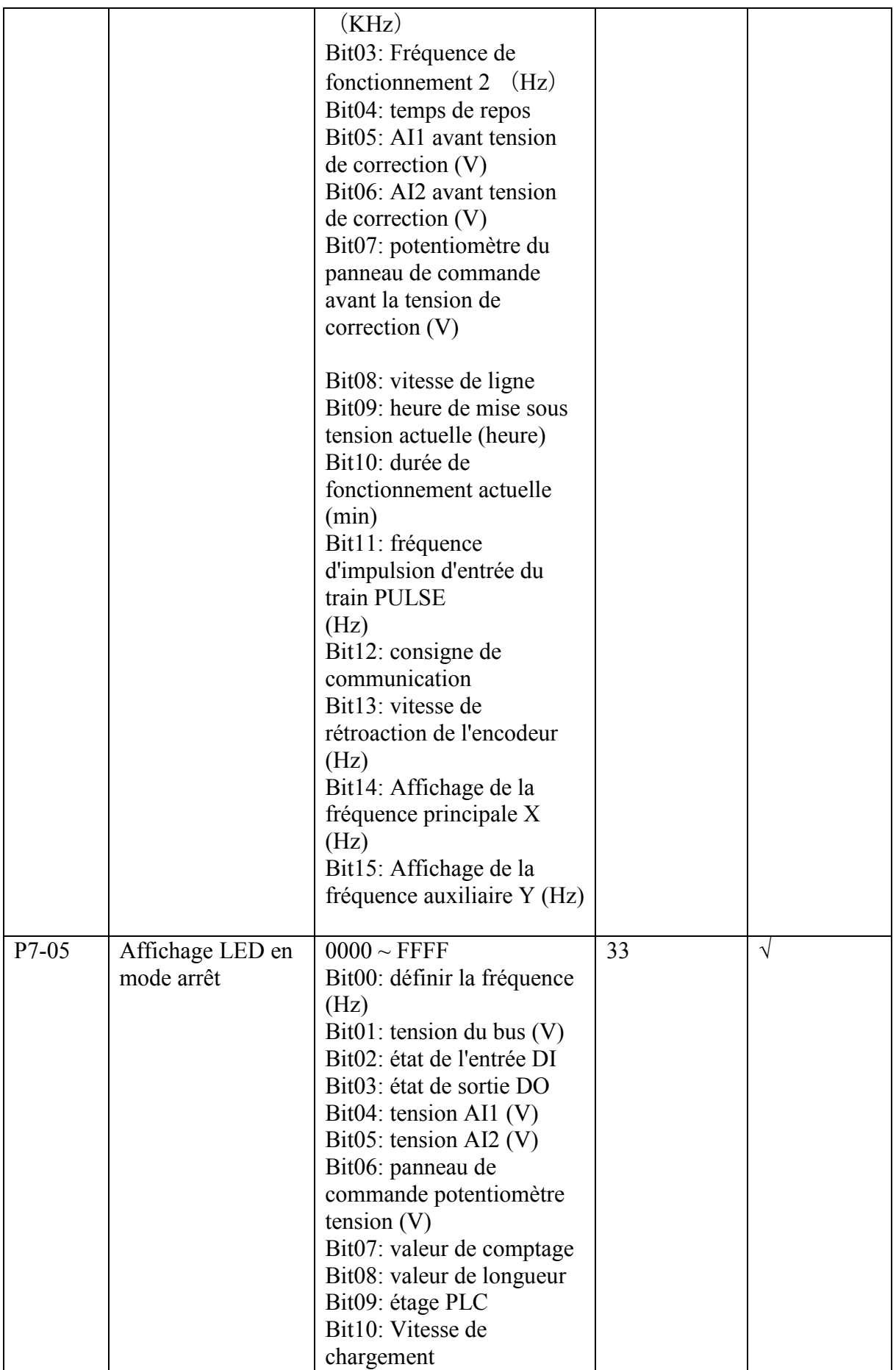

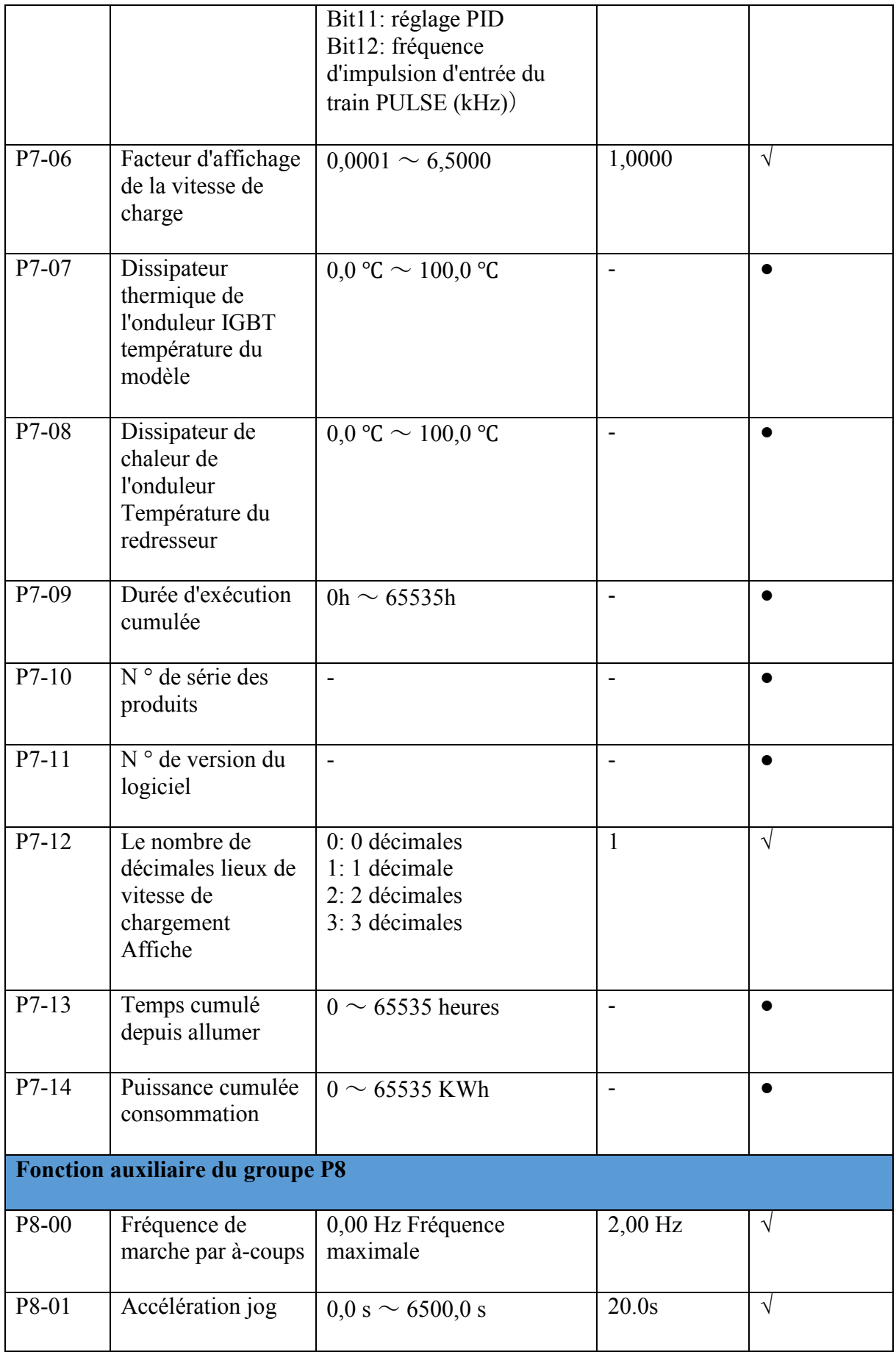

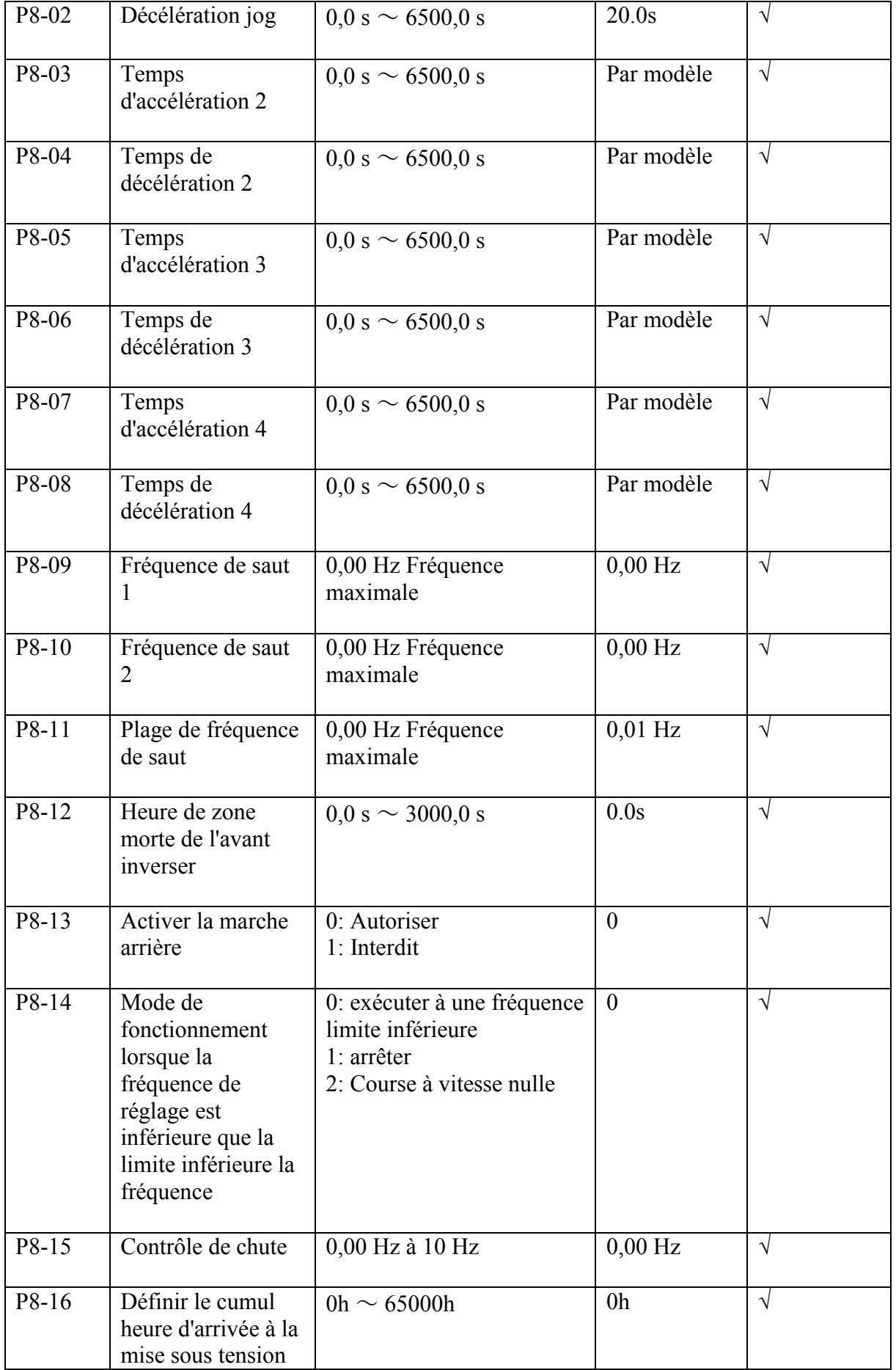

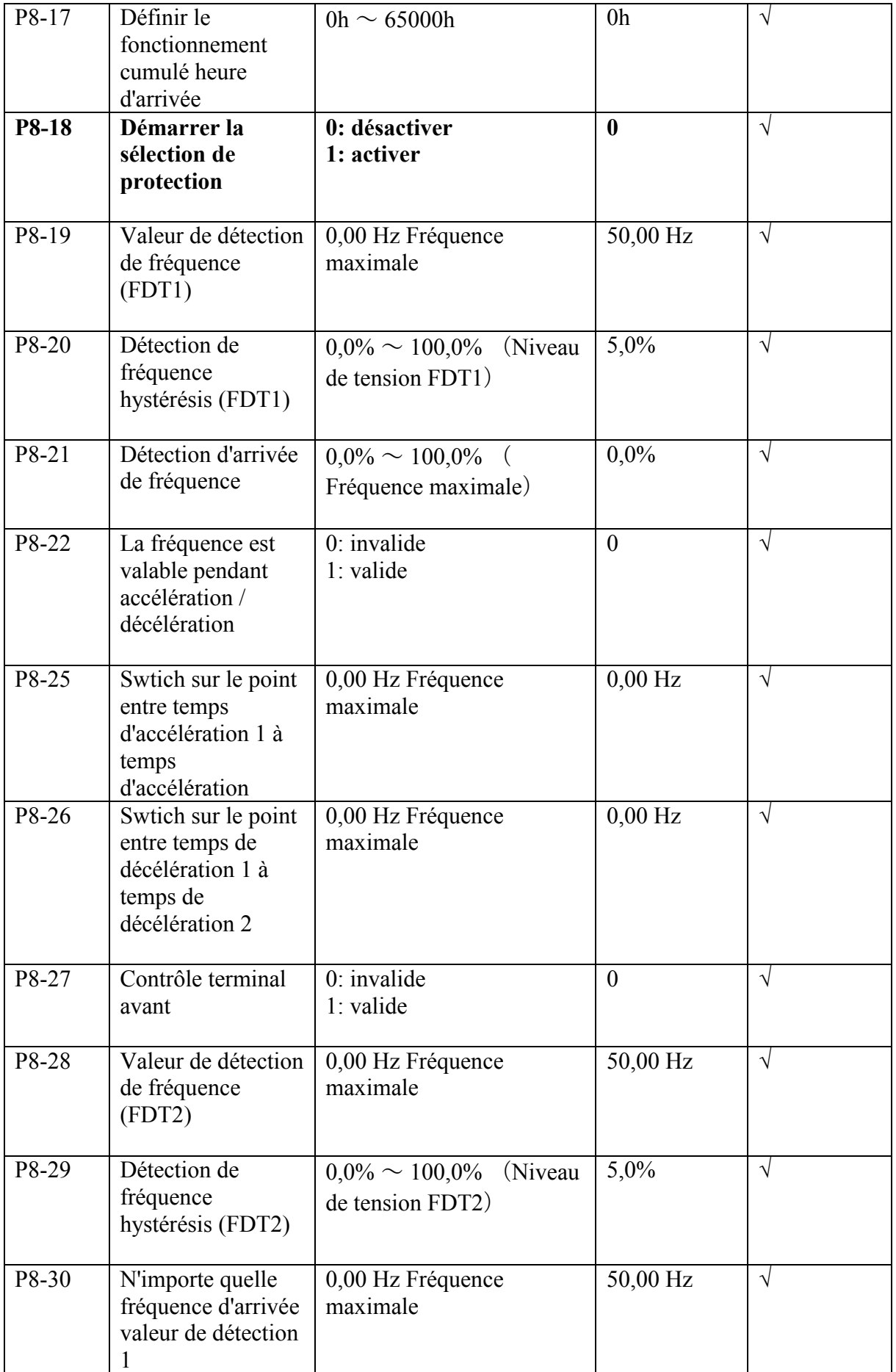

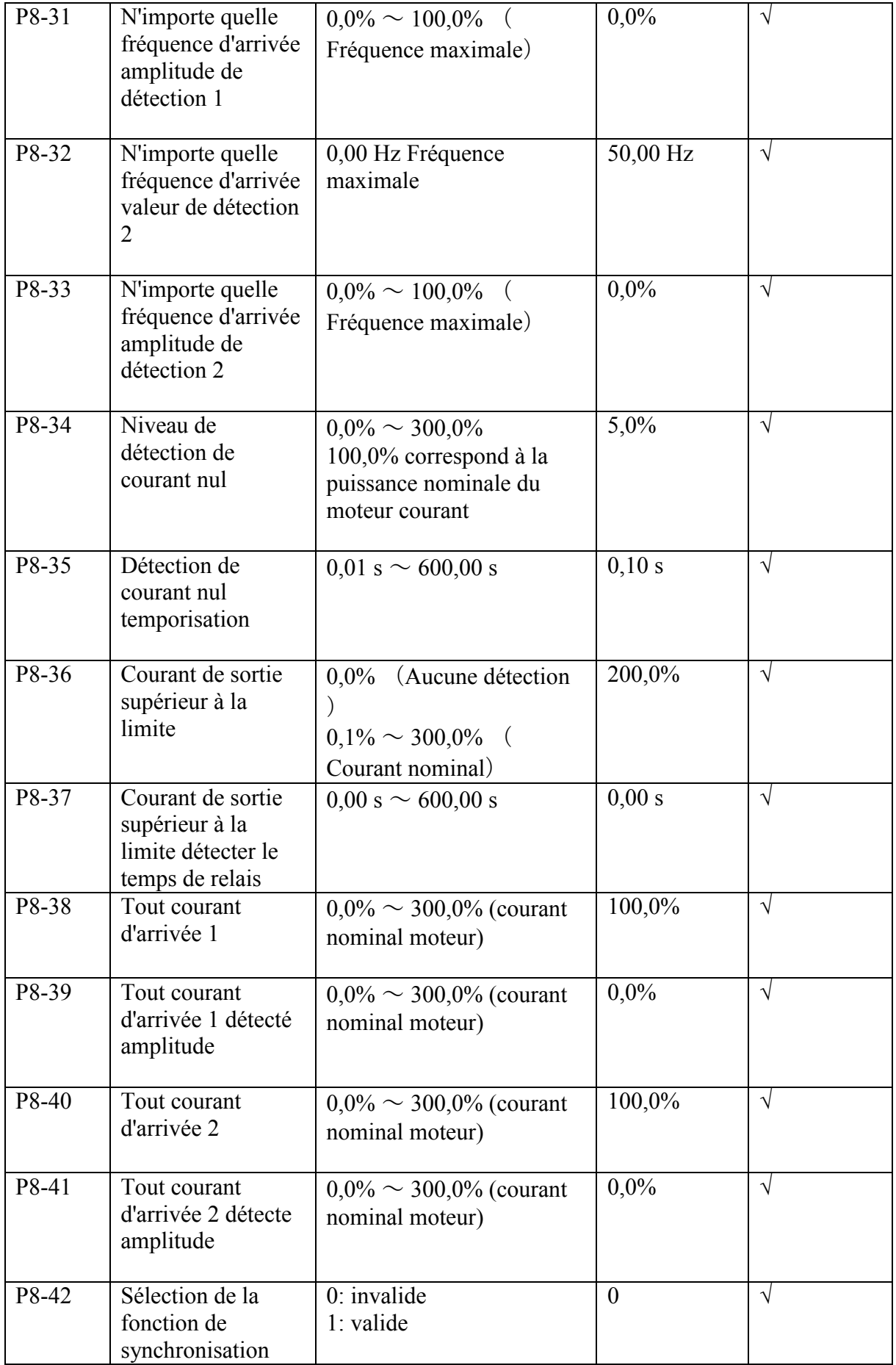

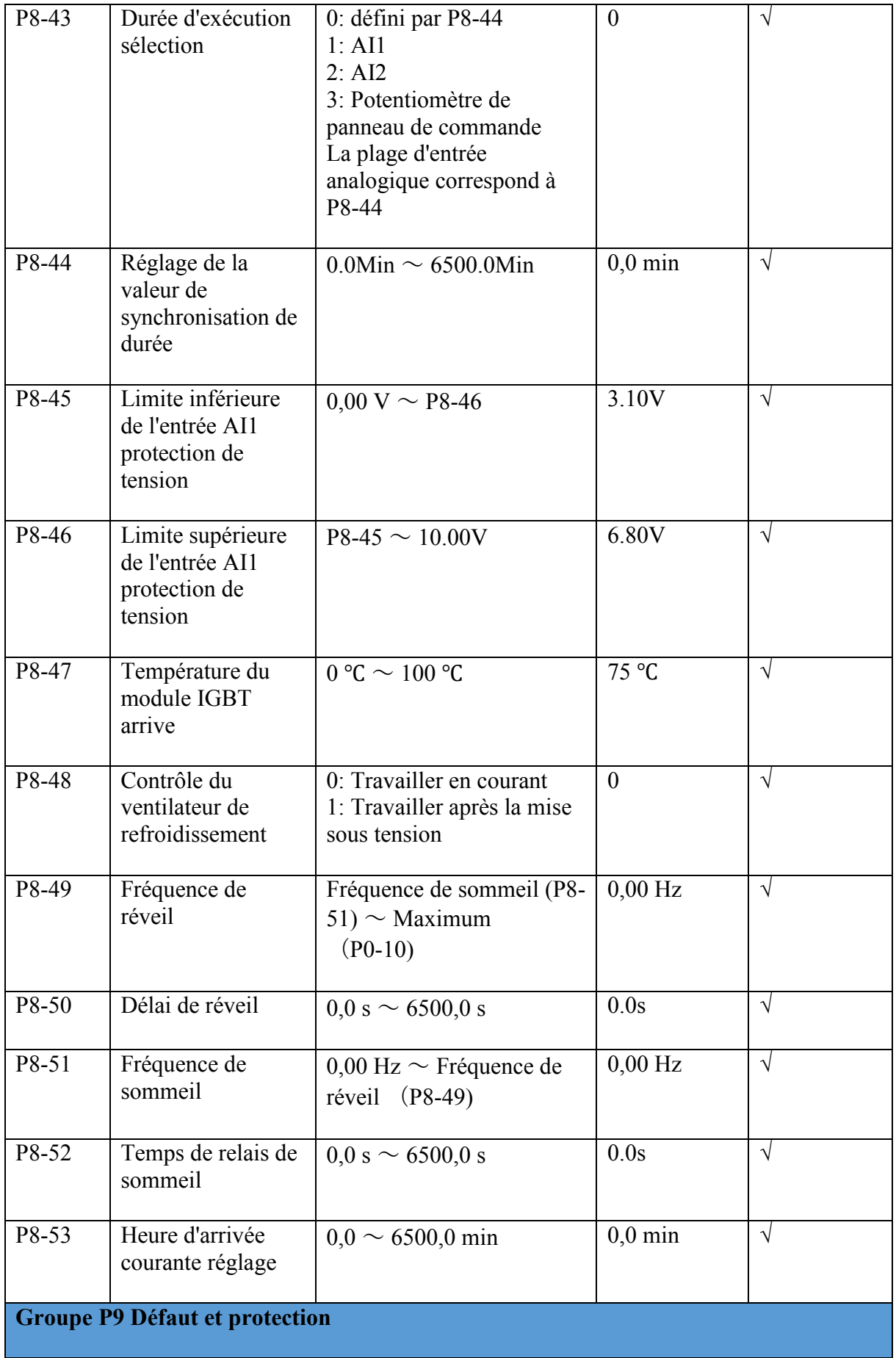

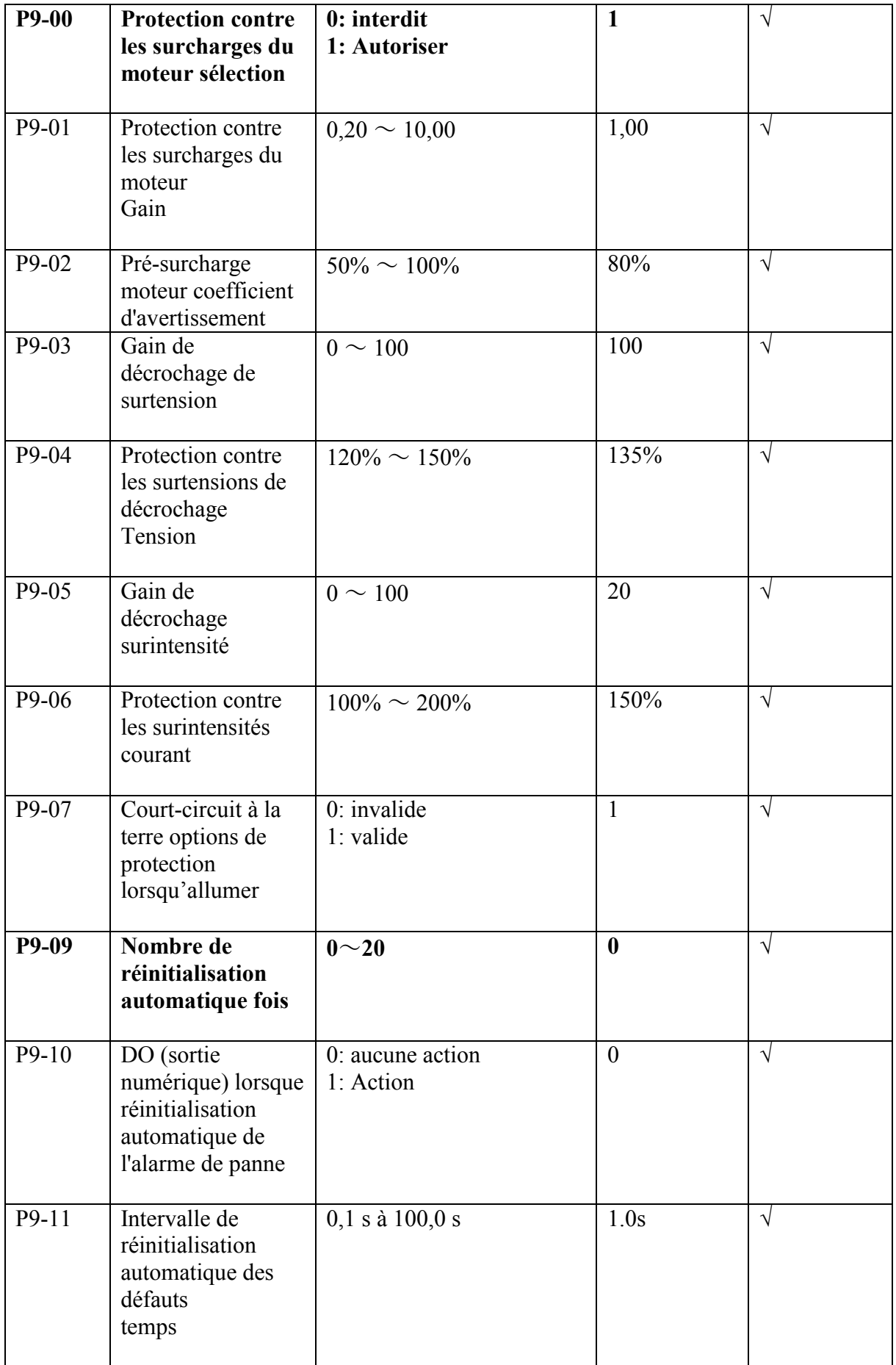

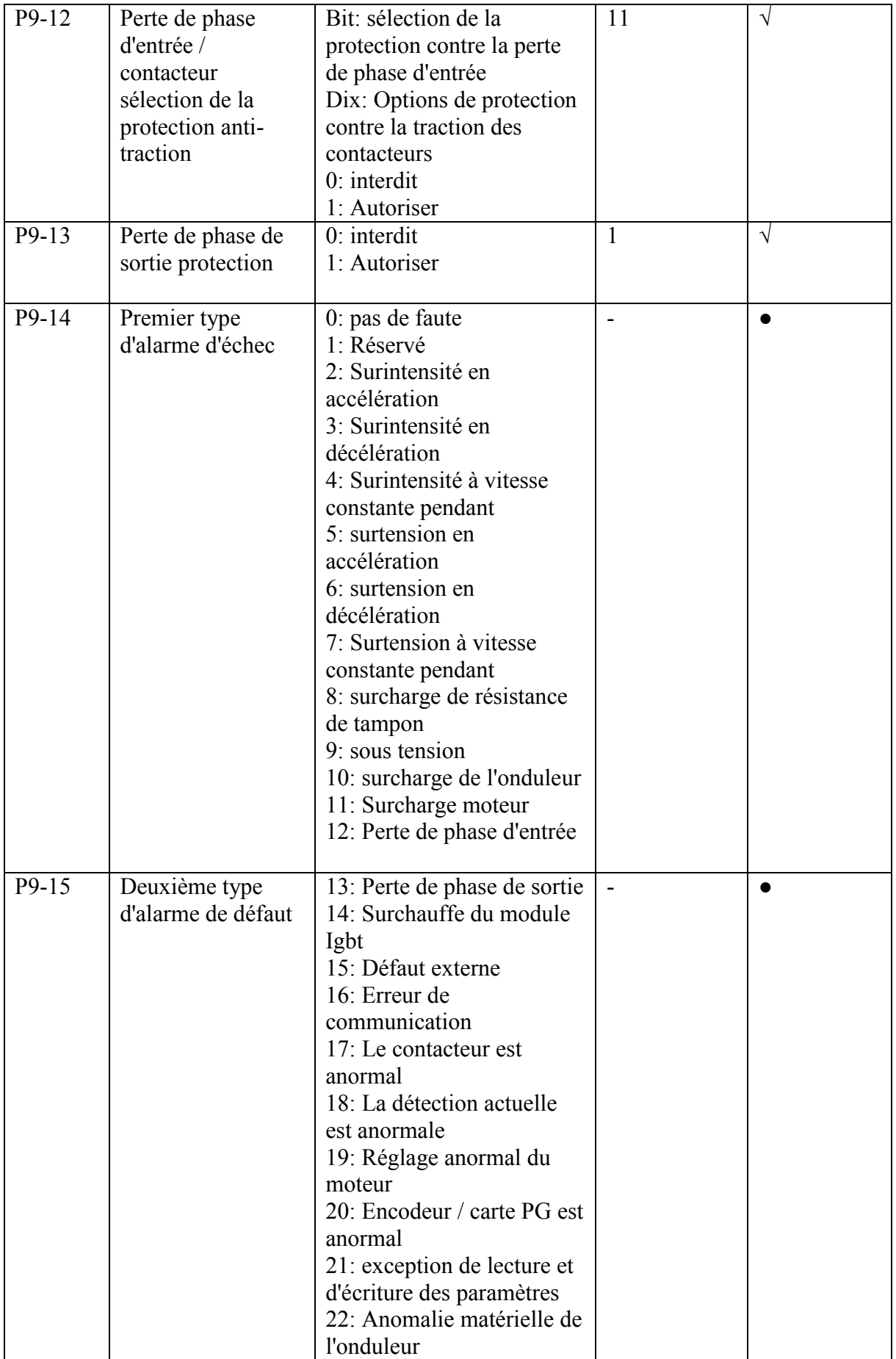

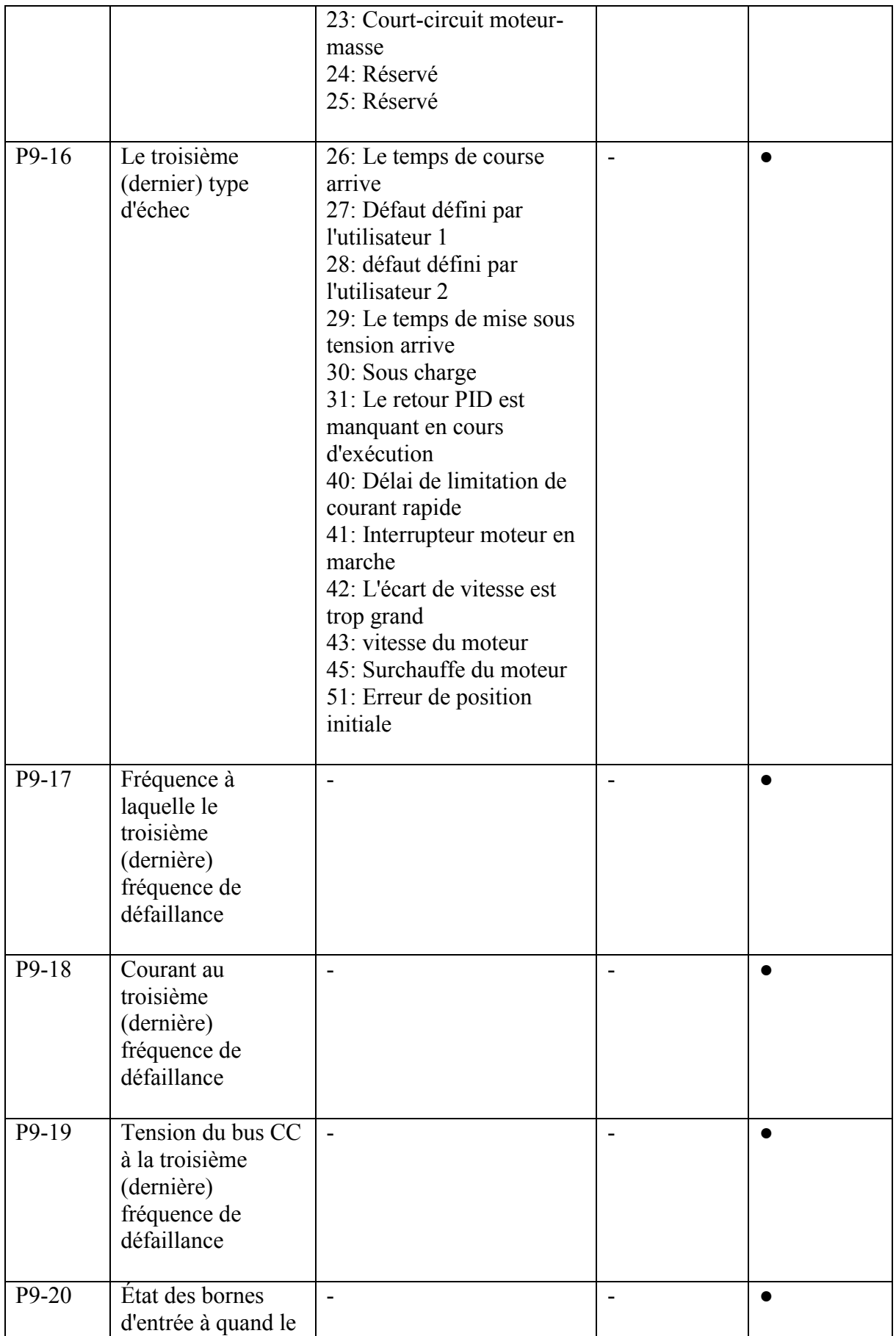

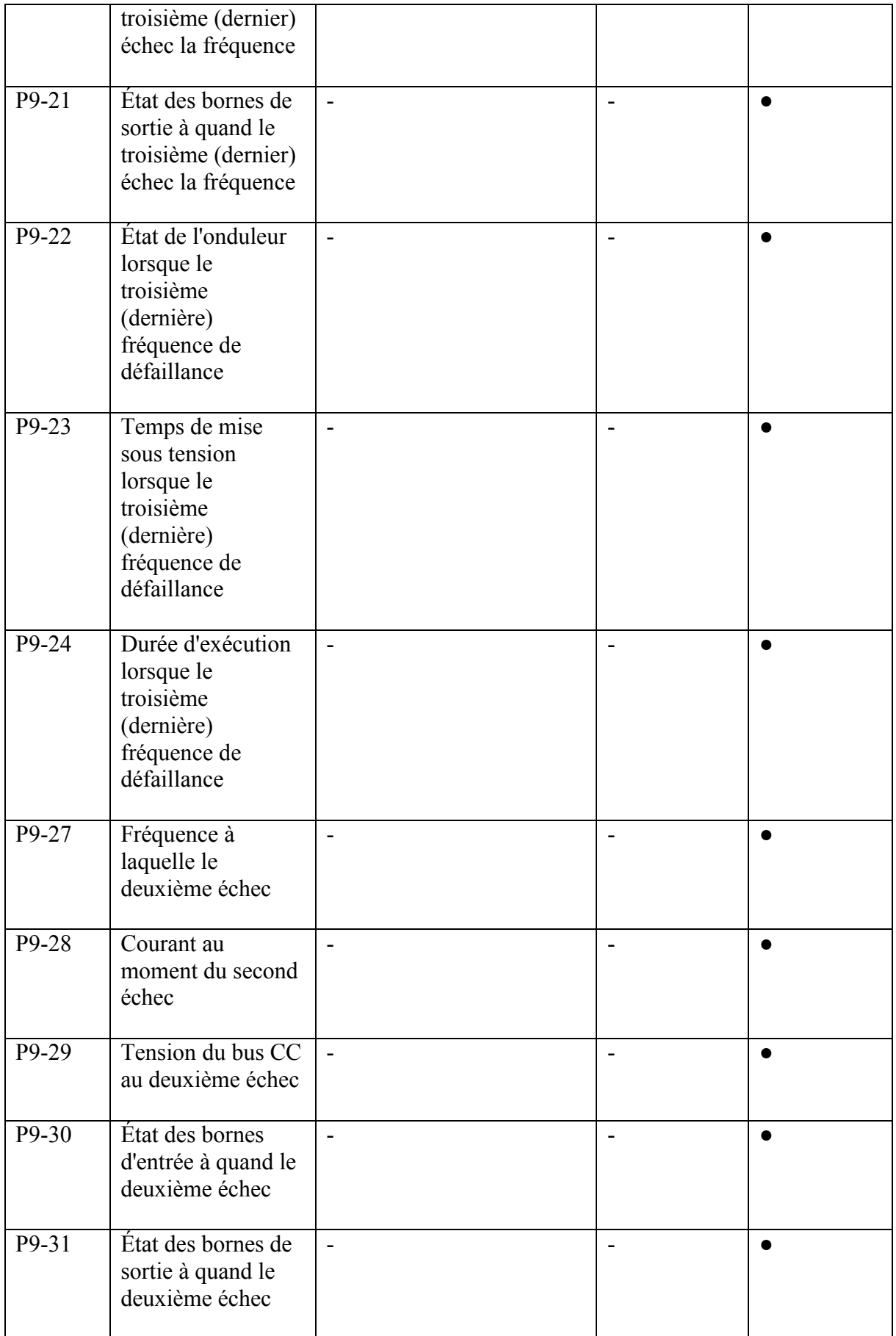

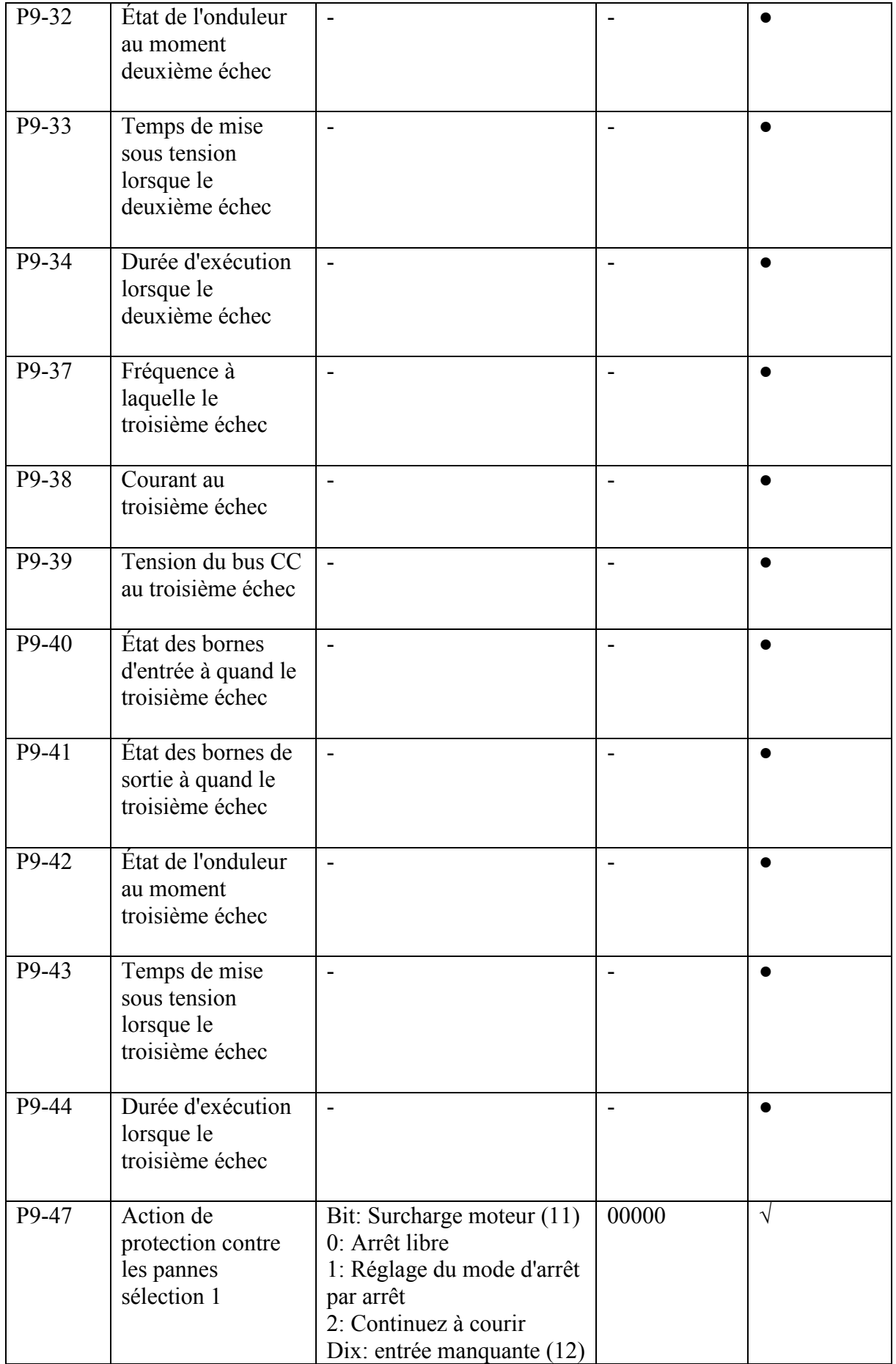

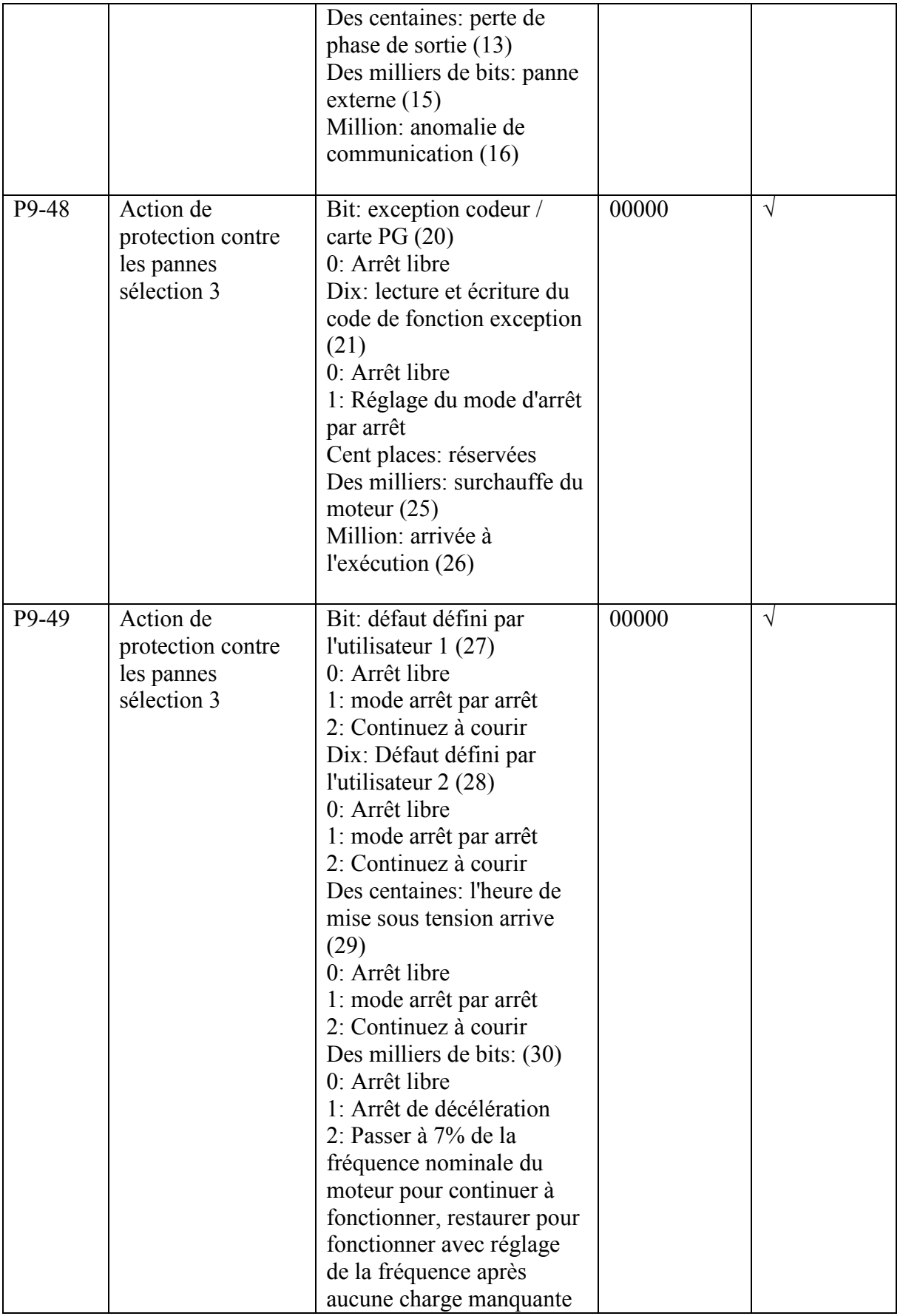

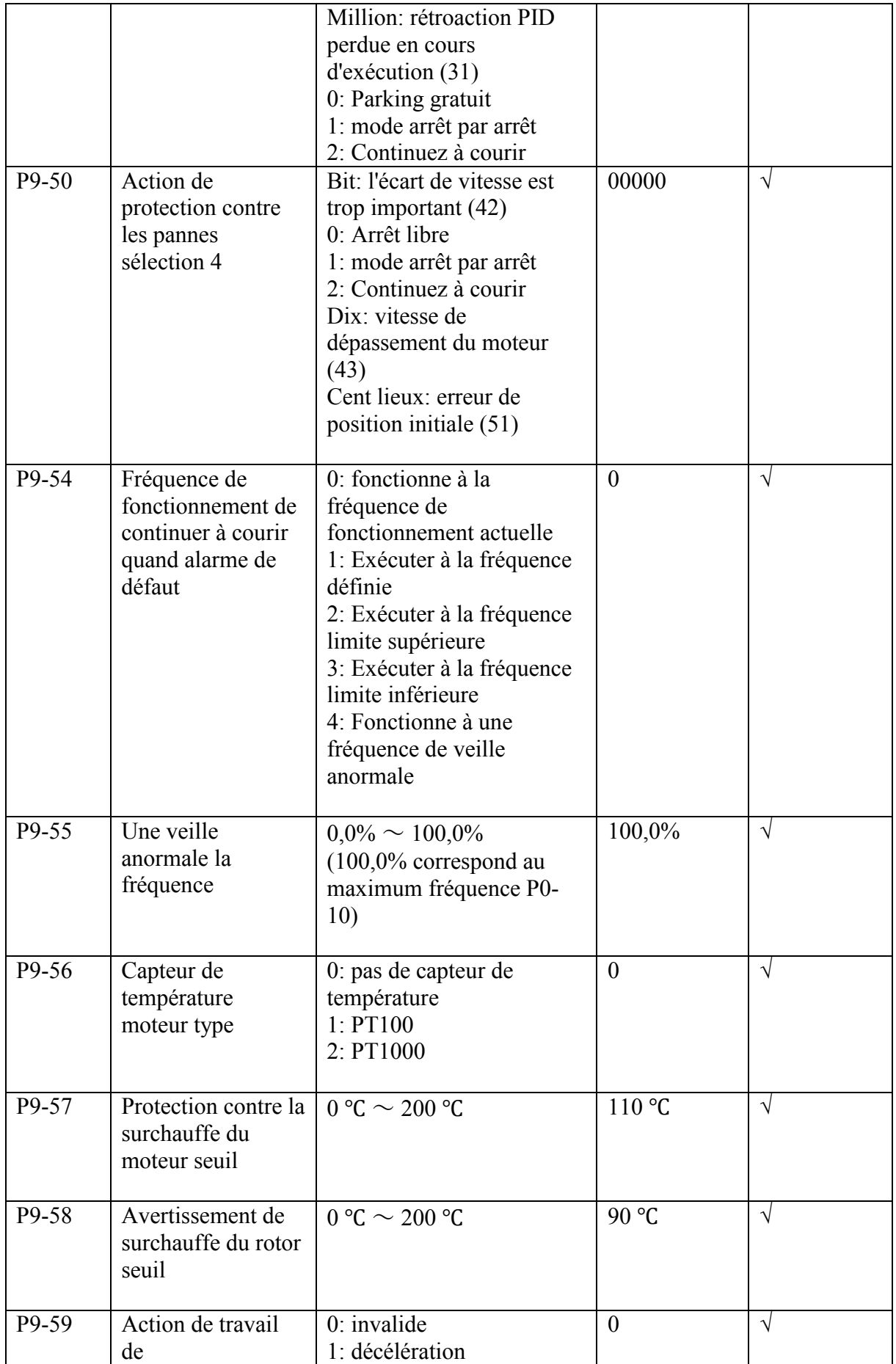

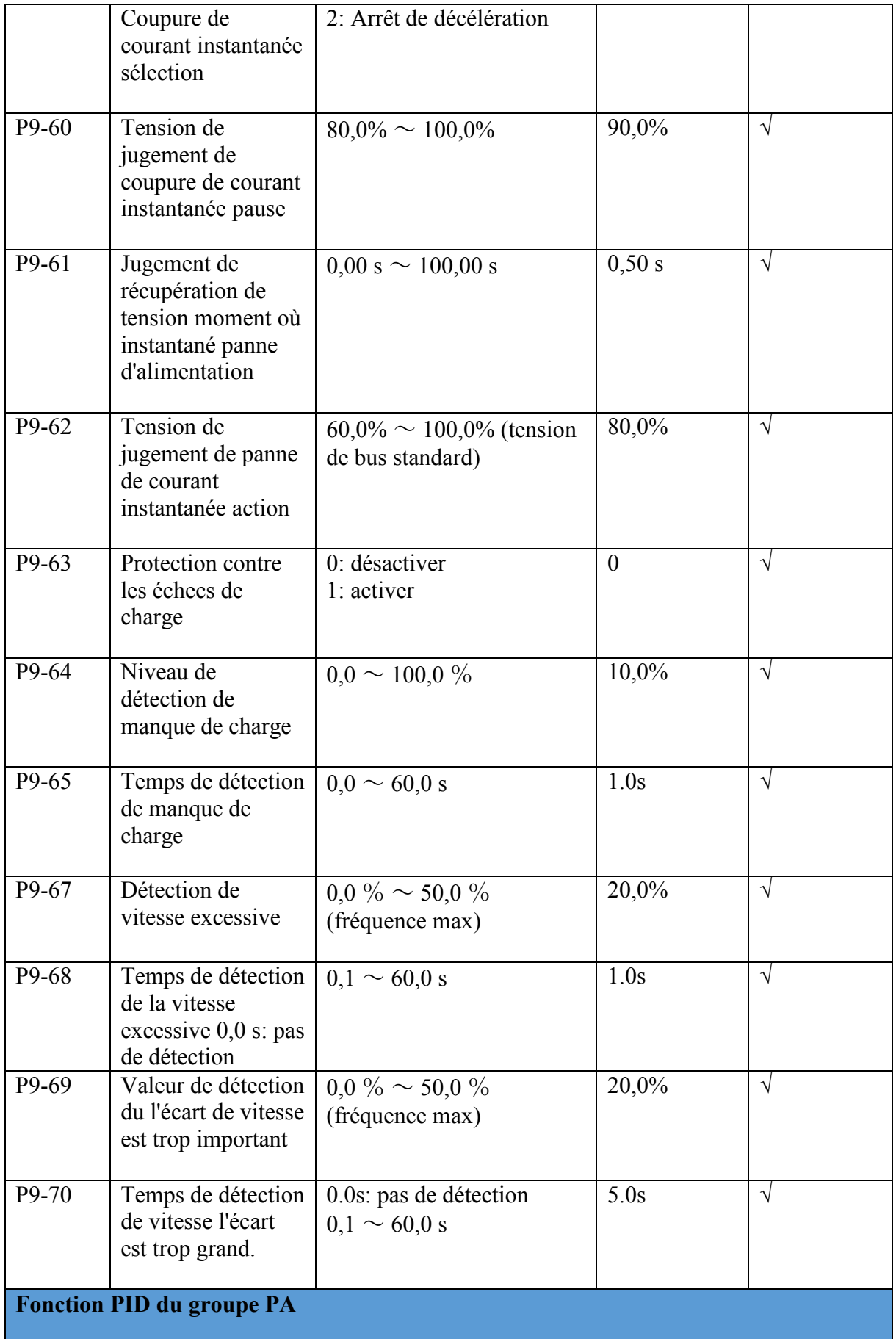

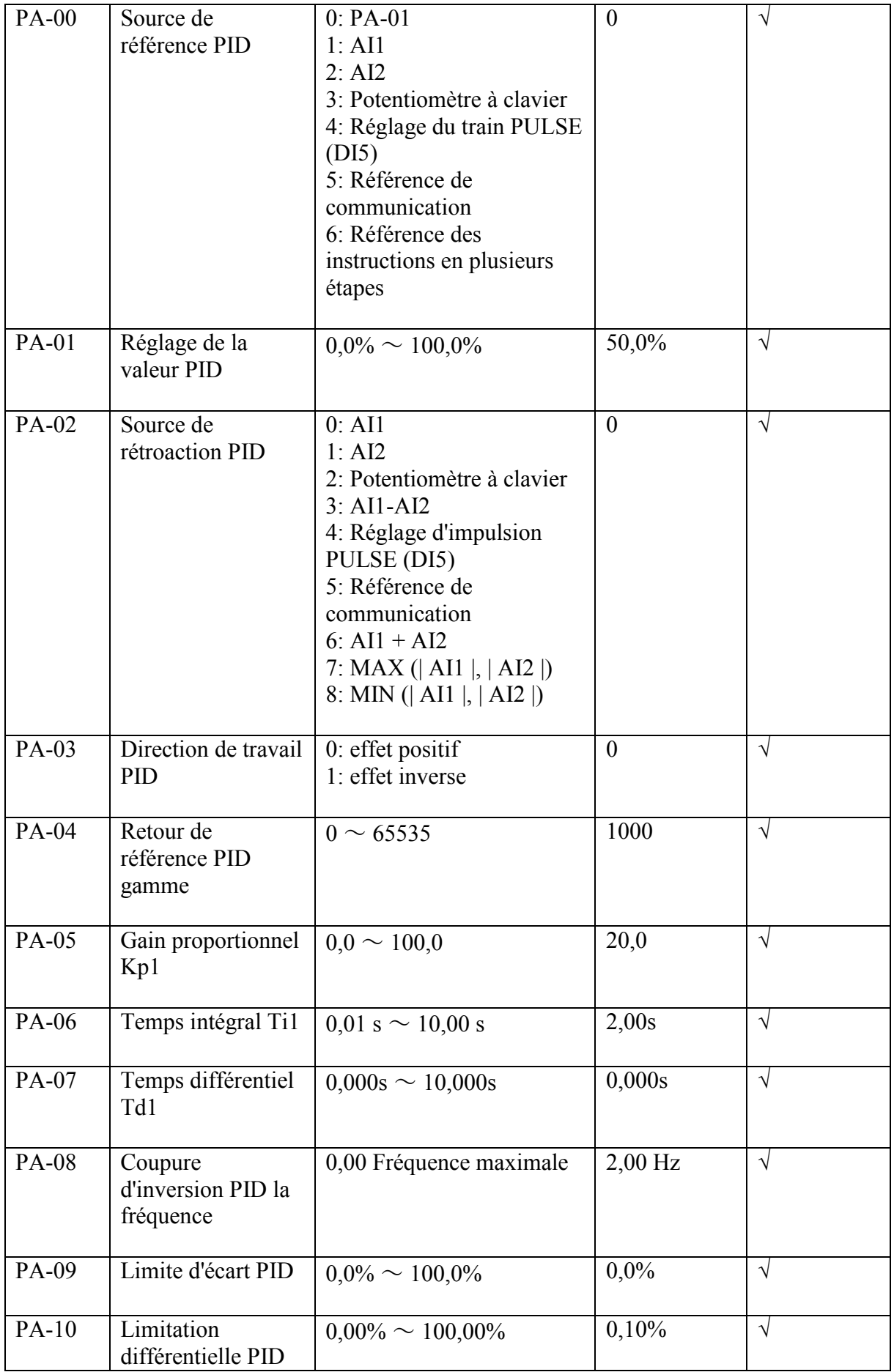

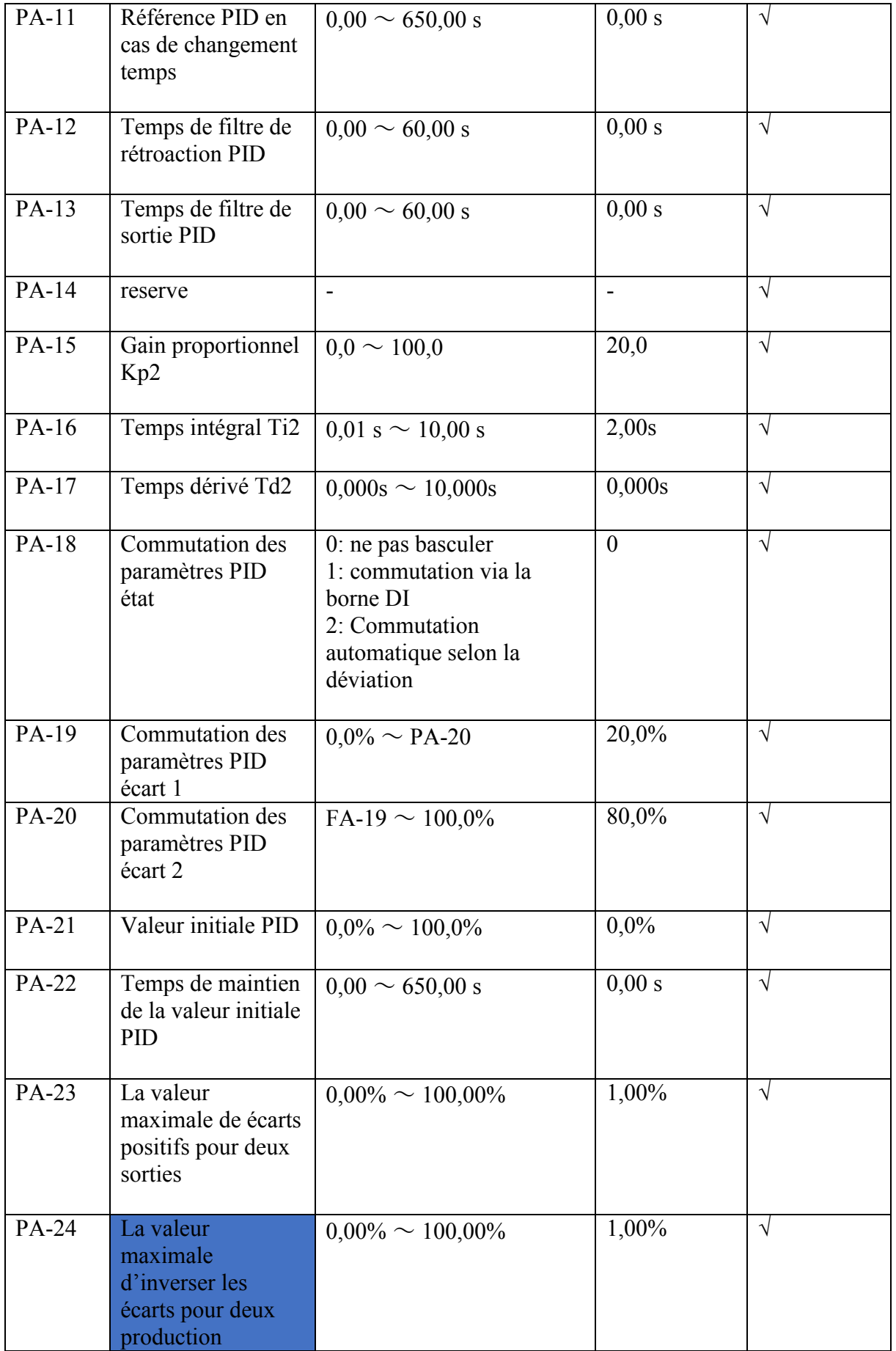

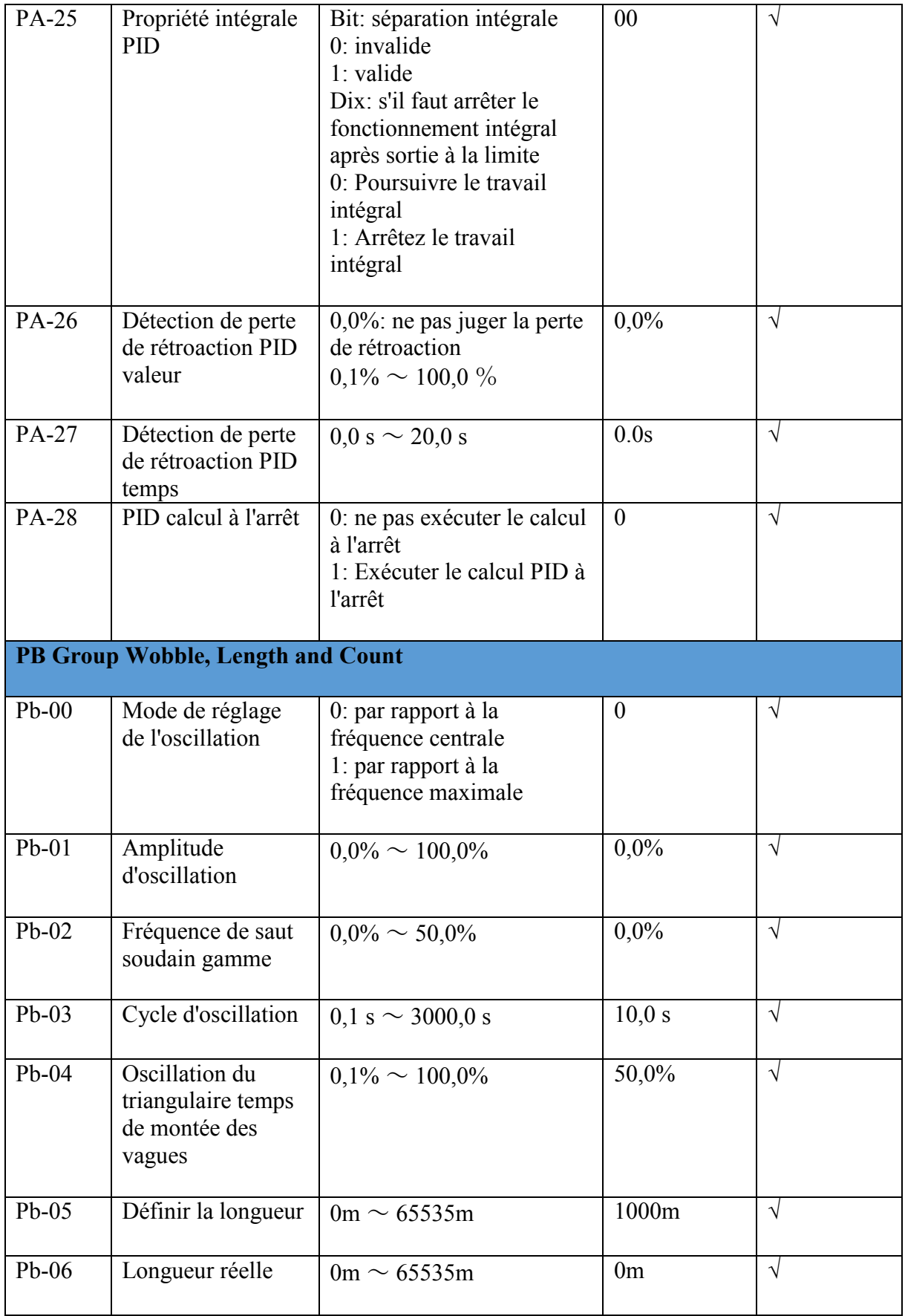

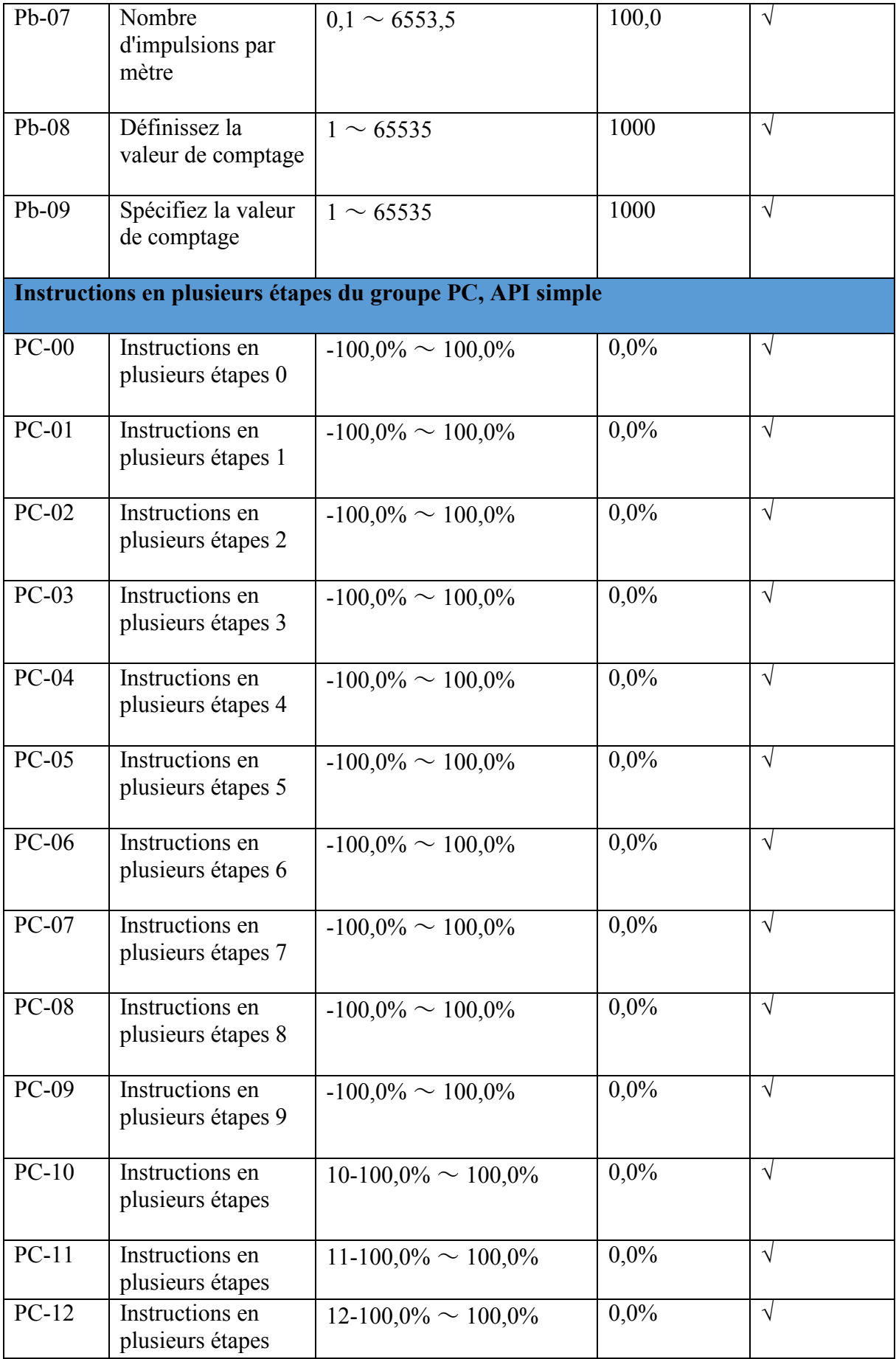

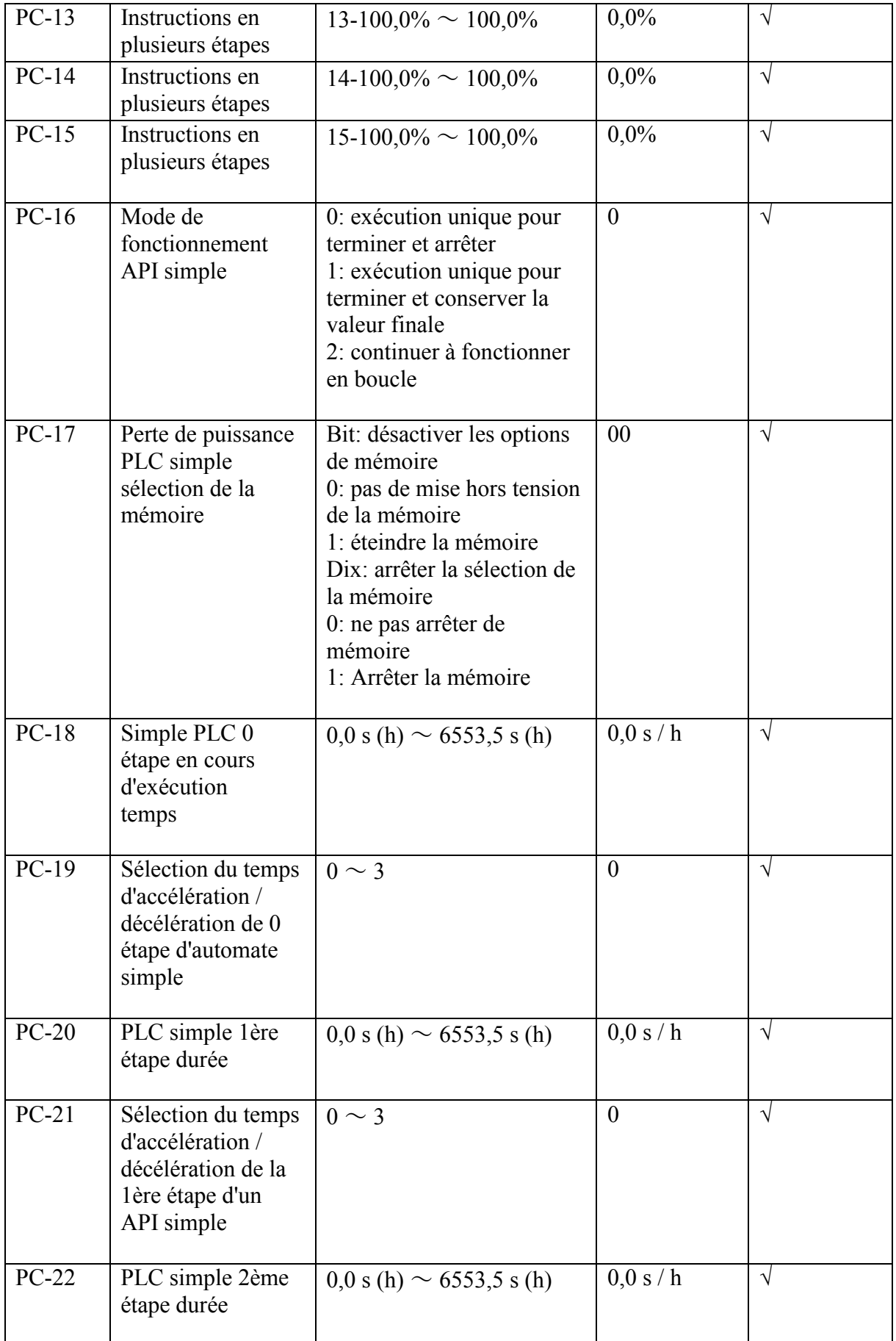

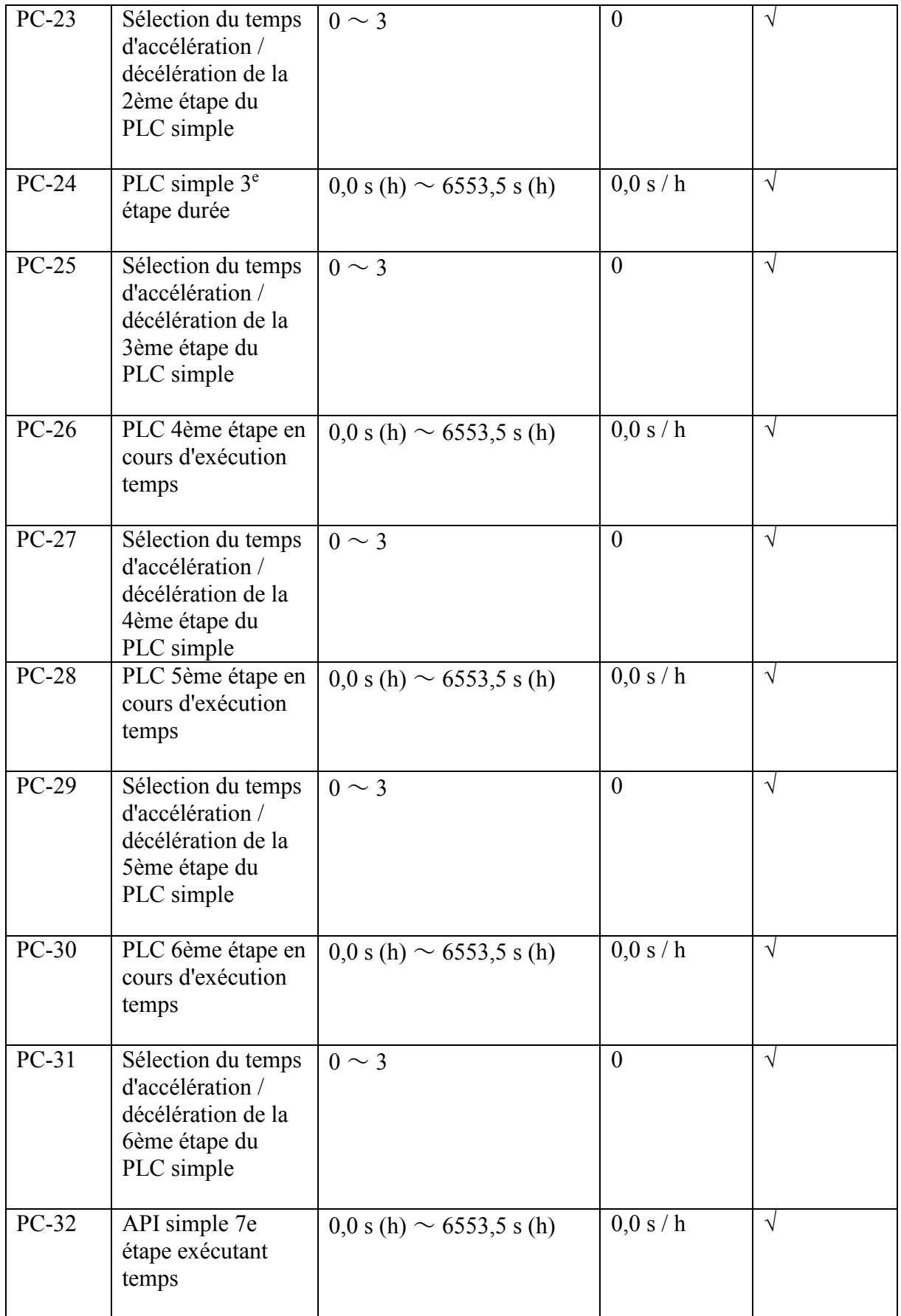

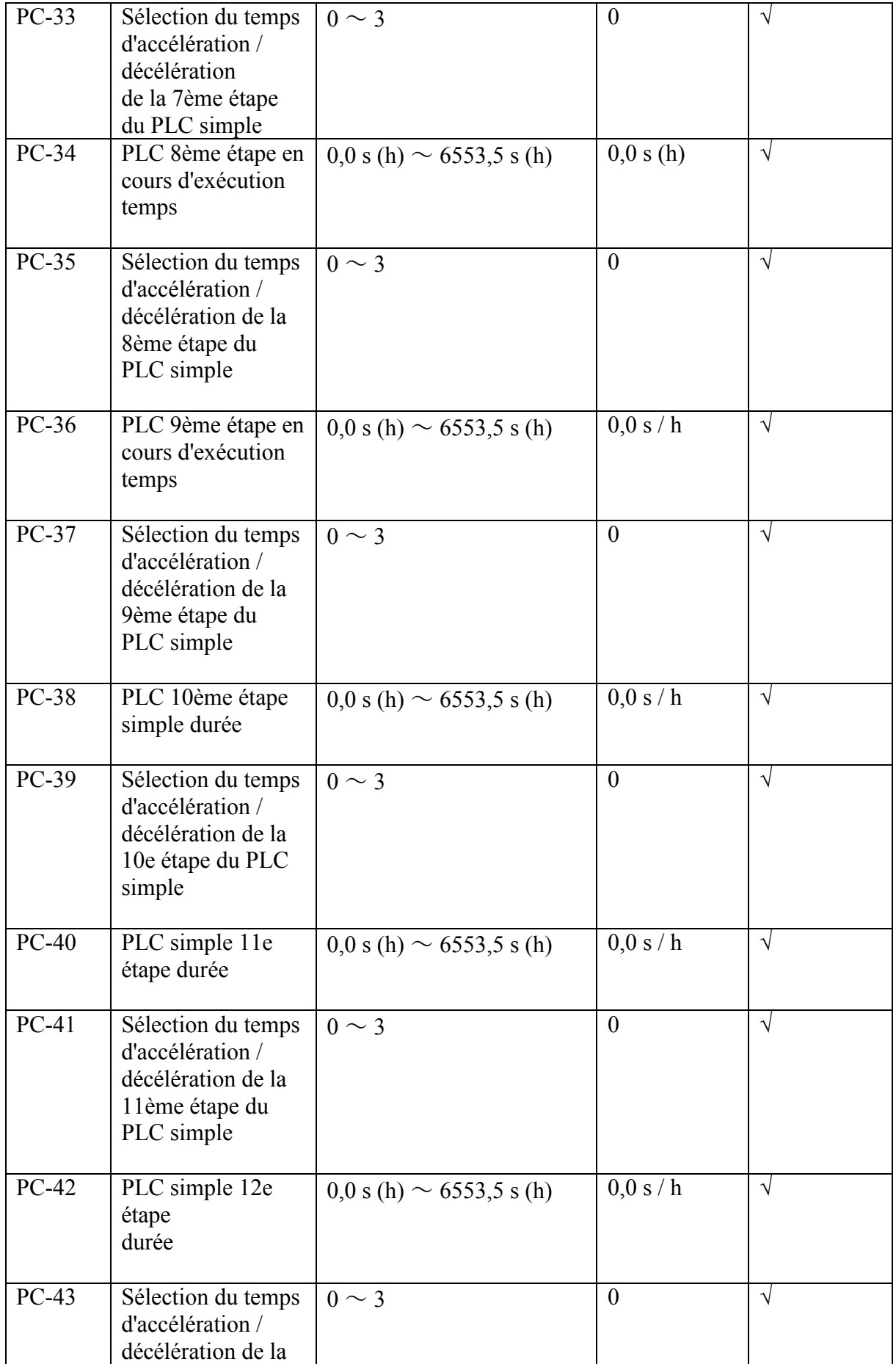

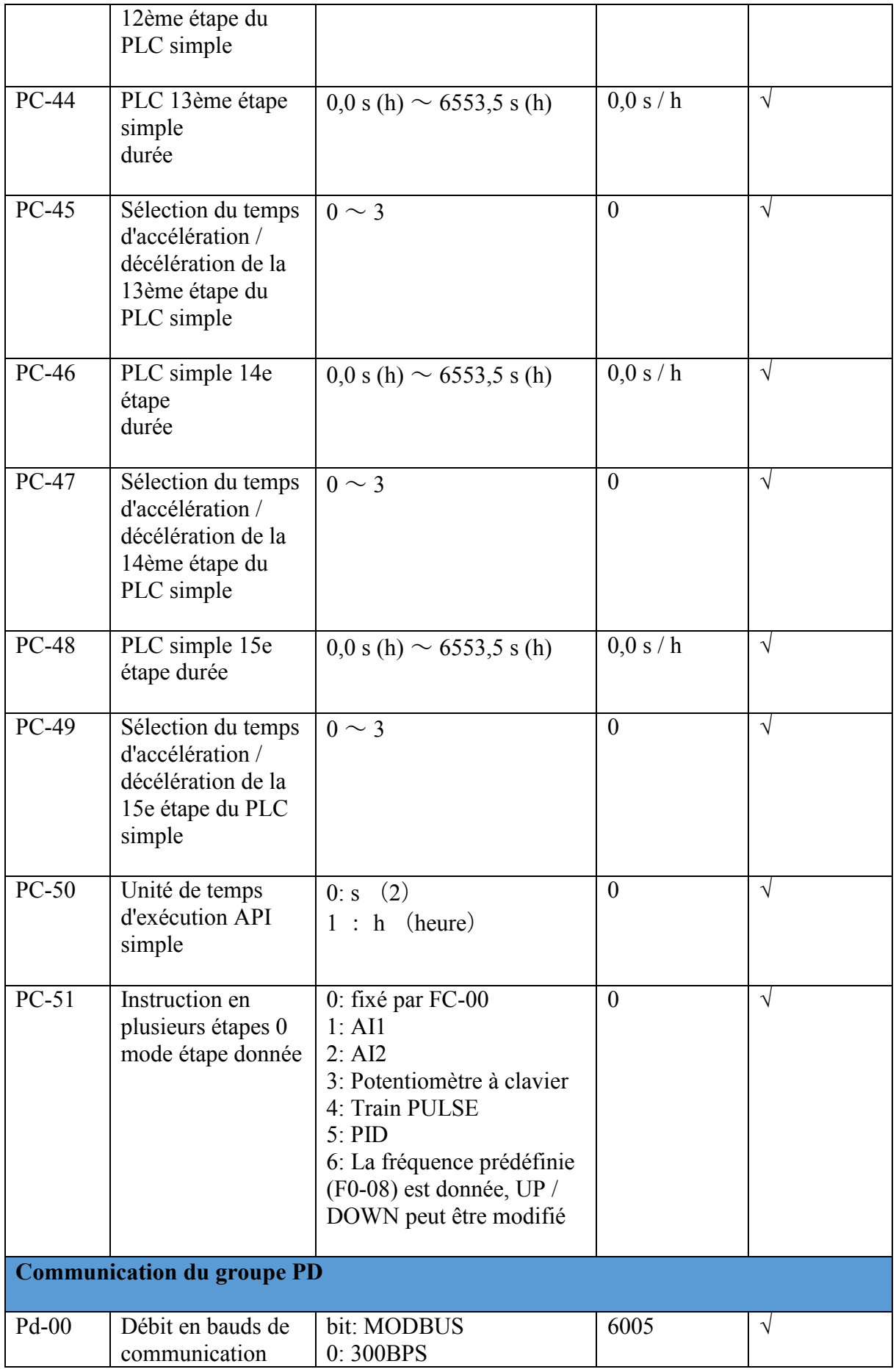

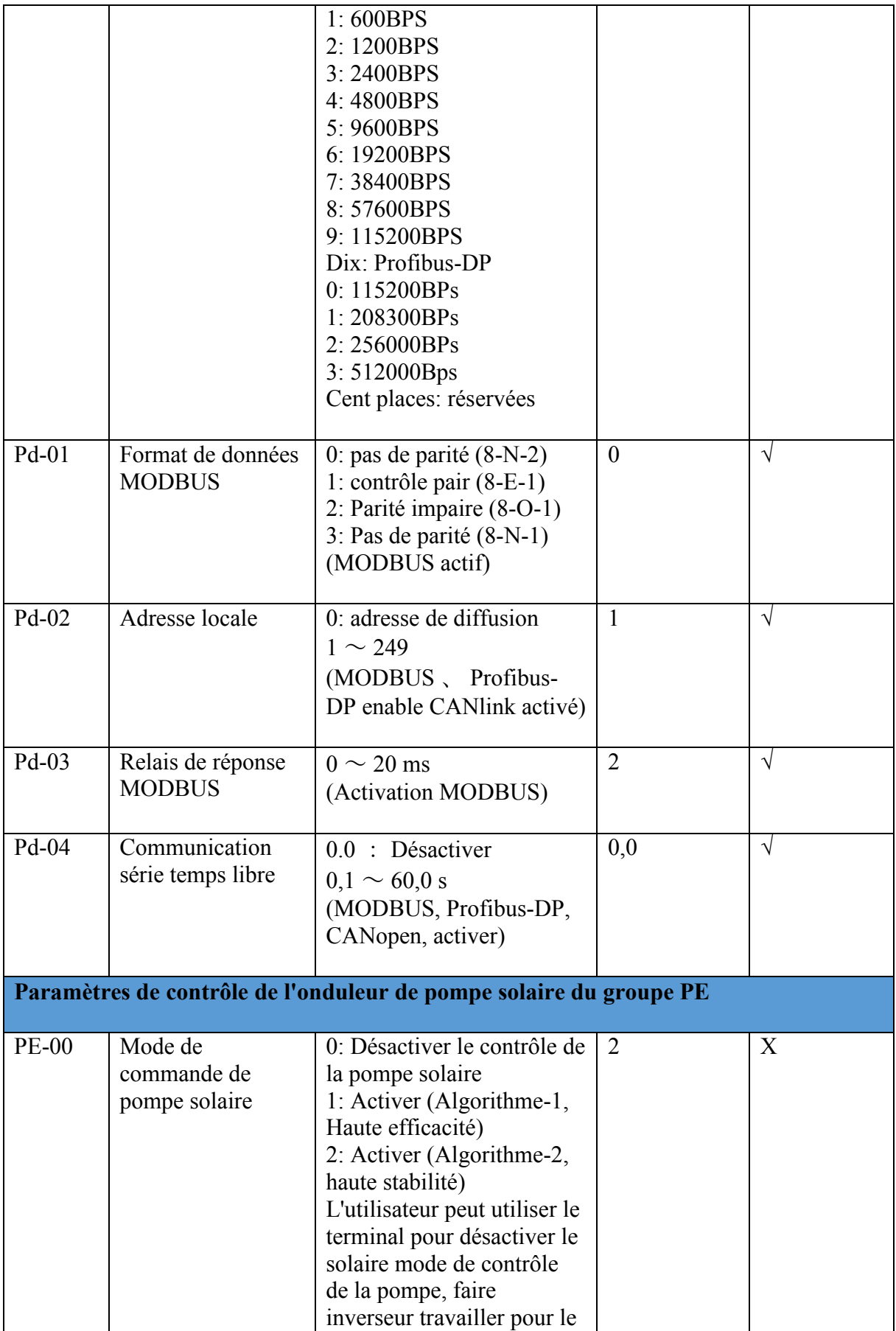

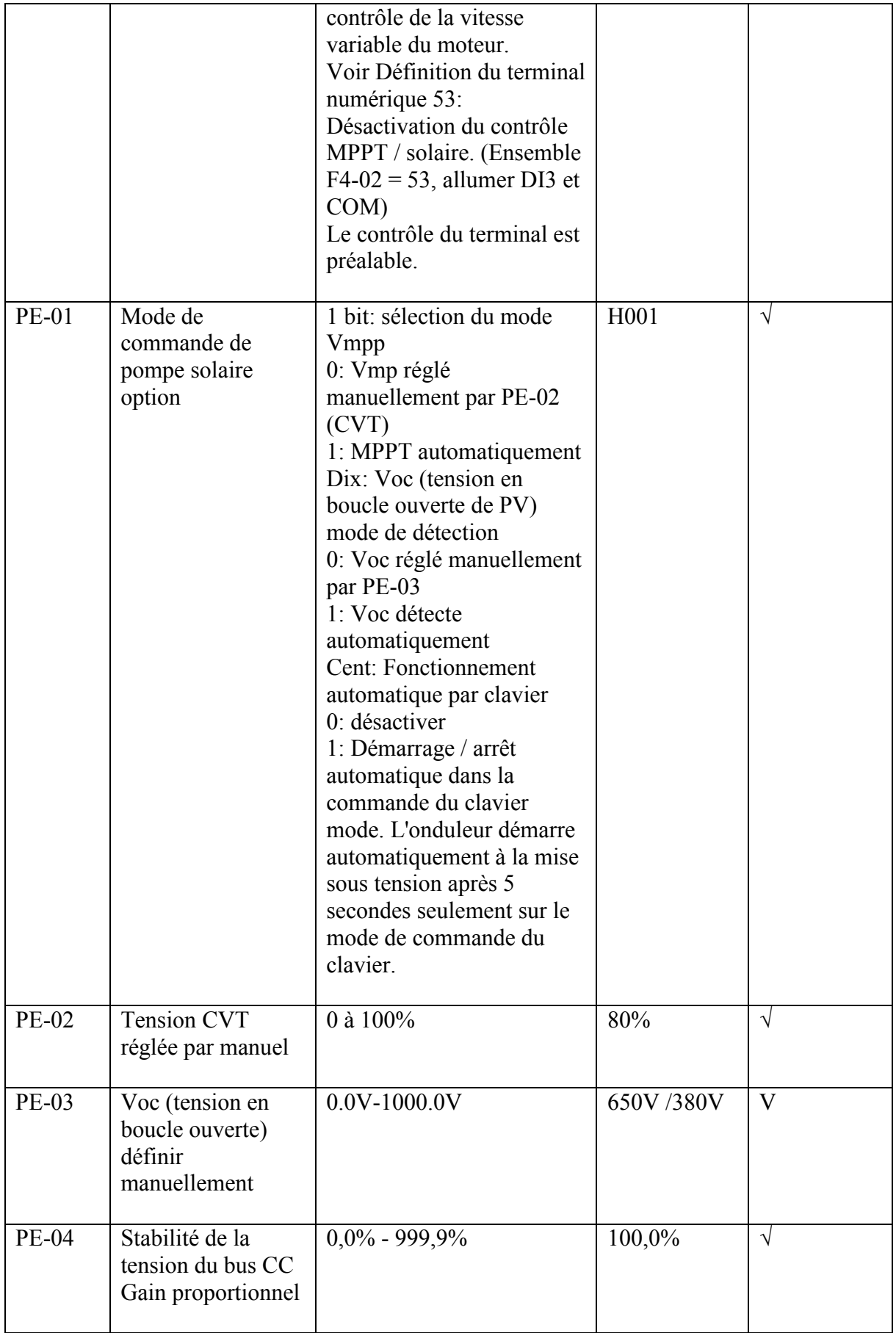
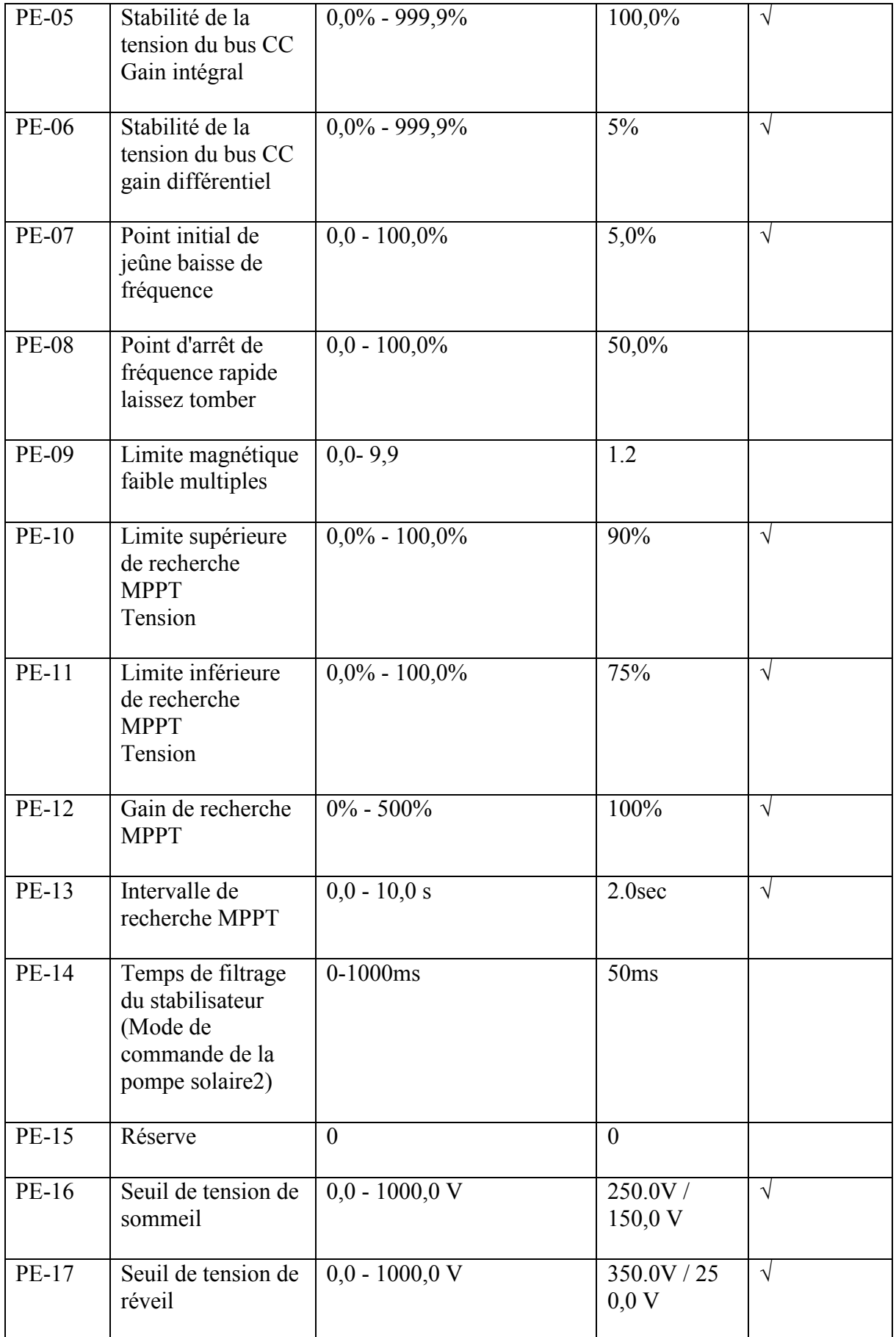

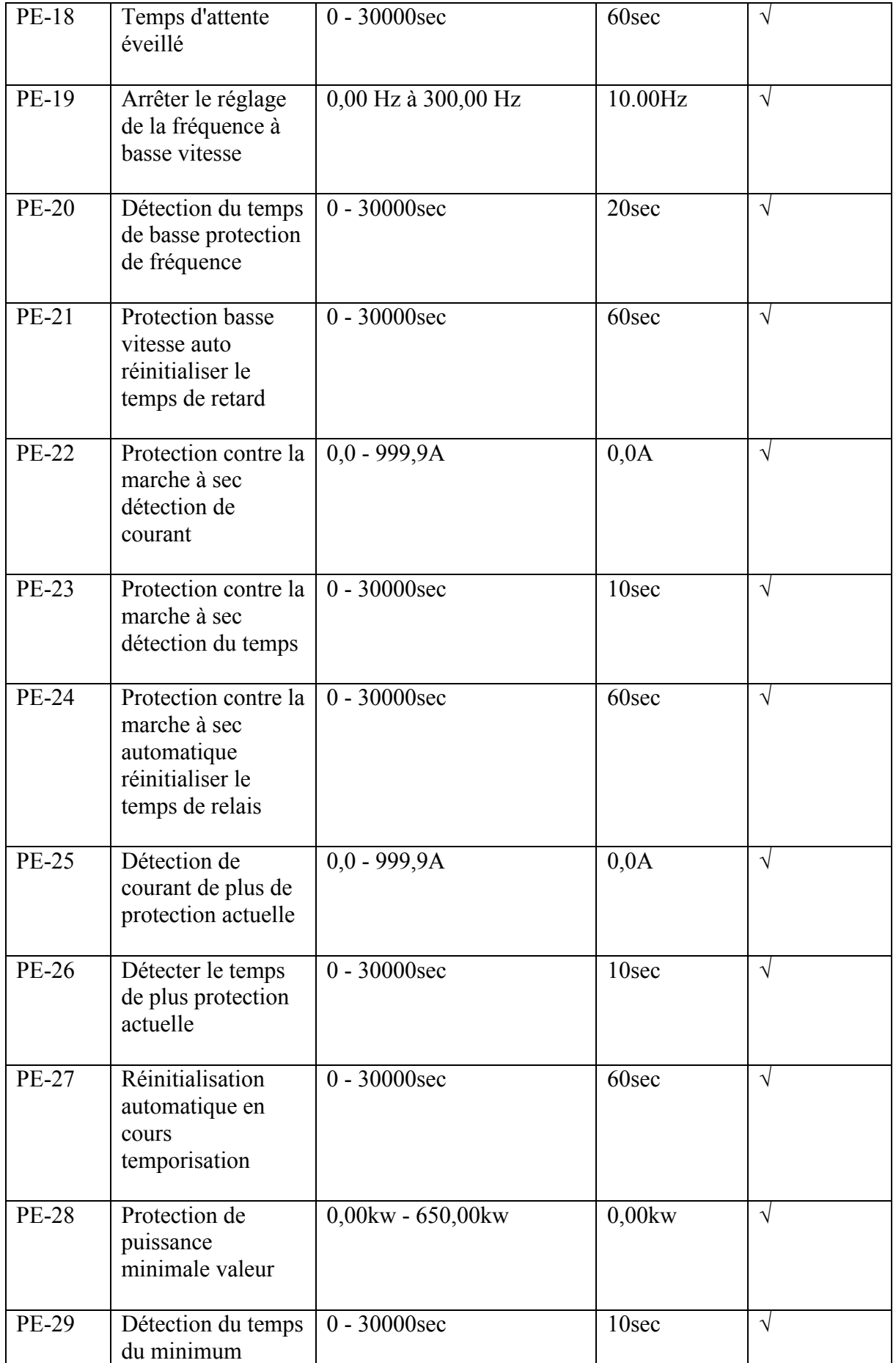

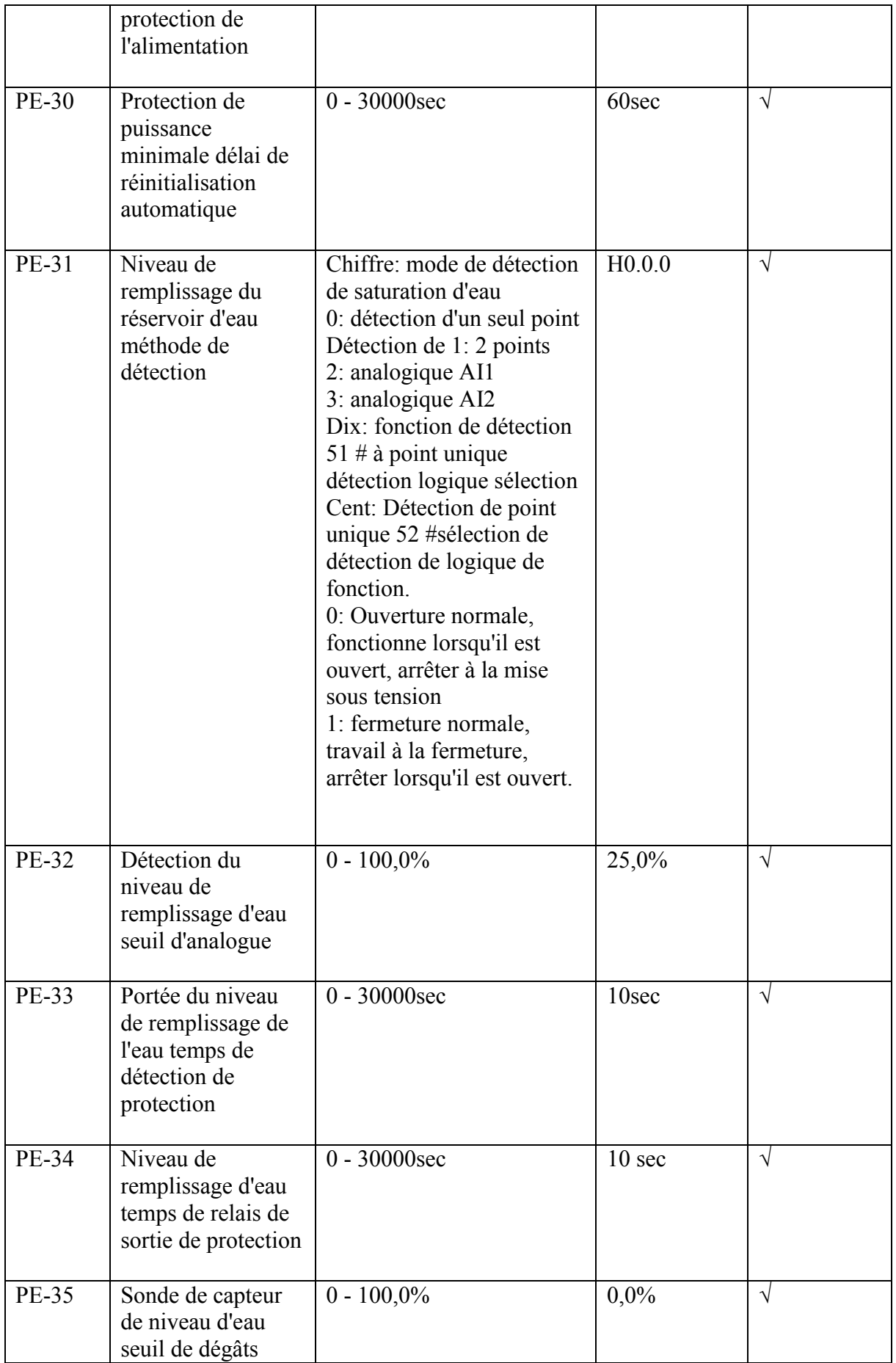

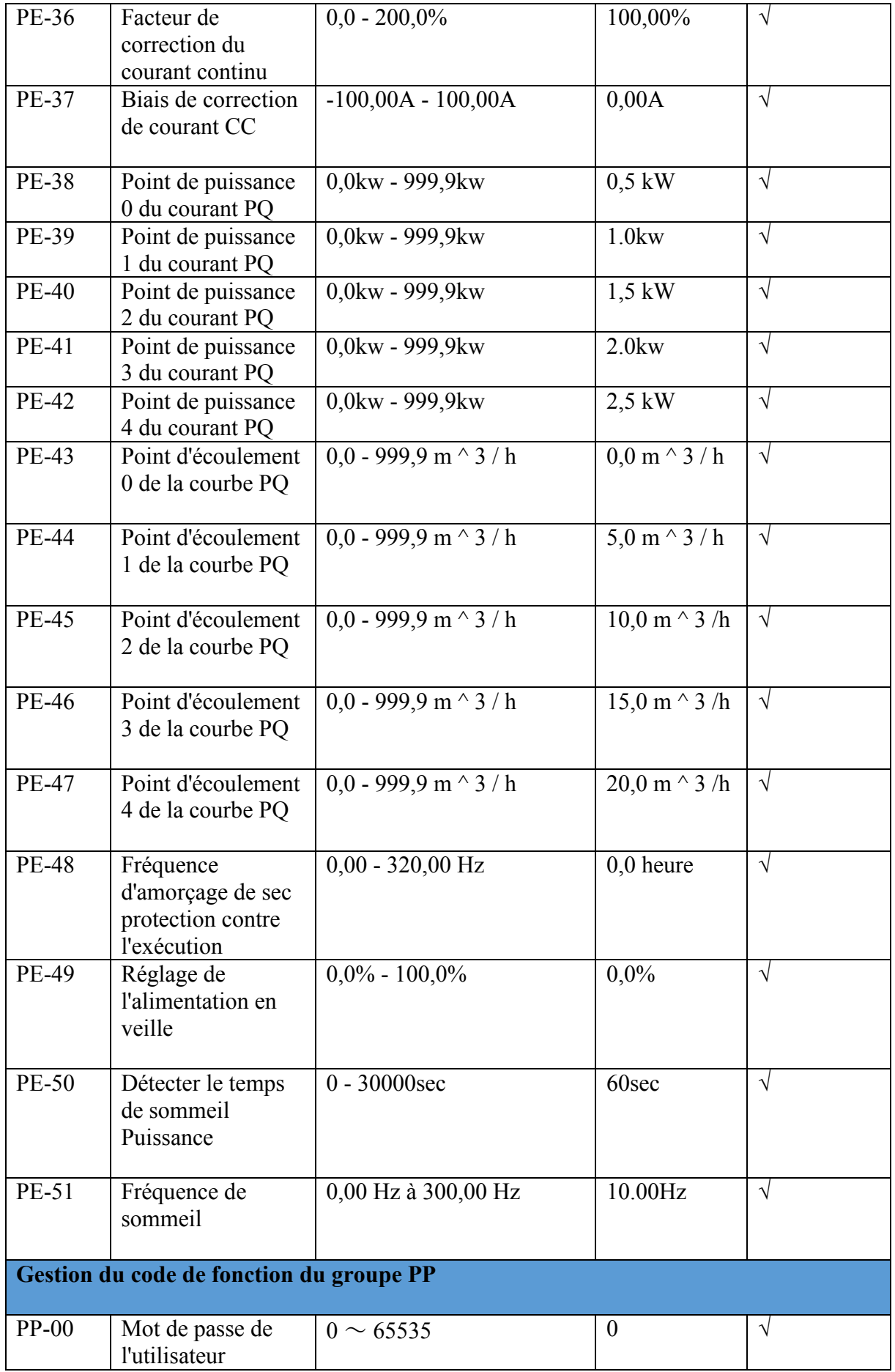

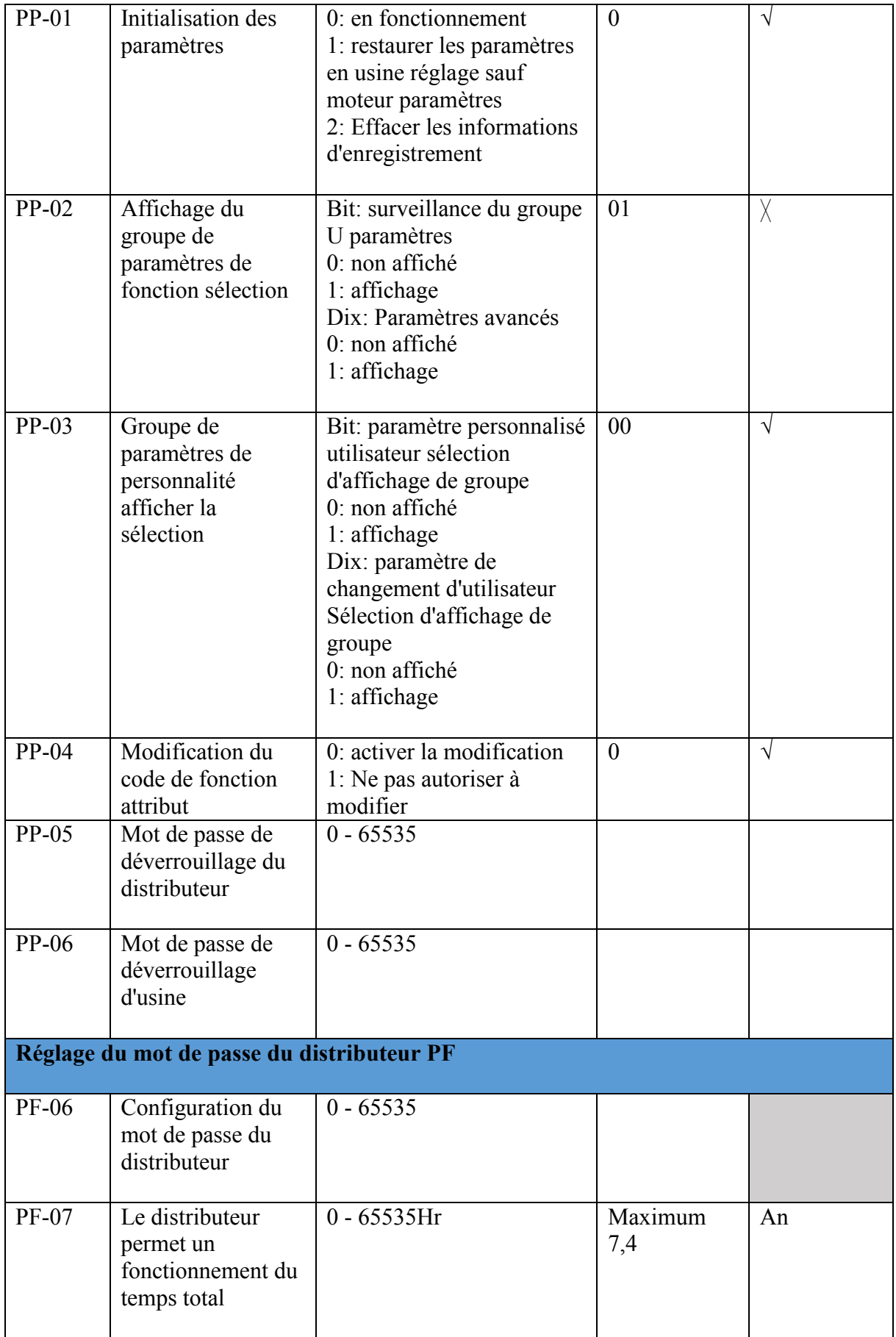

# **Chapitre 8. Description des paramètres de contrôle de la pompe solaire**

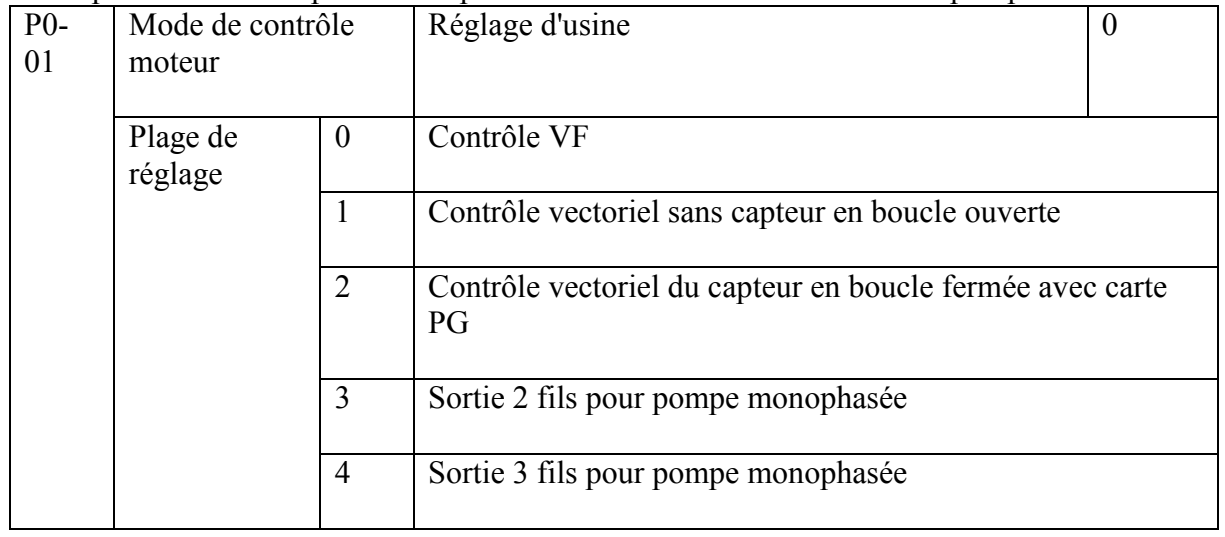

Description de certains paramètres pouvant être liés à la commande de la pompe solaire.

 $0$ : contrôle V / F

Pas besoin d'installer un encodeur, une bonne compatibilité et un fonctionnement stable. Costumes pour les applications, qui pas de demande élevée de charges, et un entraînement pour plus d'un moteur, et auto-réglage du moteur ne peut pas être effectuée ou les paramètres du moteur peuvent être acquis par d'autres méthodes, telles que ventilateurs, pompes de charge.

Sélectionnez toujours la commande VF pour l'application de commande de pompe solaire pour moteur asynchrone.

1: Contrôle vectoriel sans capteur en boucle ouverte

Le mode de contrôle vectoriel sans capteur en boucle ouverte convient à un usage général haute performance application sans encodeur, comme machine, machine centrifuge, banc d'étirage, moule d'injection machine, etc. un variateur AC ne permet d'entretenir qu'un seul moteur.

2: Contrôle vectoriel du capteur en boucle fermée avec carte PG

C'est le mode de fonctionnement à contrôle vectoriel avec capteur de vitesse, qui est principalement utilisé dans les cas tels que contrôle de vitesse de haute précision, contrôle de couple et servocommande simple qui ont une exigence de performance de contrôle. Lorsque le mode de contrôle est sélectionné, généralement, PG doit être installé sur la borne du moteur et les paramètres de la PG doivent être correctement configurés.

Sortie 3: 2 fils pour les pompes monophasées lorsque les condensateurs ne peuvent pas être retirés.

Sortie 4: 3 fils pour pompes monophasées lors du démarrage des condensateurs

| $P0-02$ | Commande en cours<br>d'exécution la source |                | Réglage d'usine                                     | U    |
|---------|--------------------------------------------|----------------|-----------------------------------------------------|------|
|         | Réglage                                    | $\theta$       | Clavier / clavier / panneau de commande<br>éteinte) | (LED |
|         |                                            |                | Contrôle des terminaux tun LED tun ON)              |      |
|         |                                            | $\overline{2}$ | Communication (Flash LED)                           |      |

Onduleur de pompe solaire en cours de sélection de la source de commande.

L'utilisateur peut démarrer l'onduleur par clavier, contrôle des terminaux ou communication.

0: clavier (panneau de commande); La commande en cours est donnée par RUN, STOP, JOG ... par clavier.

1: bornes externes; La commande de marche contrôlée par plusieurs terminaux de fonction. Ça peut réaliser pour avancer, reculer, Jog, marche arrière avec deux ou trois lignes de contrôle. Faire référence à

Groupe de commandes des bornes d'entrée P4. Lorsque DI1 et COM est une connexion de court-circuit et P4-00 réglé à 1 (réglé pour le fonctionnement du transitaire), l'onduleur de la pompe solaire peut démarrer le matin une fois reçu assez de puissance des panneaux solaires automatiquement et s'arrête le soir quand il y a moins de soleil.

2: commande de communication

La commande en cours est donnée par communication, voir le protocole de communication groupe Pd la description. L'utilisateur doit le définir pour le mode de communication 2 lorsque la télécommande GPRS utilise.

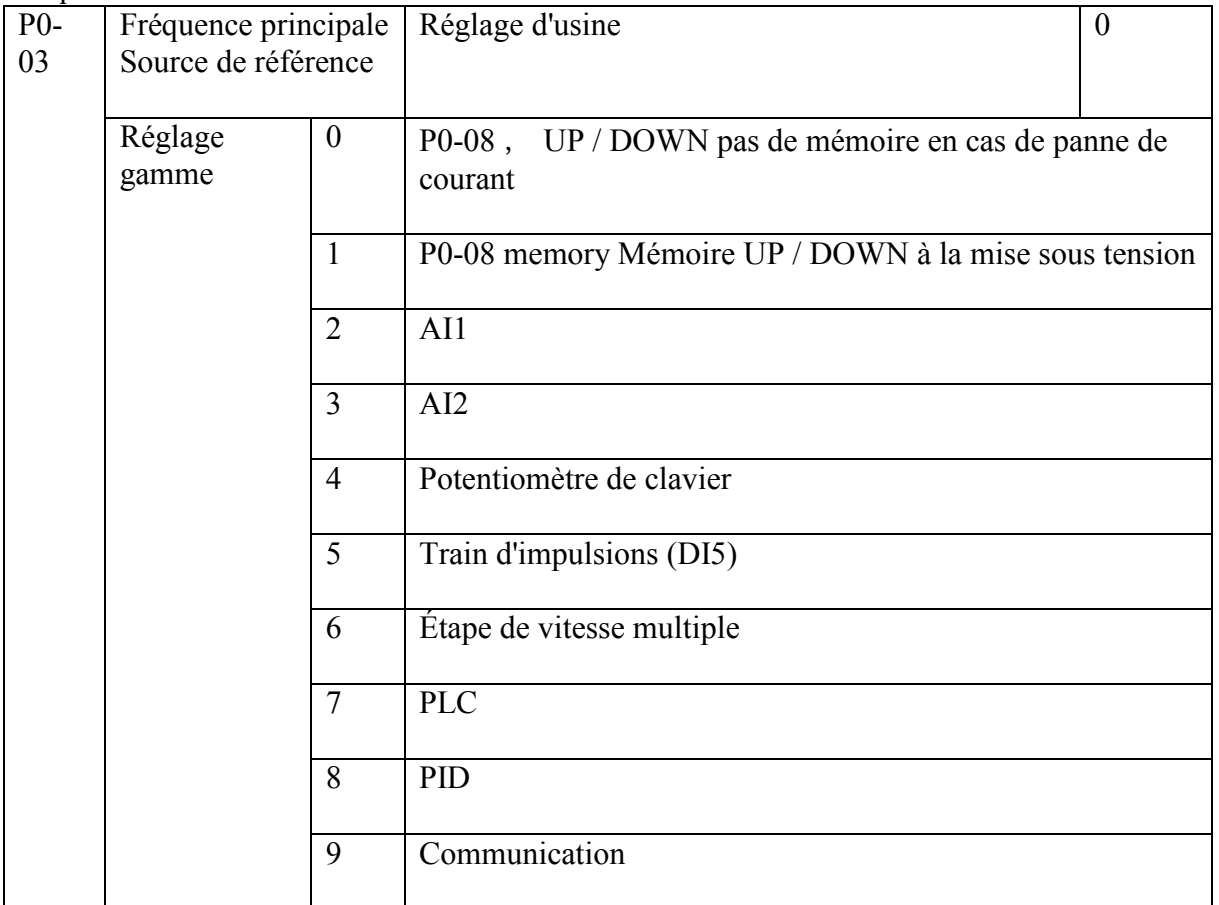

Lorsque la commande de pompe solaire PE00 = 0 est désactivée, ces paramètres seront activés. L'utilisateur peut sélectionner source de référence de fréquence principale par ces paramètres.

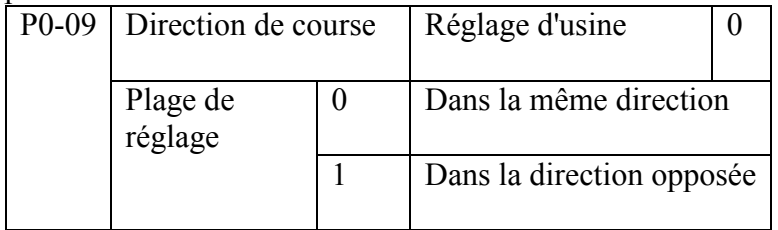

Par ce réglage de paramètre, l'utilisateur peut changer le sens de marche du moteur sans changement de câblage.

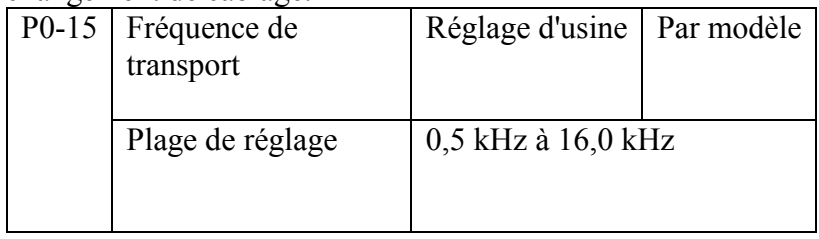

Il permet de régler la fréquence porteuse. En ajustant la fréquence porteuse peut réduire le moteur le bruit, pour éviter le point de résonance du système mécanique, pour réduire la ligne au sol courant de fuite et réduire les interférences générées par l'onduleur Lorsque la fréquence porteuse est faible, la composante harmonique du courant de sortie augmente, le moteur la perte augmente, la température du moteur augmente. Lorsque la fréquence porteuse est élevée, la perte du moteur diminue, la température du moteur diminue, mais la perte de l'onduleur augmente, la température de l'onduleur augmente, les interférences augmentent.

L'ajustement de la fréquence porteuse affecte les performances suivantes:

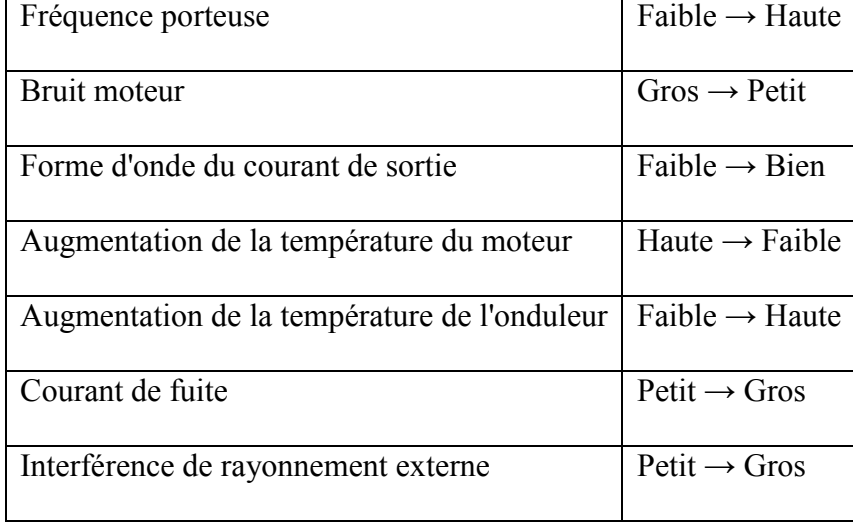

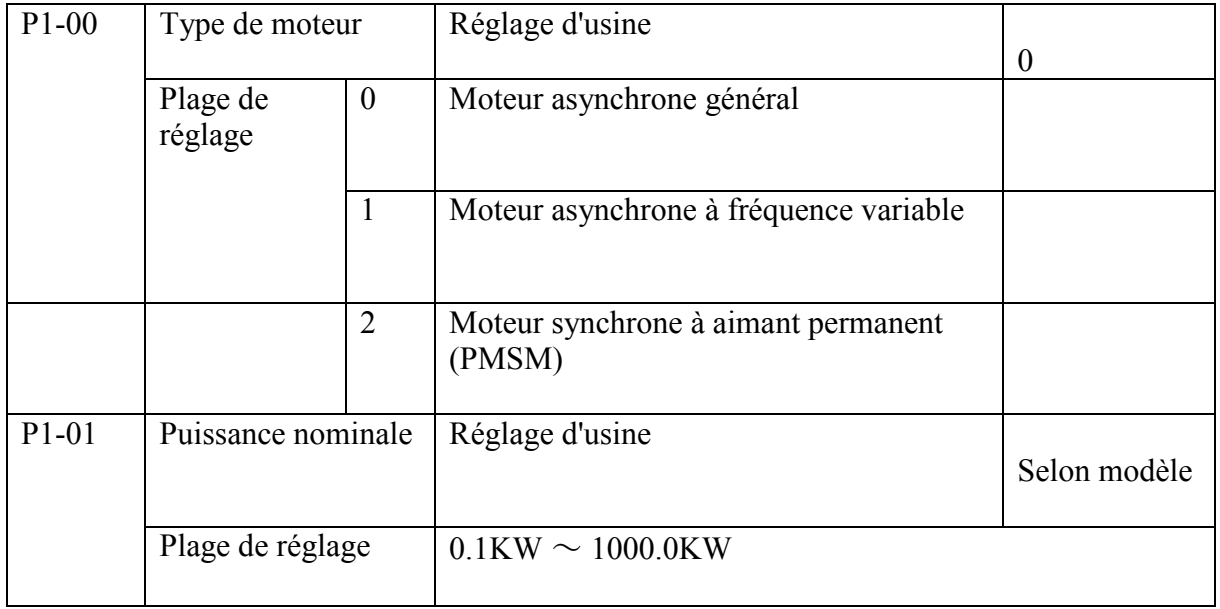

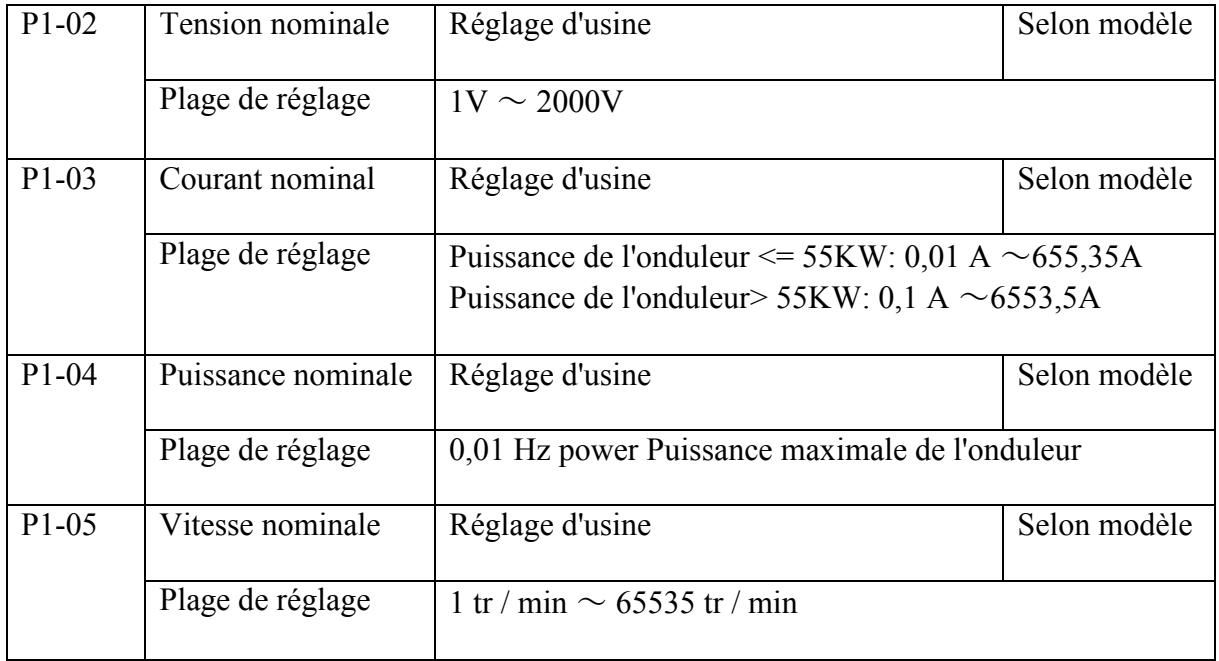

L'utilisateur doit définir le code des paramètres moteur ci-dessus en fonction de la plaque signalétique du moteur dans la commande VF ou mode de contrôle vectoriel. Pour obtenir un meilleur contrôle vectoriel. Afin d'obtenir un meilleur contrôle vectoriel performances, il est nécessaire de régler automatiquement les paramètres du moteur, et la précision de la les résultats du réglage sont étroitement liés au réglage correct des paramètres de la plaque signalétique du moteur.

Configurer les paramètres du moteur synchrone à aimant permanent ci-dessous pour effectuer l'auto du moteur réglage.

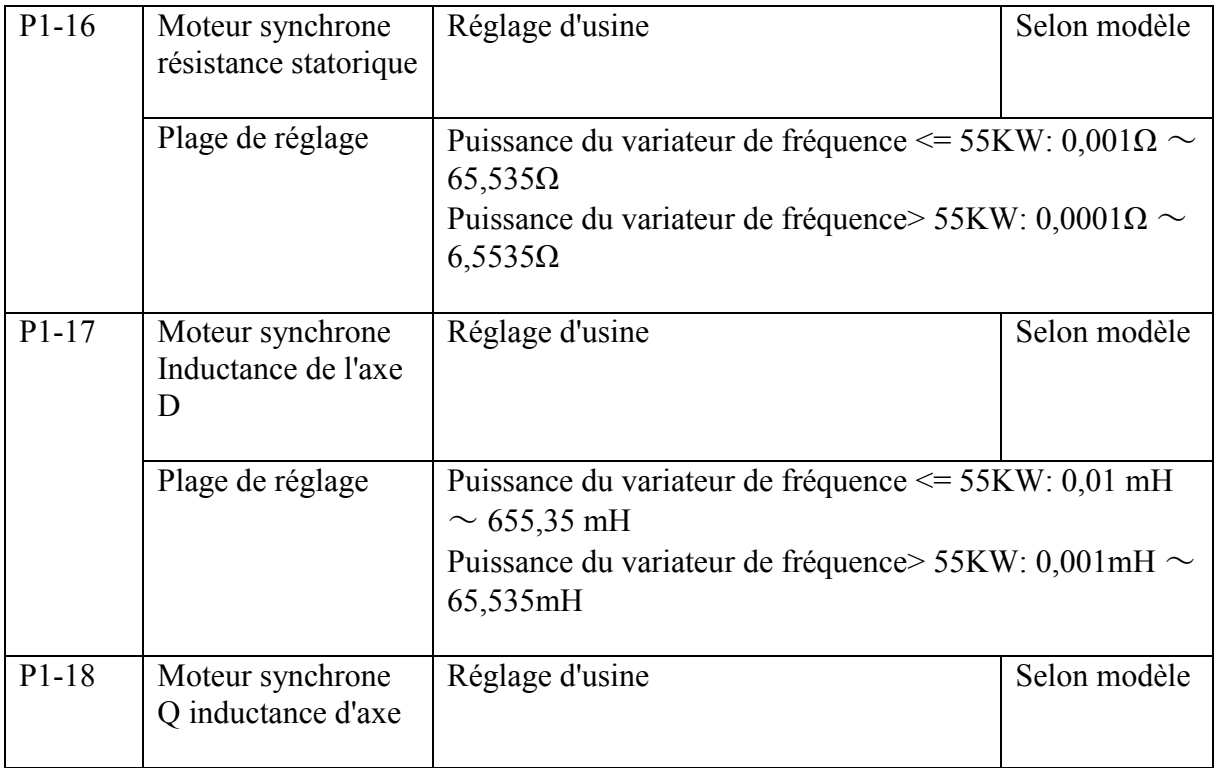

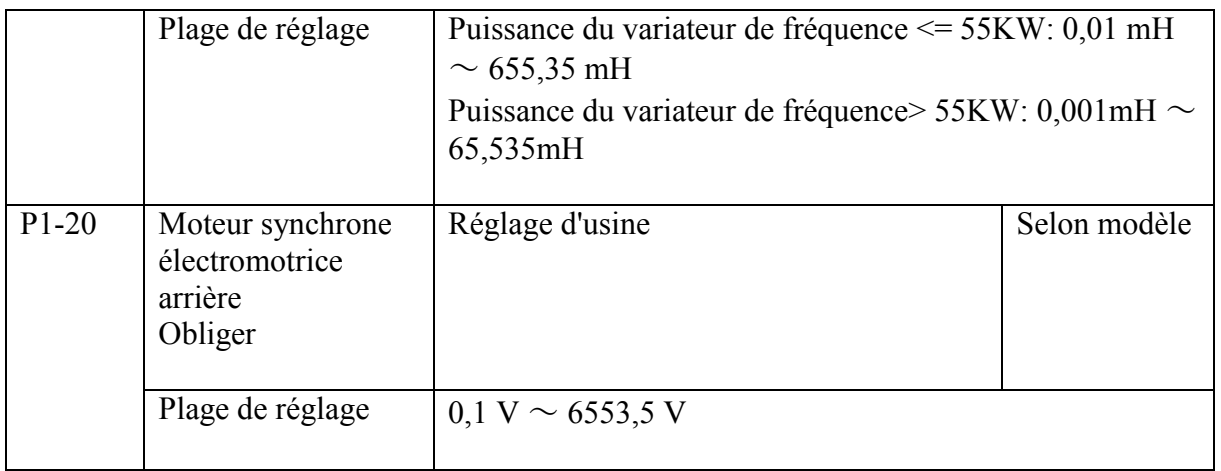

P1-16 ~ P1-20 est le paramètre du moteur synchrone. Certains paramètres sur la plaque signalétique du moteur synchrone seront fournis. Cependant, la plupart des plaques signalétiques du moteur ne fournissent pas les paramètres ci-dessus, doivent être réglées automatiquement par l'onduleur et doivent sélectionner "Réglage sans charge de la machine synchrone", car "Le réglage sans charge du moteur synchrone" peut obtenir P1-16, P1- 17, P1-18, P1-19 ces quatre paramètres moteur et "moteur synchrone avec réglage de charge" ne peuvent obtenir la séquence de phase de l'encodeur de l'encodeur synchrone, l'angle d'installation et d'autres paramètres.

Lorsque la puissance nominale du moteur (P1-01) ou la tension nominale du moteur (P1-02) est modifiée, le variateur modifiera automatiquement la valeur de P1-16 ~ P1-20.

Les paramètres de la machine de synchronisation ci-dessus peuvent également être basés sur fournir des données directement définir le code de fonction correspondant.

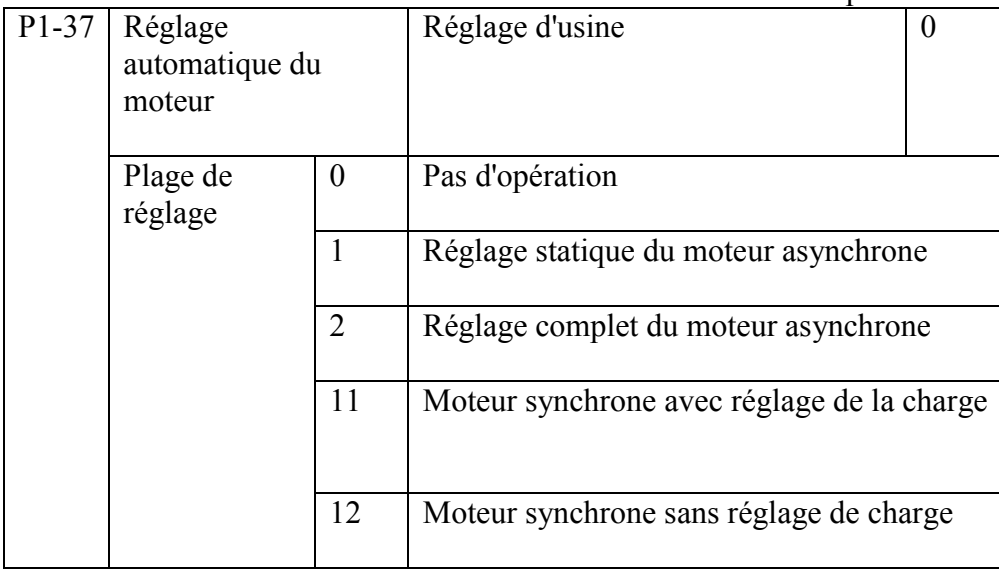

0: aucune opération, ne pas autoriser le réglage automatique du moteur

1: Le réglage statique du moteur asynchrone, adapté au moteur asynchrone et à la charge n'est pas facile à déconnecter, et ne peut pas effectuer un réglage complet de l'occasion.

Veuillez régler correctement les paramètres du groupe de moteurs  $P1-00 \sim P1-05$  comme plaque signalétique du moteur avant réglage statique du moteur asynchrone. P1-06  $\sim$  P1-08 ces 3 paramètres seront pris après l'auto réglage.

Action de réglage automatique: réglez P1-37 sur 1, puis appuyez sur la touche RUN, l'onduleur effectuera le réglage automatique

2: Réglage complet du moteur asynchrone

Pour garantir les performances de contrôle dynamique du variateur de fréquence, sélectionnez réglage, le moteur doit être déconnecté de la charge pour garder le moteur vide.

Pendant le processus de réglage complet, l'onduleur effectue d'abord le réglage statique, puis accélère à 80% de la fréquence nominale du moteur en fonction du temps d'accélération P0- 17.

Après un certain temps, l'onduleur s'arrête en tant que temps de décélération P0-18 et termine le réglage automatique.

12: s'il est difficile d'obtenir la plaque signalétique de PMSM, veuillez sélectionner PMSM sans réglage de charge pour obtenir P1-16,

Paramètres P1-17, P1-18, P1-19 et vérifier si P1-20 est correct comme plaque signalétique du moteur après le moteur syntonisation automatique.

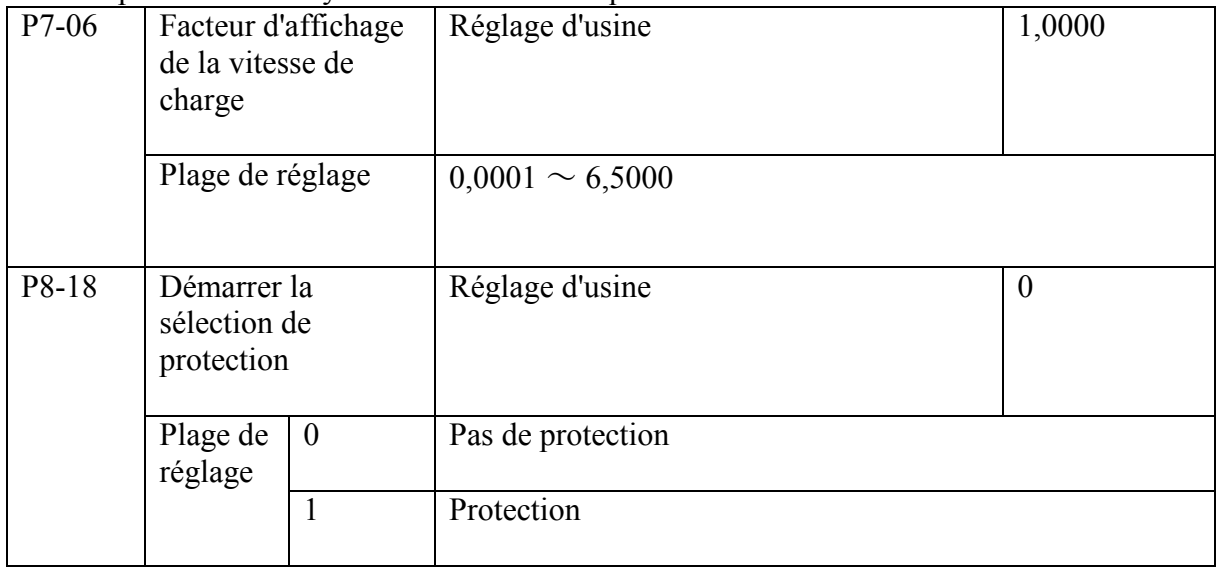

Ce paramètre concerne la fonction de protection de sécurité de l'onduleur.

Si le paramètre est défini sur 1, si l'onduleur fonctionne à la commande de temps de mise sous tension (par exemple, la commande de fonctionnement du terminal est fermée avant la mise sous tension), l'onduleur ne répond pas à la commande de fonctionnement. La commande run doit être supprimée une fois. Une fois que la commande d'exécution est à nouveau valide L'onduleur répond. De plus, si le paramètre est défini sur 1, si l'onduleur ne parvient pas à exécuter la commande au moment de la réinitialisation du défaut, l'onduleur ne répond pas à la commande d'exécution. La commande run doit être supprimée pour éliminer l'état de protection en cours.

La définition de ce paramètre sur 1 empêche le moteur de répondre au risque d'exécuter des commandes lorsque l'alimentation est activée ou lorsqu'un défaut est réinitialisé. Pour l'onduleur de pompe solaire, veuillez régler P8 18 = 0 pour que les pompes activées

fonctionnent automatiquement.

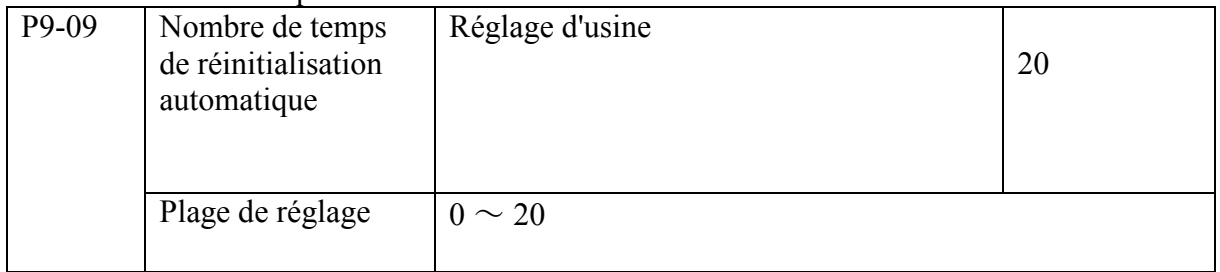

Lorsque l'onduleur est sélectionné pour réinitialiser automatiquement le défaut, il est utilisé pour définir le nombre de réinitialisation automatique. Après ce nombre de fois, l'onduleur reste défectueux.

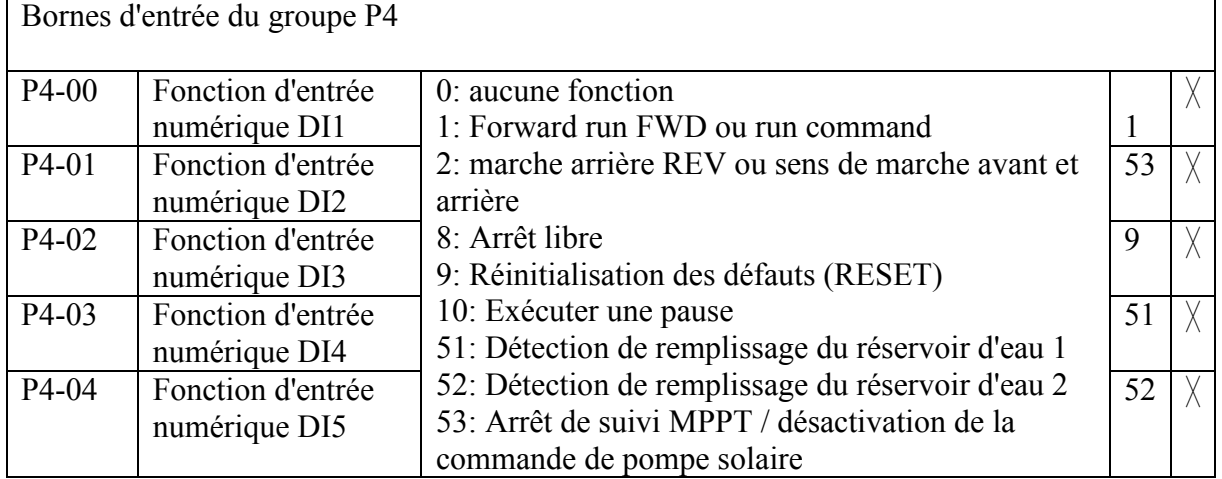

P9-09 réglé à 20 pour l'onduleur de commande de pompe solaire.

51 et 52 deux entrées numériques pour l'activation de la fonction de remplissage du niveau d'eau.

Installez un emplacement en hauteur à côté du nivellement de remplissage d'eau pour former une hystérésis de détection de remplissage d'eau.

52: L'utilisateur peut utiliser cette fonction pour désactiver la fonction de commande de la pompe solaire par les terminaux.

Lorsque cette fonction est activée, l'onduleur fonctionne en mode fréquence variable et quitte le solaire mode de commande de la pompe.

Explication du groupe des paramètres de contrôle de la pompe solaire du groupe PE:

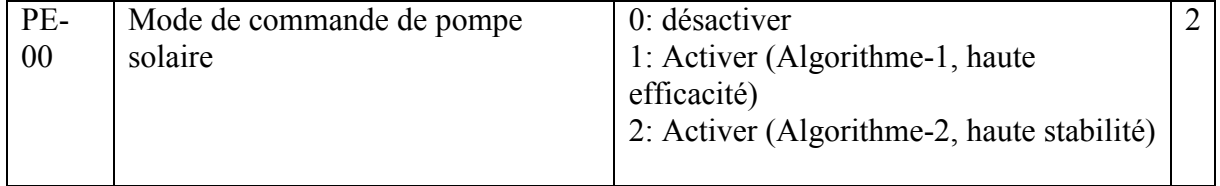

Ces paramètres permettent d'activer ou de désactiver le mode de contrôle de la pompe solaire. Lorsqu'il est réglé sur 1 ou 2, la fonction de contrôle de la pompe solaire sera activée, lorsqu'il est réglé sur 0, l'onduleur fonctionne comme fréquence variable générale sans fonction de contrôle solaire. La fréquence de sortie peut être réglée mais ne varie pas avec le rayonnement solaire.

Il y a deux types d'algorithme de contrôle de pompe solaire intégrés, et l'un  $(PE-00 = 1)$  est accentué sur l'efficacité, l'autre (PE 00 = 2) est accentué sur la stabilité

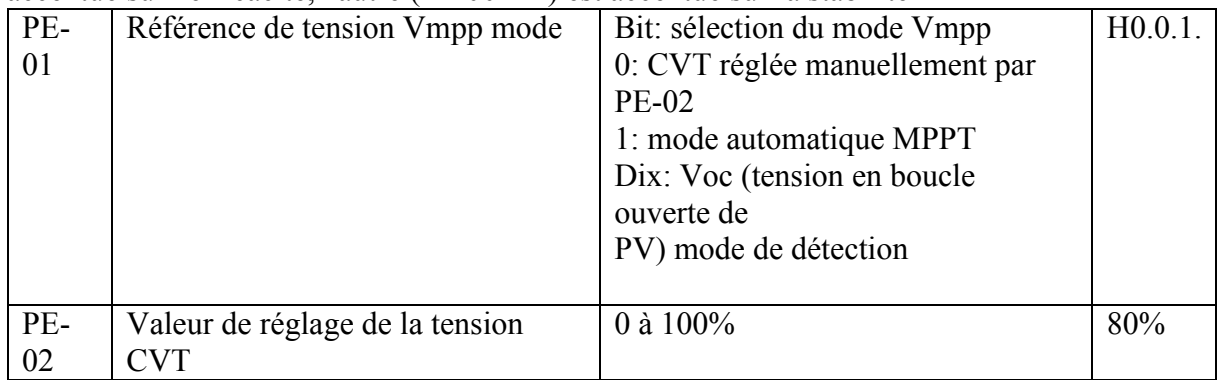

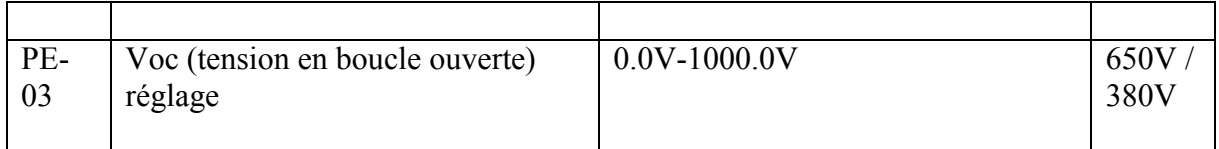

Il existe des CVT et MPPT pour le contrôle de la pompe solaire, l'utilisateur peut définir CVT ou MPPT par la valeur PE-01.

Si l'utilisateur a défini PE-01 = \*\*\* 0, veuillez définir la valeur CVT sur PE-02.

Si l'utilisateur définit PE-01 = \*\*\* 1, inveter exécute le mode MPPT.

PE-01 = \*\* 0 \*, si les dix chiffres sont définis sur 0, l'utilisateur doit définir la valeur Voc de PV sur PE-03, le paramètre par défaut 650VDC pour les pompes 380VAC, 350VDC pour les pompes 220VAC. La valeur Voc est indiquée par d0-02, veuillez donc régler la valeur d0-02 sur FE-03.

PE-01 = \*\* 1 \*, lorsque les dix chiffres de PE-01 sont définis sur 1, le Voc sera détecté automatiquement et PE-03 est la limite inférieure de la valeur de détection automatique. L'onduleur détectera automatiquement Voc (tension en boucle ouverte de PV).

PE-01 = \* 1 \*\*, l'onduleur peut démarrer / s'arrêter automatiquement même en mode de commande par clavier.

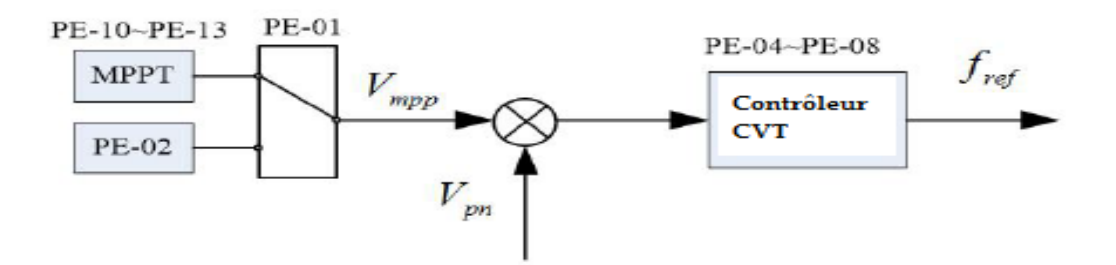

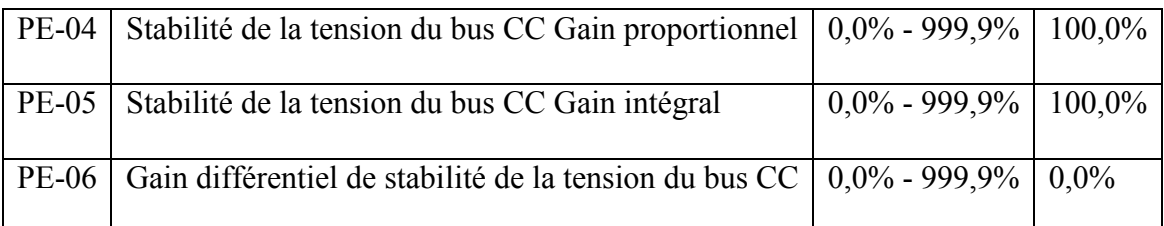

PE-04 à PE-06 permettent d'ajuster le rapport de suivi MPPT et de maintenir la tension du bus CC en stabilité.

Plus il y a de PI, plus la tension du bus CC est stable.

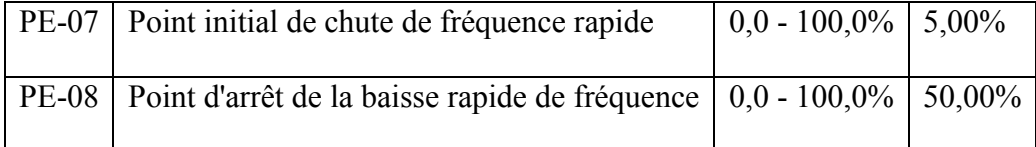

Dans certains cas nuageux, l'onduleur ne peut pas obtenir suffisamment d'énergie solaire des panneaux photovoltaïques, nous programmons donc la fréquence de chute de l'onduleur rapidement, faisons la pompe en mode de génération, renvoyons l'énergie à inveter pour maintenir la tension du bus CC.

PE-07 = 0, la fonction de chute rapide de fréquence est désactivée.

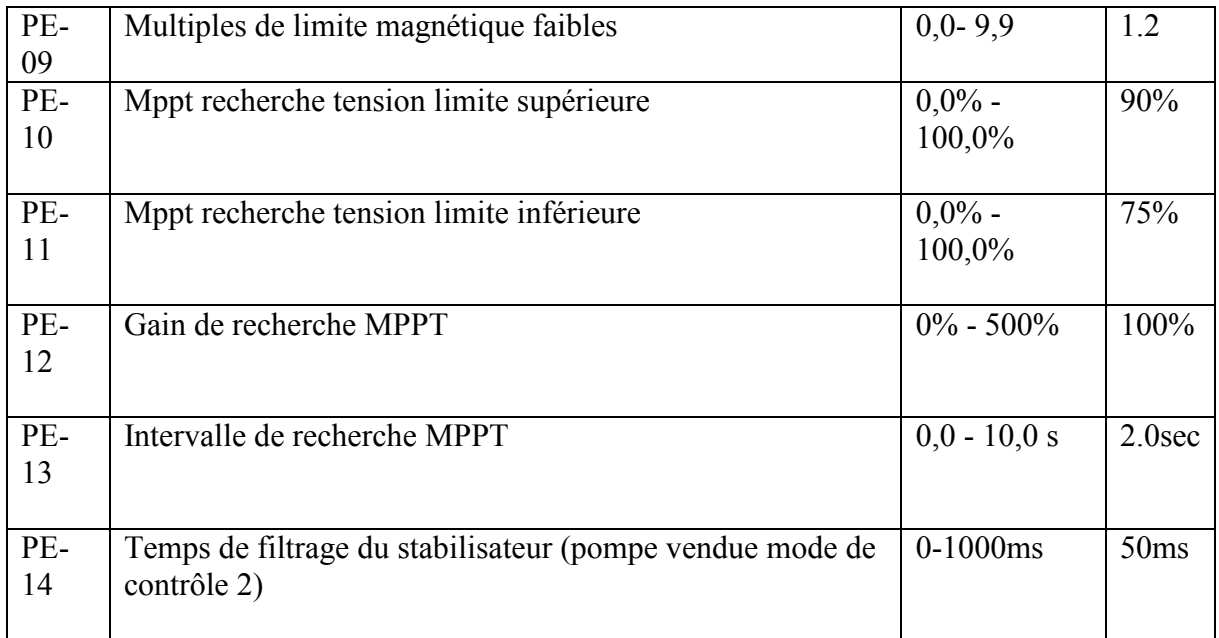

PE-10 / PE-11 est utilisé pour définir la plage Vmpp, et PE-12 est utilisé pour définir le gain de recherche MPPT, et PE-13 est utilisé pour définir le temps d'intervalle de recherche MPPT. Lorsque la fréquence de sortie fluctue après la recherche MPPT activée, les performances peuvent être améliorées en réduisant la valeur de gain de recherche MPPT PE-12 et en augmentant PE-13 l'intervalle de recherche MPPT

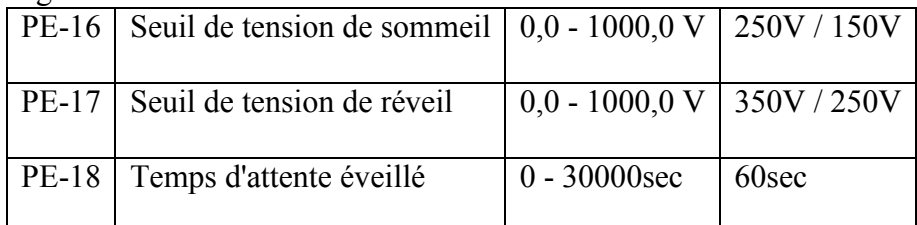

Les PE-16 à FE-18 permettent de régler l'onduleur de la pompe solaire en cas de passage en mode veille lorsque la tension CC d'entrée est trop faible et de se réveiller automatiquement lorsque la tension du bus CC est à nouveau rétablie.

Lorsque la tension CC est inférieure à la valeur de réglage FE-16 pour une durée par défaut du système, il se met en veille et envoie le code d'alarme A.SLP. Lorsque la tension du bus CC augmente à nouveau et dépasse la valeur PE-17 pendant un temps de réglage FE-18, l'onduleur se réveille pour fonctionner à nouveau.

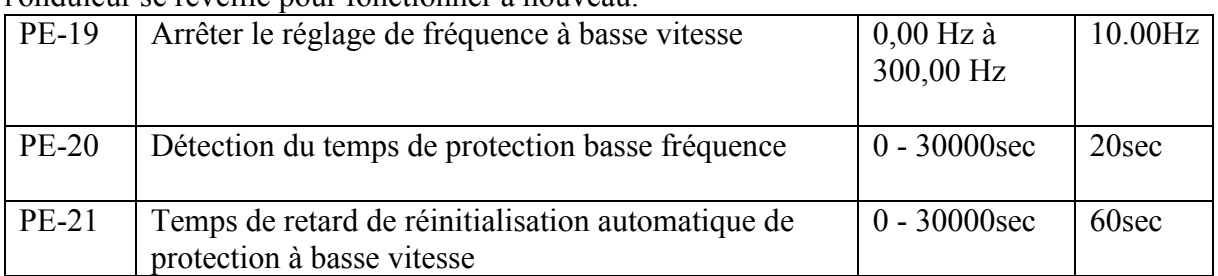

Si la fréquence de sortie est inférieure à PE-19 pour un temps de détection à basse vitesse Fb-04, l'onduleur de la pompe solaire s'arrête de fonctionner et envoie une alarme A.LFr. Une fois que la fréquence de sortie est supérieure à PE-19 pour PE-21 (temps de récupération automatique), l'onduleur se remet en marche.

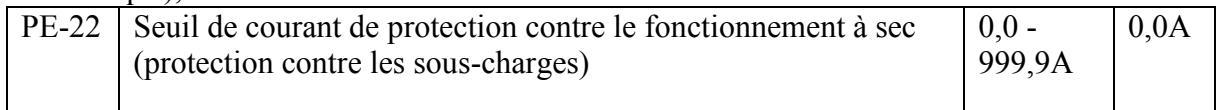

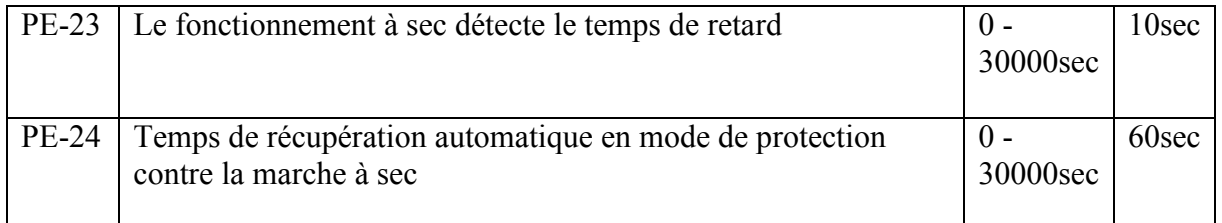

Si le courant de sortie est inférieur à PE-22 (courant de marche à sec) pour PE-23 (temps de retard de détection de marche à sec), l'onduleur passe en mode de protection contre la marche à sec et envoie une alarme A.LLd.

Une fois que le courant est à nouveau supérieur au PE-22 pour le PE-24 (temps de récupération du fonctionnement à sec), l'onduleur se remet en marche.

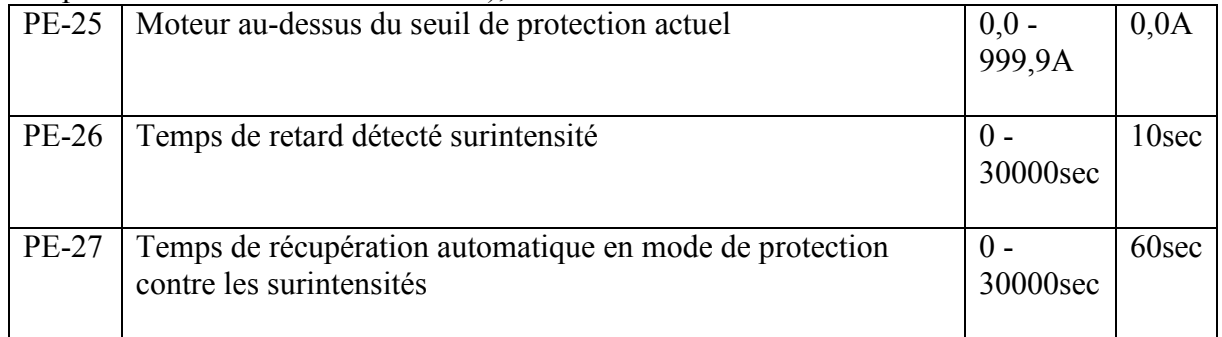

Les paramètres PE-25, PE-26, PE-27 sont utilisés pour régler la protection contre les surintensités du moteur. Si la surintensité est supérieure à PE-25 pour PE-26time, le variateur passe en mode d'arrêt pour assurer la protection du moteur et envoie une alarme A.OLd. Une fois que le courant est inférieur à PE-25 pour le temps de récupération du PE-27, l'onduleur récupère pour fonctionner à nouveau.

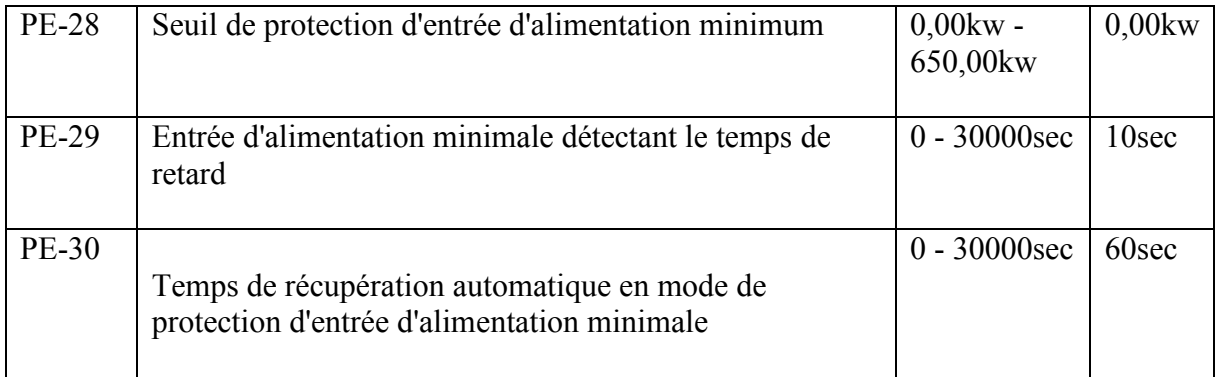

Les paramètres PE-28, PE-29, PE30 sont utilisés pour définir la protection de puissance d'entrée d'alimentation minimale.

Lorsque la puissance d'entrée du panneau solaire est inférieure à PE-28 (puissance minimale) pendant le temps PE-29, l'onduleur s'arrête de fonctionner et envoie une alarme A.LPr. Une fois la puissance d'entrée supérieure à PE-28 pour le temps PE-30, l'onduleur recommencera à fonctionner automatiquement.

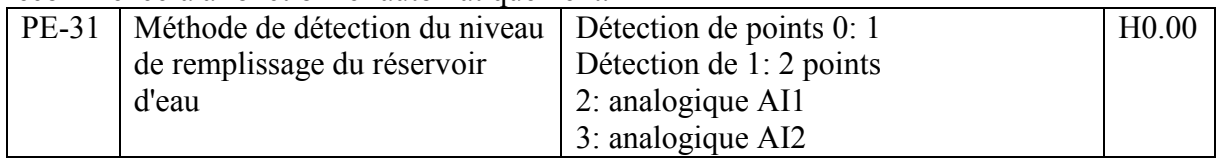

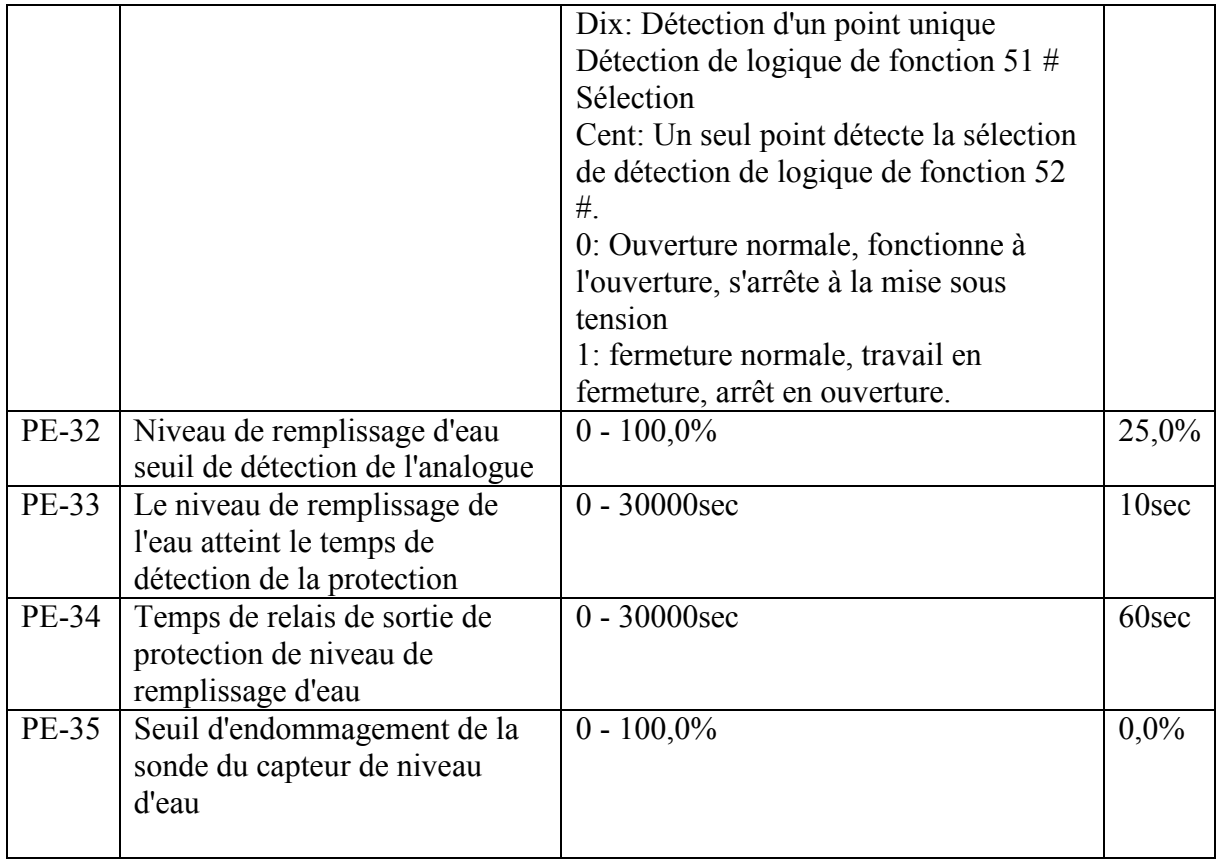

Le paramètre PE-31 est utilisé pour définir la méthode de détection de la mise à niveau du réservoir d'eau.

Le point de détection de saturation du réservoir d'eau du terminal numérique est le paramètre par défaut. Il y a ouverture normale et fermeture normale pour la sélection.

Pour la détection de fonctionnement à sec dans l'eau, nous pouvons sélectionner la fermeture normale de la fonction numérique.

Pour la détection de remplissage de réservoir d'eau, nous pouvons sélectionner l'ouverture normale de la fonction numérique.

Si vous sélectionnez la détection de saturation des terminaux numériques à 2 points, veuillez consulter l'explication ci-dessous:

Les 2 terminaux (DI4 et DI5 sont par défaut) peuvent être utilisés pour définir la détection numérique des terminaux, le code de fonction est 51 / ou 52. Si les deux terminaux sont valides, il peut activer la protection de remplissage du réservoir d'eau, si les deux terminaux sont invalides, le remplissage du réservoir d'eau est désactivé, un seul terminal est valide, ne modifiez pas l'état de fonctionnement actuel.

Les PE-33 / PE-34 sont utilisés pour régler le temps de détection du remplissage d'eau et le temps du relais de sortie de protection.

Le PE-35 est utilisé pour définir le seuil de détection des dommages du capteur analogique, lorsque le PE-31 est défini pour la détection analogique et une valeur analogique de retour supérieure au seuil de réglage du PE-35, et jugera que le capteur est cassé, soumettra également l'alarme A.Prb et l'onduleur s'arrête de fonctionner; La détection de la sonde du capteur est désactivée lorsque le PE-31 est réglé sur 0.

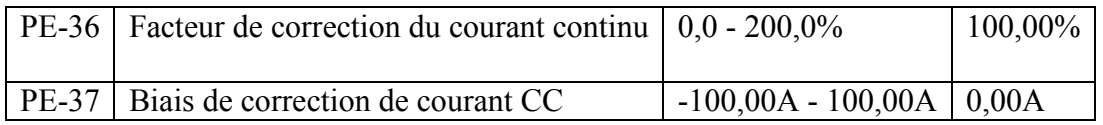

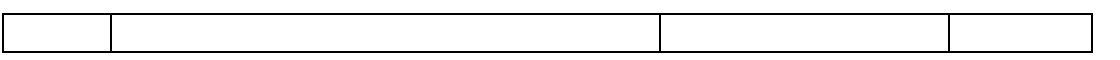

Il nous a permis de corriger le courant DC affiché du logiciel calculé. U0-06 est le courant CC affiché après correction. La formule de correction:  $U0-06 = (valueu$  estimée \* PE-36) + PE-37.

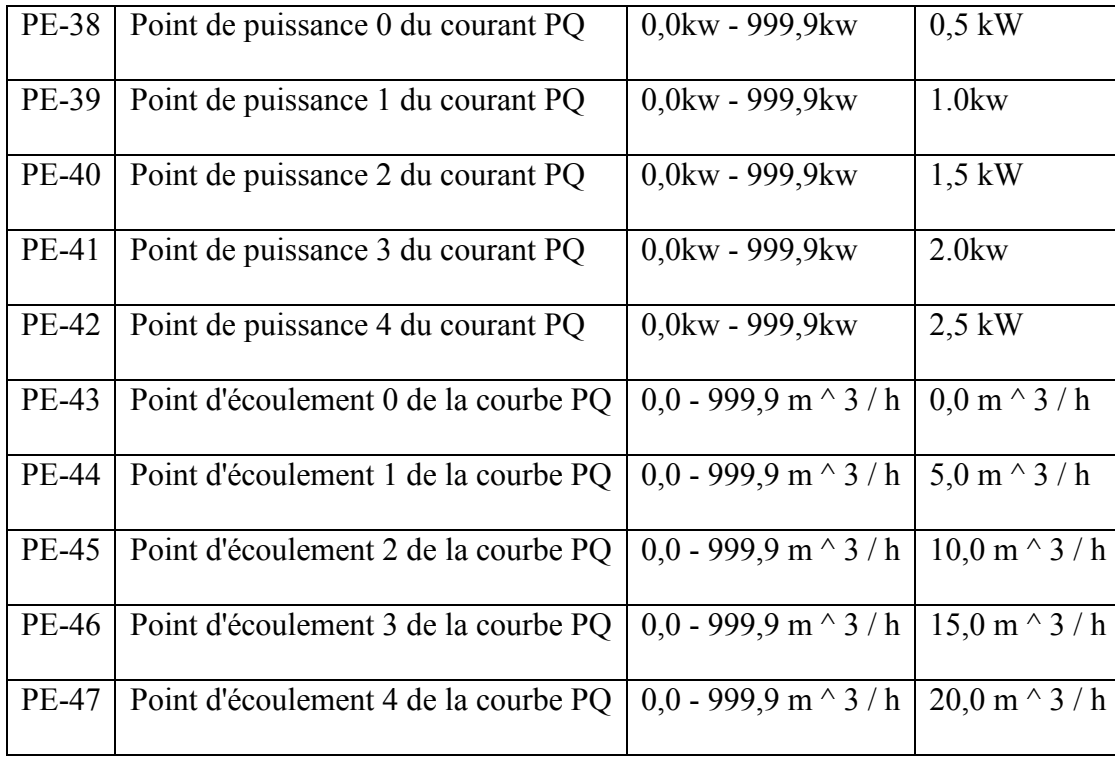

L'ensemble de paramètres calcule le débit de sortie (U0-13) sur la base de la puissance de sortie (U0-05), l'utilisateur peut programmer PE-38 ~ PE-47 selon la courbe PQ des pompes et le débit nominal U0-13 peut être calculé par logiciel.

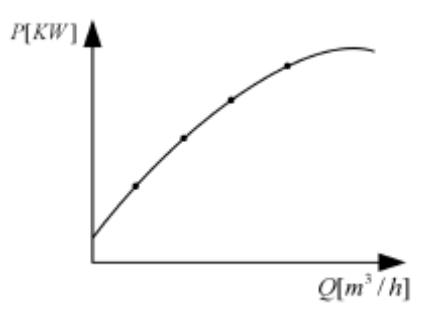

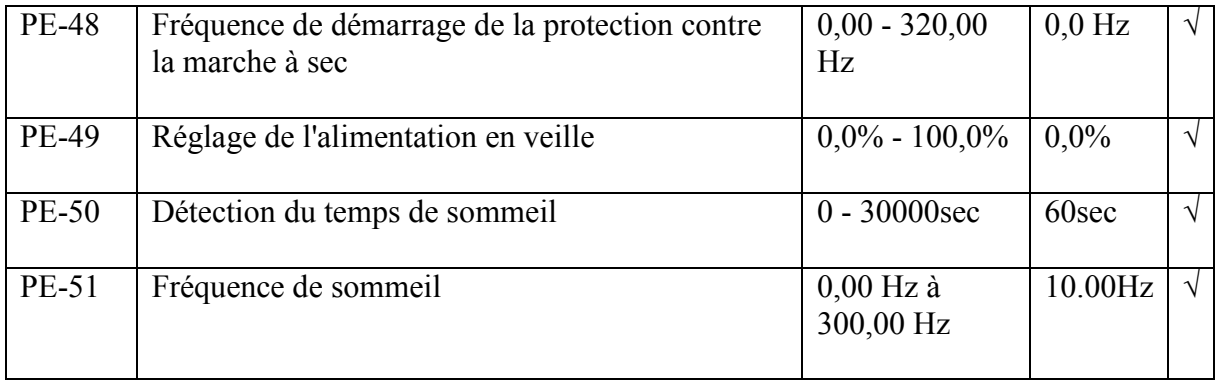

Les paramètres du PE-48 permettent de sélectionner la fréquence de démarrage de la fonction de marche à sec. Seule la fréquence de sortie est supérieure à ce paramètre, le fonctionnement à sec est activé.

L'onduleur, s'il passe en mode veille, peut détecter la tension de veille et la puissance de veille.

PE-49, PE-50 et PE-51 pour le mode veille du juge de puissance.

Lorsque PE-49 = 0,0%, l'onduleur passe en mode veille en évaluant la tension de veille PE-17.

Lorsque le PE-49 n'est pas de 0,0%, l'onduleur se met en veille en jugeant la puissance de veille.

Si la puissance inférieure à PE-49 et la fréquence de sortie sont inférieures à PE-51 pour le temps de relais PE-50, l'onduleur passe en mode veille.

Remarque:

L'onduleur de pompe solaire présente la différence suivante par rapport à l'onduleur à fréquence variable générale.

\* La valeur du booster de couple est de 1,0% par défaut (F3.01) ;

\* La fonction de surexcitation est désactivée par défaut (P3-1 = 0) ;

\* La phase d'entrée / sortie manquante est désactivée (P9-12, P9-13 les deux paramètres sont réglés sur 0) ;

\* La fonction de suppression de surintensité et de surtension est désactivée par défaut (P9-  $03, P9-05=0$ 

\* La fonction programmable des terminaux numériques est définie pour le fonctionnement vers l'avant, la réinitialisation des défauts, la désactivation du contrôle de la pompe solaire, la détection de remplissage du réservoir d'eau 1, la détection de remplissage du réservoir d'eau 2.

\* La réinitialisation automatique des défauts est activée par défaut , lorsque P909 = 20, les temps de réinitialisation automatique sont infinis

\* Démarrage automatique à la mise sous tension avec contrôle terminal pour la retransmission, (P0-02 = 1), court-circuit DI1 connecté à COM.

\* Les paramètres ci-dessous sont définis par défaut pour la tension de sortie 400VAC et la tension de sortie 200VAC.

PE-16: tension de veille: 250V pour 4T / 150V pour 2S

PE-17: tension de réveil: 350V / pour 4T / 250V pour 2S

\* La sous-tension des modèles 400VAC (4T) est 250VDC, le modèle 200VAC (2S) sous la tension est 100VDC.

\* Lorsque PE-01 est réglé sur \*\*\* 0, l'onduleur fonctionne en mode CVT (suivi de tension constante), fonctionne avec MPPT (suivi du point de puissance maximale) avec PE-01 et non 0. Plus la perturbation périodique de la tension du bus CC est importante  $(0.5 V * PE-01)$ , plus la valeur PE-01 est élevée.

\* Si le suivi MPPT n'est pas stable ou ne peut pas trouver le point de puissance maximale, nous pouvons essayer de sélectionner le mode de fonctionnement CVT avec le paramètre PE- $01 = 0$  et régler la tension de fonctionnement du bus CC sur PE-02.\* Le réglage du débit journalier et de la période d'énergie générée par jour est de 8 heures par jour.

Débit total =  $(U0-16 \text{ bit haut}) * 1000 + (U0-15)$ 

Énergie totale générée = (U0-19 bit élevé) \* 1000 + (U0-18)

Surveiller les paramètres du contrôle de la pompe solaire

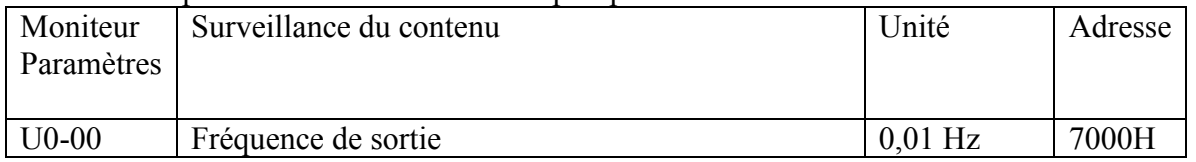

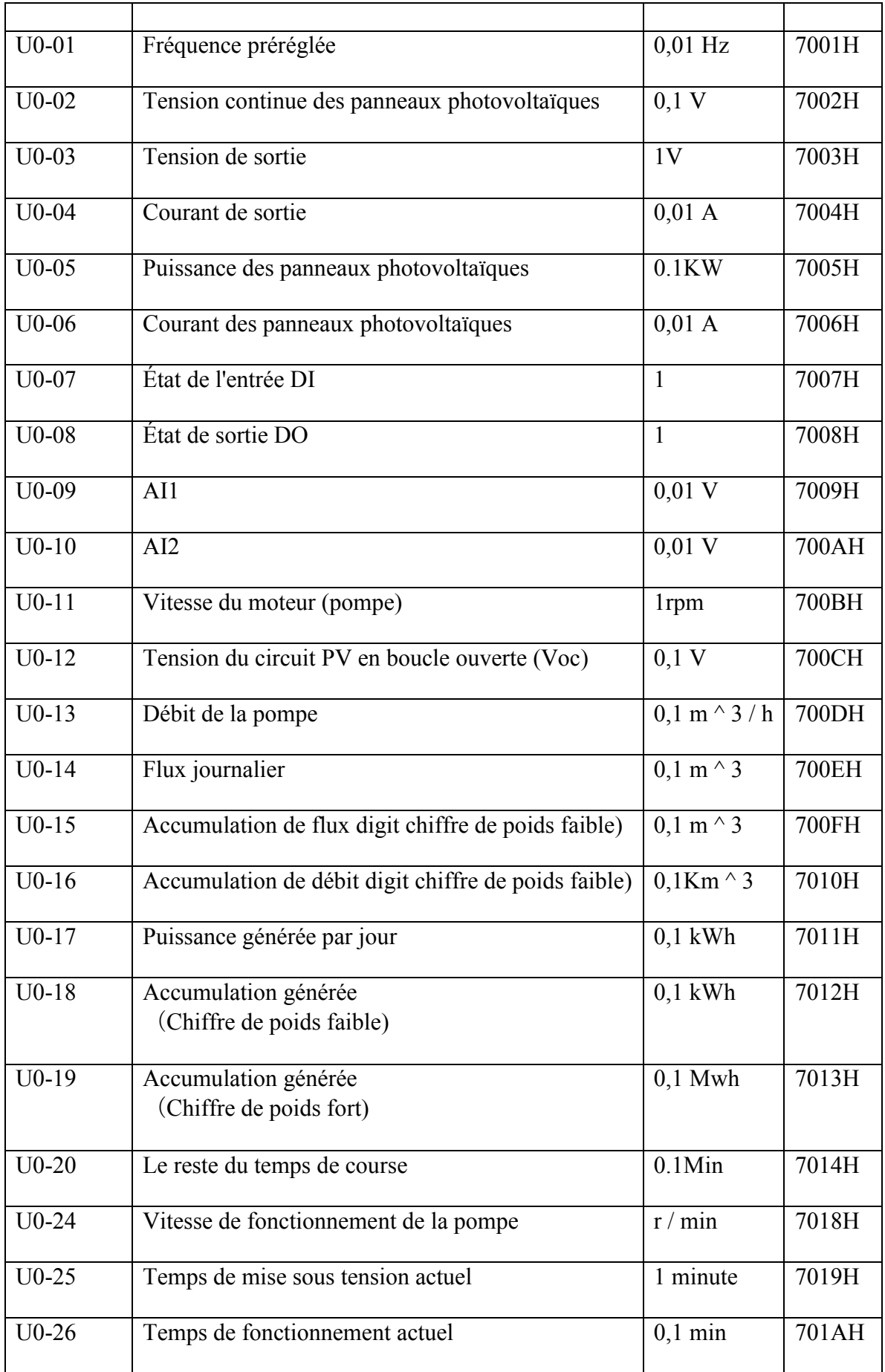

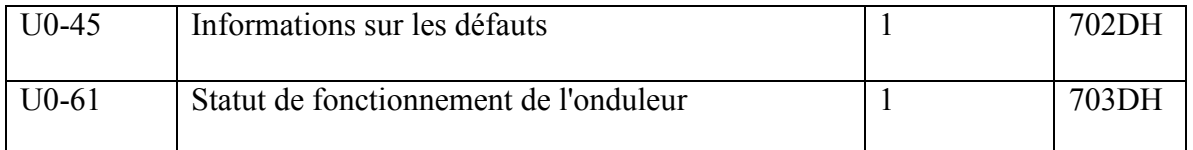

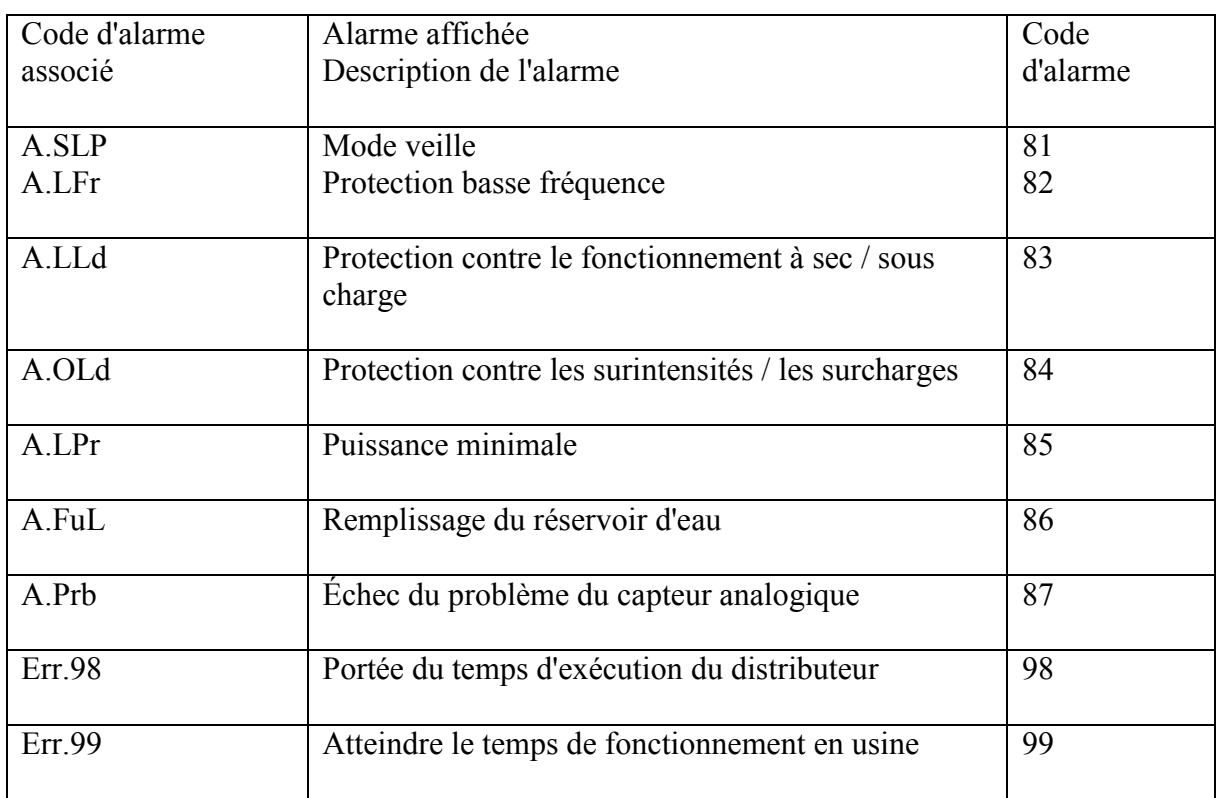

# **Chapitre9 Dépannage et contre-mesures**

Le tableau ci-dessous répertorie l'onduleur de pompe solaire SG600 sereis, tous les types de défauts pouvant survenir. Avant de contacter le fabricant pour obtenir une assistance technique, vous pouvez d'abord déterminer le type de défaut à l'aide de la description du tableau suivant et enregistrer vos processus et phénomènes de traitement effectués. Si le problème ne peut pas être résolu, veuillez demander l'assistance du fabricant. Tableau de dépannage

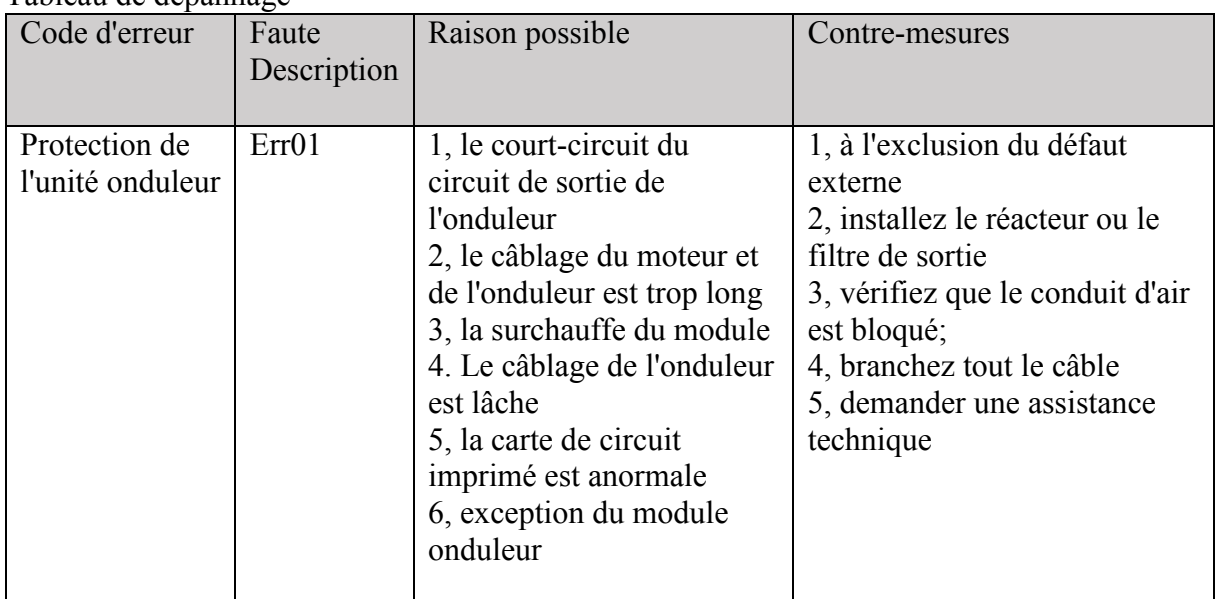

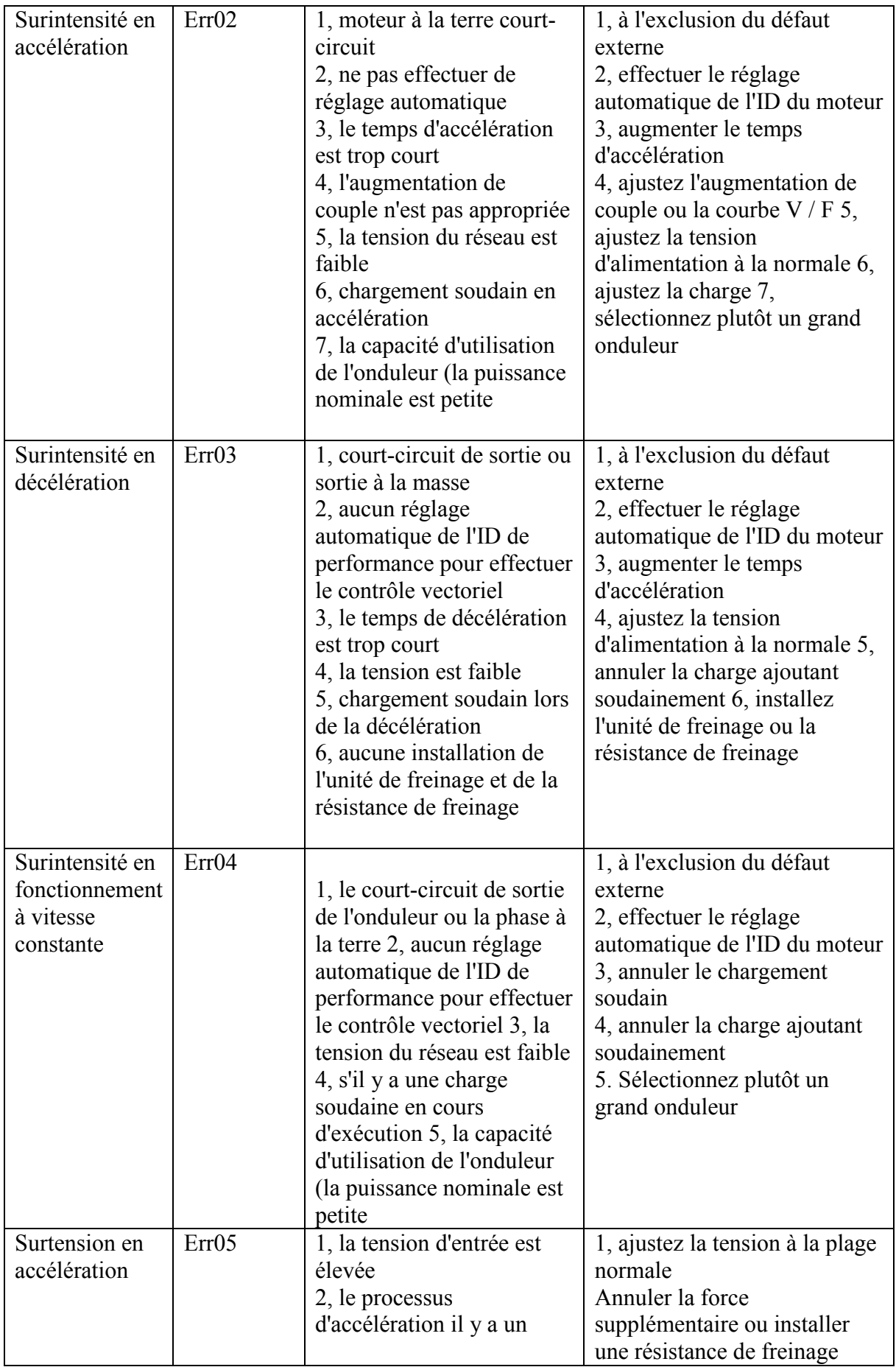

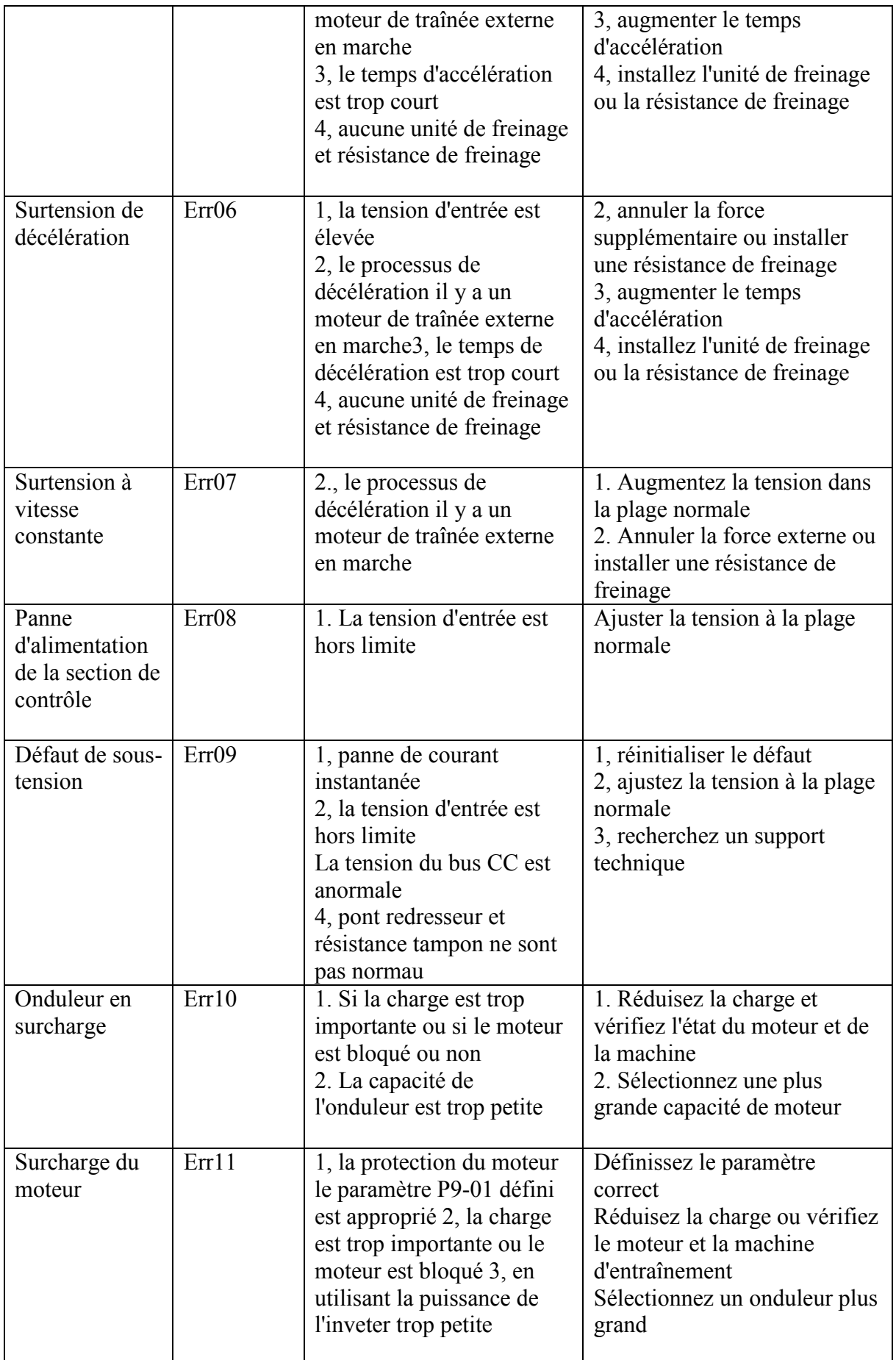

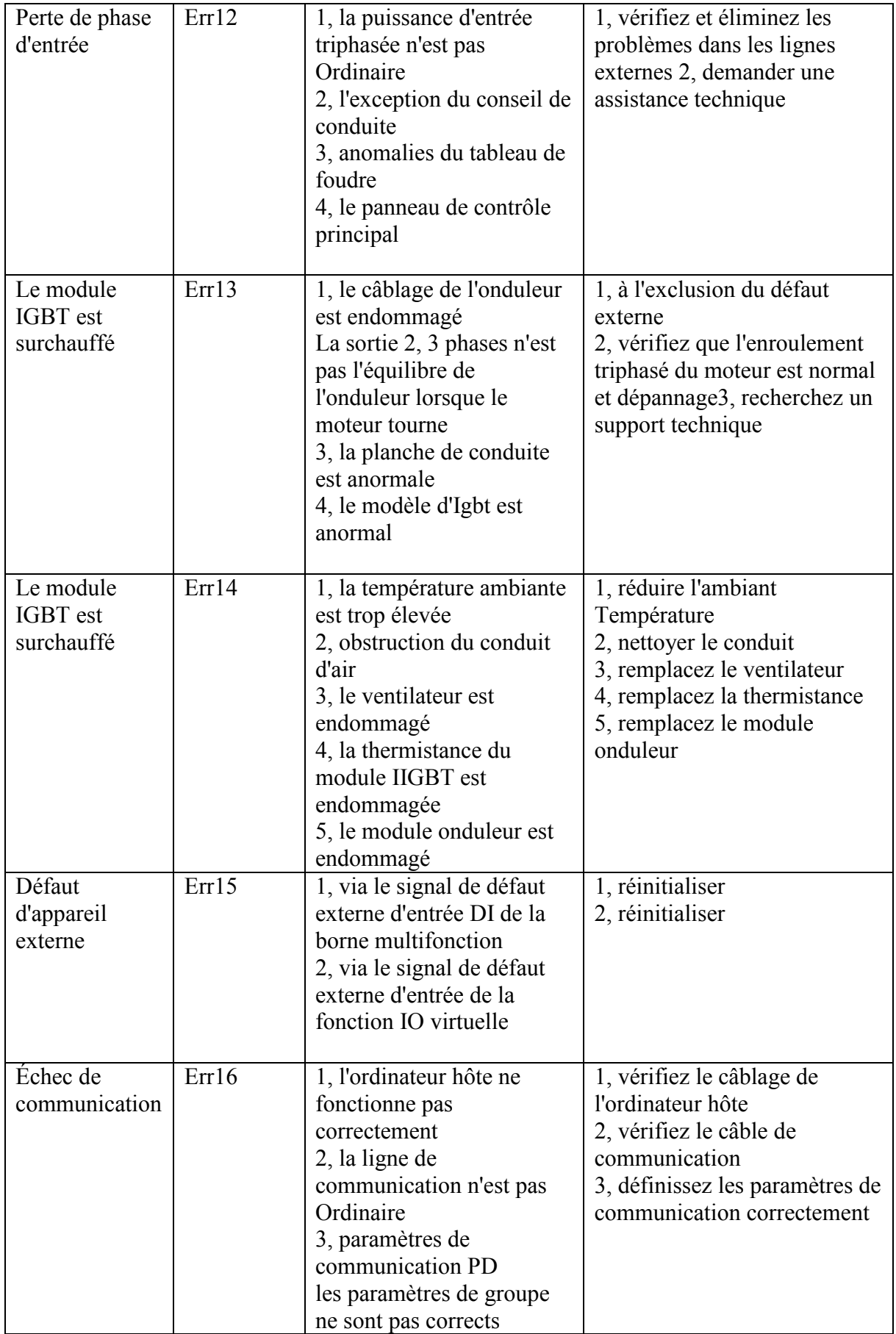

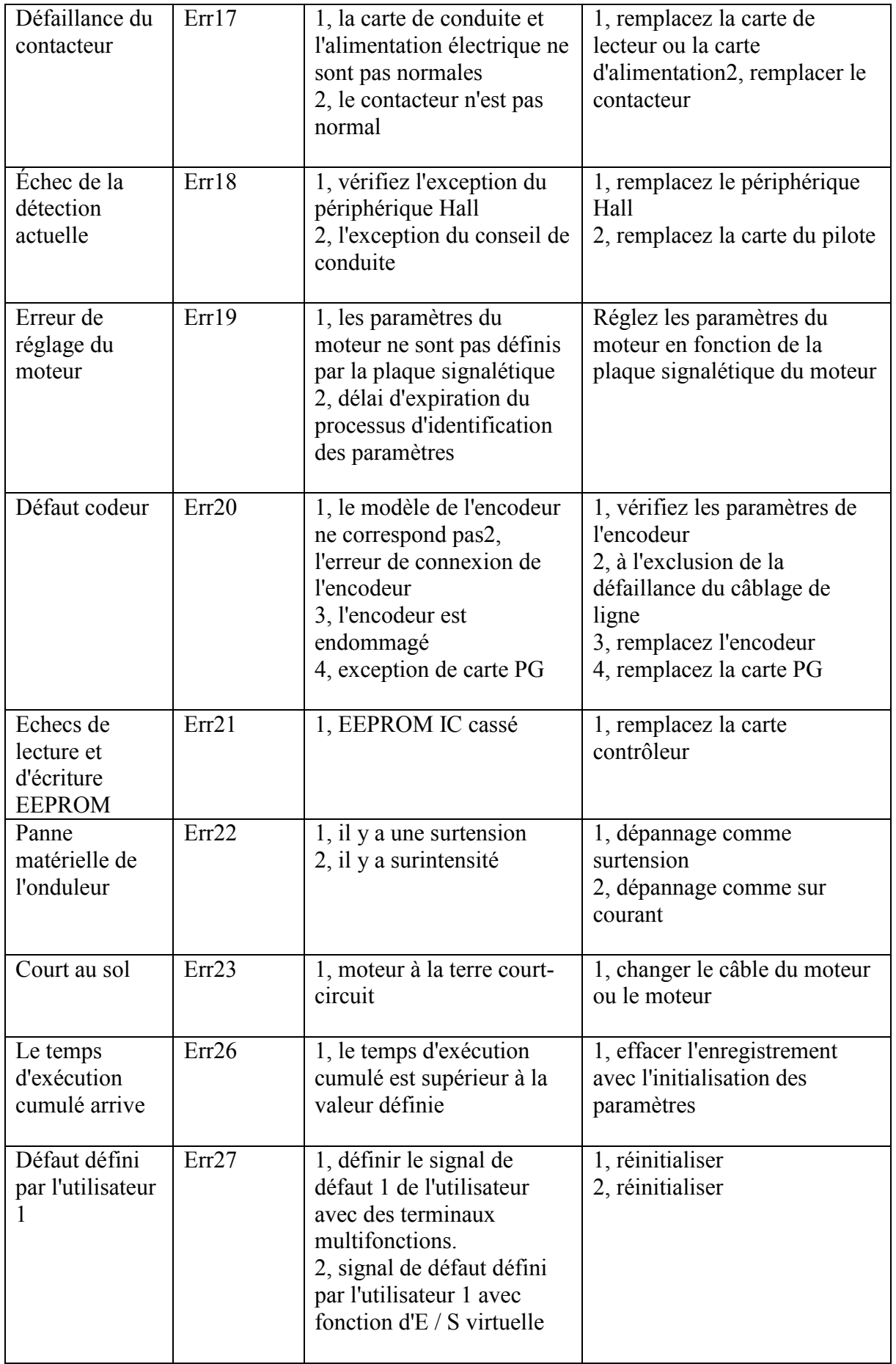

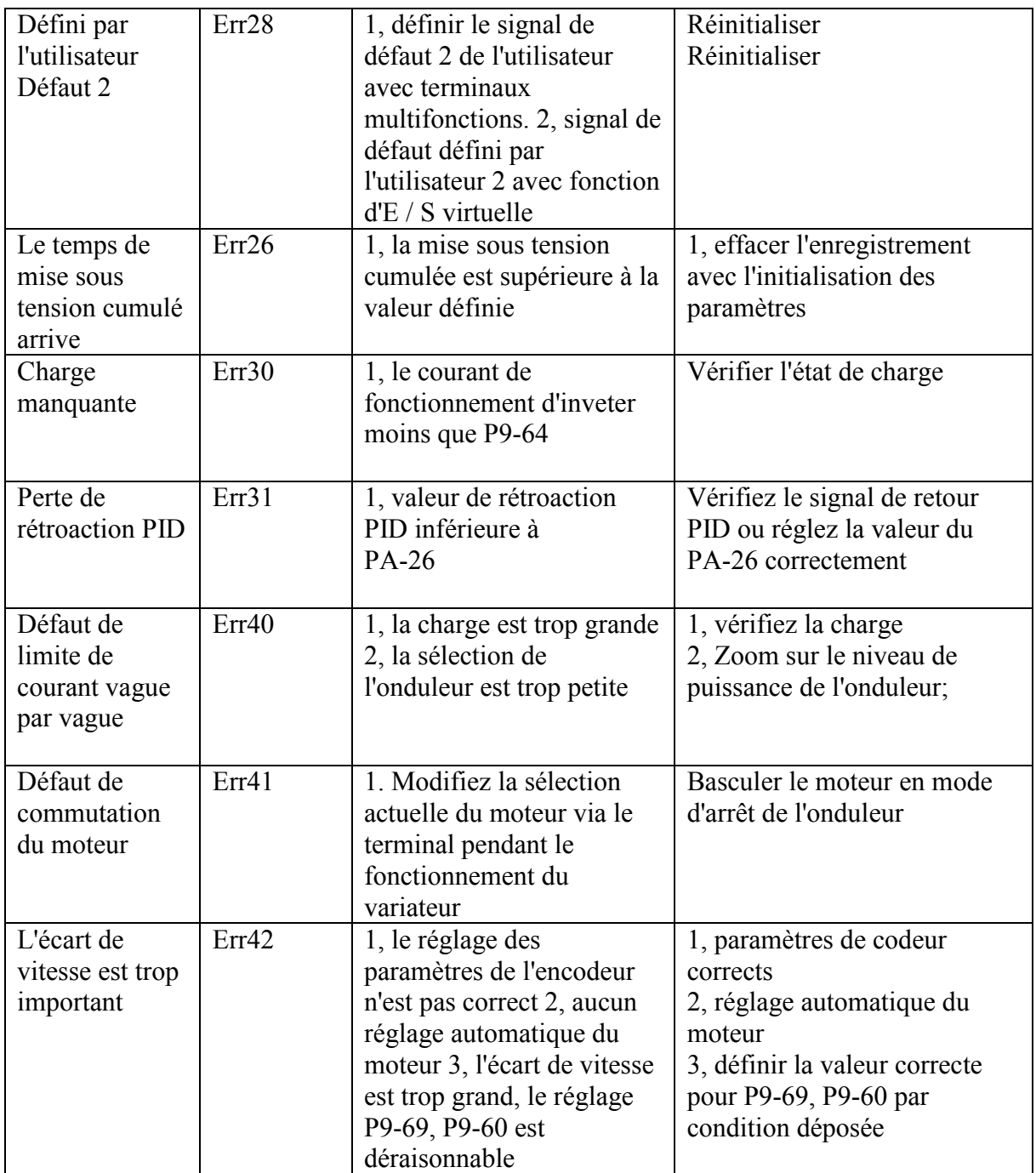

# **Remarque:**

L'onduleur de pompe solaire SG600 peut enregistrer les trois derniers trois codes de défaut, les informations de défaut telles que la fréquence de sortie, le courant, la tension, la tension CC, l'état des bornes d'entrée et l'état des bornes de sortie avec P9-14 à P9-44. Ces informations peuvent aider l'utilisateur résout le problème.

# **Charte 10 Inspection et entretien de routine**

Affectés par la température ambiante, l'humidité, la poussière, les vibrations et le vieillissement de l'appareil interne du contrôleur, des problèmes peuvent survenir pendant le fonctionnement. Pour que l'onduleur fonctionne de manière stable, une inspection périodique doit être effectuée chaque année.

Exigence d'inspection et d'entretien

1. L'inspection doit être effectuée par du personnel technique professionnel.

2. Avant de travailler sur le contrôleur, coupez toujours l'alimentation et attendez que l'écran s'éteigne.

3. Évitez de laisser des composants métalliques dans le contrôleur, sinon ils pourraient endommager l'équipement.

4. Un test d'isolation électrique a été effectué sur le contrôleur avant qu'il ne quitte l'usine. Un test de tension de tenue n'est pas nécessaire.

5. Il est interdit d'utiliser le mégohmmètre pour tester dans le circuit de commande.

6. Lors du test d'isolement du moteur, vous devez déconnecter la connexion entre le moteur et le contrôleur.

Carte de garantie

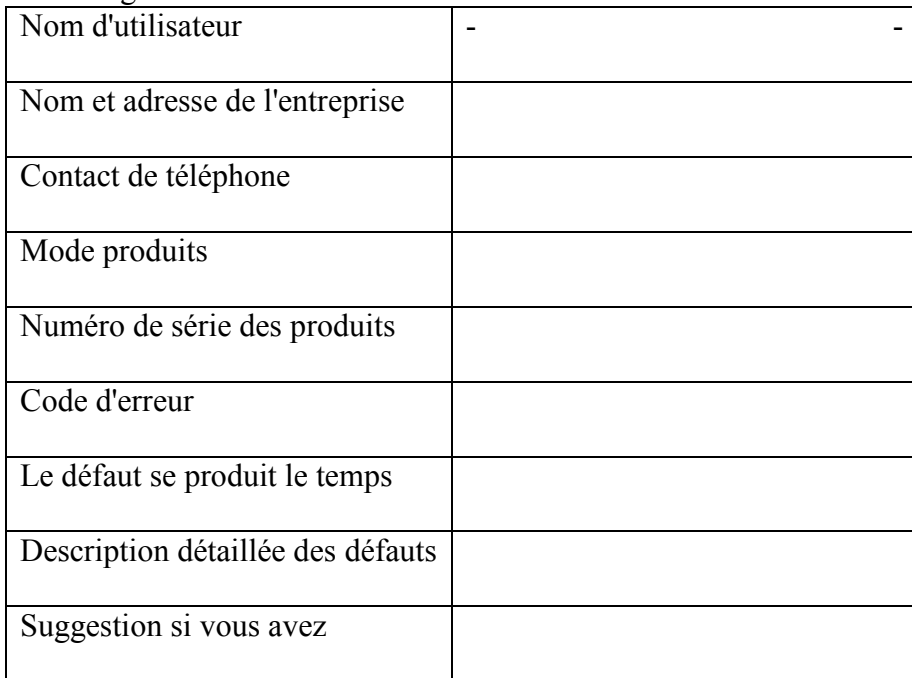

#### **Annexe 1. Onduleur de pompe solaire SG600 pour la conduite de pompes monophasées 220 V Remarques**

(La version 12.13 et sa version ci-dessus peuvent être utilisées pour piloter des pompes monophasées 220 V, vérifiez la valeur de la version du logiciel p7-11)

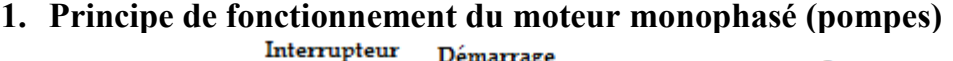

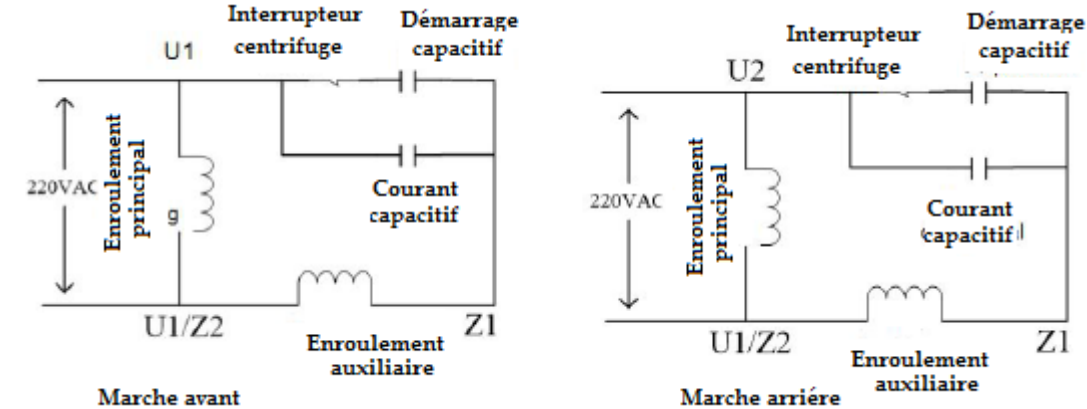

Le moteur monophasé est principalement composé de l'enroulement principal (U1 / U2), de l'enroulement auxiliaire (Z1 / Z2), du condensateur de fonctionnement, du condensateur de démarrage, de l'interrupteur centrifuge; L'alimentation monophasée (220VAC) doit être inversée, la nécessité d'échanger U1, U2 (ou Z1 /

Z2) câblage à réaliser;

3. La valeur de capacité du condensateur de démarrage est généralement plus grande que le condensateur en cours d'exécution, peut améliorer le couple de démarrage;

Les condensateurs de démarrage seront déconnectés lorsque la vitesse de rotation du moteur atteint une certaine valeur via un interrupteur centrifuge, et il n'y a pas de condensateur de démarrage pour certains moteurs de démarrage à faible charge.

2. Moteur monophasé d'entraînement S600:

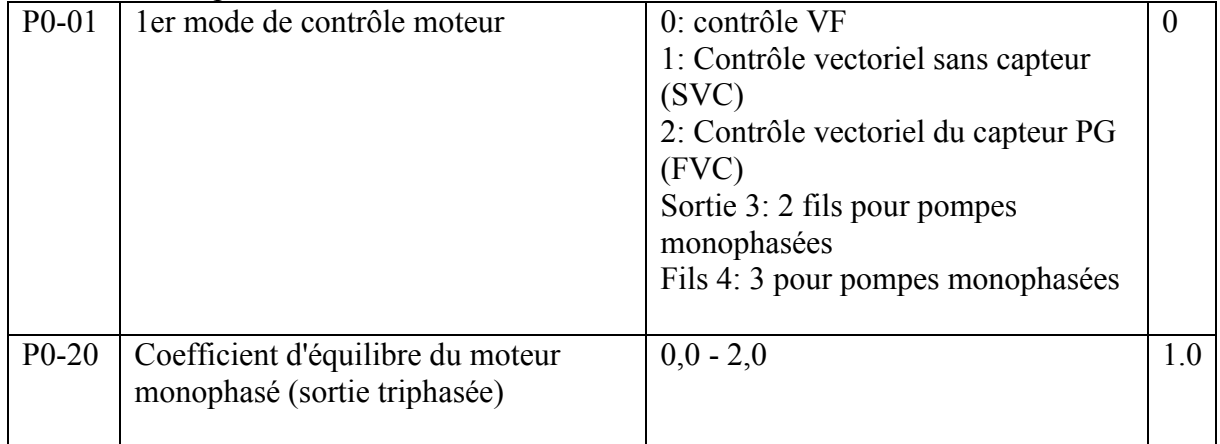

Il existe 2 modes de conduite pour utiliser l'onduleur pour entraîner un moteur monophasé. Il est sélectionné par les paramètres P0-01, pour le mode de sortie monophasé ou le mode de sortie triphasé. Il peut en mesure d'ajuster le rapport de tension de sortie via P0-20 lors du travail sur le mode de sortie triphasé.

Il est également demandé de définir les paramètres du groupe de moteurs (groupe P1) lors de la commande d'un moteur monophasé ou de pompes.

Et peut également ajuster la capacité de couple de sortie avec les paramètres P3-01.

# **2.1. Mode de sortie à 2 fils (P0-01 = 3): Le câblage de mode comme suit:**

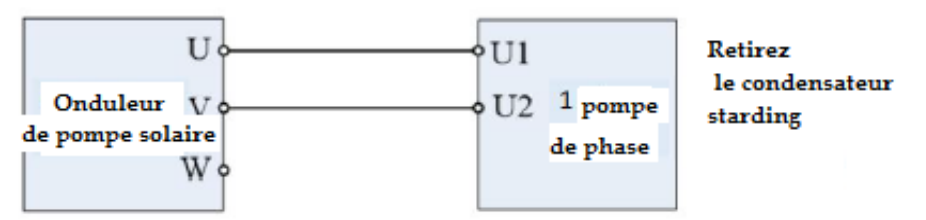

Dans ce mode de contrôle, le condensateur de démarrage est retiré. Connectez le câble à 2 fils de la pompe monophasée à U et V, V et W ou U et W.Il peut obtenir une large plage de vitesse de réglage en raison du démarrage du condensateur.

Grâce à l'augmentation de la valeur de P3-01, vous pouvez augmenter le couple de démarrage et améliorer la capacité de démarrage.

Il n'est pas permis de changer le sens de marche dans ce mode de commande. Veuillez changer le câblage du câble pour changer le sens de marche si besoin.

# **2.2. Mode de sortie à 3 fils (P0-01 = 4): ce câblage de mode comme indiqué cidessous**

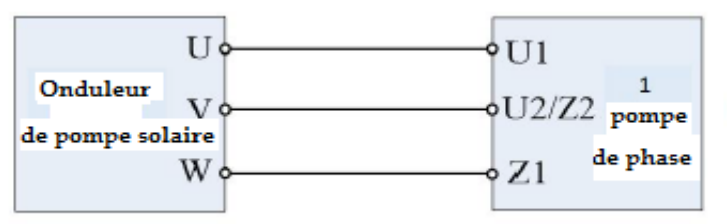

Retirez le condensateur starding et le condensateur en fonctionnement

Lors de la sélection de ce mode, le condensateur de démarrage et de fonctionnement doit être retiré. Réglage du

La valeur P0-20 peut changer le rapport de tension UV / WV (le plus grand P0-20, le plus grand WV et

UV plus petits).

Parce que la phase de tension de sortie est de 90 ° de différence, la tension de sortie ne peut donc pas atteindre

Udc / 2, seul peut atteindre Udc / 2 (P0-20 = 1.0).

La capacité d'entraînement de la charge n'est pas trop forte par rapport aux pompes triphasées à courant alternatif et le courant de fonctionnement sera plus élevé.

Veuillez sélectionner un autre onduleur de puissance nominale pour les pompes monophasées du variateur.

Il est capable de changer le sens de marche dans ce mode de contrôle en définissant des paramètres.

# **Annexe 2 SG600 Inverseur de pompe solaire pour pompes PMSM instructions supplémentaires.**

La documentation doit être utilisée avec le manuel d'utilisation du SG600, elle est complémentaire au manuel. Le SG600 dispose de deux algorithmes de commande de moteur pour entraîner un moteur synchrone à aimant permanent, qui définissent les paramètres P (1- 00) et P 0-01

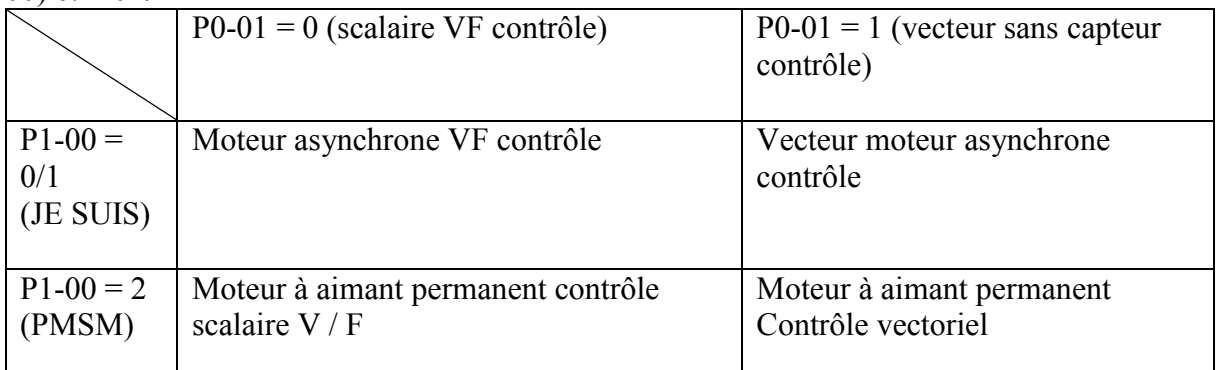

La commande vectorielle est supérieure à la commande scalaire (V / f) en termes de performances de commande du moteur telles que le couple à basse fréquence, la stabilité, la forme d'onde du courant, etc. Cependant, le contrôle scalaire n'est pas sensible au paramètre EMF de retour moteur (P1-20). La commande vectorielle nécessite un réglage ou une identification précis de la force électromotrice du moteur en arrière; Les deux algorithmes de contrôle doivent obtenir une résistance statorique précise, des paramètres d'inductance (P1-16  $\sim$  P1-18); Il est recommandé de contrôler les vecteurs sans capteur pour piloter les pompes solaires PMSM. La commande du moteur synchrone à aimant permanent SG600 doit définir les paramètres suivants de la plaque signalétique du moteur

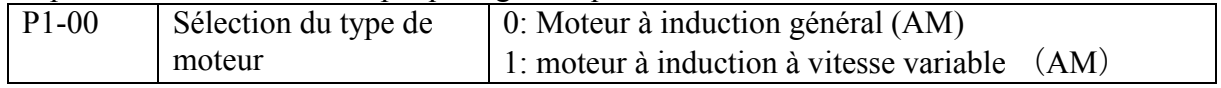

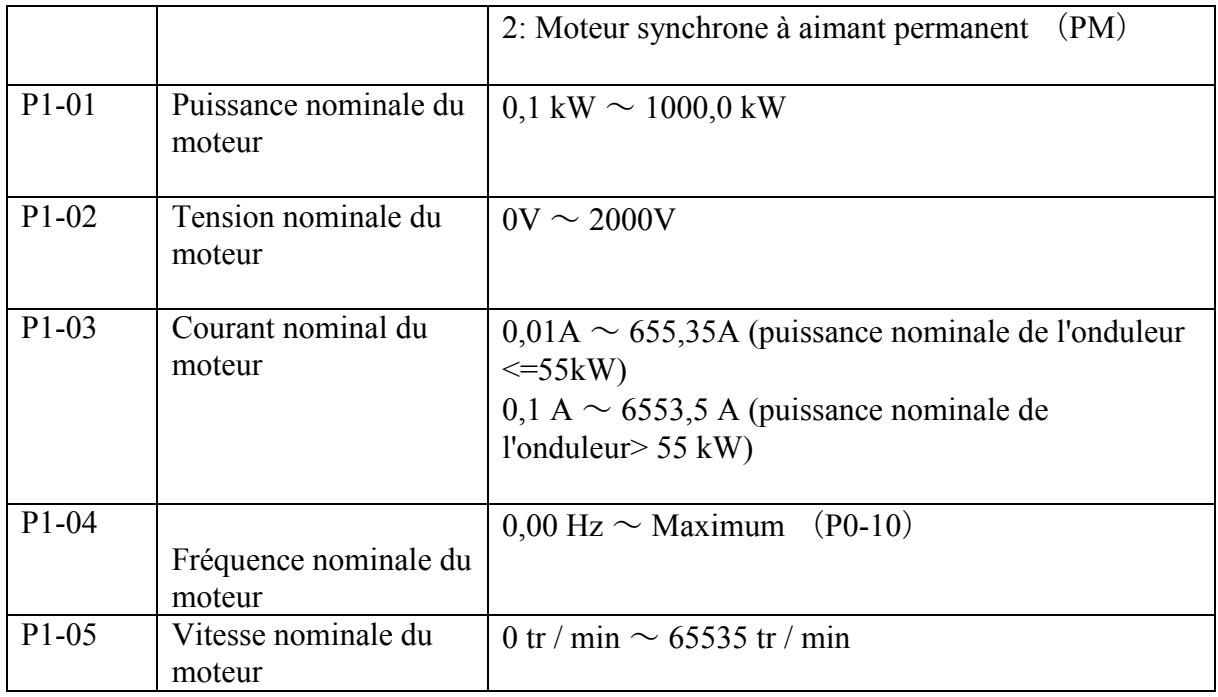

Les paramètres du modèle de moteur à aimant permanent sont les suivants: (obtenus par l'identification des paramètres de l'autoréglage du moteur)

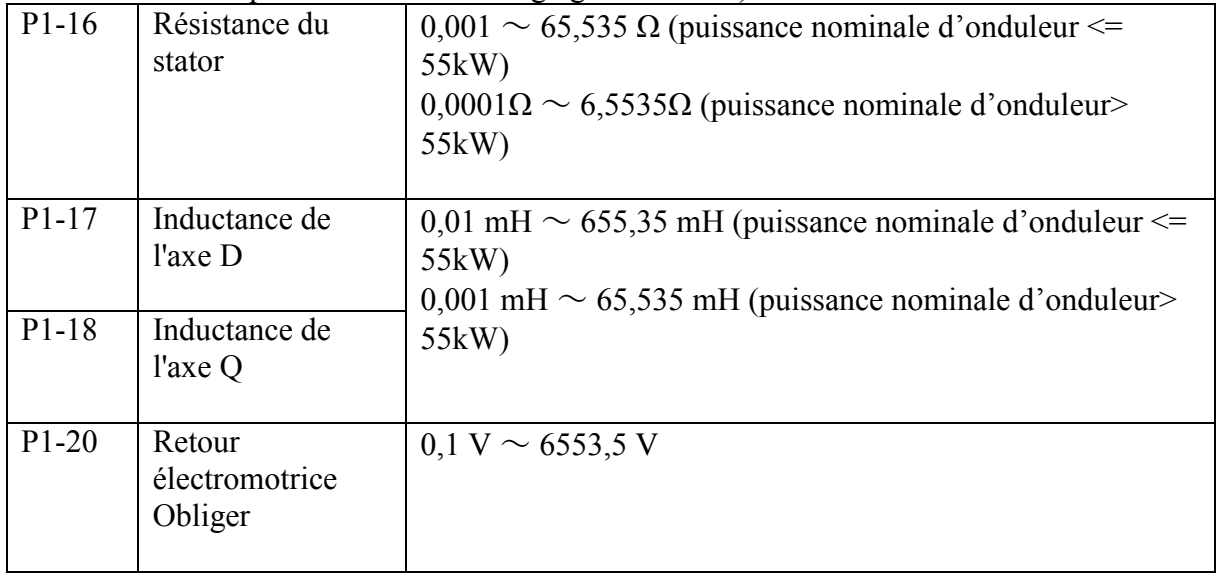

Identification des paramètres du moteur synchrone: les paramètres du modèle de moteur P1- 16 ~ P1-20 peuvent être obtenus par l'identification des paramètres, les étapes suivantes: P1-37 réglé sur 11: réglage automatique statique du moteur à aimant permanent si la charge ne peut pas se déconnecter (les champs électromagnétiques arrière par les paramètres de la plaque signalétique sont calculés automatiquement)

P1-37 réglé sur 12: moteur à aimant permanent sans charge complètement réglé automatiquement, il demande d'abord de supprimer la charge, puis de procéder au réglage automatique du moteur. Si l'algorithme de contrôle pour le contrôle scalaire (P0-01 = 0), effectuer le réglage automatique statique est correct, pas besoin de supprimer la charge; la commande vectorielle doit obtenir des paramètres EMF arrière précis, si le site d'application n'est pas facile à déconnecter la charge, l'utilisateur peut régler la force électromotrice arrière manuellement.

(Remarque: lorsque le P1-37 est réglé sur 1,2 pour le réglage automatique du moteur asynchrone; les paramètres de l'apprentissage, en particulier l'auto-apprentissage dynamique, doivent stabiliser l'alimentation, la meilleure utilisation de l'alimentation en courant alternatif. Cela signifie que nous pouvons faire le moteur réglage automatique avec entrée d'alimentation CA avant d'utiliser dans le système solaire.)

Remarques :

Paramètres liés au contrôle vectoriel: il n'est pas nécessaire de régler les paramètres liés au contrôle vectoriel en général. Veuillez consulter la liste ci-dessous. P2-00 ~ P2-05 pour les paramètres PI de la boucle de vitesse, le contrôle vectoriel est efficace; ajuster les paramètres PI peut obtenir un meilleur effet de contrôle de vitesse;

 $P2-13 \sim P2-16$  pour les paramètres PI de la boucle de courant de l'axe, vecteur efficace; ajuster les paramètres du groupe peut améliorer la stabilité, la réponse actuelle;

P2-17 ~ P2-18 pour les paramètres de l'observateur de contrôle vectoriel (observateur), ajuster le gain de l'observateur peut améliorer la stabilité; P2-21: Commencez à tirer dans les paramètres de taille actuels, l'algorithme vectoriel / scalaire est valide; augmenter la traction du courant peut améliorer le couple de démarrage à basse fréquence;

P2-30 ~ P2-34 pour les paramètres de contrôle scalaire: suppression d'oscillation P2-30 utilisée pour améliorer la stabilité; Profondeur d'excitation P2-32 pour la recherche afin d'obtenir le courant minimum;

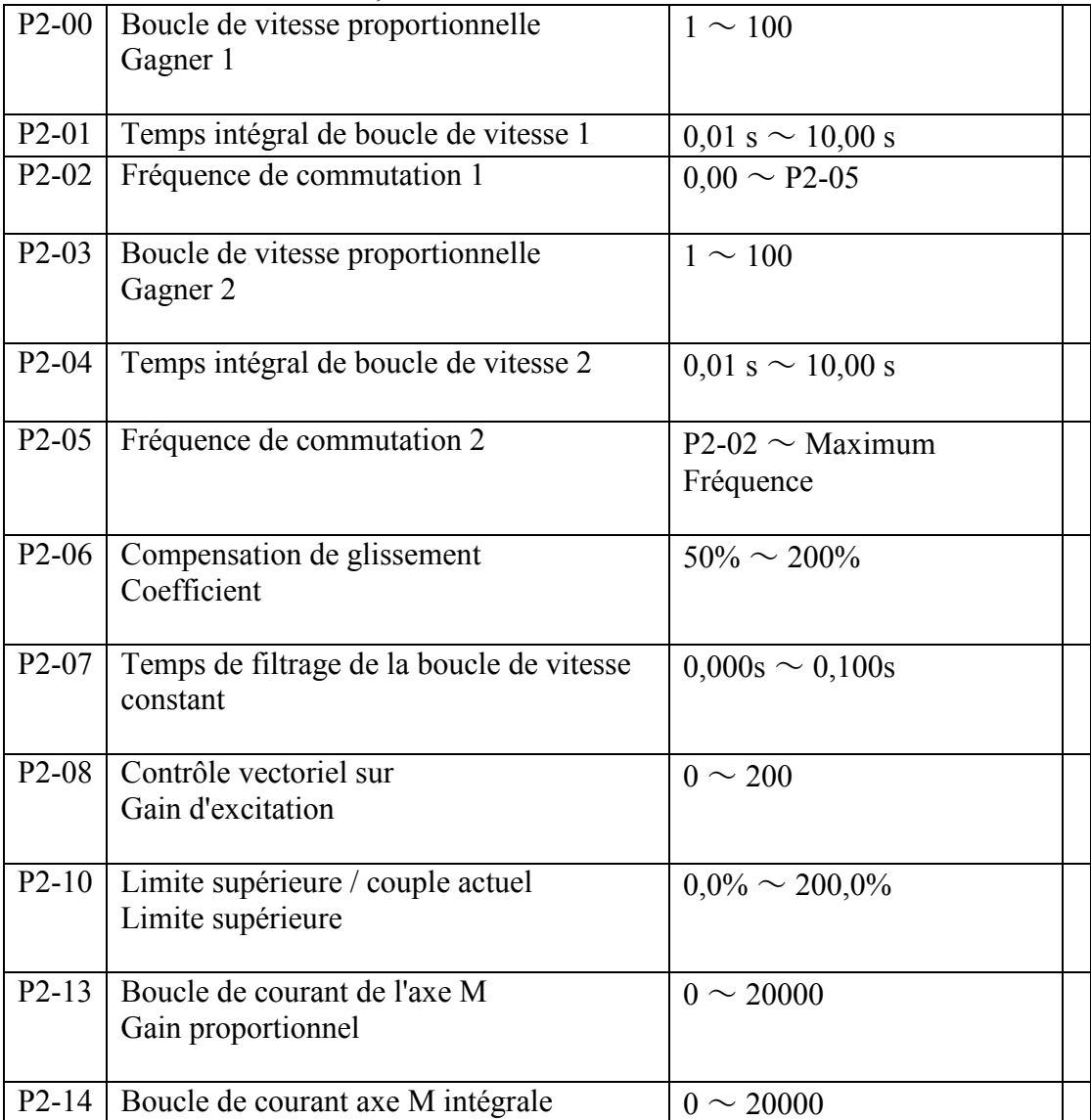

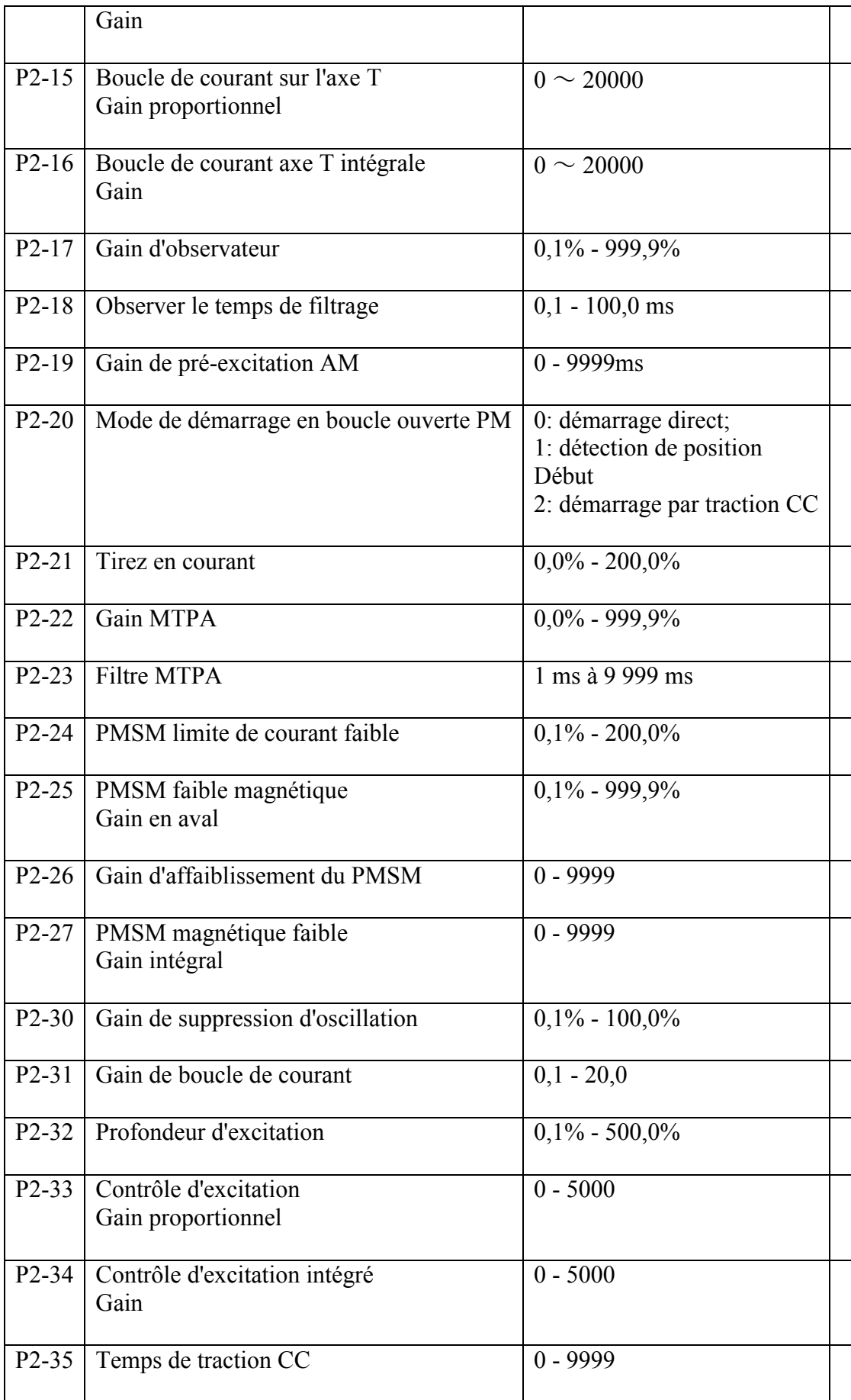

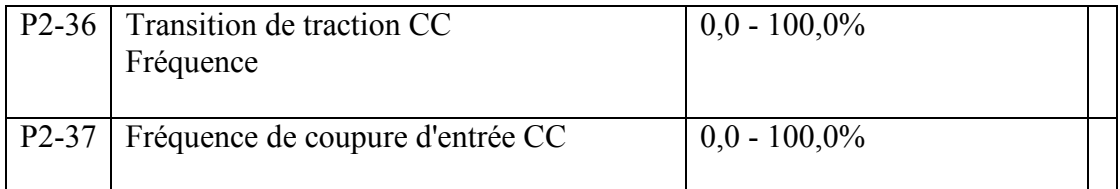

La Procédure de fonctionnement pour la conduite PMSM.

1, Réglez P0-01 = 1 et P1-00 = 2 paramètres pour démarrer l'exécution de PMSM. Définissez les paramètres du moteur PMSM. P1-01 à P1-05, P1-16 à P1-20. (Si la charge est difficile à déconnecter du moteur, veuillez régler la précision P1-20 BEF (Back Electromotive Force) à partir de la plaque signalétique du moteur.

Réglez P1-37 = 12 pour effectuer un réglage automatique du moteur si la charge est en mesure de s'escompter du moteur, définissez P1-37 = 2 pour effectuer un réglage automatique statique du moteur si la charge ne peut pas être retirée de la charge. Si les performances ne sont pas bonnes, veuillez ajuster certains paramètres associés de P2-00 à P2-37

# **Annexe 3 Protocole de communication**

L'onduleur de pompe solaire SG600 peut sélectionner l'interface de communication RS485. Le protocole de communication standard international ModBus est adopté pour la communication maître-esclave. Le consommateur peut effectuer un contrôle centralisé par PC / PLC, machine supérieure, onduleur de pompe solaire de la station principale, etc. (Réglage de la commande de contrôle de l'onduleur de pompe solaire, fréquence de fonctionnement, modification des paramètres de fonction relative, état de fonctionnement de l'onduleur de pompe solaire et surveillance des informations de dysfonctionnement, etc. pour s'adapter aux exigences particulières de l'application.

2. Contenu du protocole Ce protocole ModBus définit le contenu et le format de l'information de la transmission asynchrone en communication série. Il comprend: l'interrogation de la machine hôte, la diffusion et le format de réponse de la machine esclave. La trame de données de la machine hôte comprend: l'adresse de la machine esclave (ou l'adresse de diffusion), le code d'action de demande, la vérification des données et des pannes. La réponse de la machine esclave est la même structure: vérification des actions, retour des données et vérification des défauts. Si la machine esclave rencontre une erreur lors de l'acceptation de la trame ou ne peut pas exécuter l'action demandée, les informations sur la panne seront renvoyées à la machine hôte.

3. Mode d'application L'onduleur de pompe solaire de la série SG600 possède un réseau de contrôle pour « une seule machine hôte et de nombreuses machines esclaves » avec R2S32 / RS485. La communication RS485 à distance nécessite un câble blindé et une mise à la terre du blindage.

Pour les communications à longue distance, nous suggérons d'ouvrir J6 et d'ajouter une résistance de 120Ω pour éviter la réflexion du signal.

4. Structure de la ligne principale

1, mode Port: port RS485

2, mode de transmission: série asynchrone, mode de transmission semi-duplex. En même temps, l'un de la machine hôte et de la machine esclave envoie des données, l'anthère reçoit des données. Les données sont envoyées une par une sous forme de rapport dans une communication série asynchrone.

3, structure topologique: une machine hôte avec plusieurs machines esclaves. La plage d'adresse de la machine esclave est comprise entre 1 et 247. O est l'adresse de diffusion. Chaque adresse de machine esclave n'en est qu'une. C'est la base de la communication de la série ModBus.

5. Le protocole explique que le protocole de communication de l'onduleur de la pompe solaire de la série SG600 est le protocole de communication ModBus esclave principal de la série asynchrone. Sur le net, seule la machine hôte peut configurer le protocole « interroger / commander ». Les machines esclaves ne peuvent répondre qu'à la machine hôte. Machine hôte signifie PC, onduleur de pompe solaire principal, équipement de contrôle industriel ou PLC…

Les machines esclaves sont des onduleurs à pompe solaire SG600 et d'autres équipements de contrôle avec le même protocole de communication. La machine hôte peut communiquer avec une seule machine esclave ou diffuser vers toutes les machines esclaves. La machine esclave a besoin de rétroaction à chaque « demande / commande » de la machine hôte, mais pas de diffusion de rétroaction nécessaire.

5.1 Structure de la trame de communication Le format de données de communication du protocole ModBus de l'onduleur de pompe solaire SG600 est en mode RTU (Remote Terminal Unit). Le format des données de communication est le suivant:

La composition d'octets: inclure le bit d'initiation, 8 bits de données, le bit de vérification et le bit d'arrêt.

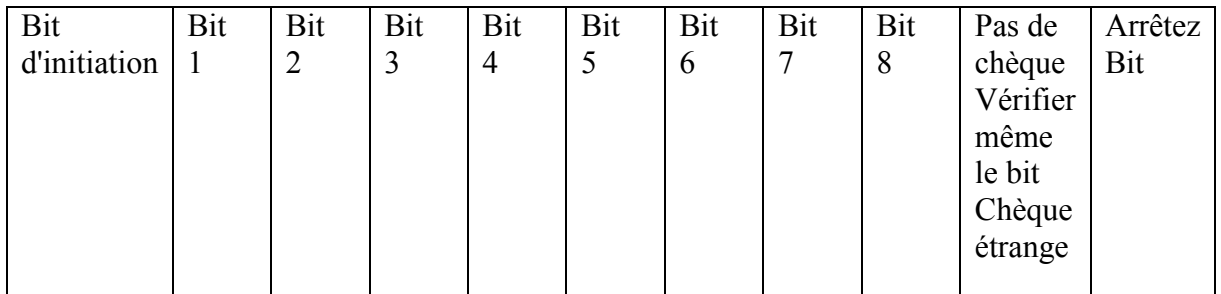

En mode RTU, il démarre toujours après un temps de transmission d'au moins 3,5 octets, ce qui est facile à réaliser sous le débit en bauds. Et les données suivantes sont: l'adresse de la machine esclave, le code d'ordre d'opération, les données et le contrôle CRC. Chaque transmission de domaine est hexadécimale 0 ... 9 , A ... F. L'équipement réseau détecte sans cesse le bus réseau, y compris l'intervalle de temps. Lors de la réception du premier domaine (informations d'adresse, chaque équipement réseau effectue un décodage pour juger si l'octet est pour lui-même. Pendant que la transmission d'octets finale est terminée, il y aura un intervalle de temps de transmission d'au moins 3,5 octets pour indiquer que cette trame est terminée. Une nouvelle transmission d'informations peut alors commencer

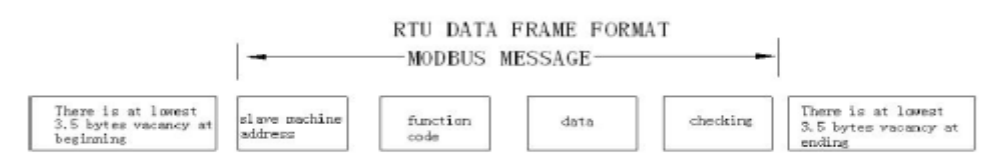

Un message de trame doit être transmis en tant que flux de données continu. S'il y a une pause de plus de 1,5 octet avant la fin, l'équipement de réception effacera les informations à moitié cuites. Et l'octet suivant sera considéré comme le domaine d'adresse d'une nouvelle trame. De même, si l'intervalle entre un nouveau démarrage de trame et l'ancienne trame est inférieur à 3,5 octets, l'équipement récepteur pensera qu'il s'agit de la première continuation d'une trame. En raison de la trame brouillée, la valeur de vérification CRC est finalement incorrecte, ce qui conduit à l'erreur de communication. Structure standard du cadre RTU.

Début de trame Le temps de transmission de 3,5 octets en silence

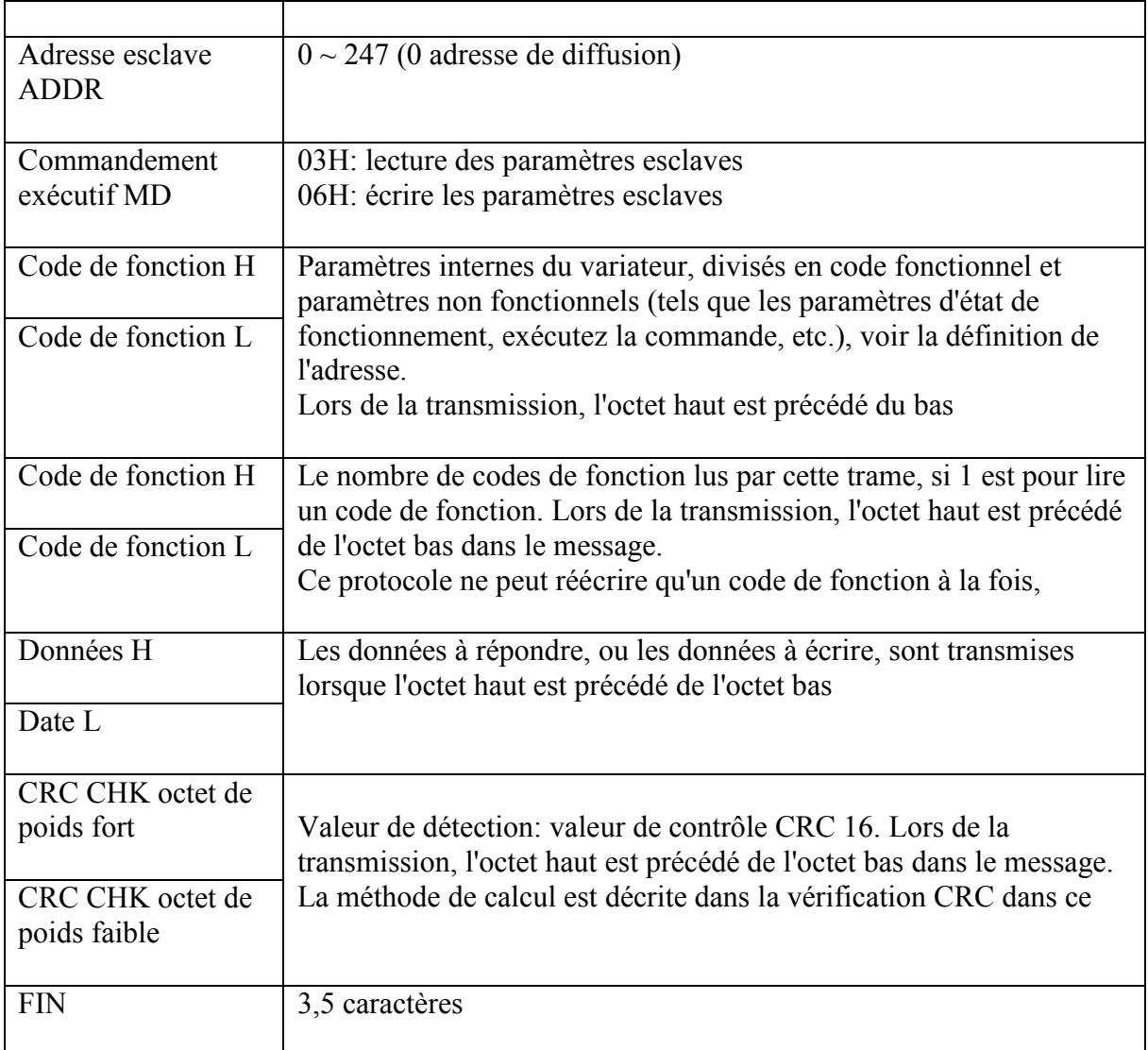

Mode de vérification CRC --- CRC (Cyclical Redundancy Check)

Utilisez le format RTU, la trame comprend la méthode de calcul du domaine de détection des erreurs de trame basée sur CRC.

Le champ CRC vérifie le contenu de la trame entière. Le champ CRC est de deux octets, contenant un binaire 16 bits. Après qu'il est calculé par l'équipement de transmission est ajouté à la trame. Le dispositif récepteur recevant la trame recalcule le CRC, et par rapport à la valeur reçue dans le champ CRC, sinon égale, alors les erreurs de transmission. Le CRC est d'abord stocké dans 0XFFFF, puis appelle une procédure dans l'octet de trame et la valeur du registre courant pour le traitement. Seules les données 8 bits pour chaque octet CRC sont valides, les bits de démarrage et d'arrêt et les bits de parité ne sont pas valides. Processus de génération de CRC, chaque 8 octets est un contenu de registre séparé et distinct ou (XOR), le résultat se déplace vers la direction de bit la moins significative, les bits les plus significatifs étant remplis de 0. LSB est extrait détecter si LSB est 1, le registre de valeur prédéfini individuellement et XOR, si LSB est 0, non. L'ensemble du processus est répété huit fois. Après le dernier (huit), l'octet suivant de 8 bits est un contenu exclusif différent ou enregistré. La valeur finale du registre est la valeur CRC de la trame dans tous les octets après l'exécution. CRC Cette méthode de calcul utilisant les règles de contrôle CRC standard internationales, l'utilisateur lors de la modification de l'algorithme CRC, peut se référer à l'algorithme CRC standard pertinent pour écrire un programme de calcul CRC vraiment

```
répondre aux exigences. Le CRC propose désormais une fonction simple pour calculer la 
référence de l'utilisateur (langage de programmation C):
unsigned int crc_cal_value (unsigned char * data_value, unsigned char data_length)
#define uint
entier non signé
#define uchar caractère non signé uint crc_chk_value (uchar * data_value, uchar length)
\left\{ \right.uint crc_value;
int i;
crc_value = 0xFFFF
tandis que (longueur -)
\{crc_value \wedge = * data_value ++;
pour (i = 0; i < 8; i++){
if (valeur_crc & 0x0001)
{
crc_value = (crc_value >> 1) ^ 0xA001;
}autre
{
crc_value = crc_value >> 1;
}
}
}
return crc_value;
}
Règles d'adressage des paramètres de code de fonction:
Avec le numéro de groupe de codes de fonction et le libellé de l'adresse de paramètre qui 
régit:
Octet haut: P0 \sim PF (groupe F), 70 (groupe U); octet bas: 00 \sim FF
```
Par exemple, si le code de fonction de plage P3-12 doit être utilisé, l'adresse d'accès du code de fonction est représentée par 0xF30C;

**Remarque:** Paramètres du groupe PF: ni lecture ni modification; Groupe U: lecture uniquement, ne peut pas modifier les paramètres.

Certains paramètres ne peuvent pas être modifiés lorsque l'onduleur est en marche. Certains paramètres ne peuvent pas être modifiés quel que soit l'état de l'onduleur. Modifiez les paramètres du code de fonction et faites attention à la plage, à l'unité et à la description des paramètres.

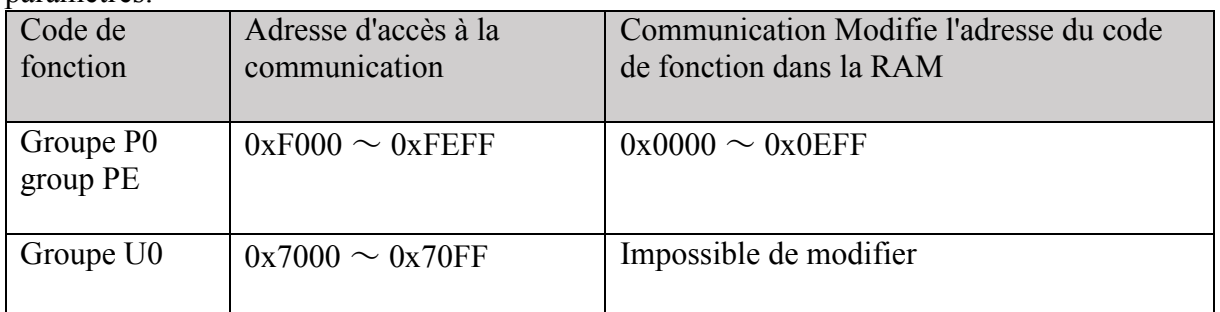

Remarque: Parce que l'EEPROM est fréquemment stocké, cela réduira la durée de vie de l'EEPROM, donc certains codes de fonction en mode de communication, pas besoin de les

stocker, il suffit de changer la valeur de la RAM dessus. Si les paramètres du groupe P, pour atteindre cette fonction, tant que le code de fonction adresse élevée F à 0 peut être atteint. L'adresse de code de fonction correspondante est la suivante:

Octet haut:  $00 \sim 0$ F (groupe F); octet bas:  $00 \sim PF$ 

Par exemple: le code de fonction P3-12 n'est pas stocké dans l'EEPROM, l'adresse est exprimée comme 030C; l'adresse qui ne peut écrire que de la RAM, ne peut pas lire l'action, lire, pour l'adresse invalide.

Pour tous les paramètres, vous pouvez également utiliser le code de commande 07H pour obtenir cette fonction.

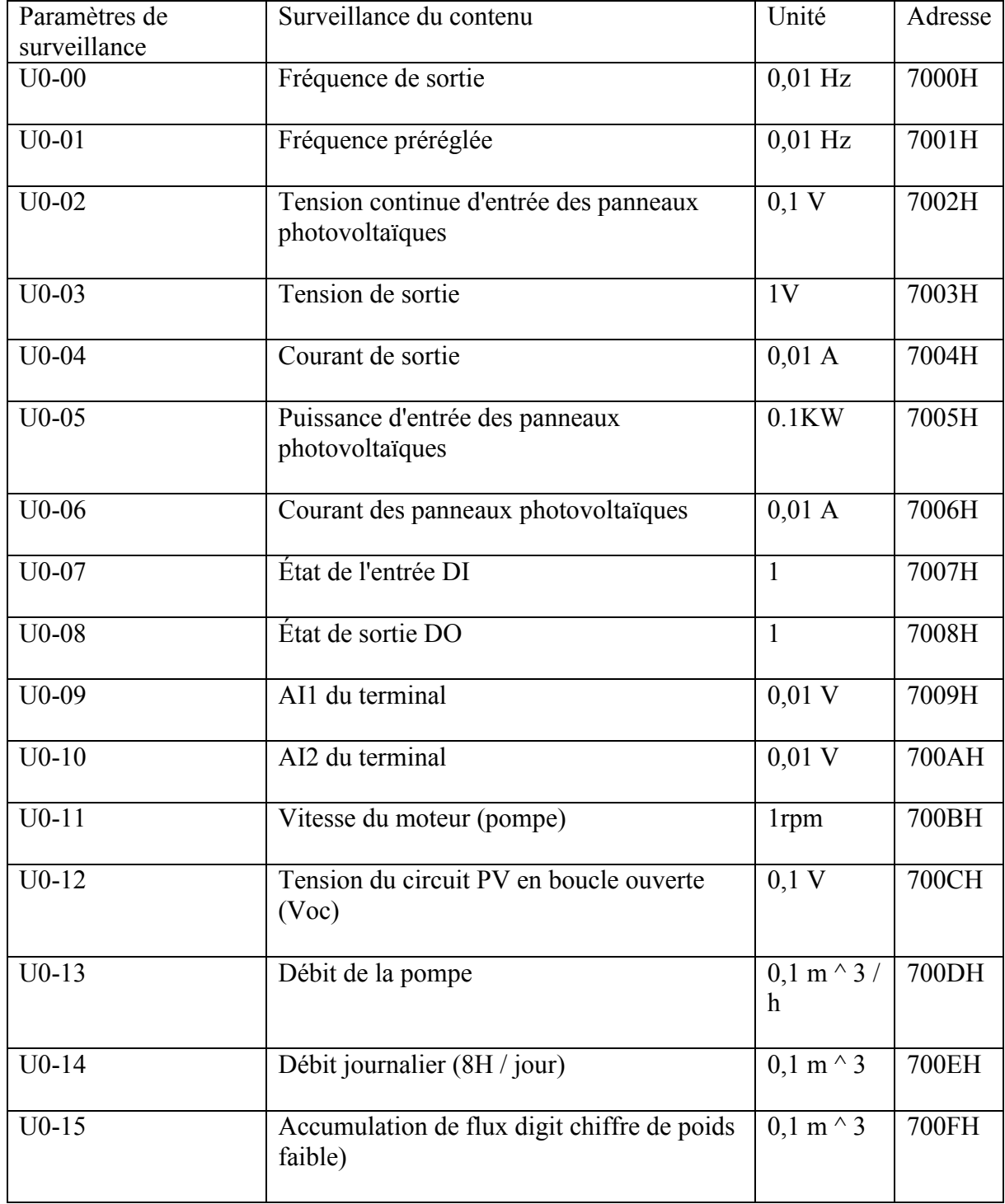

Section Paramètres d'arrêt / d'exécution:
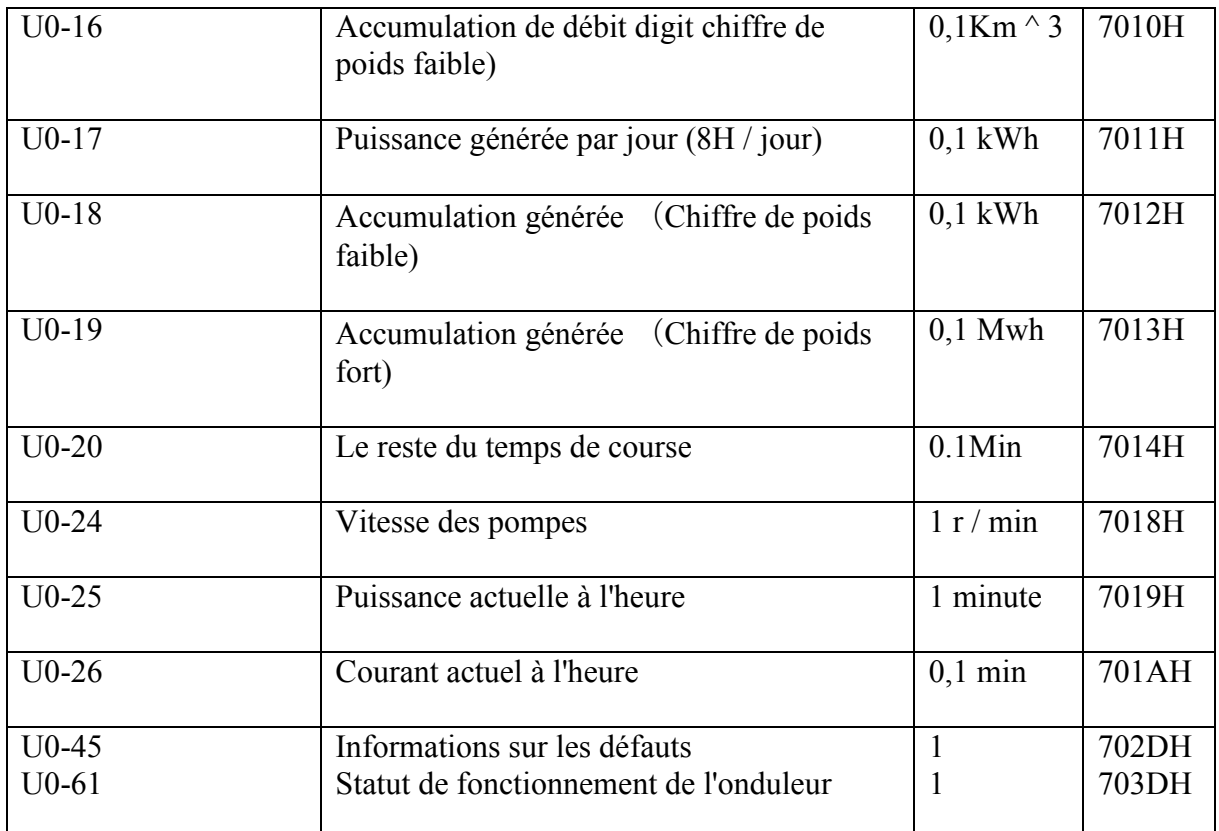

État de fonctionnement du variateur: 0: arrêt, 1: marche avant; 2: marche arrière

3. Pour les données de la dimension de couple, le pourcentage est P2-10 (réglage numérique de limite supérieure de couple)

Entrée de commande de contrôle à inverser: (écriture uniquement)

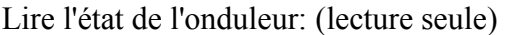

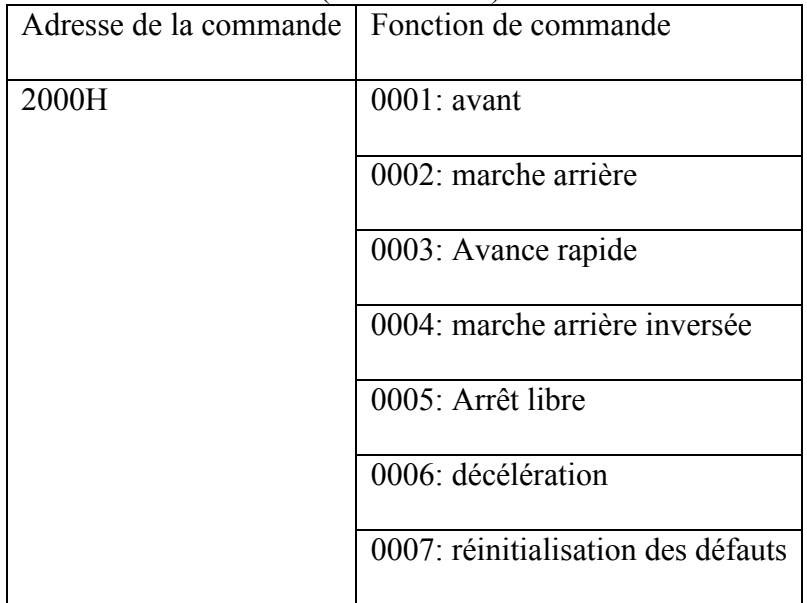

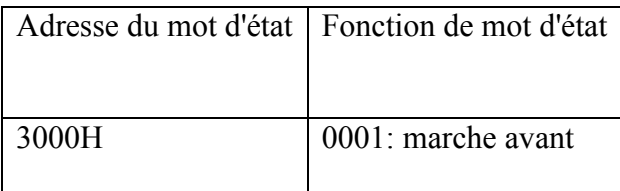

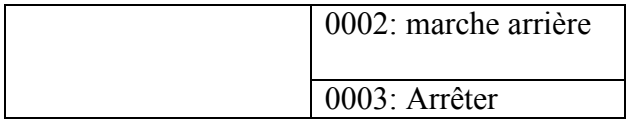

Vérification du mot de passe de verrouillage des paramètres: (si renvoyé à 8888H, cela signifie que la vérification du mot de passe)

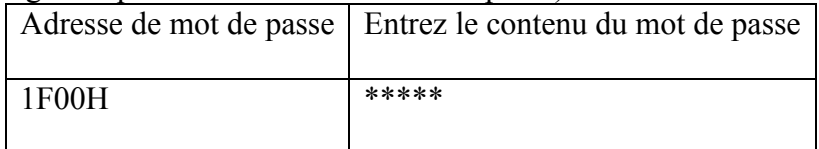

Contrôle des bornes de sortie numérique: (écriture uniquement)

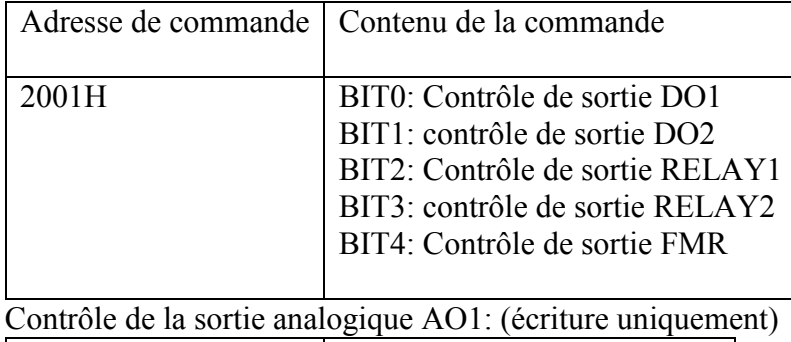

ヿ Adresse de commande | Contenu de la commande

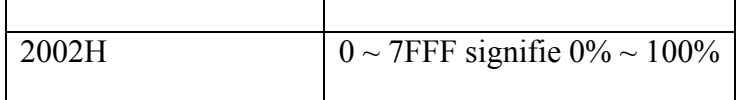

Contrôle sortie analogique AO2: (écriture uniquement)

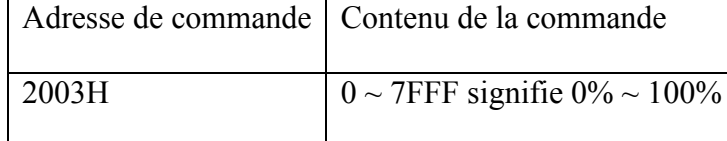

Commande de sortie d'impulsion (PULSE): (écriture uniquement)

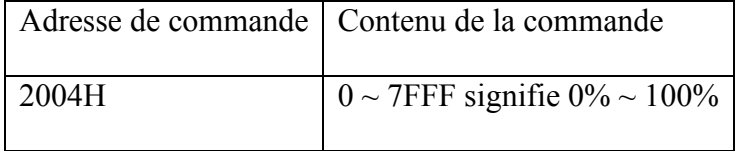

Description des défauts de l'onduleur:

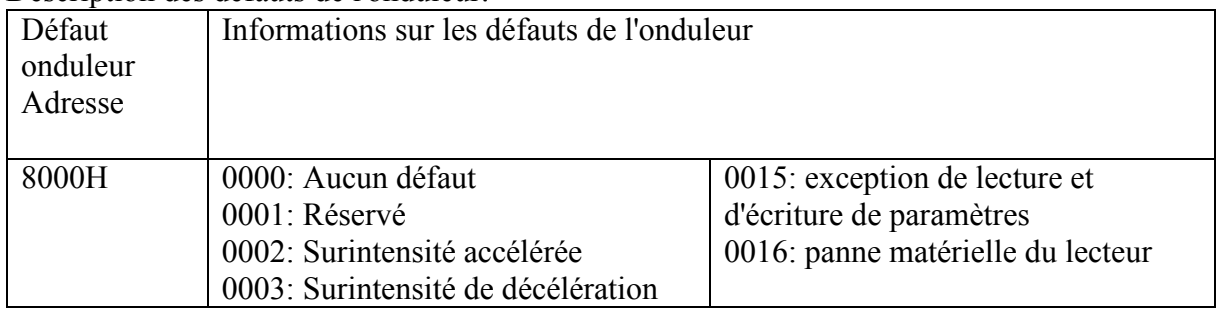

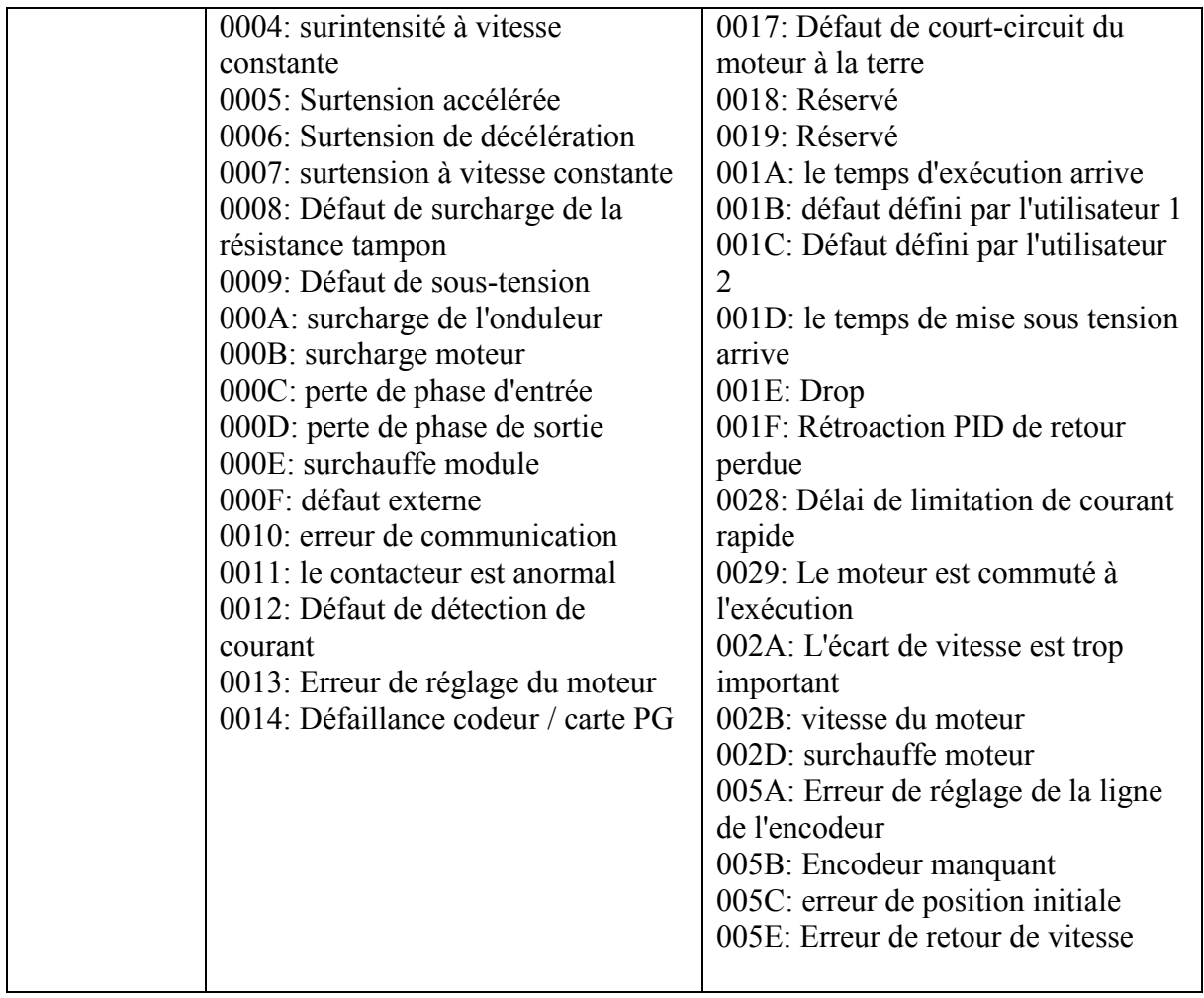

Données de description des informations (code d'erreur):

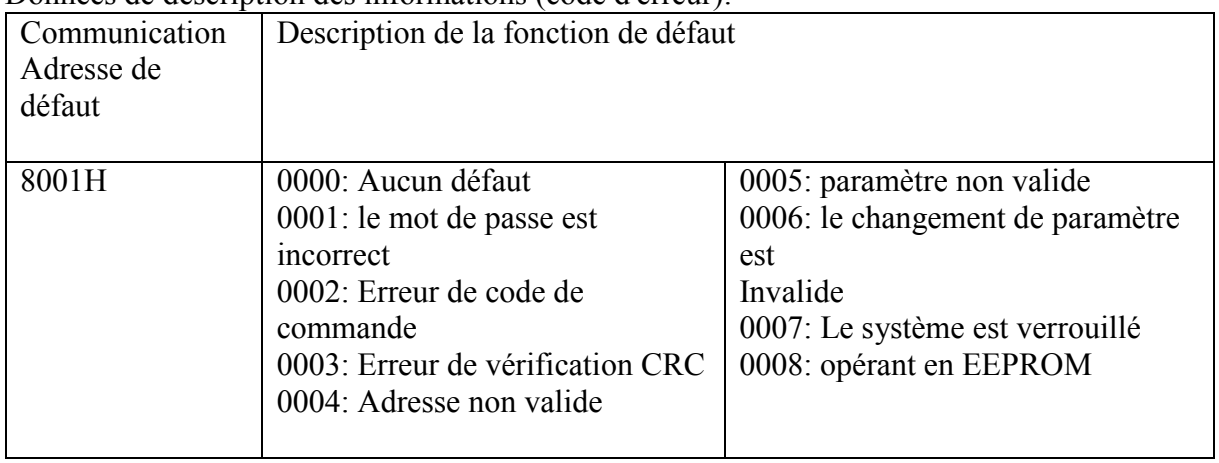

Description des paramètres de communication du groupe PD

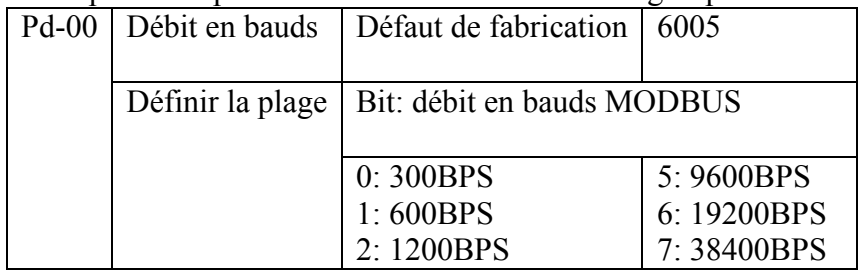

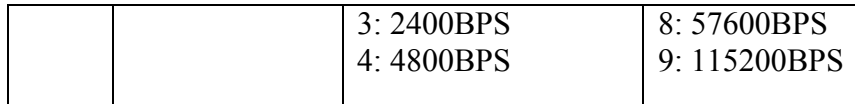

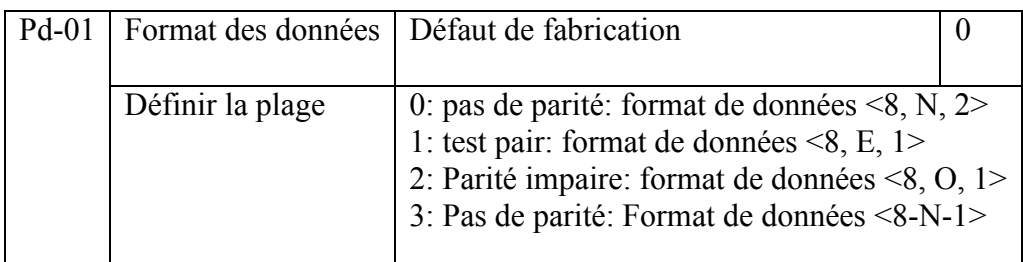

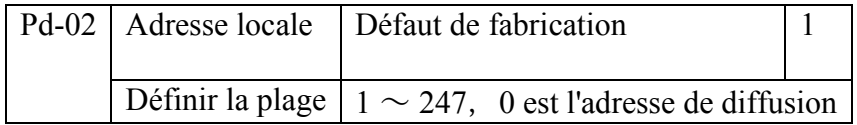

Lorsque l'adresse locale est définie sur 0, c'est-à-dire l'adresse de diffusion, pour obtenir la fonction de diffusion de l'ordinateur hôte. L'adresse locale est unique (à l'exception de l'adresse de diffusion), qui permet de réaliser l'ordinateur hôte et la base de communication point à point de l'onduleur.

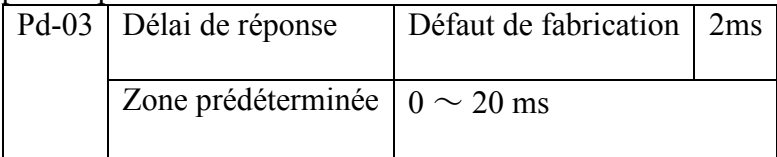

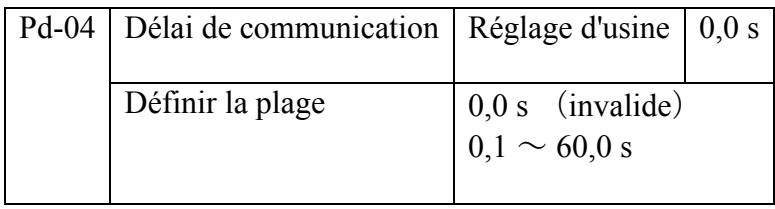

Lorsque le code de fonction est défini sur 0,0 s, le paramètre de délai de communication n'est pas valide. Lorsque le code de fonction est défini sur une valeur valide, le système signale une erreur de communication (Err16) si l'intervalle entre la communication suivante et la communication suivante dépasse le délai d'expiration de la communication. Il est normalement défini sur invalide. Si vous définissez le paramètre secondaire dans un système de communication continue, vous pouvez surveiller l'état de la communication.

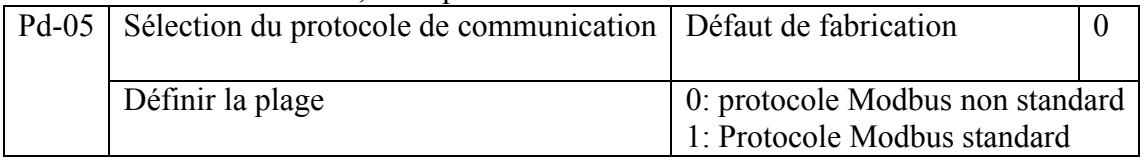

PD-05 = 1: sélectionnez le protocole Modbus standard.

PD-05 = 0: lors de la lecture d'une commande, le nombre d'octets renvoyés par l'esclave est supérieur d'un octet au protocole Modbus standard.

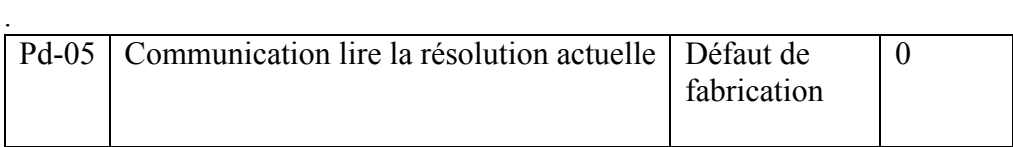

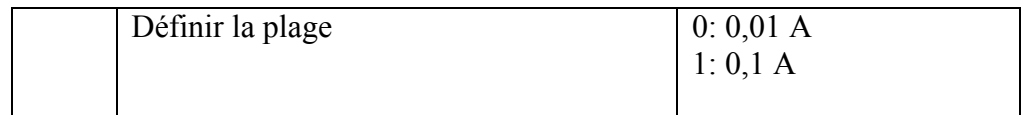

Utilisé pour déterminer l'unité de sortie de la valeur actuelle lorsque la communication lit le courant de sortie.

Exemple: marche avant marche arrière marche arrêt, et réinitialiser le mot de commande d'opération comme

Suivant:

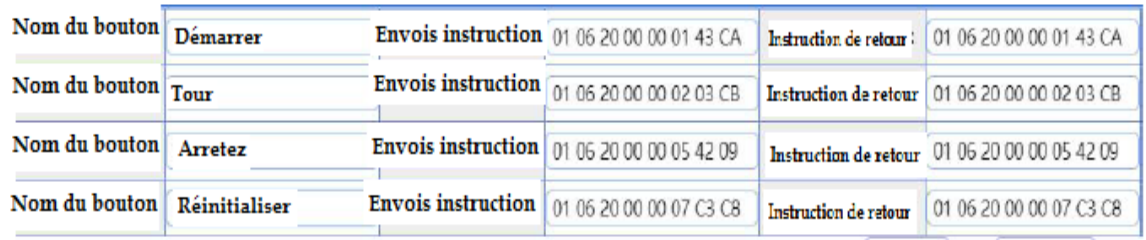

## **Annexe 4 Sélection des appareils électriques périphériques du SG600 1. Sélection d'appareils électriques périphériques**

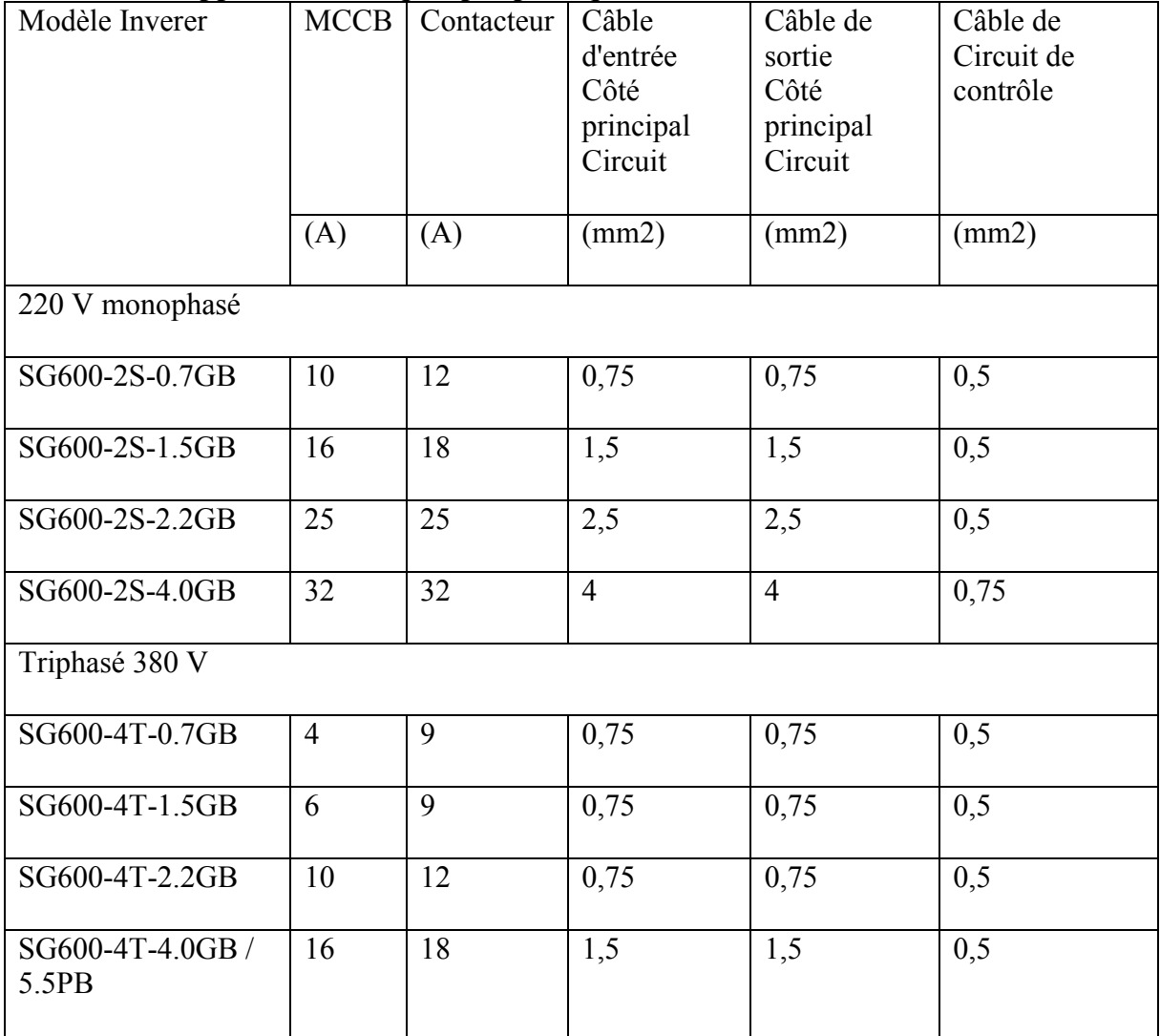

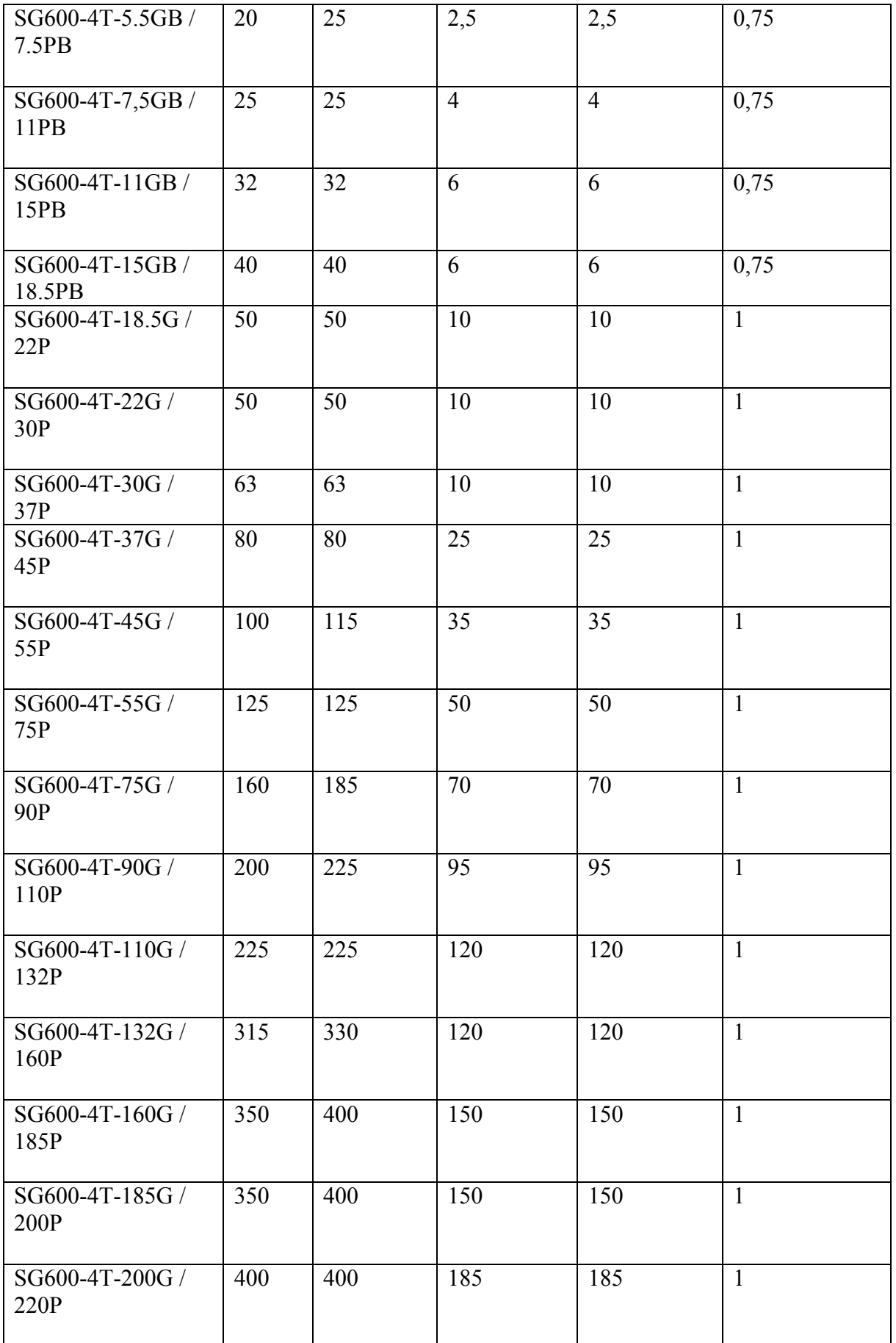

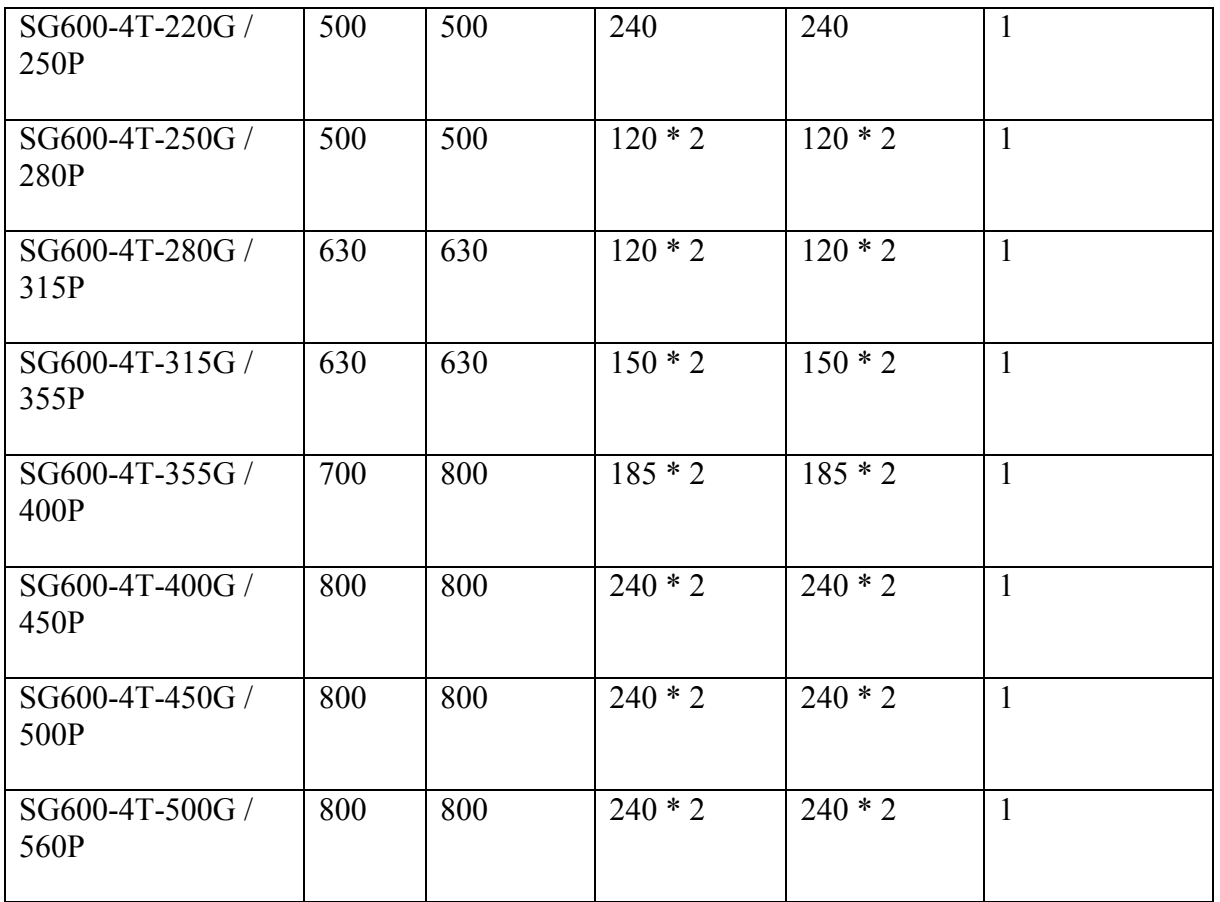

## **2. Réacteur de sortie (OCR)**

Ce réacteur est utilisé pour supprimer le courant de charge capacitif du câble de connexion entre l'onduleur et le moteur, et pour passiver la montée en tension nominale du PWM. Il est monté du côté sortie du variateur de fréquence. Lorsque la distance du câble entre l'onduleur et le moteur dépasse une valeur, suggérer un recteur de sortie installé pour compenser le courant de recharge de la ligne capacitive. Application du produit

- 1. Limitez DV / DT à 500 V / us
- 2. Limitez la surtension du moteur.
- 3. Réduisez le courant de fuite du moteur

4. Réduisez les interférences générées par contacter qui montent entre le filtre et le moteur.

5. Si la distance de la pompe à l'onduleur est supérieure à 150 M, inférieure à 300 M, suggérez d'installer un réacteur de sortie.

## **3. Filtres DV / dT avec VFD Introduction**

Un filtre dV / dT est un dispositif qui contrôle les pointes de tension générées par les variateurs de fréquence (VFD) et les longues longueurs de fils du moteur. Cet événement de pointe de tension est généralement appelé phénomène d'ondes réfléchies. Cette onde réfléchie qui en résulte peut provoquer des tensions très élevées sur les fils du moteur, ce qui peut entraîner des dommages et une défaillance prématurée de l'isolation de l'enroulement du moteur (même avec des moteurs à charge nominale de l'onduleur), en particulier dans les premiers tours.

La prise en compte de ces facteurs contribuera aux performances du filtre dV / dT dans l'application et à la protection du moteur contre les tensions d'onde réfléchies dangereuses jusqu'à 1000 pieds du VFD. (VFD signifie inveter)

## **4. Filtre à onde sinusoïdale (SFR)**

Le filtre à onde sinusoïdale est conçu pour fournir une tension de sortie à onde sinusoïdale lorsqu'il est piloté à partir de variateurs de fréquence ou d'autres types d'onduleurs PWM avec des fréquences de commutation de 2 kHz à 8 kHz.

Pour les applications à entraînement à fréquence variable (VFD), les filtres à onde sinusoïdale éliminent le problème des défaillances d'isolation du moteur / câble, du chauffage et du bruit audible. Les filtres à onde sinusoïdale réduisent également les interférences électromagnétiques (EMI) en éliminant le dV / dt élevé associé aux formes d'onde de sortie de l'onduleur. Les courants de roulement sont également réduits, en particulier dans les moteurs plus gros de plus de 50 kW.

La solution parfaite pour:

- Applications avec des moteurs plus anciens
- Environnements agressifs
- Applications avec freinage fréquent
- 690 V au-dessus des applications avec des moteurs à usage général
- Longueur de câble moteur entre 350 et 3000 mètres

Le réacteur et le filtre ci-dessus peuvent améliorer les performances de l'inverseur, en particulier sur une longue distance de la pompe à l'inverseur. Si vous avez besoin de plus de détails, veuillez nous contacter.

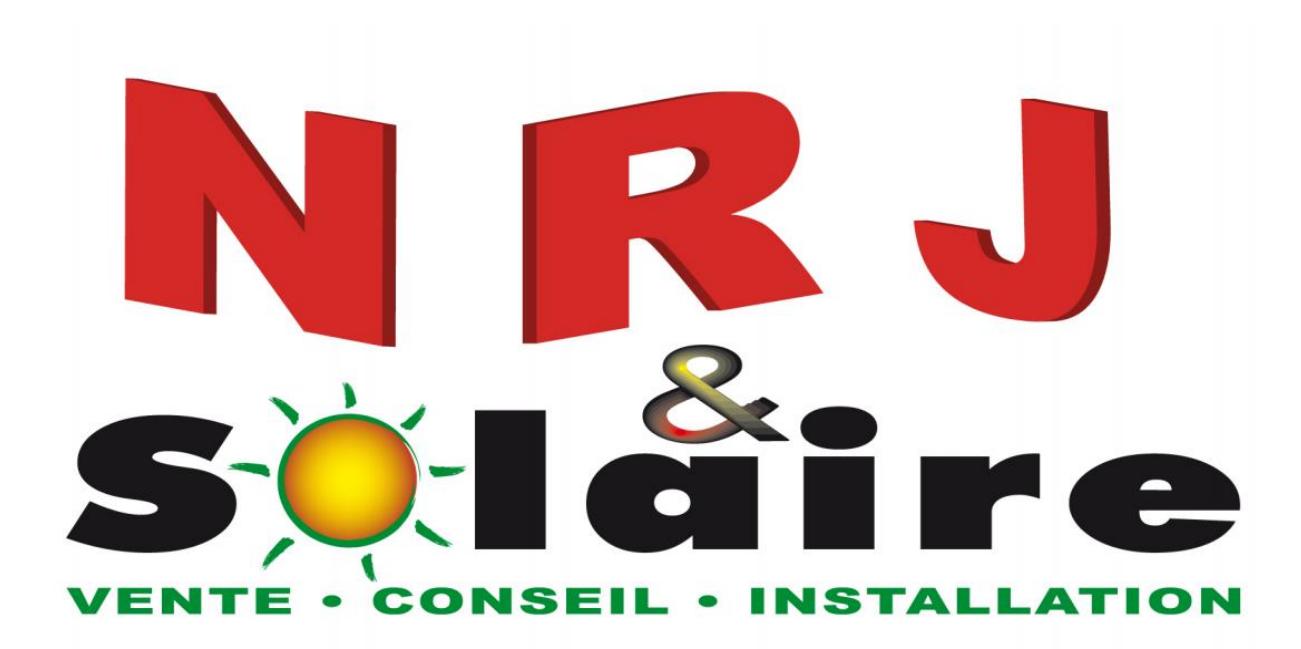